DUDLEY KHOX LIBRARY<br>LE COLLINE SCHOOL

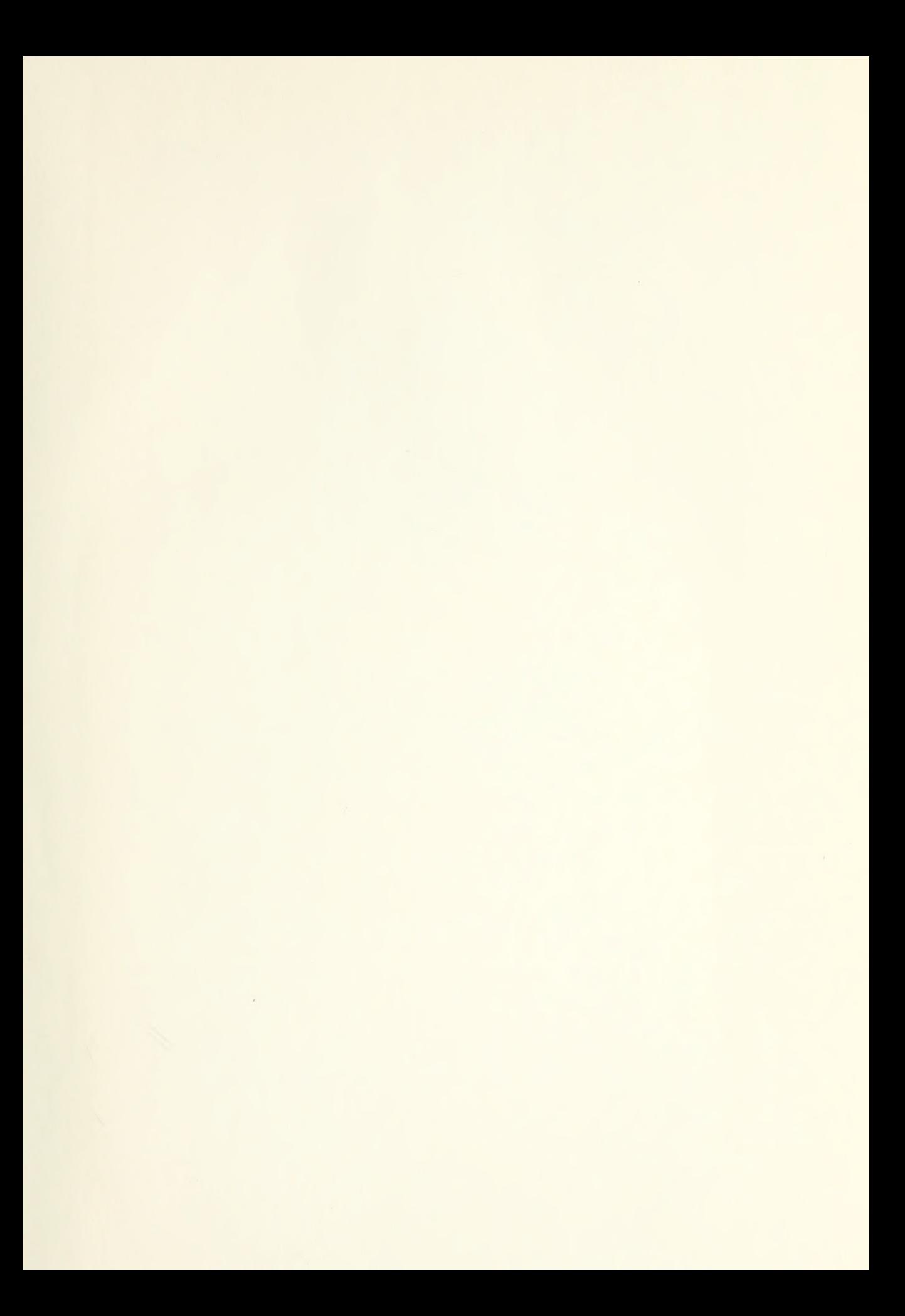

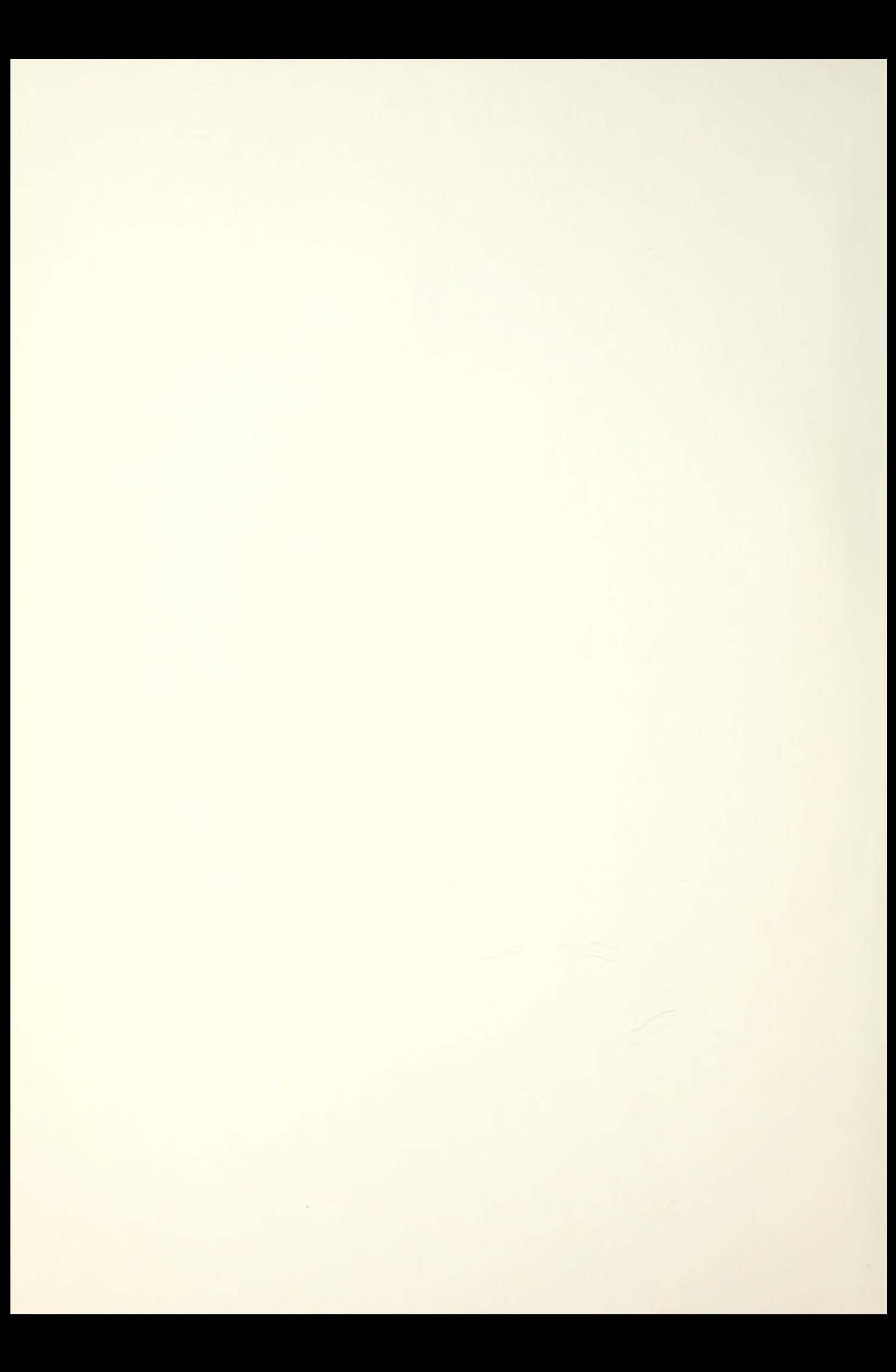

# NAVAL POSTGRADUATE SCHOOL Monterey, California

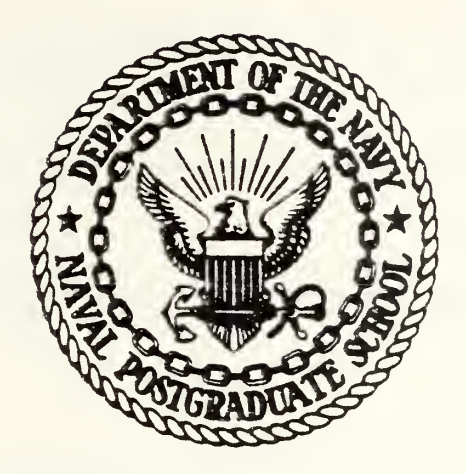

# THESIS

### AN APPLE II IMPLEMENTATION OF MAN-MOD MANPOWER PLANNING MODEL

by

James Lee Downs II

March 1982

Thesis Advisors:

R.S. Elster J.D. Esary

Approved for public release; distribution unlimited

T20A015

•

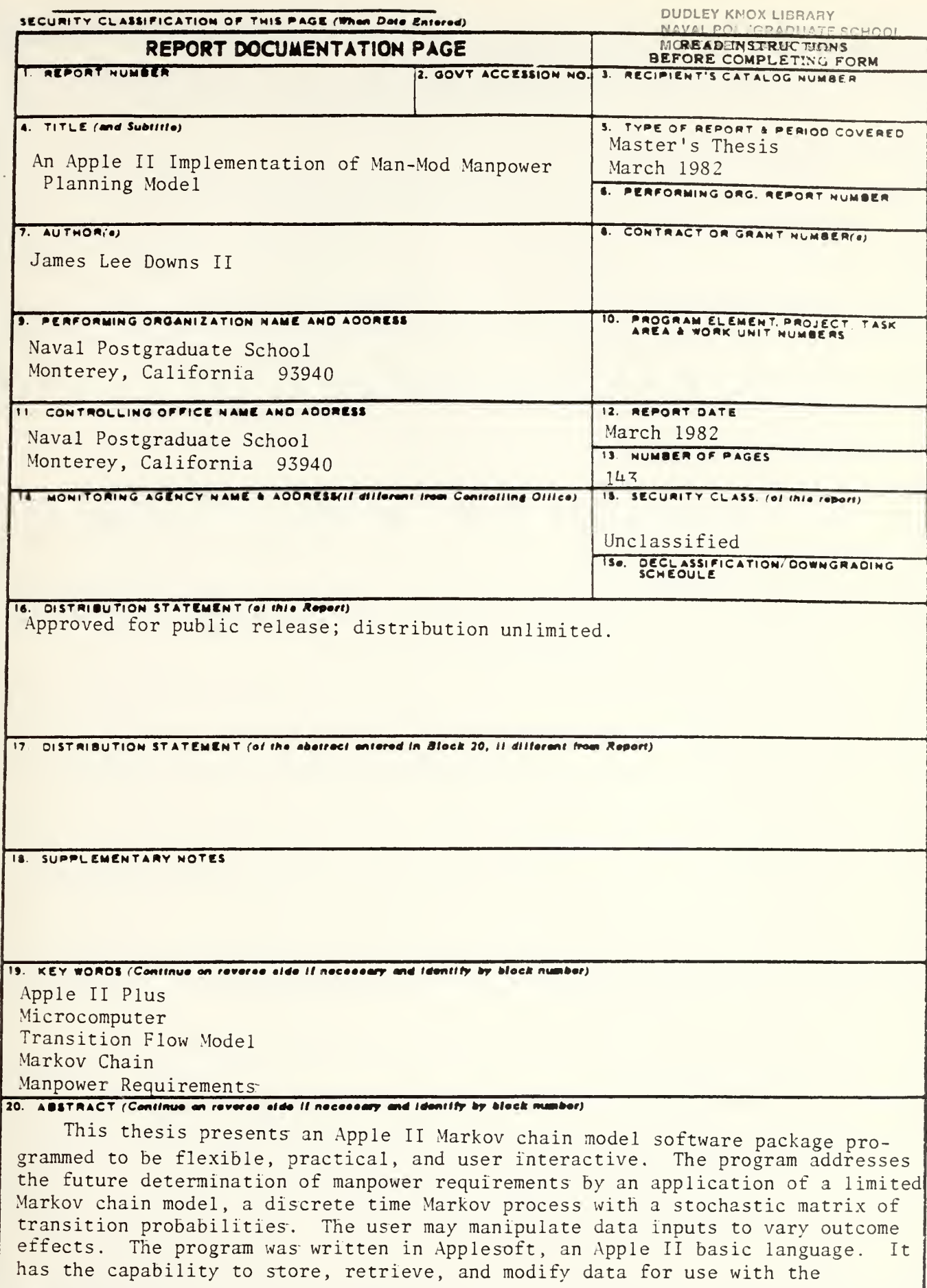

 $\mathbf{1}$ 

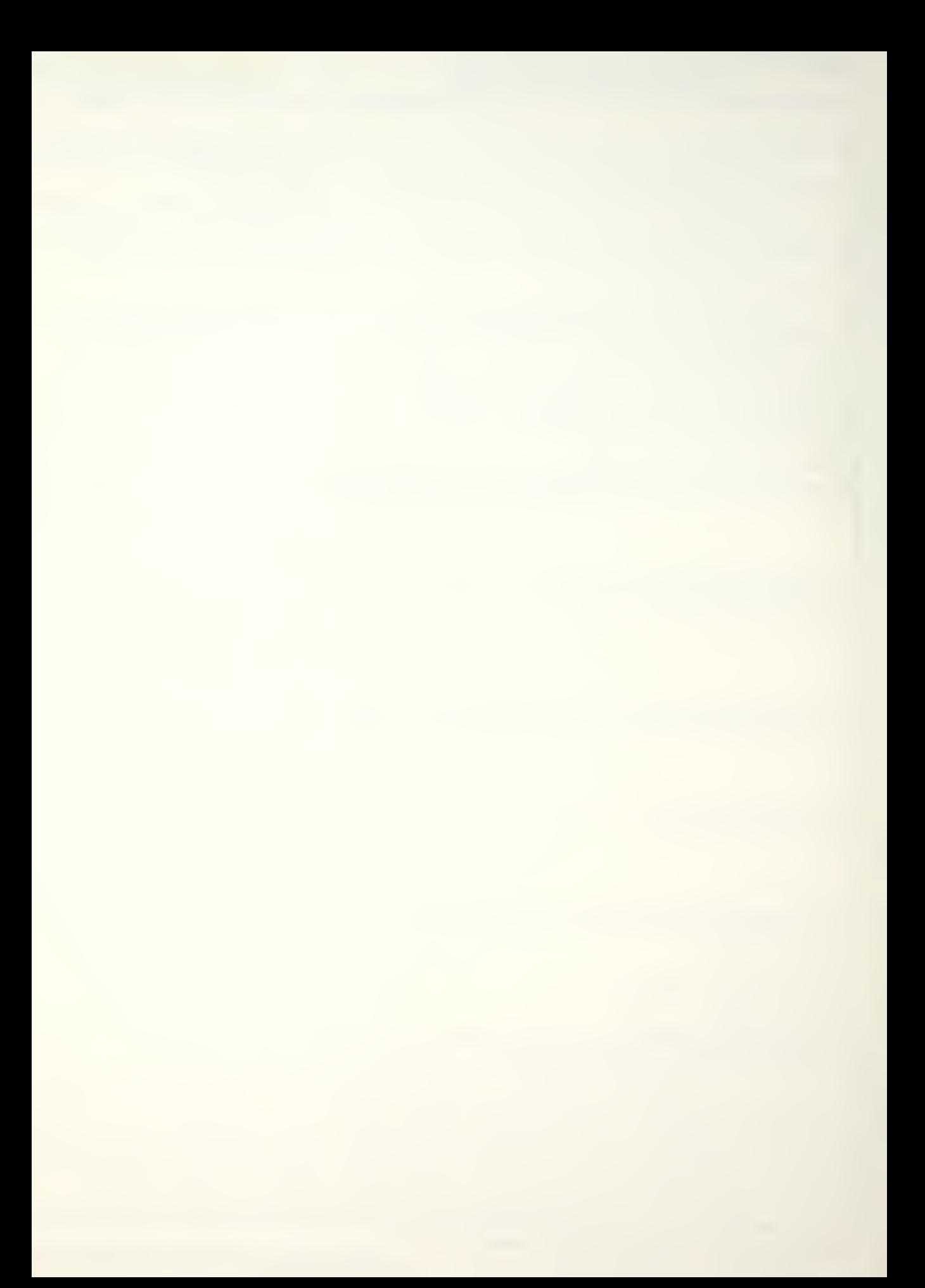

calculation procedures. The program can be easily modified or enhanced to allow for inclusion or utilization of other models.

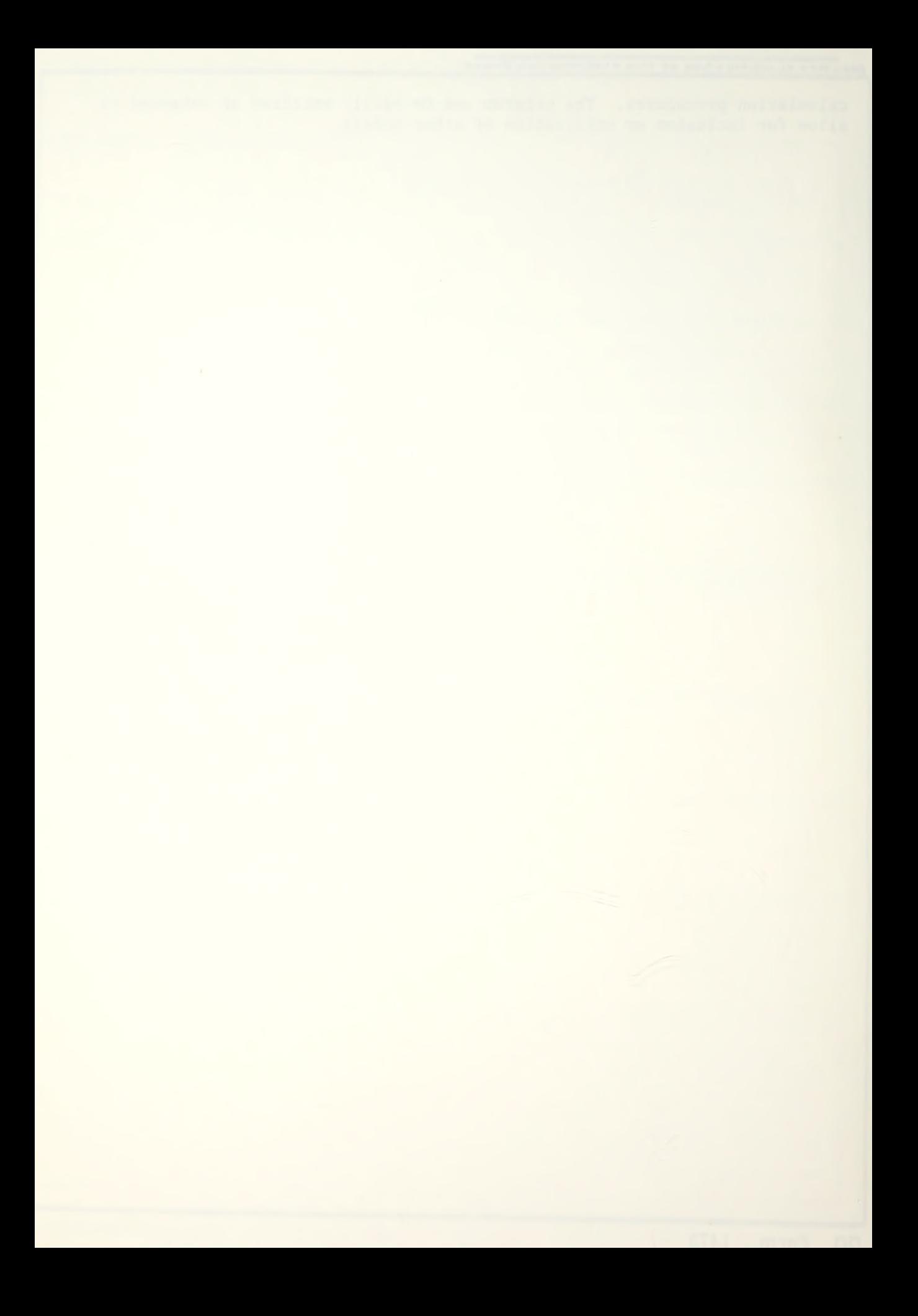

Approved for public release; distribtuion unlimited

An Apple II Implementation of the Man-Mod Manpower Planning Model

by

James Lee Downs II Lieutenant Commander, United States Navy B.S.C., University of Louisville, 1965

Submitted in partial fulfillment of the requirements for the degree of

MASTER OF SCIENCE IN MANAGEMENT

from the

NAVAL POSTGRADUATE SCHOOL March, 1982

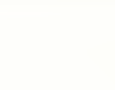

#### ABSTRACT

This thesis presents an Apple II Markov chain model software package programmed to be flexible, practical, and user interactive. The program addresses the future determination of manpower requirements by an application of a limited Markov chain model, a discrete time Markov process with a stochastic matrix of transition probabilities. The user may manipulate data inputs to vary outcome effects. The program was written in Applesoft, an Apple II basic language. It has the capability to store, retrieve, and modify data for use with the calculation procedures. The program can be easily modified or enhanced to allow for inclusion or utilization of other models.

 $\overline{4}$ 

# TABLE OP CONTENTS

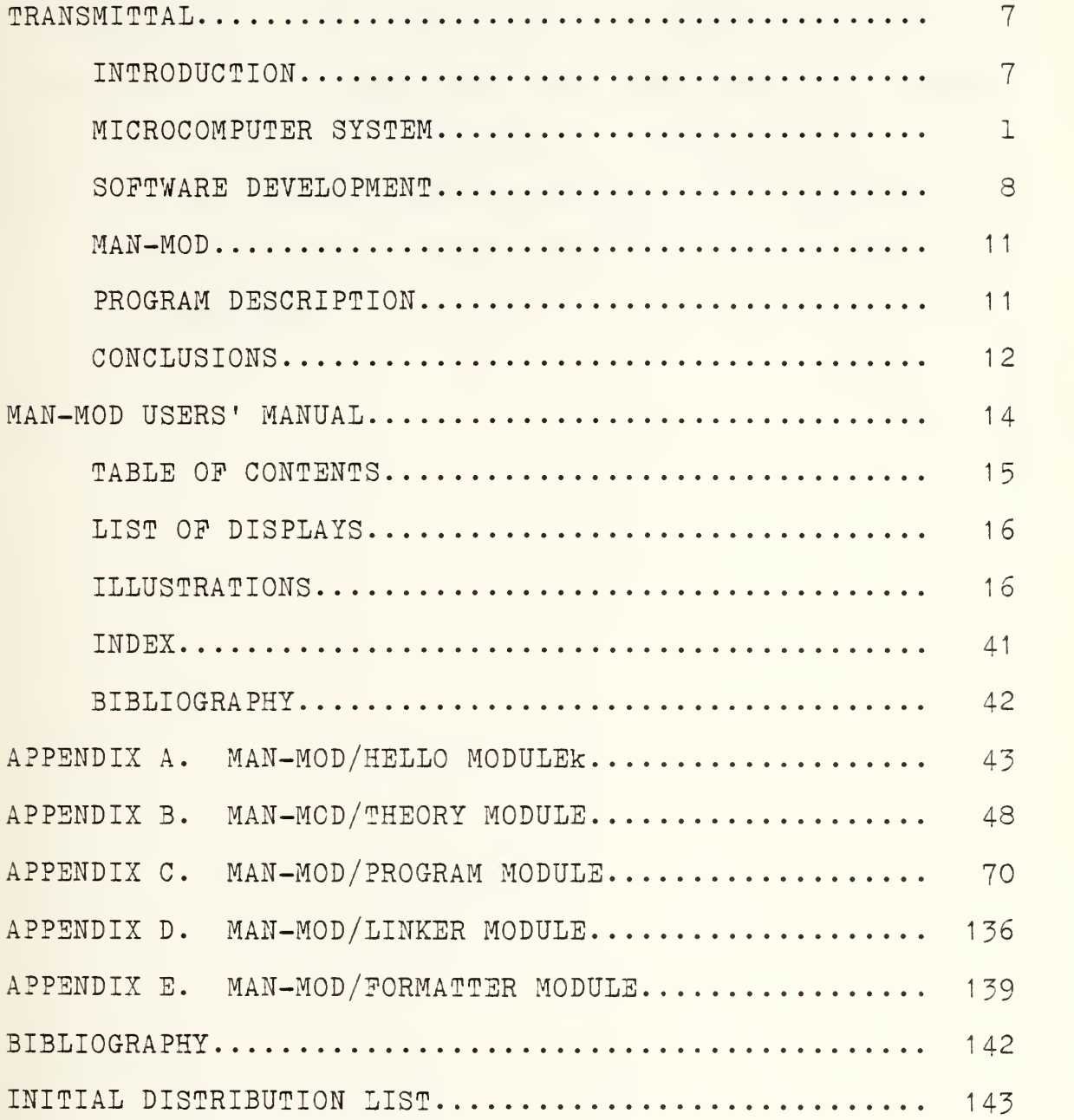

### ACKNOWLEDGMENT

The author would like to thank professors Richard S. Elster and James D. Esary for their assistance and support with the MAN-MOD Apple adaptation. A special thanks to the author's wife, Sandra, whose understanding was stretched to the limits, but without whose help this thesis would not have been completed.

#### TRANSMITTAL

#### INTRODUCTION

The objective of this thesis is to provide an interactive learning aid in evaluating policies and their effect on manpower requirements. These requirements have been a problem in manning the All-Volunteer Force since its inception. Without the steady flow of personnel into the armed forces prevalent with the draft, it has become increasingly necessary to make an in-depth examination of policies relating to manpower requirements.

For the manpower analyst, or for that matter anyone who utilizes the methodology and problem solving approach of the manpower analyst, some form of a computational device is a necessity. Cost, rigid interface requirements, and a number of other factors have in the past frustrated and stifled the analyst in focusing the necessary computational power on his problem.

In the early 1970's, programmable hand-held calculators were introduced. They gave the analyst a significant amount of computing power packaged in a portable unit. The impact these devices made on manpower analyses was extremely important in real time studies. However, in

spite of the tremendous impact of hand-held calculators, this contribution is yielding to the greater capabilityfound in the microcomputer.

In view of the prospective proliferation of microcomputers and the significant computing power that they now provide, the analyst can ill afford to neglect their capabilities. Today compatible software to support the capabilities is seriously lacking in specialized fields such as manpower analysis. It is this software application that this thesis addresses.

#### MICROCOMPUTER SYSTEM

Software development was done on an Apple II Plus microcomputer with a 5 1/4 inch floppy-disk drive as an add on peripheral. The standard Apple computer presents a forty column, twenty four line display which is compatible with a standard television set or a commercial monitor. The output format for the program is written to be viewed in forty columns and to be compatible with any standard Apple II Plus operating system with a single disk drive. SOFTWARE DEVELOPMENT

R. P. Ling's article, "General Considerations on the Design of an Interactive System for Data Analysis", brought out several considerations which should be observed in the development of software for any kind of analysis. Among these considerations are: choice of programming language,

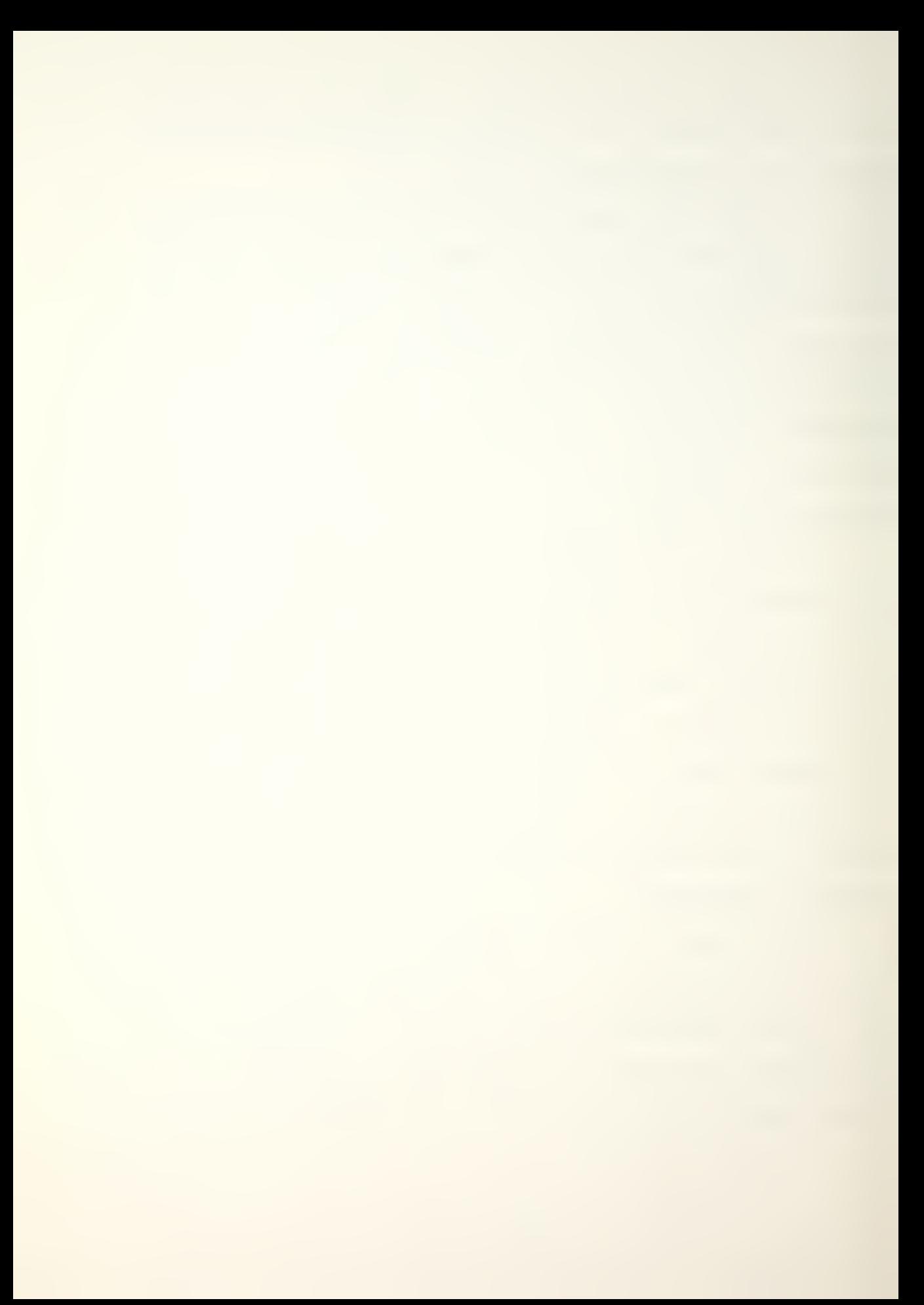

computational effeciency, portability, information retrieval, and user interface.

Although several microcomputer languages are available with individual features which are attractive, the language used in this software development effort was Applesoft basic, a "real precision" or "floating point" basic. Basic was one of the first high level languages introduced to teach programming techniques and style. The language exploits the fundamental programming concepts, permitting the user to write large, complex computer programs. Although a basic language is not structured in concept, the program was written in a modular fashion (i. e., in logical sub-packages which can be individually programmed, debugged, and validated.). The sub-packages are combined into a menu driven overall package. The program was written with five modules, each having its own sub-modules

In spite of their impressive capabilities, microcomputers cannot compare to larger computers in computational speed and accuracy. Applesoft basic, as implemented on the Apple, will only perform computations using nine significant figures. The program written is limited and will only handle inputs, displays, or print outs to six figures; any number greater than 999999 will result in <sup>a</sup> >>>>>> display. Percentages greater than three figures will result in the same >>> display. While Applesoft basic is

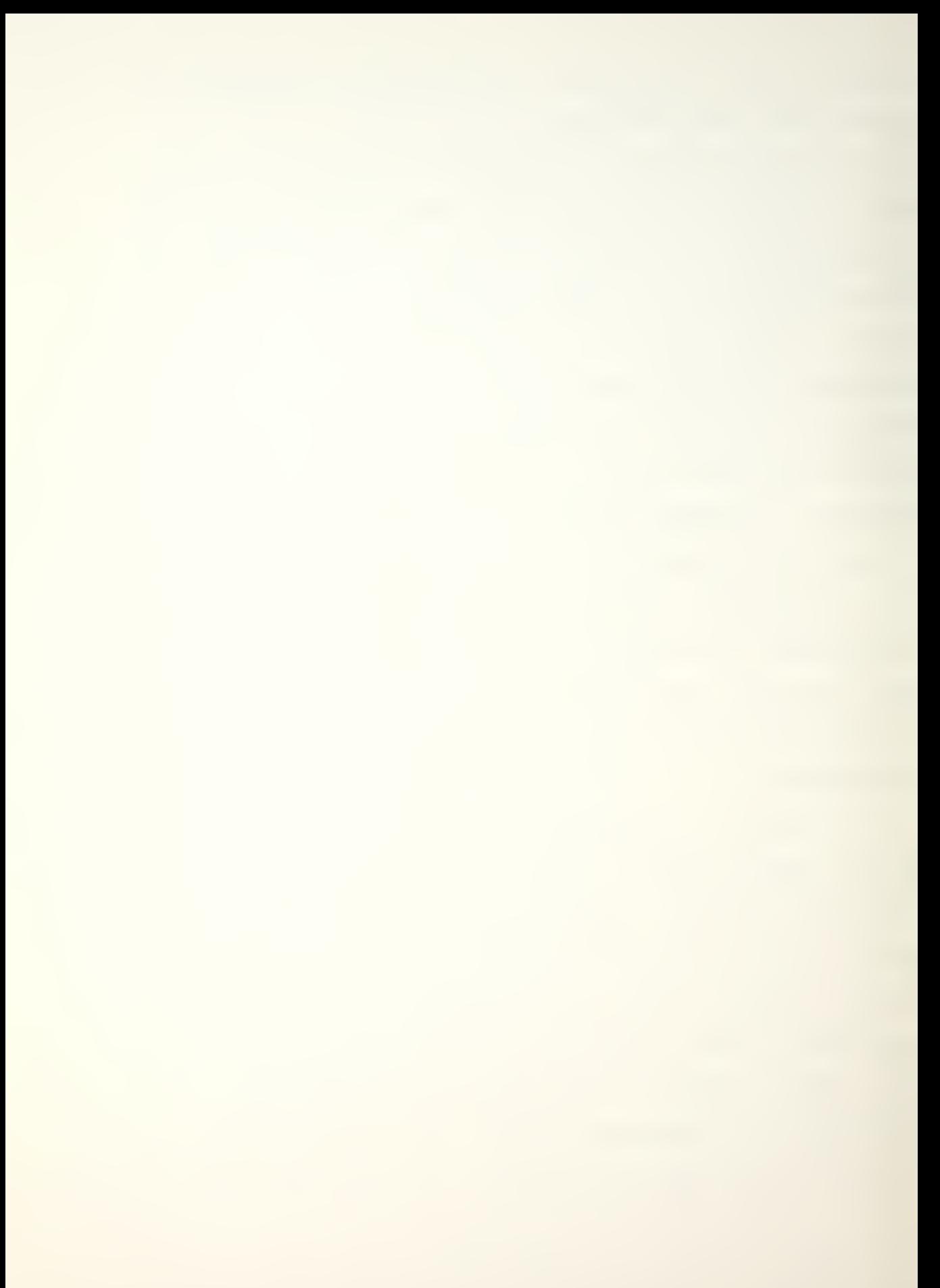

relatively slow as an interpreted language, the program and microcomputer still provide immediate results, approximately one second per calculation.

A portable program can be run on a number of different computer systems. While many higher languages provide this capability, basic languages are deficient in portability. The basic languages for microcomputers are all similar, but each has syntax and commands characteristic to itself. Therefore, a basic program written for the Apple computer will not run on another computer without modification. While basic in not the best language choice for portability, it is both user and programmer friendly.

Information retrieval is an aspect of a program which permits an analyst to use it efficiently. The program was designed to provide the user with the ability to store and retrieve data files.

The last and most important consideration is a simple user interface. To utilize any program, the user must interact with the program, make numerical entries, and select desired calculation routines and options. Input or response requirements which are unfamiliar or misunderstood by the user can cause program interruptions or require reinitialization. This is undesirable. Programs should be written with the intent of establishing a dialogue with the user. The program should be as trouble free as possible for the user, and minimize the user's chances of committing

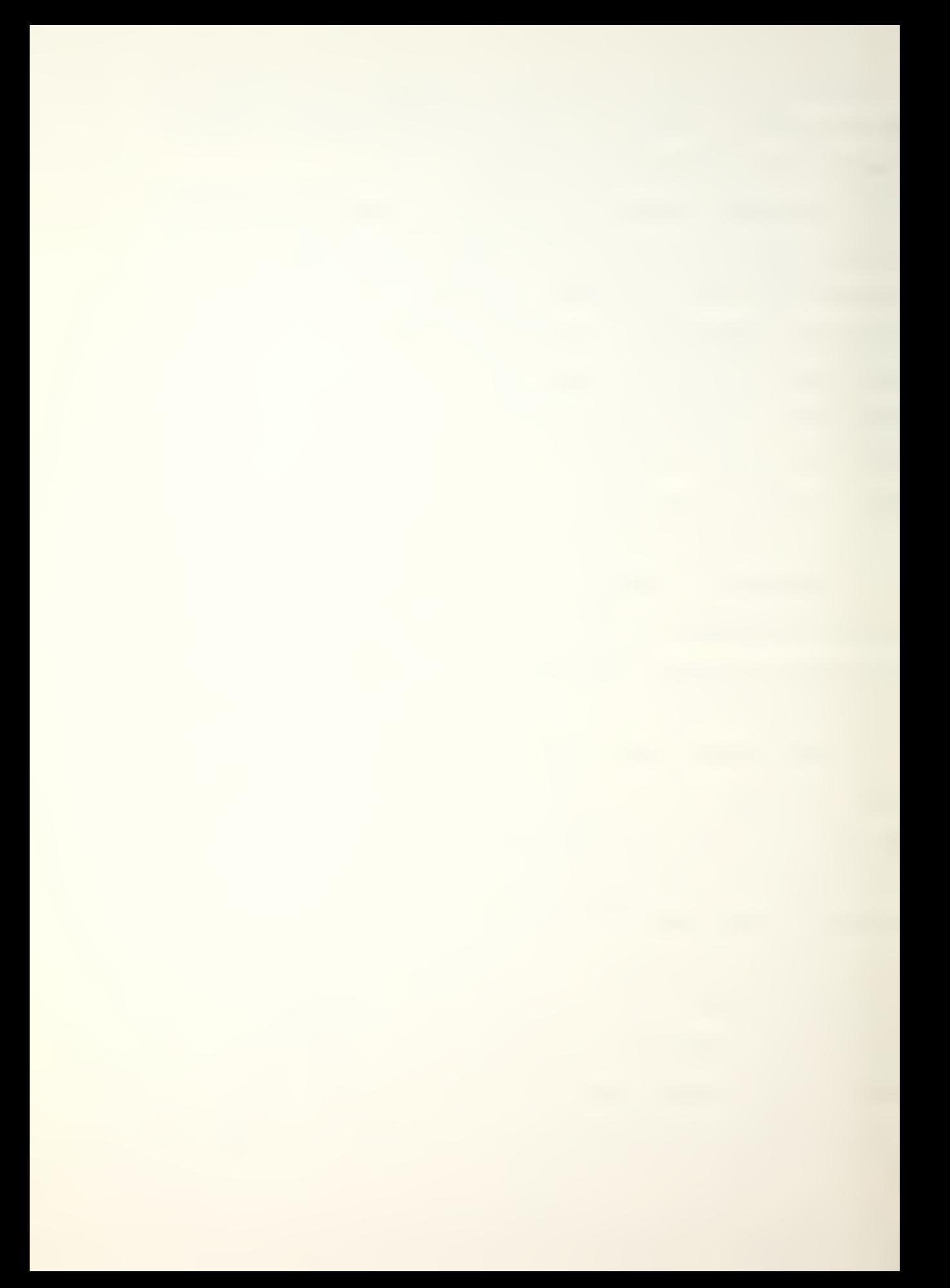

a fatal error when responding to program prompts or entering data. Procedures to accomplish this are costly in terms of computational efficiency and programming steps; however, user convenience is worth the cost. The program was written with this objective in mind.

#### MAN-MOD

The program, MAN-MOD, is an Apple II Plus adaptation of a Markov chain model. It was adapted from a larger computer manpower planning model called MAN-MOD, for use on the Apple computer. A Users' Manual was written to assist the user in utilizing the program. The actual program is user oriented and menu driven, prompting the user for inputs. A minimal knowledge of the microcomputer is required. The Users' Manual provides the knowledge needed to use the MAN-MOD program. It provides initialization procedures and a step by step program review. There are calculation and input examples for the new user to review, as well as general program and interface information. The Users' Manual is contained within this thesis. The modules comprising the MAN-MOD program are listed in Appendices A - E.

#### PROGRAM DESCRIPTION

The MAN-MOD program addresses the future determination of manpower requirements by utilizing a discrete time Markov chain with a stochastic matrix of transition

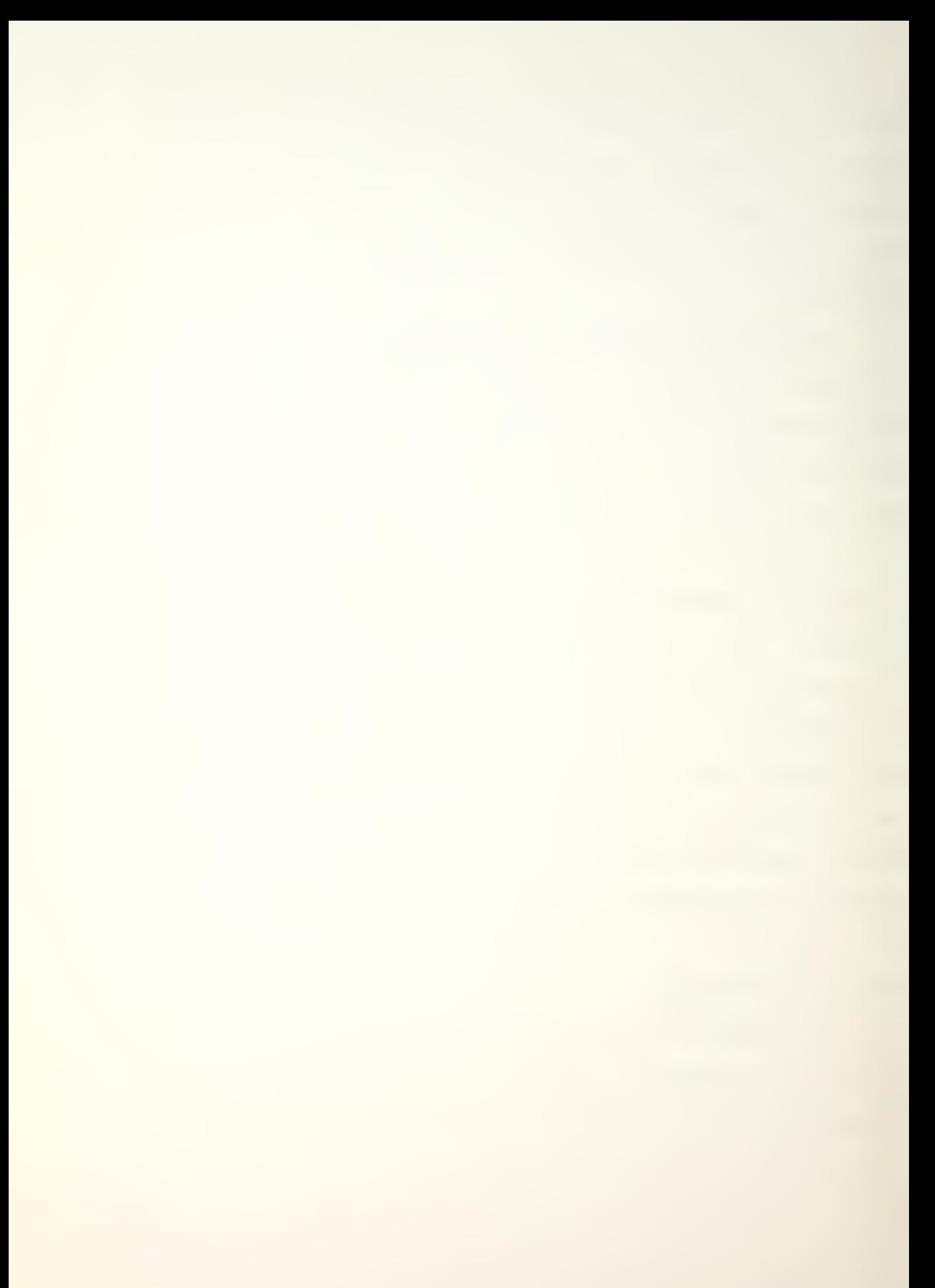

probabilities. The user may manipulate data inputs to study various outcomes. All inputs are prompted.

When the program is initialized, the user begins at the "outer level". To proceed he must press the return key which will load the main module and present the main menu, Display <sup>2</sup> in the User's Manual. Prom here he selects the option he desires and responds to the screen prompts as required. All responses and inputs are intended to be as trouble free as possible for the user. The user may return to the main menu from the sub-routines by selecting the (E), escape, key within a routine, or by selecting the return menu choice. The program and Users' Manual provide the necessary information to use MAN-MOD.

CONCLUSIONS

With the advent of the microcomputer, and its affordable role in special fields such as manpower analysis, the analyst will have increasing access to computational power in the 1980's. Providing specialized software will compliment this power.

The software package provided here gives the analyst a useful means of studying manpower requirements using the Apple II Plus microcomputer. The modules contained within the MAN-MOD package are designed to be easy for the analyst to use and to cushion, as much as possible, potential user mistakes. The calculation algorithms used are identical to those used in the larger computer MAN-MOD program, but

 $\bar{1}$ 

expressed in the Apple's basic language. The MAN-MOD adaptation has been programmed to be compatible with the microcomputer's size and computing precision.

Being written in a modular design, the MAN-MOD program may easily be enhanced by the addition of new modules, or by the modification of existing modules. For example, the MAN-MOD program module could be modified to allow utilization of the Markov vacancy model.

This package, and hopefully those to follow, can have a significant impact in manpower analysis. The analyst can be allowed to work independently, examining a greater variety of situations. Perhaps of equal importance, its use in the educational environment can accustom the analyst to the capabilities that should be available for his use in a working environment.

## MAN-MOD TRANSITIONAL PLOW MODEL

USERS' MANUAL

"An Apple II Implementation of the Man-Mod Manpower Planning Model"

> Programmer James Lee Downs Advisors Richard S. Elster James D. Esary

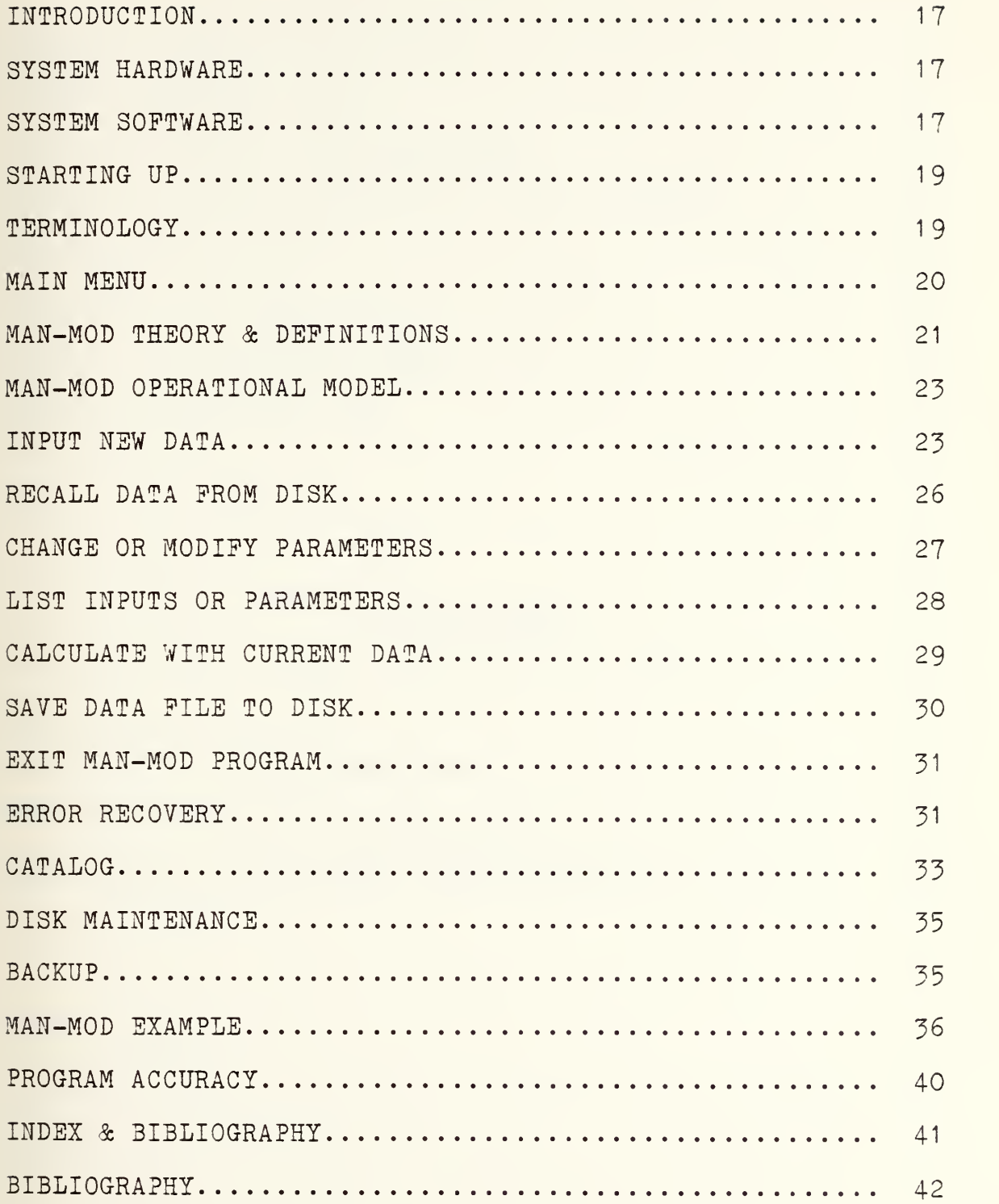
# LIST OP DISPLAYS

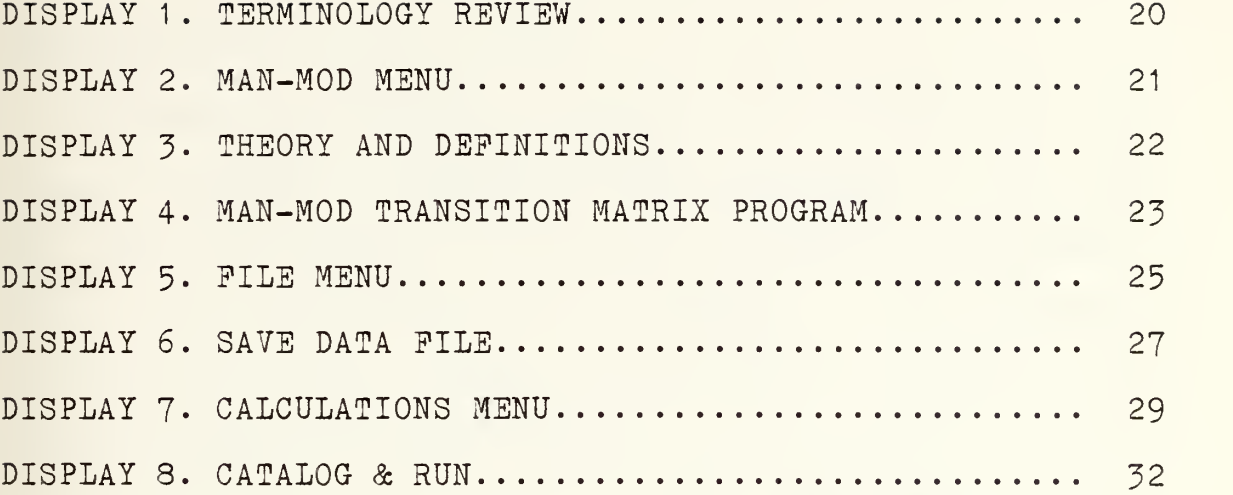

# ILLUSTRATIONS

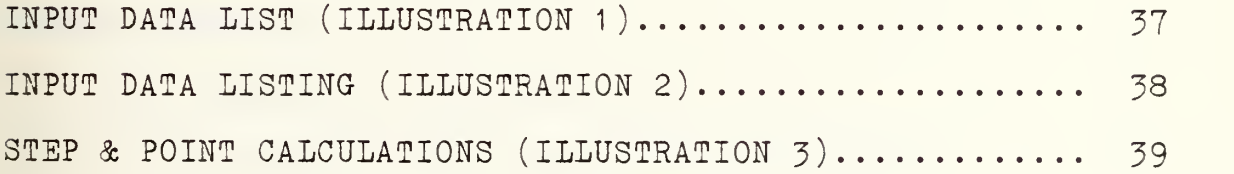

# MAN-MOD TRANSITIONAL PLOW MODEL

Users' Manual

#### INTRODUCTION

MAN-MOD is an Apple II adaptation of Bartholomew and Forbes' "BASEQN" - a Markov transition model. The Apple Man-Mod transitional flow matrix program is designed to permit real time manpower data analyses. The program is user interactive, prompting the user for inputs as the model develops. The following instructions and illustrations will give the user a better understanding of the computer-user interaction and the model's capabilities. A basic explanation of the underlying theory is contained within the program as a menu choice. Bartholomew and Forbes' Statistical Techniques for Manpower Planning is recommended for a more detailed explanation.

#### SYSTEM HARDWARE

The suggested system configuration is:

- 1. 48K APPLE II PLUS computer with monitor.
- 2. DISK II and controller card.
- 5. Printer and interface card.

### SYSTEM SOFTWARE

MAN-MOD, written in Applesoft Basic, is modular in design. The program consists of three modules, MAN-MOD/ HELLO, MAN-MOD/ PROGRAM, MAN-MOD/THEORY, and utilizes two

machine language routines, MAN-MOD/LINKER and MAN-MOD/ FOR-MATTER.

MAN-MOD/HELLO is the initialization program providing variable dimensioning, machine language routine loading, and a brief terminology review. It chains into the MAN-MOD/PROGRAM.

MAN-MOD/PROGRAM is the main module providing a menu for branching to desired options. It provides the INPUT, RECALL, and SAVE capabilities, along with the data calculations and output. It chains to the MAN-MOD/THEORY module.

The MAN-MCD/THEORY module provides basic explanations of theory, calculation options, and variable definitions. Its also contains a reference and acknowledgment section. It chains back to the MAN-MOD/ PROGRAM module.

The two machine language routines connect the individual modules and provide for number formatting. MAN-MOD/ LINKER is a public domain routine allowing individual program interconnection or chaining. MAN-MOD/FORMATTER is a print using routine allowing real and integer numbers to be formatted. It is a modified version of PRINT II, a Computer Systems Design copyrighted program. Permission has been obtained to utilize the modified routine for MAN-MOD; any other use of the routine is prohibited. Program listings are contained in the thesis, "An Apple II Implementation of the Man-Mod Manpower Planning Model", by James L. Downs, March 1982, Naval Postgraduate School, Monterey, Ca.

### STARTING UP

Starting up requires system initialization and disk booting. Booting is a term for placing the disk in the disk drive and turning the computer on. A disk is a magnetic storage device that allows the retention and recall of data.

The following steps are required to initialize the MAN-MOD program:

- 1 Place the MAN-MOD program disk in disk Drive 1.
- 2. Turn the video monitor on.
- 3. Turn the printer on (an Apple Silentype printer is not required to be turned on)
- 4. Reach behind the Apple II computer on the left side and turn the computer on.

Once the preceding initialization steps are completed, the following things will occur.

#### TERMINOLOGY

The red light on the disk drive will come on, the disk drive will start up, and this acknowledgment will be printed on the screen:

#### MAN-MOD IS

### AN APPLE ADAPTATION OP

# BARTHOLOMEW AND FORBES'

# "BASEQN" - A MARKOV TRANSITION MODEL

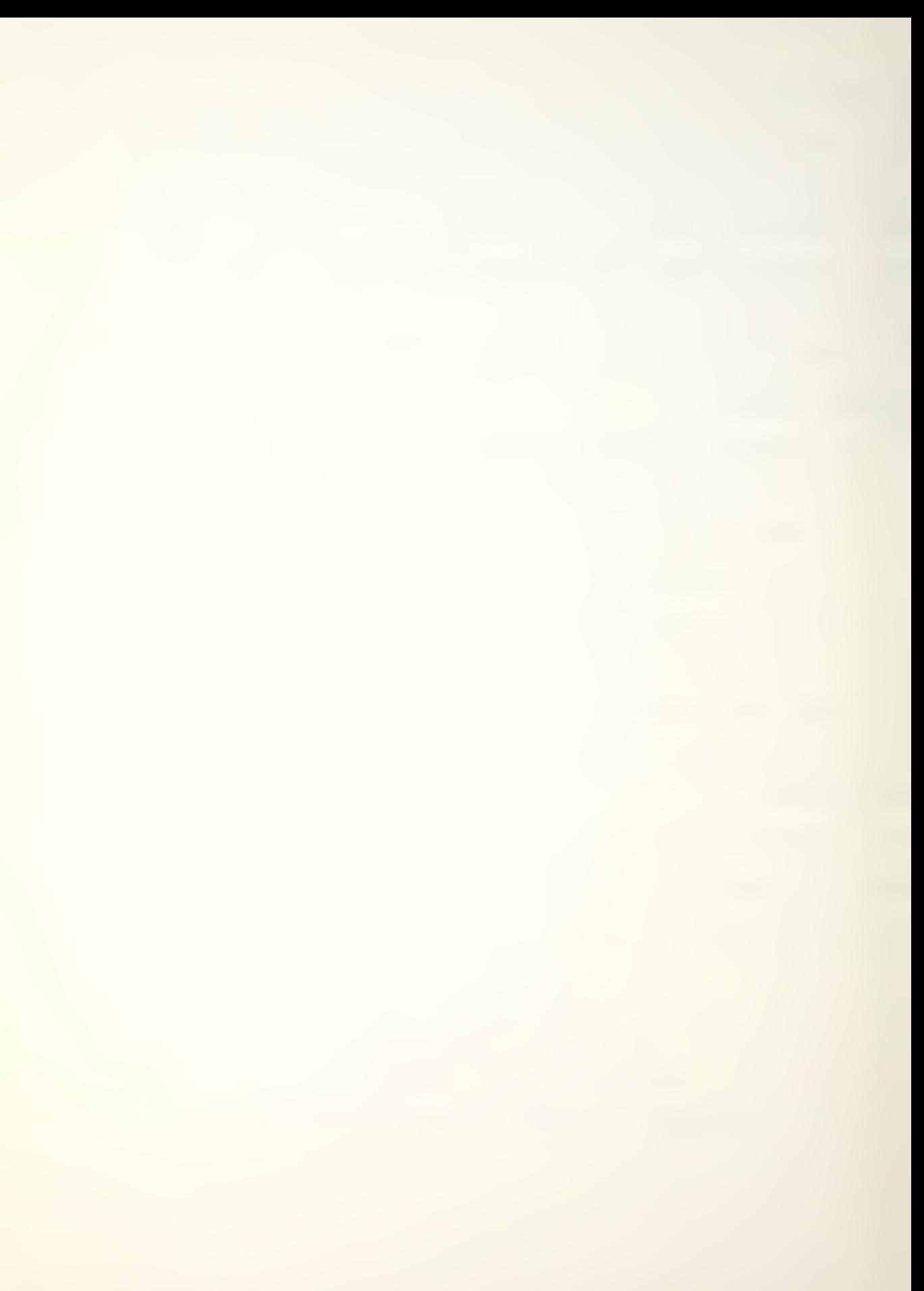

There will be a pause, and the screen will then display a review of five basic terms. The list covers terms to which the user will frequently respond. The monitor screen is shown in Display 1.

> <sup>X</sup> MAN-MOD TRANSITION MATRIX PROGRAM \* <TERMINOLOGY RE<JIEW> <A> ACCEPT: ACCEPT SCREEN DISPLAY, PRO-CEED TO NEXT ROUTINE <E> ESCAPE: ABORT PRESENT ROUTINE, RE-TURN TO MENU INPUT: PRESS: CALLS FOR A DATA INPUT, ONCE ENTERED PRESS RETURN SELECT CHOICE OF SCREEN OP-TIONS, AND PRESS CHOICE (R) REENTER: RE- INPUT VALUES DISPLAYED ON SCREEN / / / / y y PRESS RETURN TO CONTINUE  $\lambda$

## <DISPLAY <sup>1</sup>

At the bottom of Display 1, the following line is shown:

### PRESS RETURN TO CONTINUE

Once the terms have been reviewed, the user presses the key marked RETURN. The screen will go blank for a moment, then this statement will appear:

### <MAN-M0D PROGRAM BEING LOADED

### MAIN MENU

It will take approximately 25 seconds for the MAN-MOD/ PROGRAM module to load. Once loaded, the MAIN MENU will be

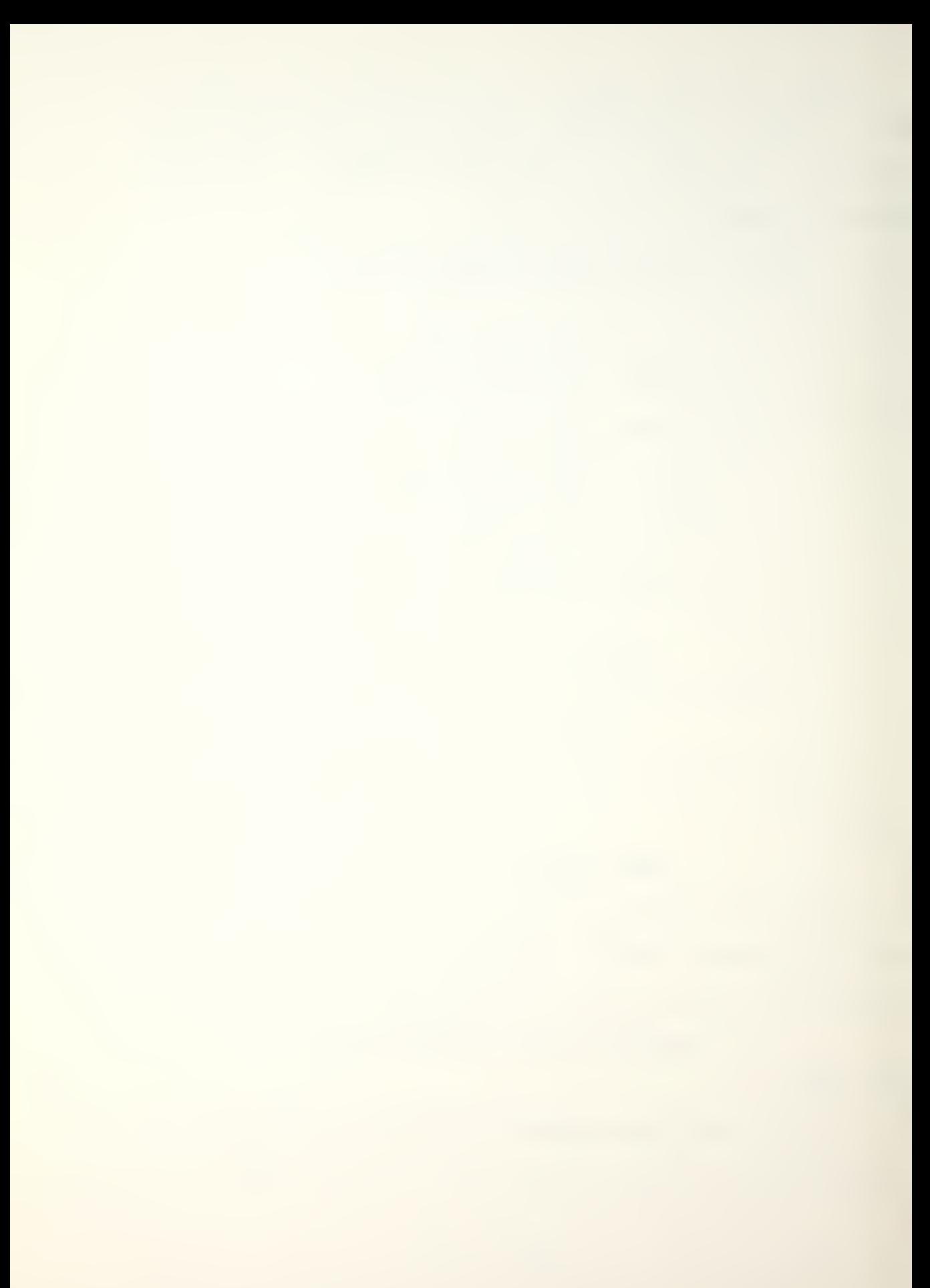

displayed on the screen giving the user several options from which to choose. The user will be able to select the option desired and press the corresponding number. After the option choice is pressed, the program will display the option's menu. The MAIN MENU options are shown in Display 2.

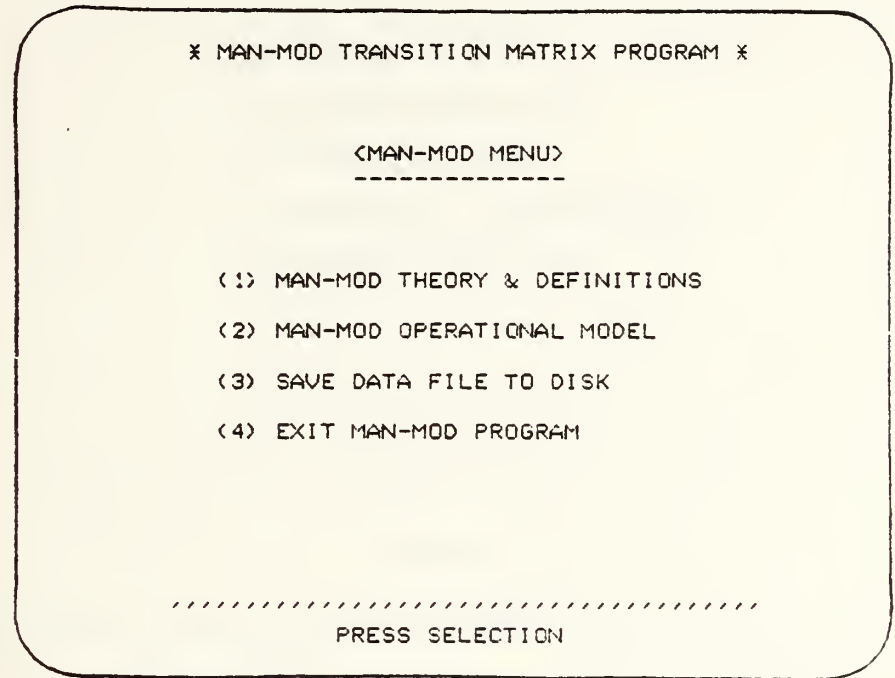

#### <DISPLAY 2>

### MAN-MOD THEORY & DEFINITIONS

Selecting the main menu Option (1), MAN-MOD THEORY & DEFINITIONS, will chain the user to the MAN-MOD/THEORY module. It will take approximately twenty seconds to load the module. Once loaded, a menu will provide the user with choices for a review of the basic Markov chain model, an explanation or definition of variables found in the MAN-MOD program, an overview of options available in performing

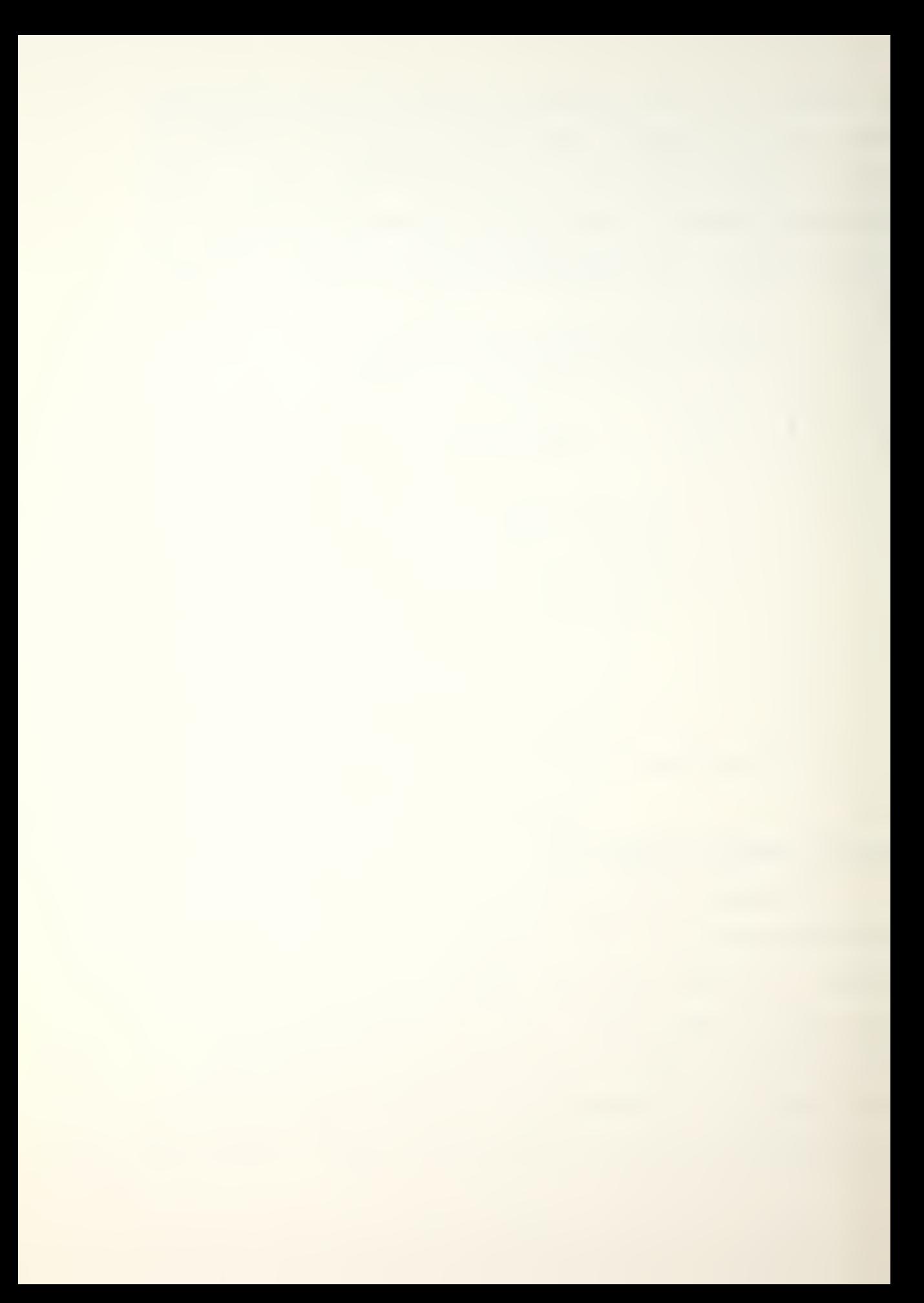

the calculations, or major references and acknowledgments. The user may choose a menu option by pressing the desired number. The theory menu is shown in Display 3.

> <sup>X</sup> MAN-MOD TRANSITION MATRIX PROGRAM <sup>X</sup> <THEORY AND DEFINITIONS> <sup>&</sup>lt; 1> MAN-MOD THEORY <2> VARIABLE DEFINITIONS <3> OPTIONS AVAILABLE (4) REFERENCES & ACKNOWLEDGMENTS <5> RETURN TO MAIN MENU PRESS SELECTION

### <DISPLAY 3>

Although the Theory and Definitions section will give a basic usderstanding of MAN-MOD, it is not detailed enough to provide in-depth learning. For users not familiar with Markov chain models, it is recommended that one of the manpower reference books be reviewed. MAN-MOD was programmed on the Apple II to be utilized as a basic forecasting tool for individuals familiar with manpower requirements.

To exit the theory module, the user selects Option (5). The program will then chain the user to the main menu. The main menu is the focal point from which the user selects a working option, see Display 2.

### MAN-MOD OPERATIONAL MODEL

Selection (2), MAN-MOD OPERATIONAL MODEL, will place the user in the working program. A menu, Display 4, will be shown on the screen. The user will select a choice and proceed as prompted. The menu options will be discussed in detail to provide the user with a better understanding of the program's capabilities.

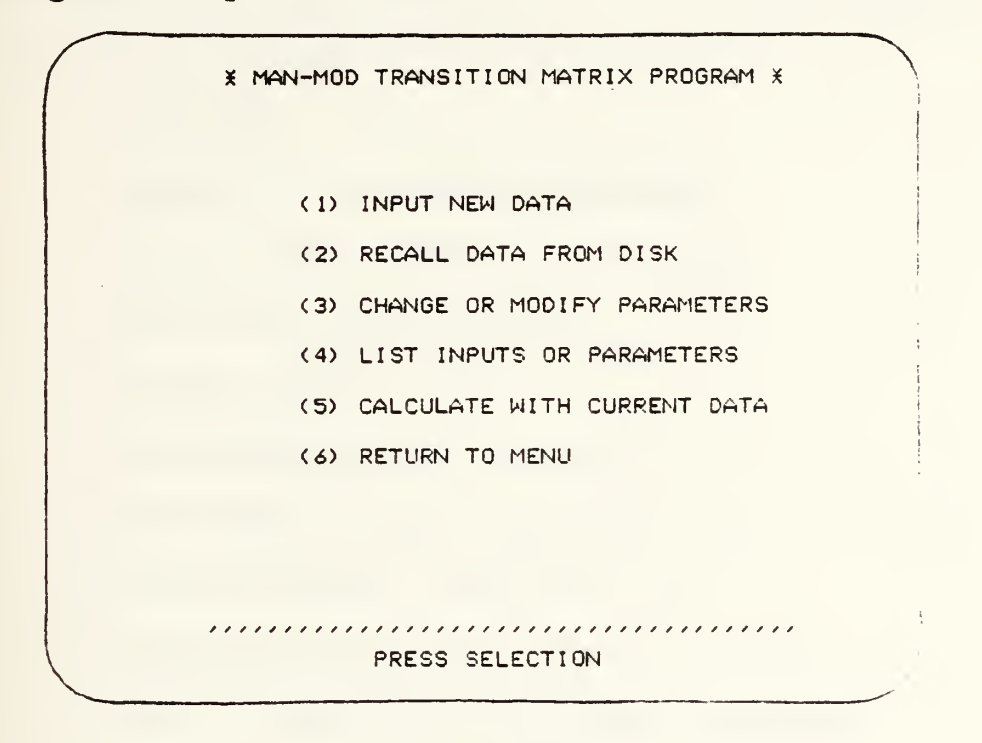

<DISPLAY 4>

#### INPUT NEW DATA

The INPUT NEW DATA, Option (1), allows the user to create a new data file. To create a new file, the user will begin by assigning a PILE NAME. The PILE NAME cannot be over 15 characters in length and must start with a letter of the alphabet. A PILE NAME that begins with a number will be rejected when the save routine is initiated. A

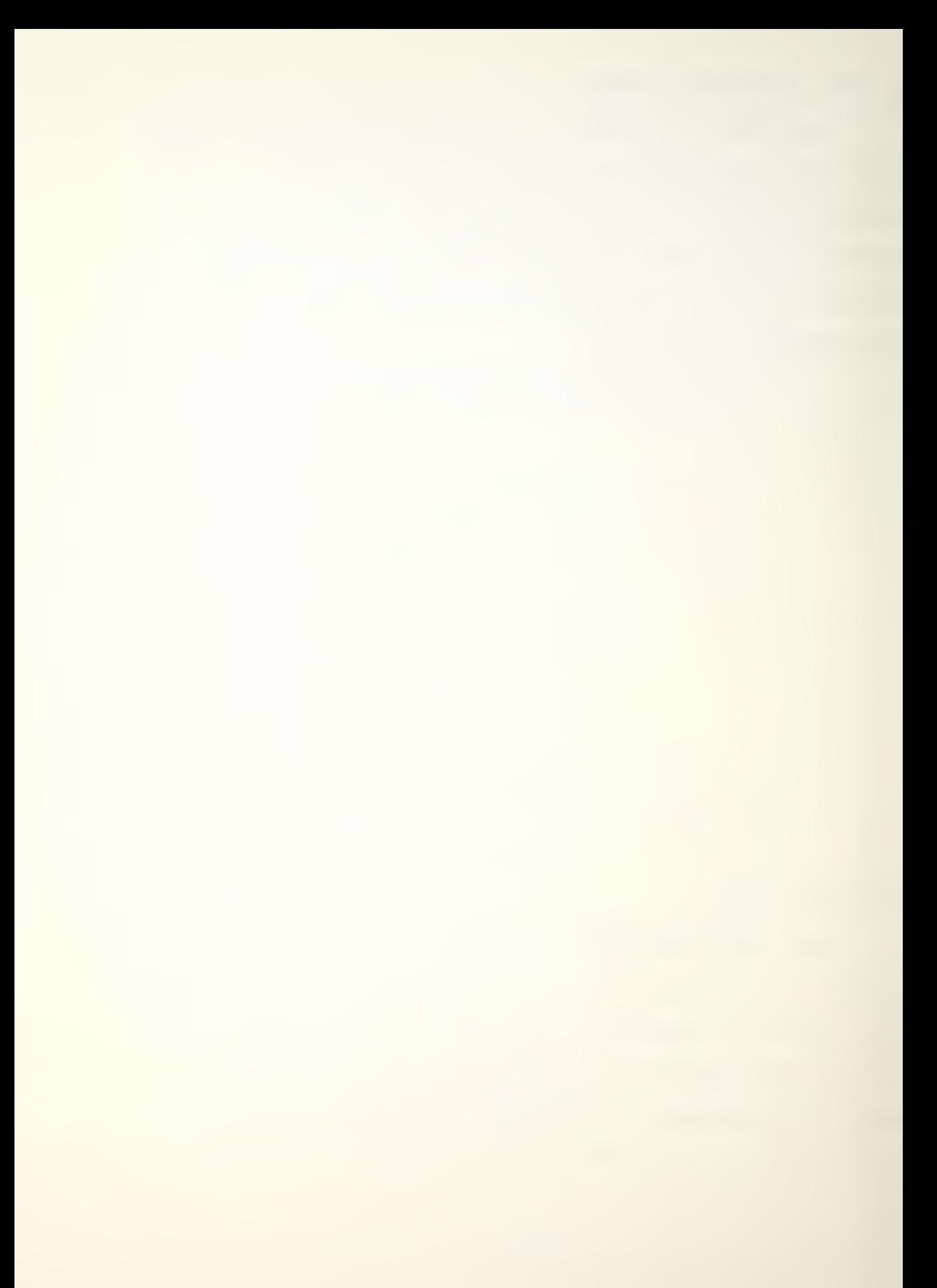

FILE NAME is needed to save the data and recall it at a later time. The user will be prompted on each data entry. After each entry the input will be displayed for verification by the user. The user will have the choice to  $(R)$ , reenter the data, either correcting or changing the input; to (A), accept the input; or to (E), escape to the MAN-MOD OPERATIONAL MODEL menu, Display 4- The input sequence for new data is as follows:

FILE NAME

NUMBER (K) OP CLASSES OR GRADES INITIAL CLASS VECTOR (N) (Stocks) FRACTIONAL FLOW MATRIX (P) OPTIONS CHOICE (1-5) RECRUITMENT VECTOR (Options 1-5) RECRUITMENT NUMBER (Options 2-5) ADDITIVE NUMBER (Options 2 & 4) MULTIPLICATIVE FACTOR (Options 3 & 5) TIME (T) PERIODS TO INITIALLY CALCULATE

PERCENTAGE OPTIONS FOR PRINT OUT

Once the initial input data has been entered, the screen will display "INITIAL INPUTS COMPLETED". The user will then be given the option to save or not to save the data file entered, see Display <sup>5</sup> next page. It is highly recommended, to prevent the loss of data, that the user save the data at this point. If Choice (1), yes, is selected, the screen will state DATA BEING SAVED; the data

will be saved under the entered FILE NAME. Note, if data has been previously saved under this name, it will be erased and the new data saved. Once the data is saved, the program will return the user to the main menu, Display 2. Option (2) will have to be selected to return to the operational model menu. If the user selects 2, NO, not electing to save the input data, he will automatically be returned to the operational model menu, Display 4.

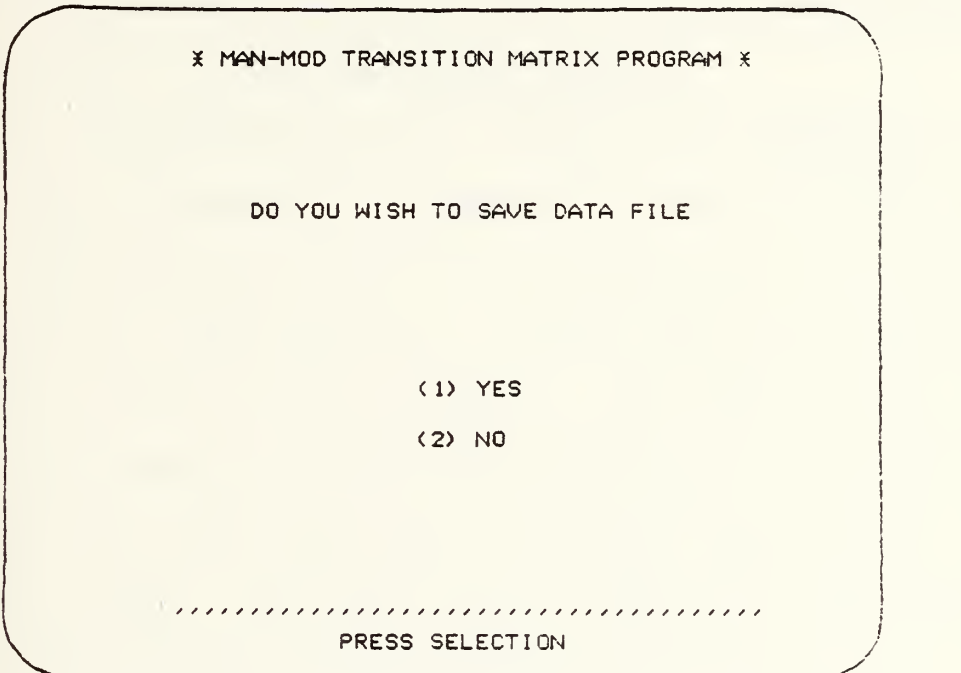

# <DISPLAY 5>

The INPUT NEW DATA option allows for a systematic input of data. The input routine sequence corresponds to the suggested input sequence found in the Bartholomew and Forbes' book. The MAN-MOD EXAMPLE shown in the example section illustrates the data a user would input.

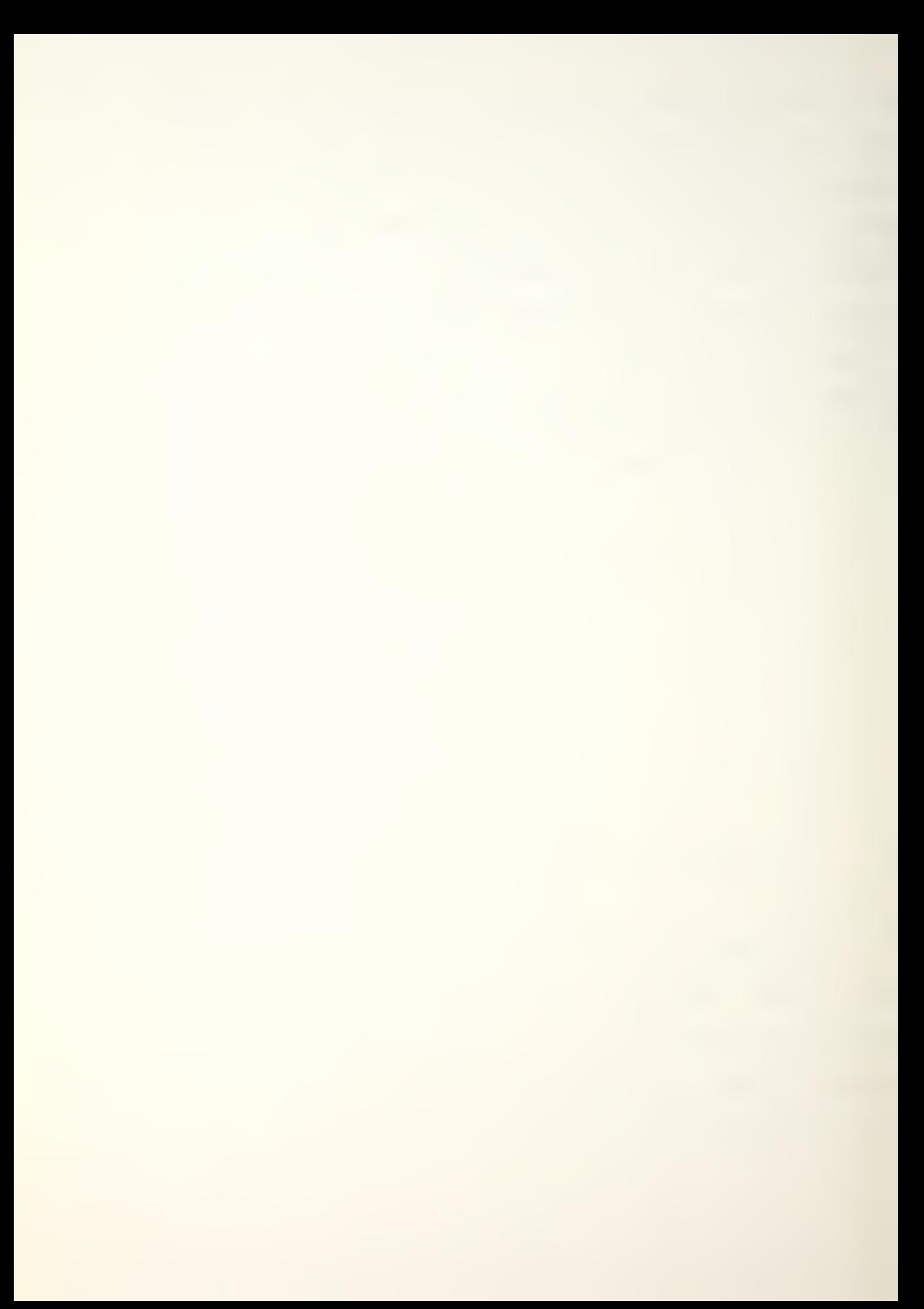

### RECALL DATA FROM DISK

The RECALL DATA FROM DISK, Option (2) of the operaional menu, allows the user to recall a data file previously saved under a FILE NAME. The user will be asked to input the FILE NAME he desires to recall. The program will display the file name on the screen and prompt the user to choose either to (A), accept the input FILE NAME and proceed; (R), reenter the name, either correcting the previous entry or inputting a new FILE NAME; or (E), escape from the recall routine to the operational menu.

If a FILE NAME has been entered and accepted for recall, the program will prompt the user as to which disk drive the data file is on. The disk drives are normally labeled Drive <sup>1</sup> and Drive 2. If the drives are not labeled, then the boot drive is Drive 1. The boot drive is the drive which starts up first when the computer is turned on. The user will select the drive in which the data file disk has been placed. The user normally saves his data files on the MAN-MOD program disk and uses only Drive 1. If, while entering the recall information, a mistake is made, the program will prompt the user to <REVERIFY> data entered, FILE NAME and disk drive. If the user is uncertain of the FILE NAME under which he saved his data, he may catalog the disk to verify the name. To catalog the MAN-MOD disk, see the CATALOG section.

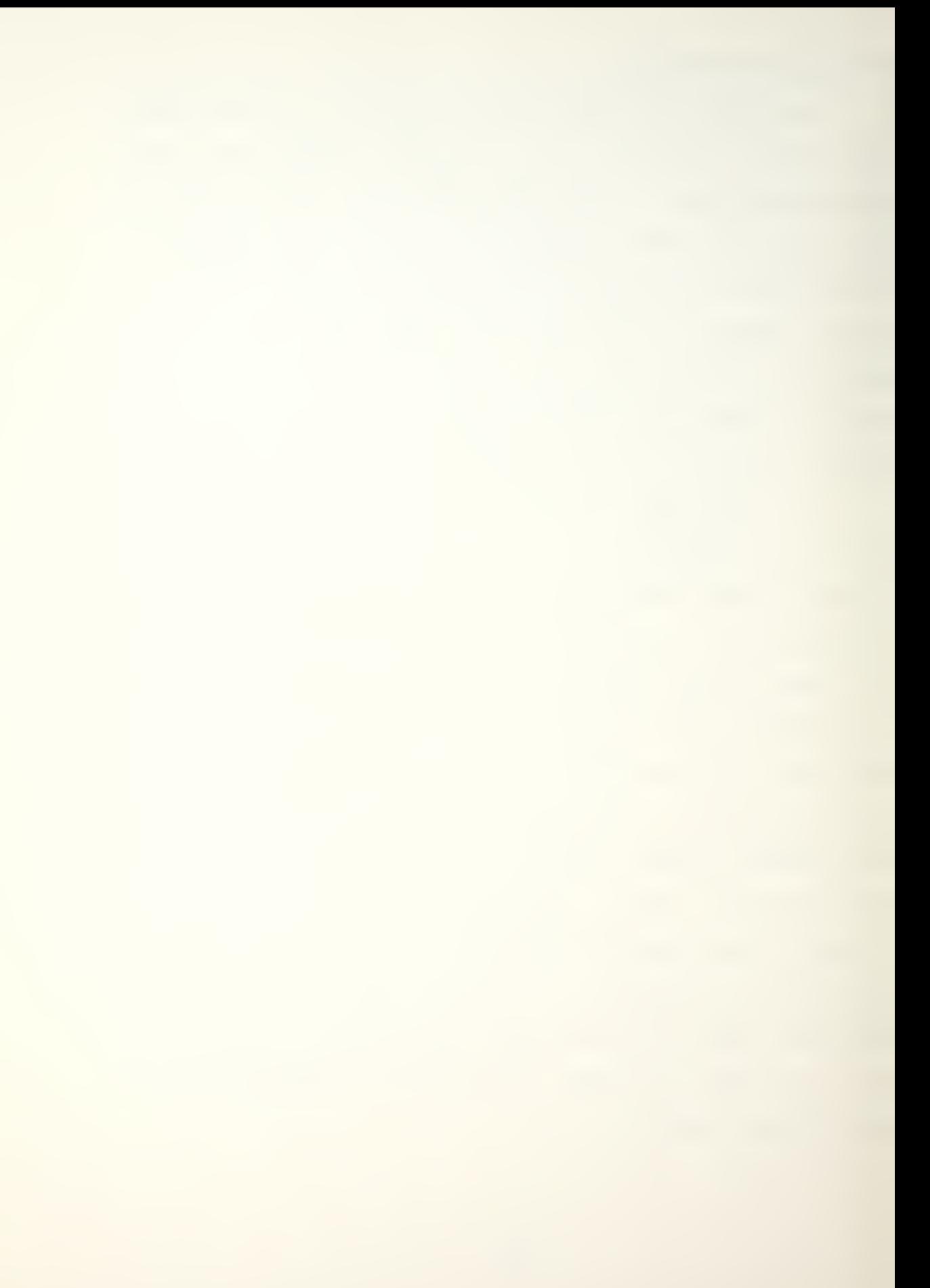

Once the PILE NAME is entered and the disk drive has been selected, the program will indicate on the screen that the data file is being loaded. After the file has been loaded, the user will be returned to the operational menu. An illustration of data recall is shown in the example section.

# CHANGE OR MODIFY PARAMETERS

Option (3) of the operational menu, Display 4, is the CHANGE OR MODIFY PARAMETERS routine. It is important in that it allows the user the flexibility to modify previously entered or recalled data, and to observe outcomes. The option is menu driven, Display 6.

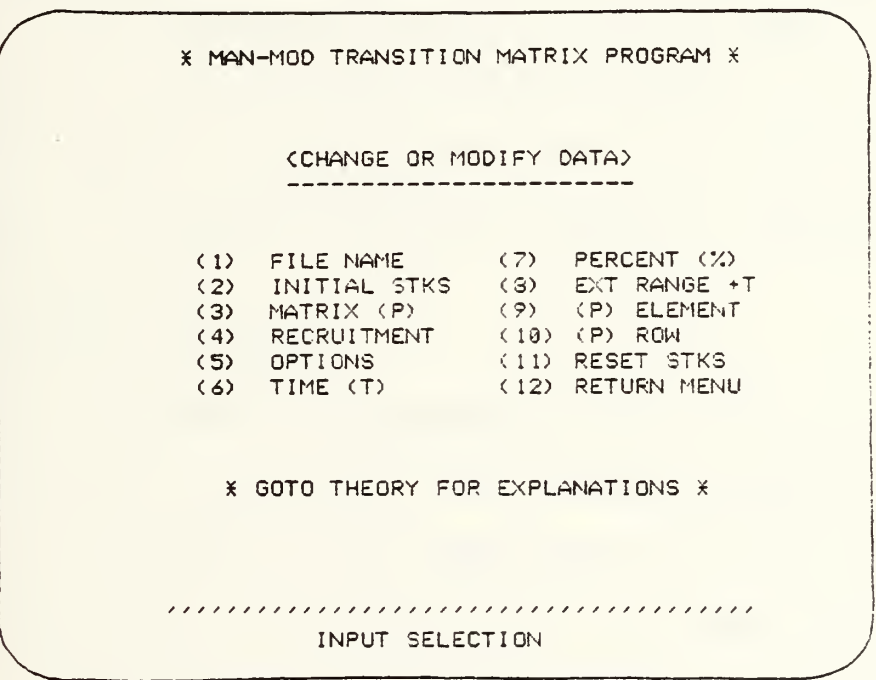

#### <DISPLAY 6>

The user will choose the desired parameter he wishes to modify, a number selection, and press the return key.

The program will display the data that has been previously entered and query the user as to his desires. The user may (A), accept data as is and be returned to the menu, or he may press (R) which allows him to reenter that particular data. Once the new data is input, it will be displayed again for an  $(A)$ , accept, or an  $(R)$ , reenter user input. Definitions of the menu variables are given in the Theory and Definitions option in the MAN-MOD program.

Once an input is changed or modified, it will remain changed or modified. The user may elect to save the modified data under a new PILE NAME, or the one currently being used. If data has been recalled or previously saved using this PILE NAME, saving the new data under this name will destroy all data previously saved with this name.

The change or modify routine is a powerful means of exploring or examining different scenarios affecting manpower requirements.

### LIST INPUTS OR PARAMETERS

The LIST INPUTS OR PARAMETERS, Option (4) of the operational menu, allows the user to review data in memory, either on the screen or by a paper print out. The user may select this option, as any option, at any time. Due to the number of inputs and the limited 40 column, 24 line display of the Apple II, the screen review will be shown in pages. All matrix inputs and row vectors will be listed in column format. The paper copy will list all data on one page in

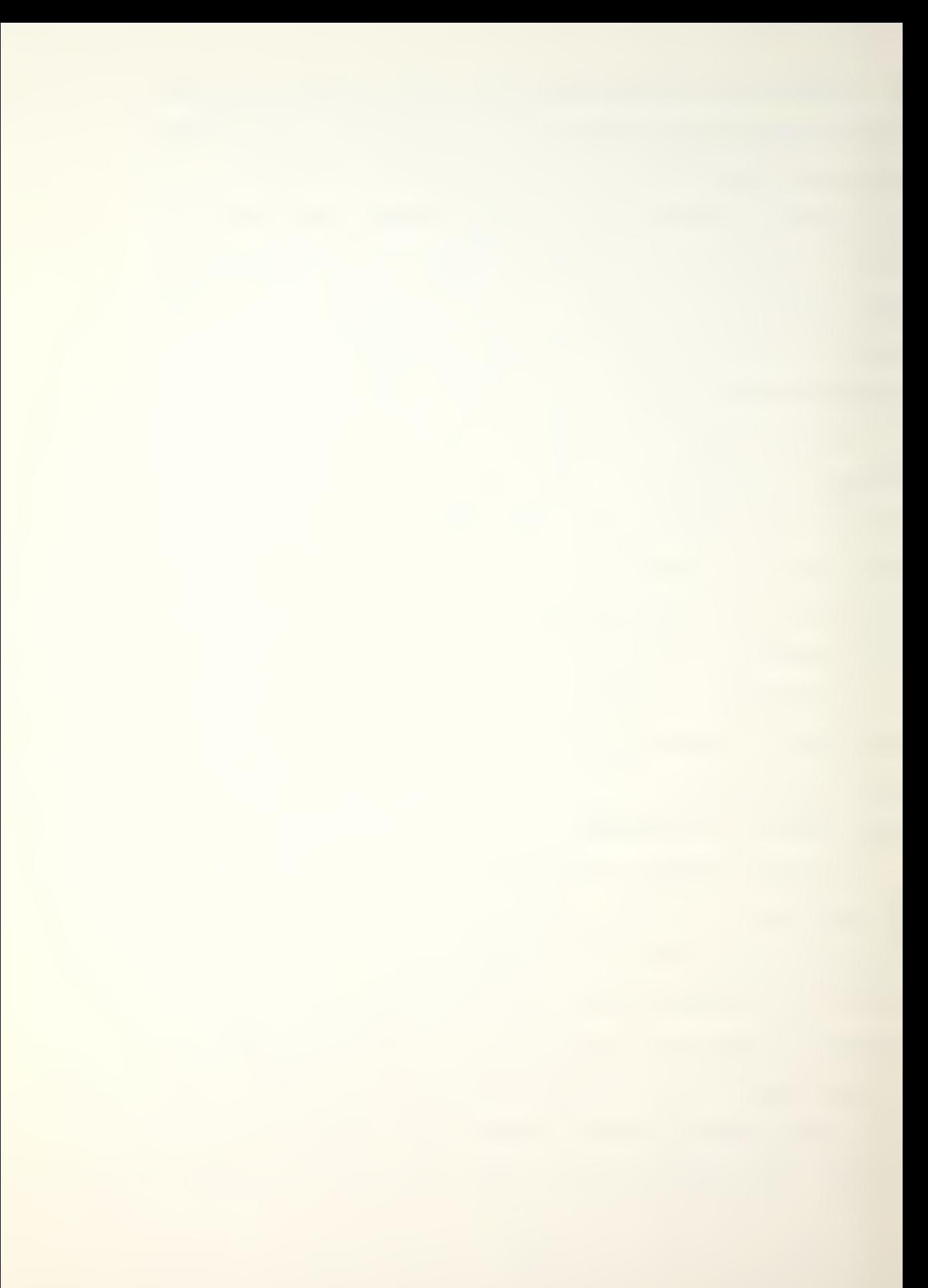

normal row format. Examples of data listings are shown in the example section.

### CALCULATE WITH CURRENT DATA

The last operational menu choice is Option (5), CAL-CULATE WITH CURRENT DATA. This option will display three choices. The choices will permit either step calculation, point calculation, or continue calculation - extending the range on data and options presently selected in memory. The option choices are shown in Display 7.

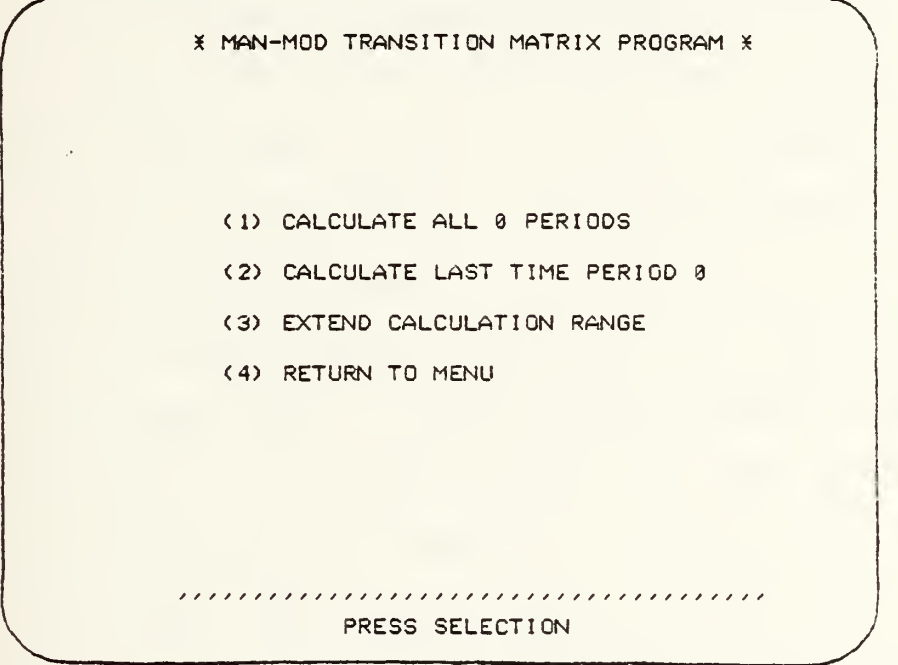

# <DISPLAY 7>

Calculations from a selected menu choice may be either displayed on the screen or sent to the printer for a paper copy. The user will be prompted after choosing the desired calculation as to the desired display.

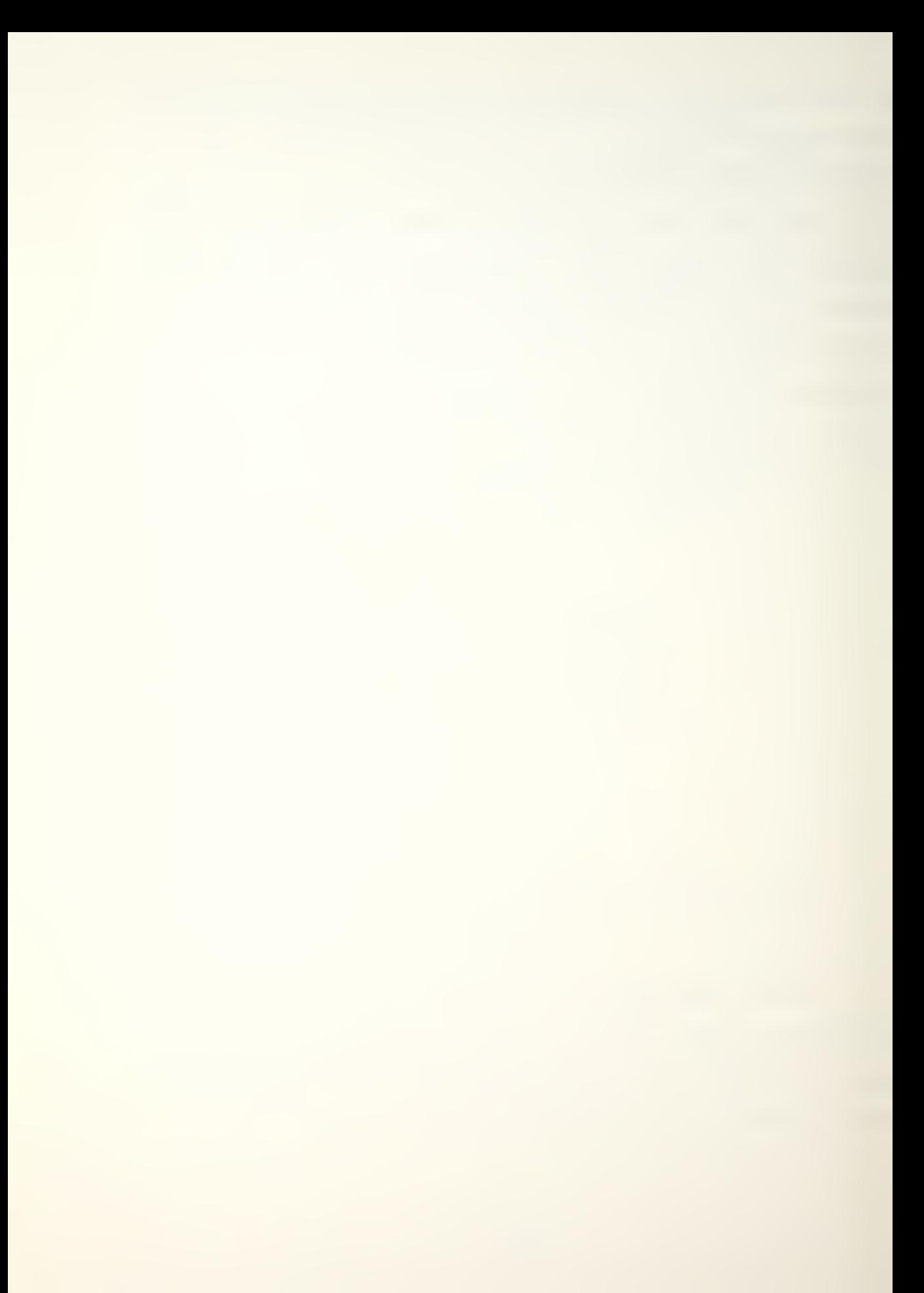

By choosing calculation option <sup>1</sup> or 2, the MAN-MOD program will automatically reset stocks or class sizes to the original memory input and commence calculating from time period (0). Only option 3, extend calculation range, will permit the user to continue from a previously calculated time period done with option  $1$ ,  $2$ , or  $3$ .

An advantage in utilizing the extended range choice is, the user may calculate manpower requirements under one set of parameters to a certain time period, go to the CHANGE OR MODIFY menu and change parameters in memory, then continue calculations to a new time period with the new parameters. This would permit the user to consider future changes in recruitment policy, transitioning policy, or any policy affecting the system.

The last choice on any sub-menu will return the user to the next higher menu. Exiting the calculation menu will return the user to the operational menu. The last choice of the operational menu, Display 4, is to return the user to the main menu, which brings the user to the two remaining options to be discussed, SAVE DATA PILE TO DISK and EXIT MAN-MOD PROGRAM.

## SAVE DATA FILE TO DISK

Option (3) of the main menu, SAVE DATA PILE TO DISK, provides the user a chance to save data input in memory before exiting the program or continuing on to another option. A save option is automatically provided ending the

INPUT NEW DATA routine. However, if data has been modified or the input data has not been saved and the user wishes to save it now, he may do so by selecting Option  $(3)$ . The option will prompt the user as to PILE NAME to be saved and disk drive choice. An explanation of disk drives is discussed in the RECALL DATA PROM DISK section. Note, using previously saved PILE NAME could cause loss of previously saved data.

Once the user has responded to prompts and the data file has been saved, the program will return the user to the main menu.

# EXIT MAN-MOD PROGRAM

Option (4), EXIT MAN-MOD PROGRAM, of the main menu will terminate the MAN-MOD program. Selecting this option will display the exit menu giving the user a last opportunity to return to the main menu before terminating. If EXIT PRO-GRAM is selected, the program will be terminated displaying an exit statement; all data in memory is lost.

#### ERROR RECOVERY

MAN-MOD was written to be robust and to protect the user from errors and program problems. However, Murphy's Law will always prevail, and if an error or program problem can happen, it will.

Rule 1, always save data first. It is best to do so as soon as possible. If an unrecoverable error occurs,

then the data is safe on a storage disk and the program can be restarted or reinitialized.

One of the most common inadvertent errors a user may make is to press the RESET key. Once pressed, the RESET key will cause a program interruption and place the user in Applesoft basic, indicated by a bracket on the screen and a flashing cursor. All data in memory will be lost. However, the user may reenter the MAN-MOD program by typing RUN, see Display 8, and pressing the return key, or by by reinitializing the MAN-MOD PROGRAM.

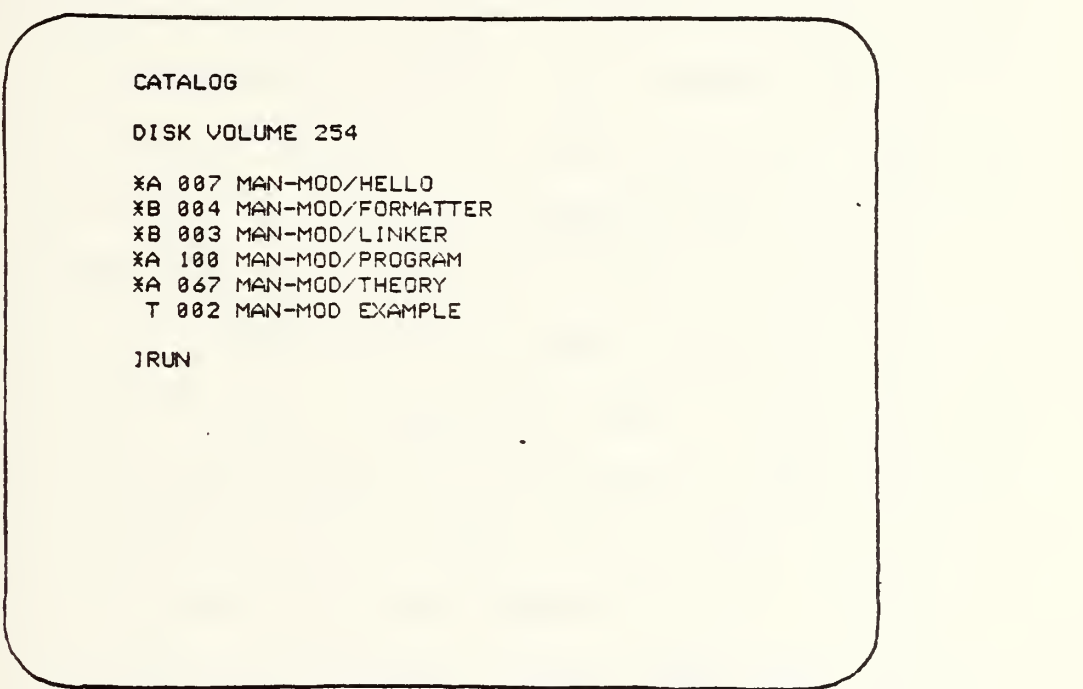

<DISPLAY 8>

The user may reinitialize the MAN-MOD program two ways; first, by typing PR#6 and pressing the return key, or second, by turning the computer off and back on. The first method is preferred.

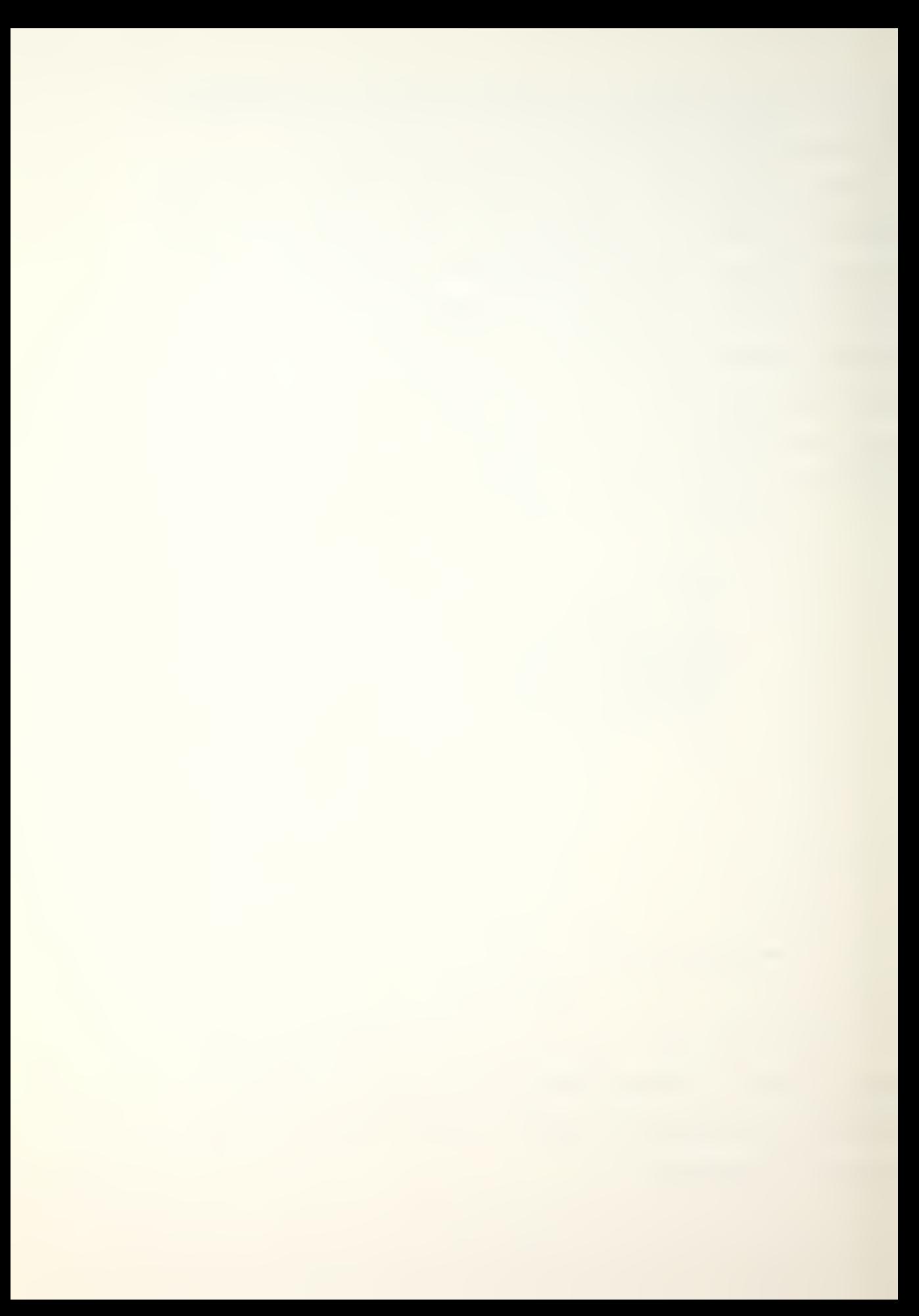

Program interruptions will occur. The best recommended restart is to reinitialize the program. Restarting the program with RUN could possibly work, but unless the user has an idea of why the program was interrupted, it is best to clear memory and reload by initializing.

#### CATALOG

Sooner or later the user will desire to see or verify the data file names he has saved to the disk. At present the MAN-MOD program does not provide an internal review capability. The capability does exist for the user to list the files on a standard Apple II Disk Operating System (DOS) disk from Applesoft basic. To CATALOG the disk or list the programs saved, the user must enter Applesoft basic. There are two ways to accomplish this, one is to press the RESET key, the other is to exit the program.

Pressing the RESET key will cause a program interruption and place the user in Applesoft basic. Since pressing the reset key inadvertently is not desired, Apple computer designers modified later Apple II's to give the owner a capability to disable the normal RESET function. The modification provides an internal switch within the computer, causing the RESET key function to work only in conjunction with the CONTROL key. The user must determine in which mode the system is configured. If pressing the RESET key does not interrupt the program, then try pressing the

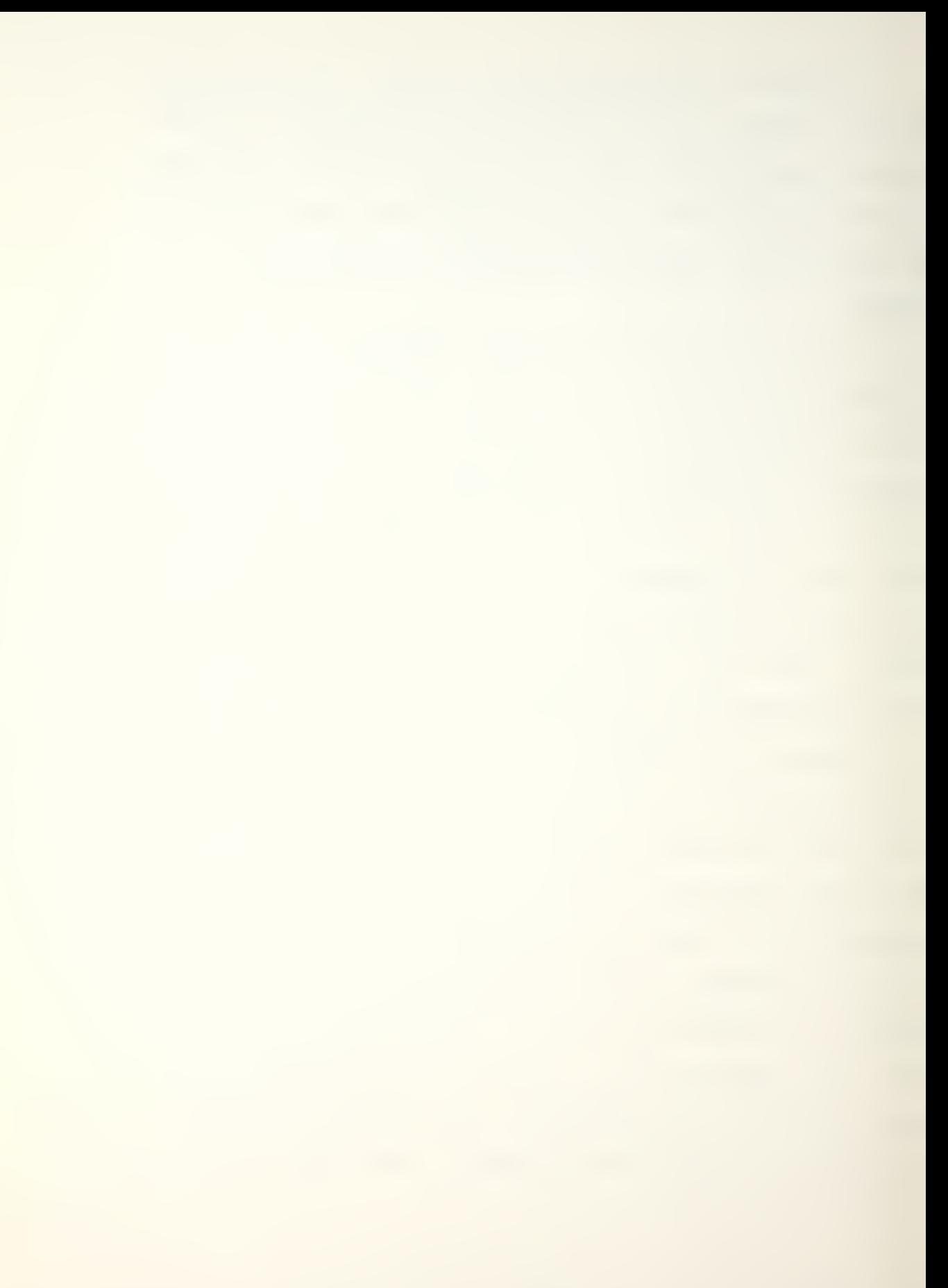
CONTROL key and the RESET key simultaneously. One of the operations will place the user in Applesoft basic.

The other means of entering Applesoft basic is to use the EXIT MAN-MOD PROGRAM main menu option (4). This will clear the screen and place the user in Applesoft basic with a bracket and flashing cursor in the upper left corner.

Once in Applesoft basic, the user can type CATALOG and press the return key. The disk drive will initialize and all programs saved on the disk in the initializing drive will be listed on the screen, see Display 8, preceeding page. If the list is longer that the screen listing capability, it will pause allowing the user to review the first part of the catalog, pressing the return key will continue the listing. Once the programs have been listed, the bracket and flashing cursor will reappear. After reviewing the CATALOG, the user may reenter the MAN-MOD program by reinitializing the program or by typing RUN and pressing the return key. To reinitialize the program, the user may type PR#6 and press return, or turn the computer off and back on. It is recommended that the user reinitialize the program to reenter. The reinitialization will take longer, approximately 30 seconds, but will clear and reload memory preventing any inadvertent memory changes which might cause program interruptions or erroneous calculations. The preferred method is typing PR#6.

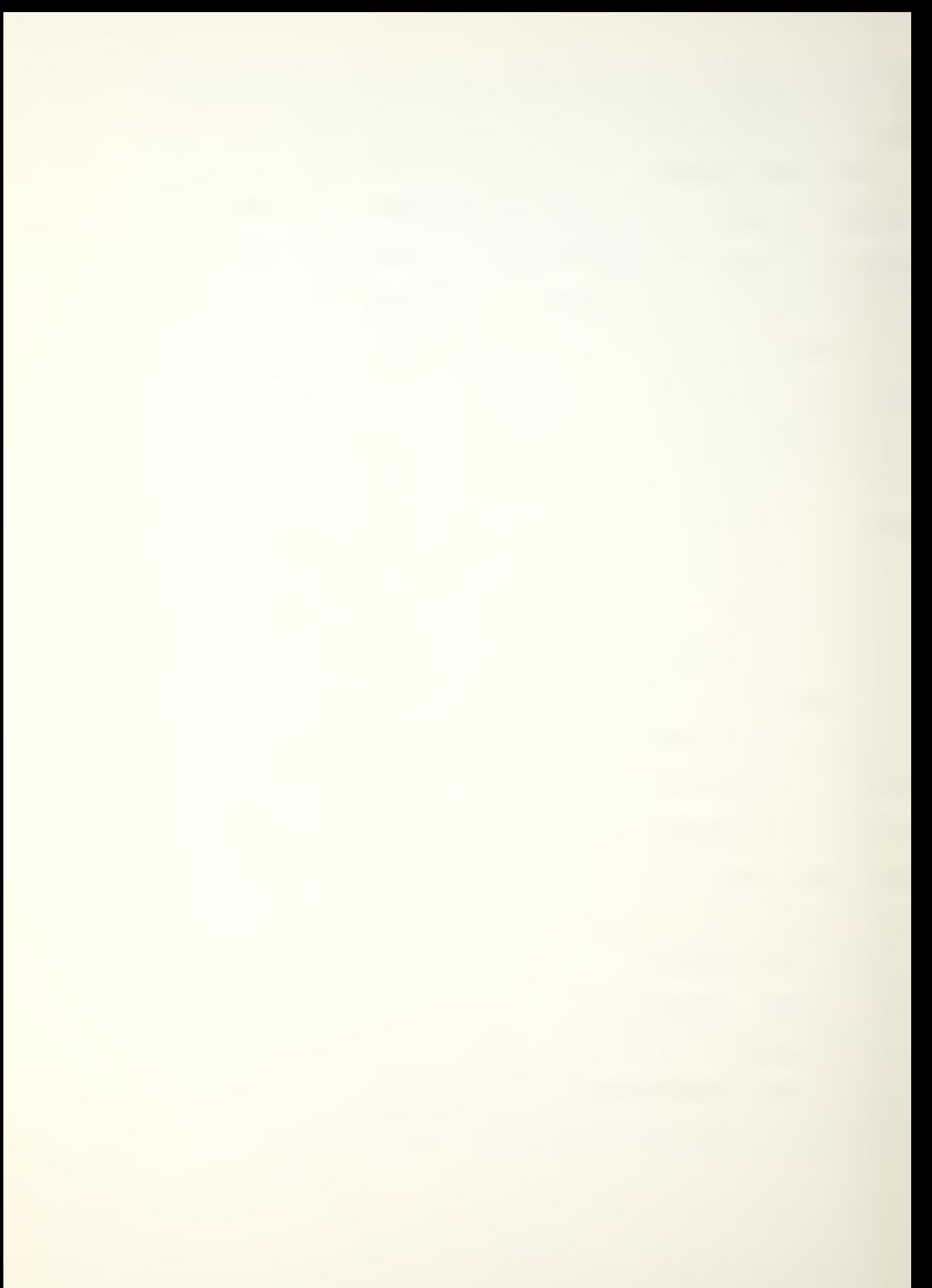

#### DISK MAINTENANCE

The 5 1/4 inch storage disk is referred to as a "floppy" disk. MAN-MOD has been programmed and stored on a floppy disk for the user's convenience. The storage is done magnetically, similarly to storing music on a magnetic tape. The magnetic floppy disk is durable but not indestructable. The same care and concern one would give a musical tape recording should be given to a floppy storage disk. The disks are susceptible to heat, magnetic fields, and physical abuse. Any one of the three could cause total or partial loss of the MAN-MOD programs or saved data files. If data is lost or damage occurs, return the disk to the issuer. BACKUP copies of data files may be made by using the SAVE DATA TO DISK main menu option and saving the file to a second disk.

#### BACKUP

BACKUP is a reference term, pertaining to the saving of a second copy of a program or data file. MAN-MOD has the capability through the SAVE DATA TO DISK option to save a second copy. To utilize this capability, the user must have two disks, MAN-MOD and an initialized floppy disk or a second MAN-MOD disk. An initialized second disk may be obtained by purchasing a blank disk and asking an Apple owner to initialize it. With a BACKUP copy, if the original MAN-MOD disk is damaged, destroyed, or lost, the user will have backup data files and not all will be lost.

#### MAN-MOD EXAMPLE

The following example is an illustration of data input, a listing of that data, and a calculation routine performed on the data using a pre-selected calculation option, Additive (System Size). The example is called "MAN-MOD EXAMPLE". The example has been entered and stored on the MAN-MOD program disk. The user may recall the data file and experiment with various options, or may reenter the data under a new FILE NAME to simulate similar operations. MAN-MOD EXAMPLE will give the user an idea of what the input data listing will look like and an example of both a step calculation and a point calculation printout. Illustrations are found on the following pages.

In selecting a listing or calculations display, the user may choose either a screen display or a paper copy. The MAN-MOD program will not at present give both displays simultaneously. The user may utilize the screen display for manipulating calculations and once the desired output is attained, recalculate the same parameters to a paper copy.

The following are illustrations of data input, listings, and calculations. The input is for the MAN-MOD EXAMPLE. If further illustrations are desired, the Bartholomew and Forbes' book is recommended. MAN-MOD is an adaptation of those authors' BASEQN model.

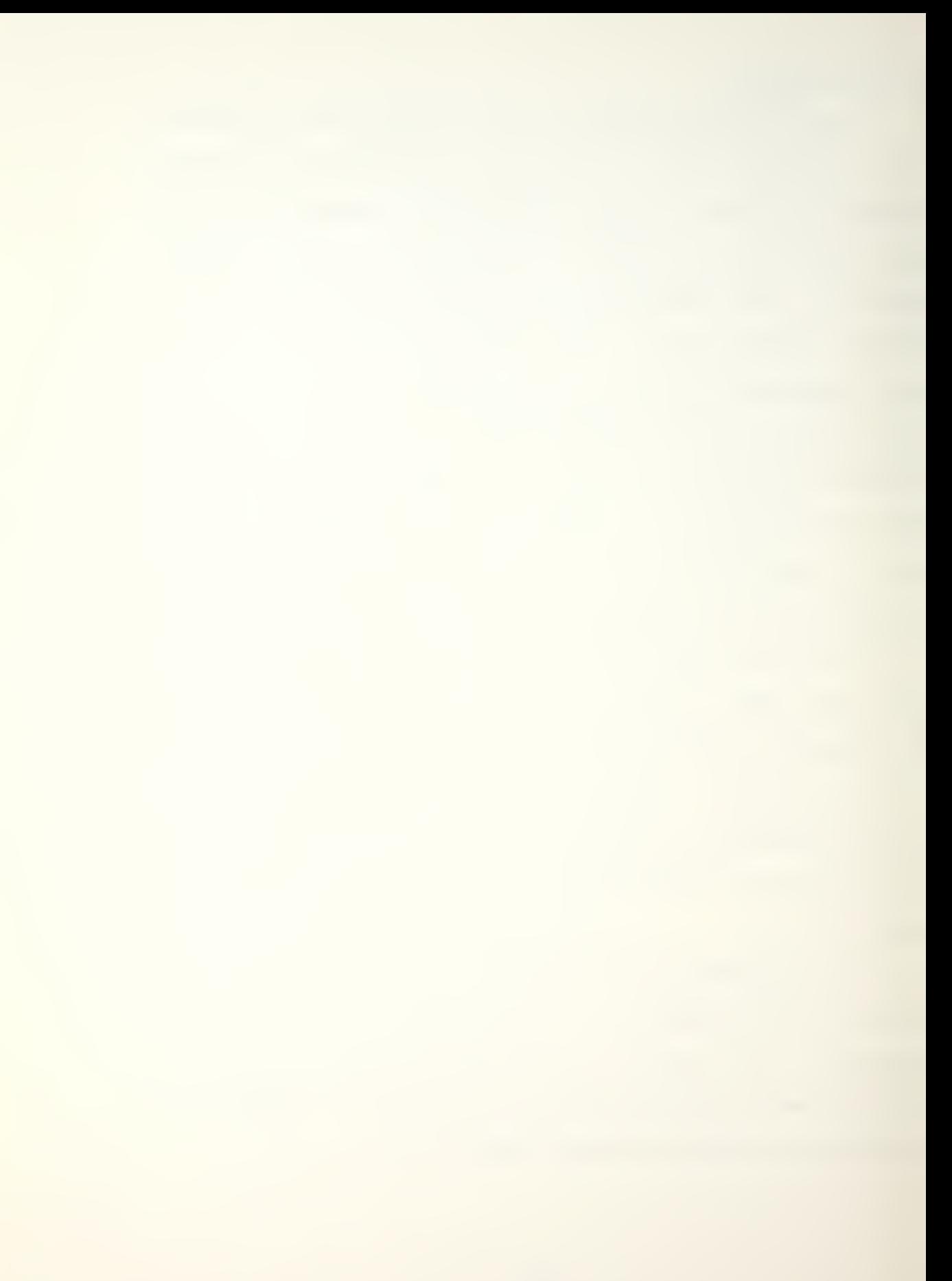

### MAN-MOD EXAMPLE DATA INPUT

PILE NAME: MAN-MOD EXAMPLE NUMBER (K) CLASSES: 3 INITIAL STOCK VECTOR: C1 70  $C2$ C3 10 R1 \* 20 MATRIX (P: CM .95 .00 .00 C2 .01 .94 .00 C3 .00 .00 • 95 R1 R2 R3 \* OPTION: (4) ADDITIVE (SYSTEM SIZE) RECRUITMENT VECTOR: C1 .70 C2 .20 C3 .10  $R1 \star$ RECRUITMENT NUMBER: NOT REQUIRED ADDITIVE NUMBER: 10 MULTIPLICATIVE FACTOR: Options 3 & <sup>5</sup> only TIME (T) PERIODS: <sup>5</sup> PERCENTAGE OPTION: (2) PRESENT PERIOD

\* INPUT OP ROW VECTORS IS VERTICAL

INPUT DATA LIST

ILLUSTRATION <sup>1</sup>

## MAN-MOD EXAMPLE DATA LISTING

MAN-MOD DATA FILE LISTING DATA FILE NAME IS...: MAN-MOD EXAMPLE NUMBER (K) CLASSES..: (3)

TIME (T) PERIODS....: (5)

PERCENTAGES OPTION..: GRADE SIZE AS % OF TOTAL SIZE

OPTION SELECTED IS..: ADDITIVE (SYSTEM SIZE)

OPTION INPUTS.......: CALCULATES TOTAL NET NUMBER TO INCREASE SYSTEM BY <sup>&</sup>lt; 16)

 $\bar{\sigma}$ 

INITIAL STOCK CN) VECTOR AND RECRUITMENT (R) VECTOR

COL <sup>1</sup> COL 2 COL 3 VECTOR N: 78 20 16 RECRUIT R: .7089 .2688 .1608

TRANSITIONAL FLOW MATRIX (P)

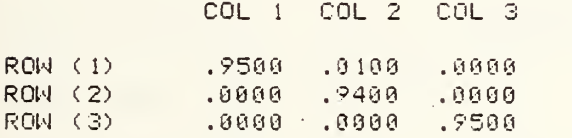

## INPUT DATA LISTING

## ILLUSTRATION 2

## MAN-MOD EXAMPLE, STEP & POINT CALCULATIONS

DATA FILE NAME...: (MAN-MOD EXAMPLE)

TRANSITIONAL FLOWS

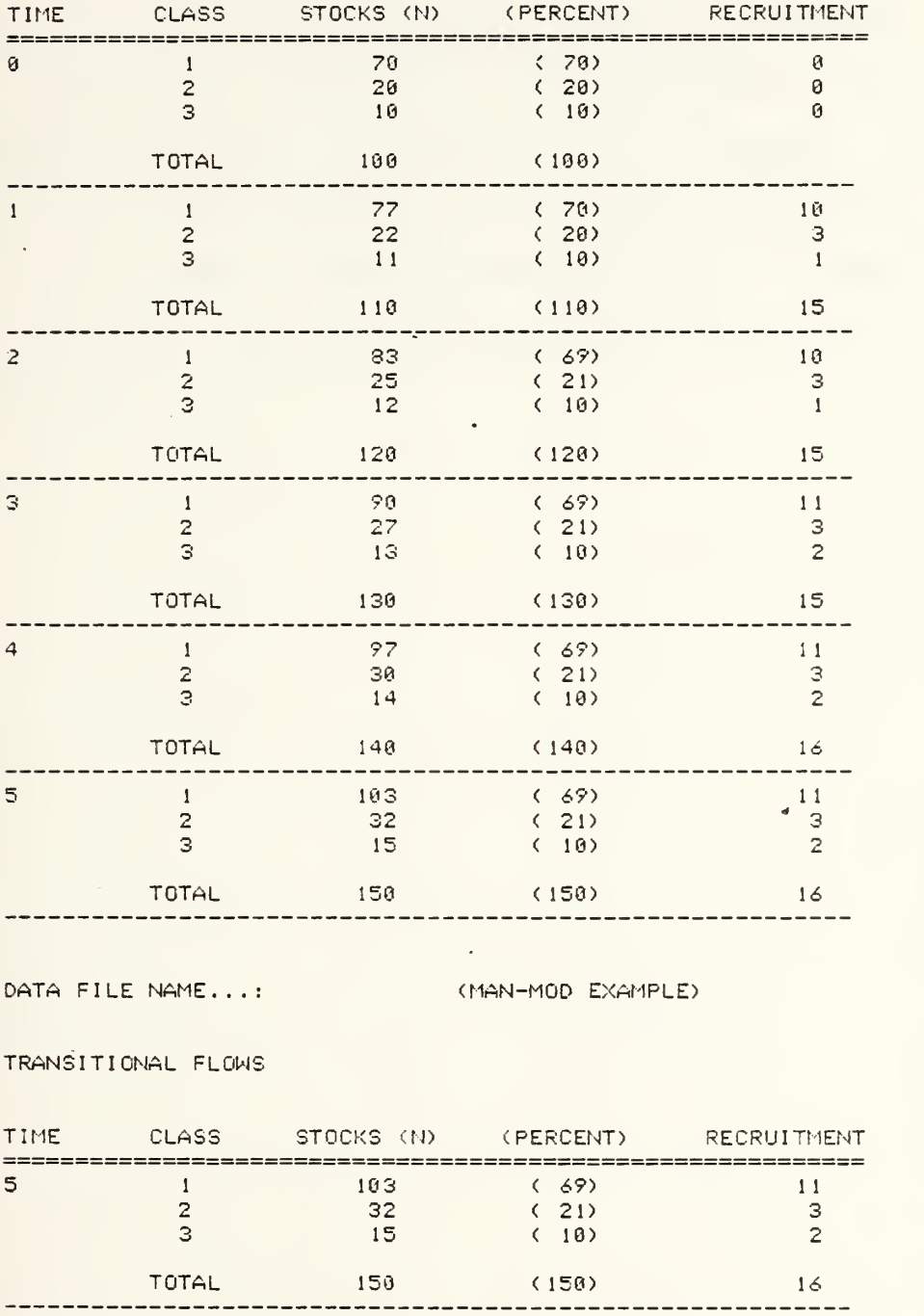

ILLUSTRATION <sup>3</sup>

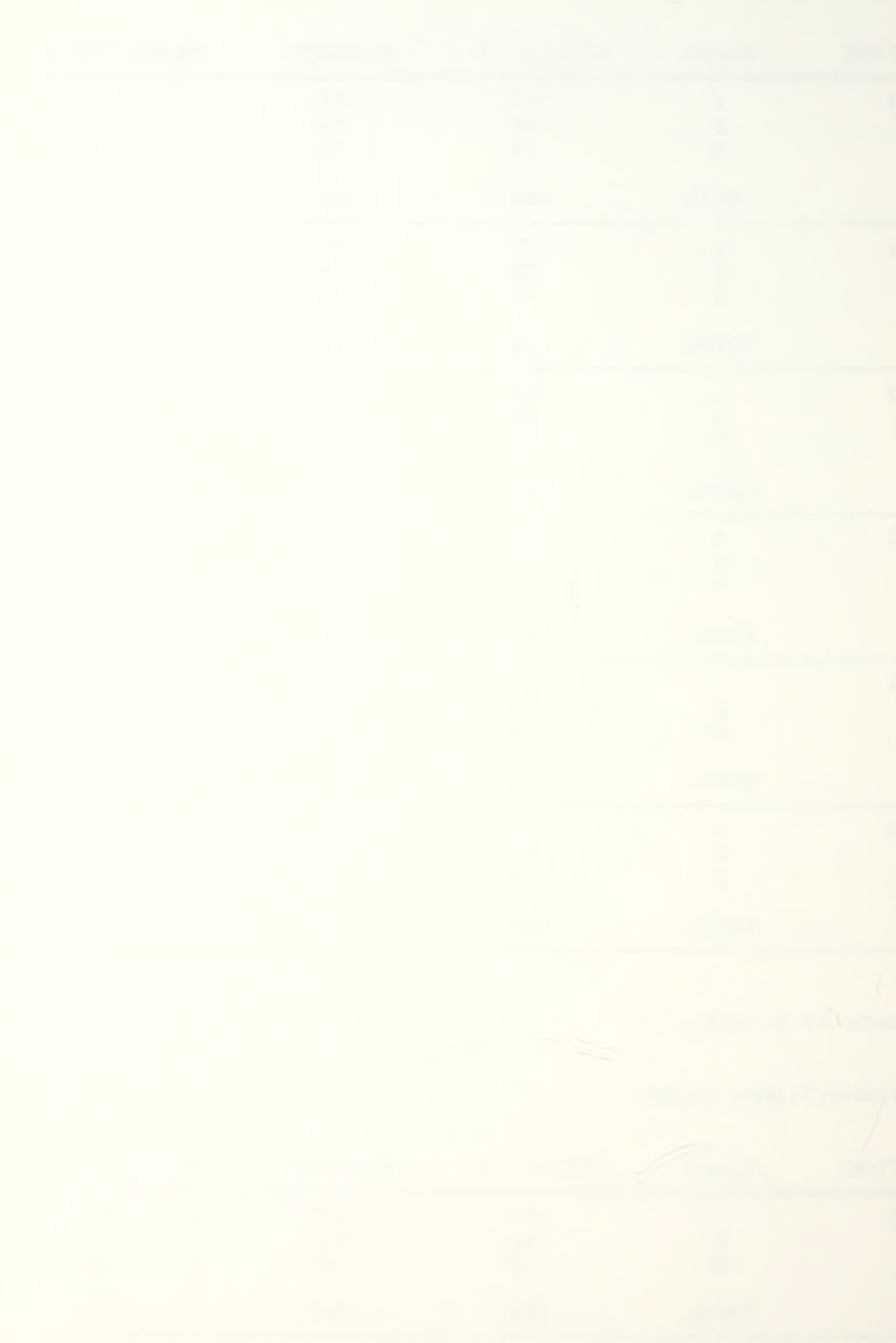

## PROGRAM ACCURACY

The MAN-MOD program's accuracy is determined by the limitations of Applesoft basic. The format is based on "real precision" or "floating point" numbers. MAN-MOD will calculate stocks for display or printout to 999999, any number greater will result in a >>>>>>> display. Percentages greater than 999 will result in a >>> display. Since the MAN-MOD program primarily is concerned with stocks, no fractions are listed. MAN-MOD uses an integer .5 round off routine for both class stocks and total listings. Thus, a difference may occur.

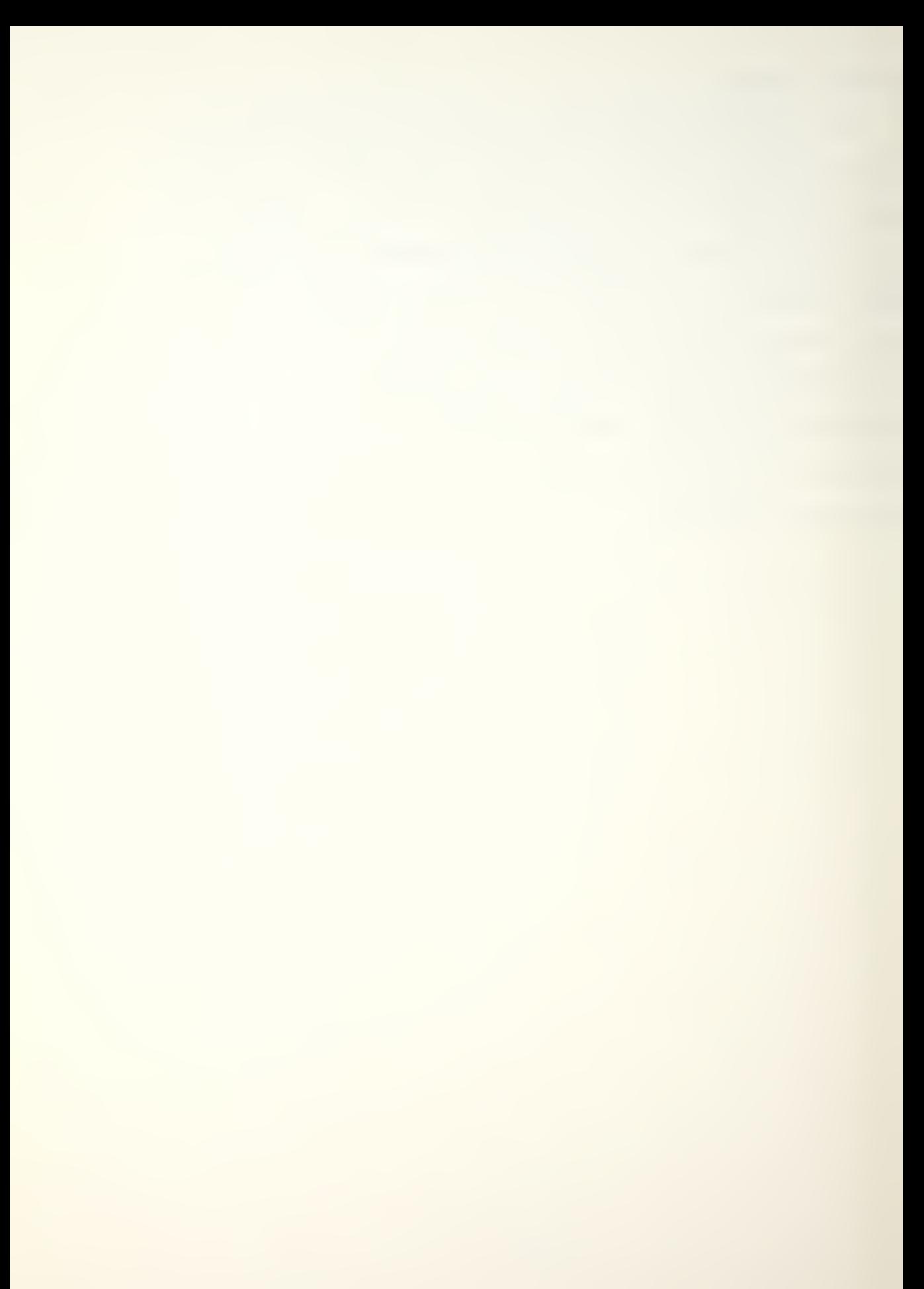

## INDEX

PG PG

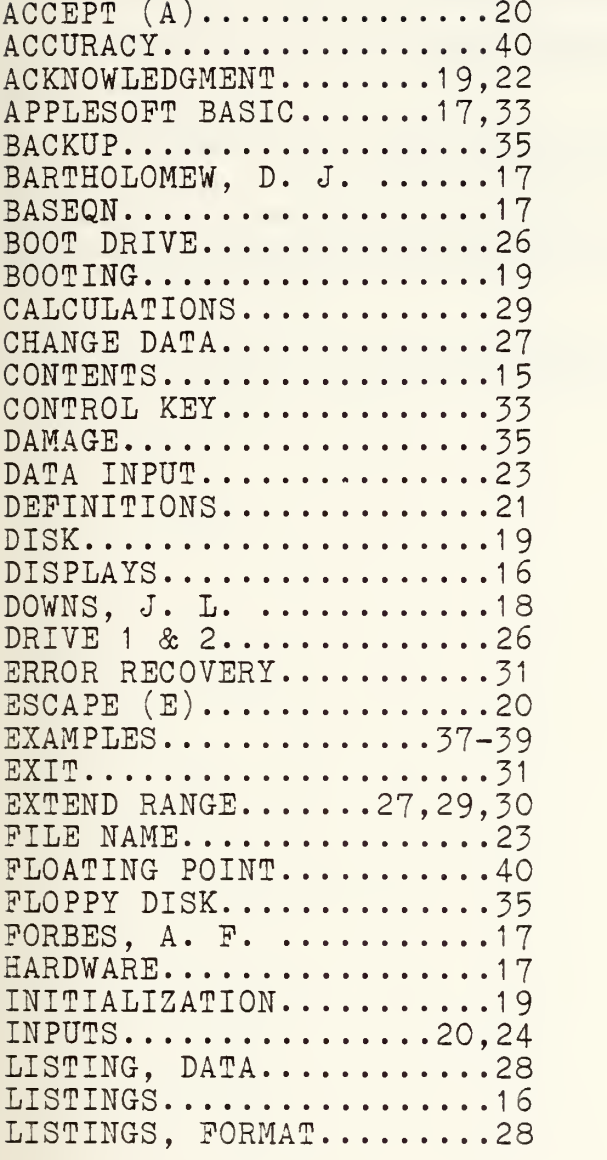

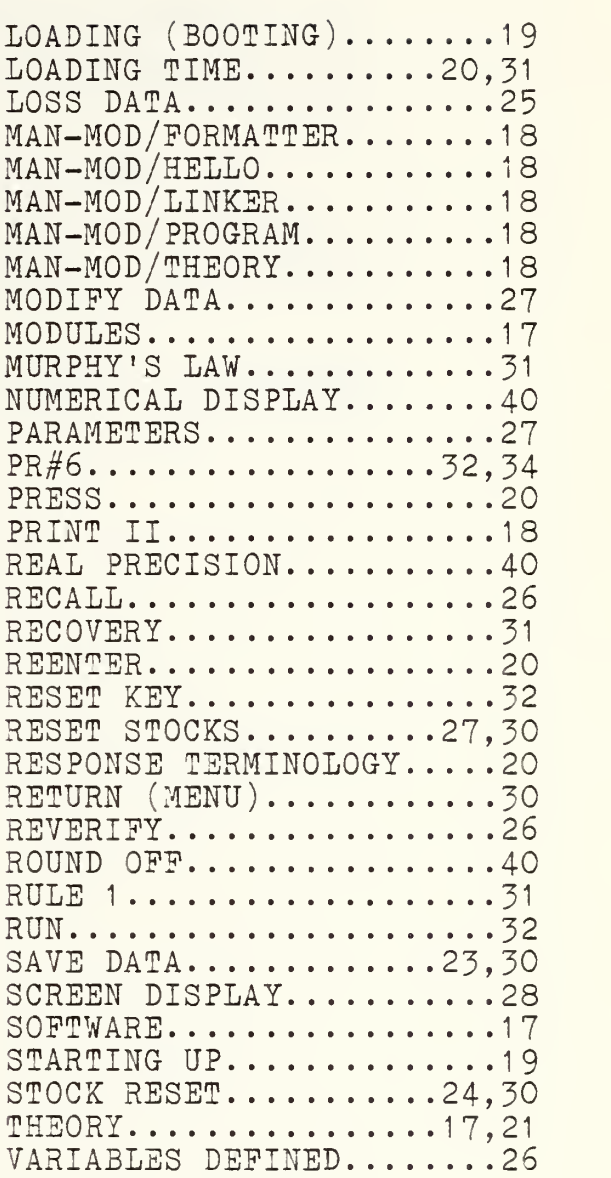

#### BIBLIOGRAPHY

Apple Computer Inc., APPLE II Reference Manual, 1979.

Apple Computer Inc., Basic Programming Reference Manual, 1978.

Apple Computer Inc., The DOS Manual, 1980.

 $\mathbf{L}$ 

Bartholomew, David J. and Forbes Andrew P., Statistical Techniques for Manpoweer Planning, John Wiley & Sons, Inc., 1979-

Grinold, Richard C. and Marshall, Kneale T., Manpower Planning Models, Elsevier North-Holland, Inc., 1977.

## APPENDIX A

MAN-MOD/HELLO MODULE PROGRAM LISTING

The MAN-MOD/HELLO module is written in Apple II Applesoft basic. The program was listed using XLISTER, a Beagle Brothers Inc. program.

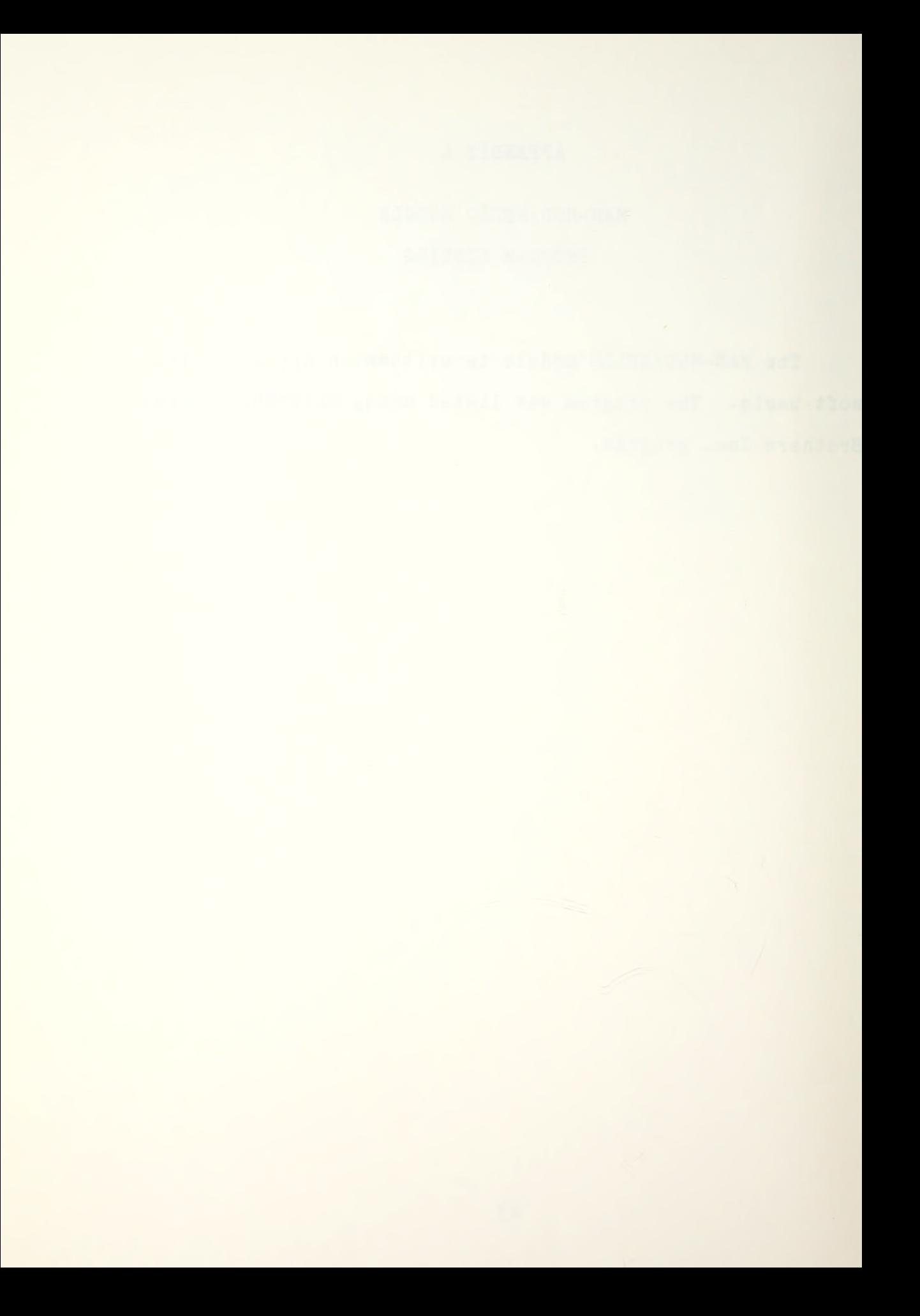

# MAN-MOD /HELLO (PROGRAM LISTING)

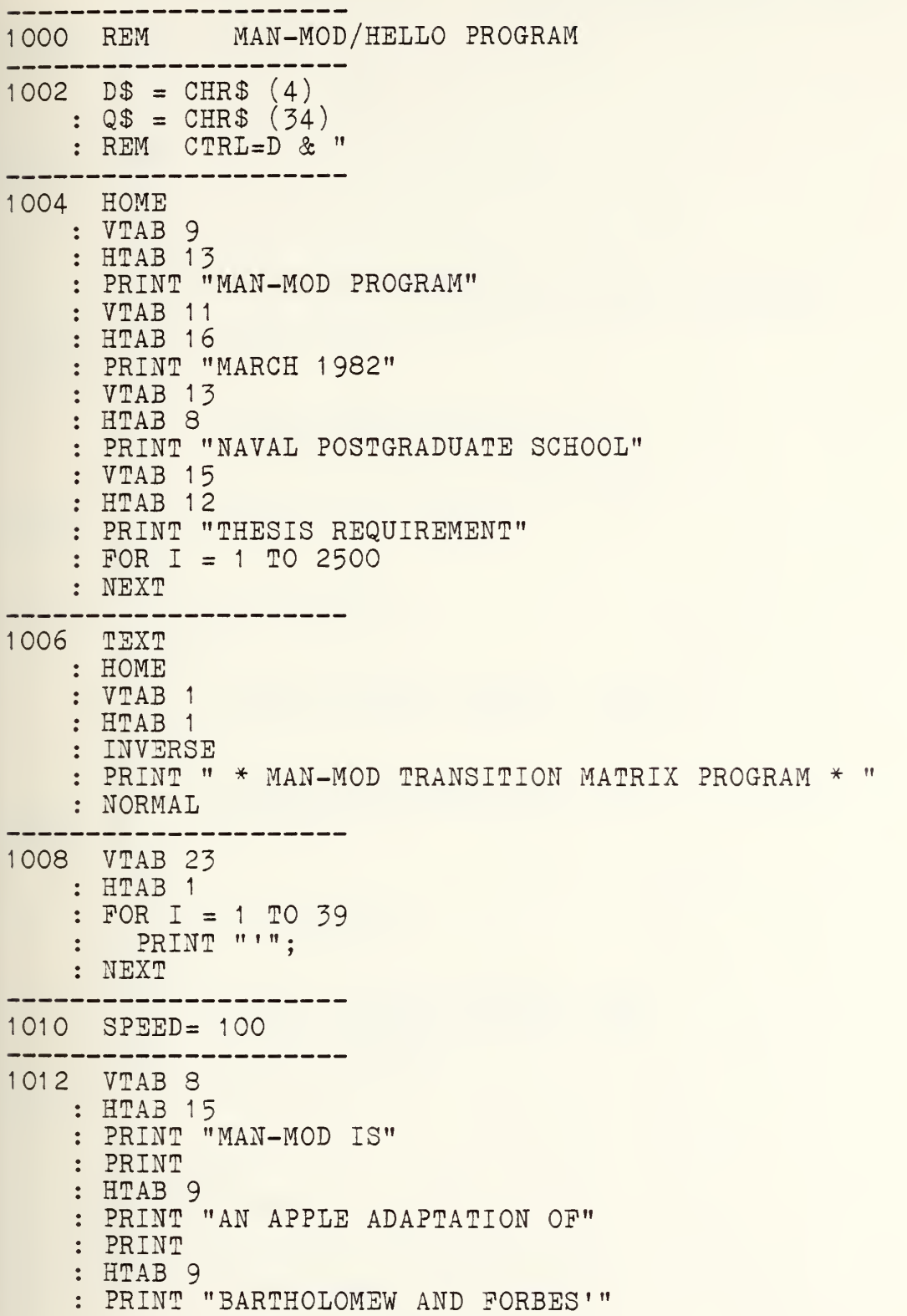

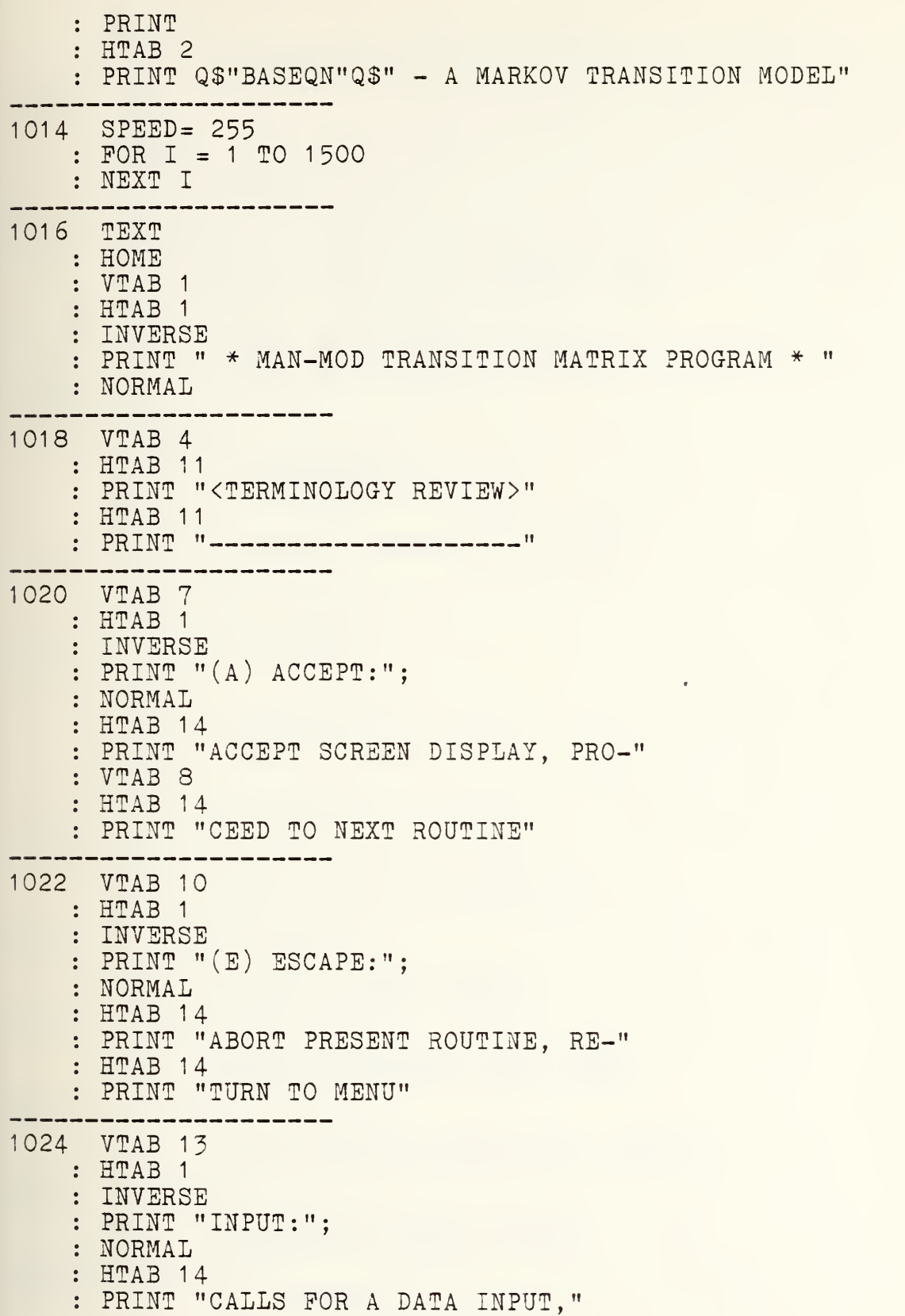

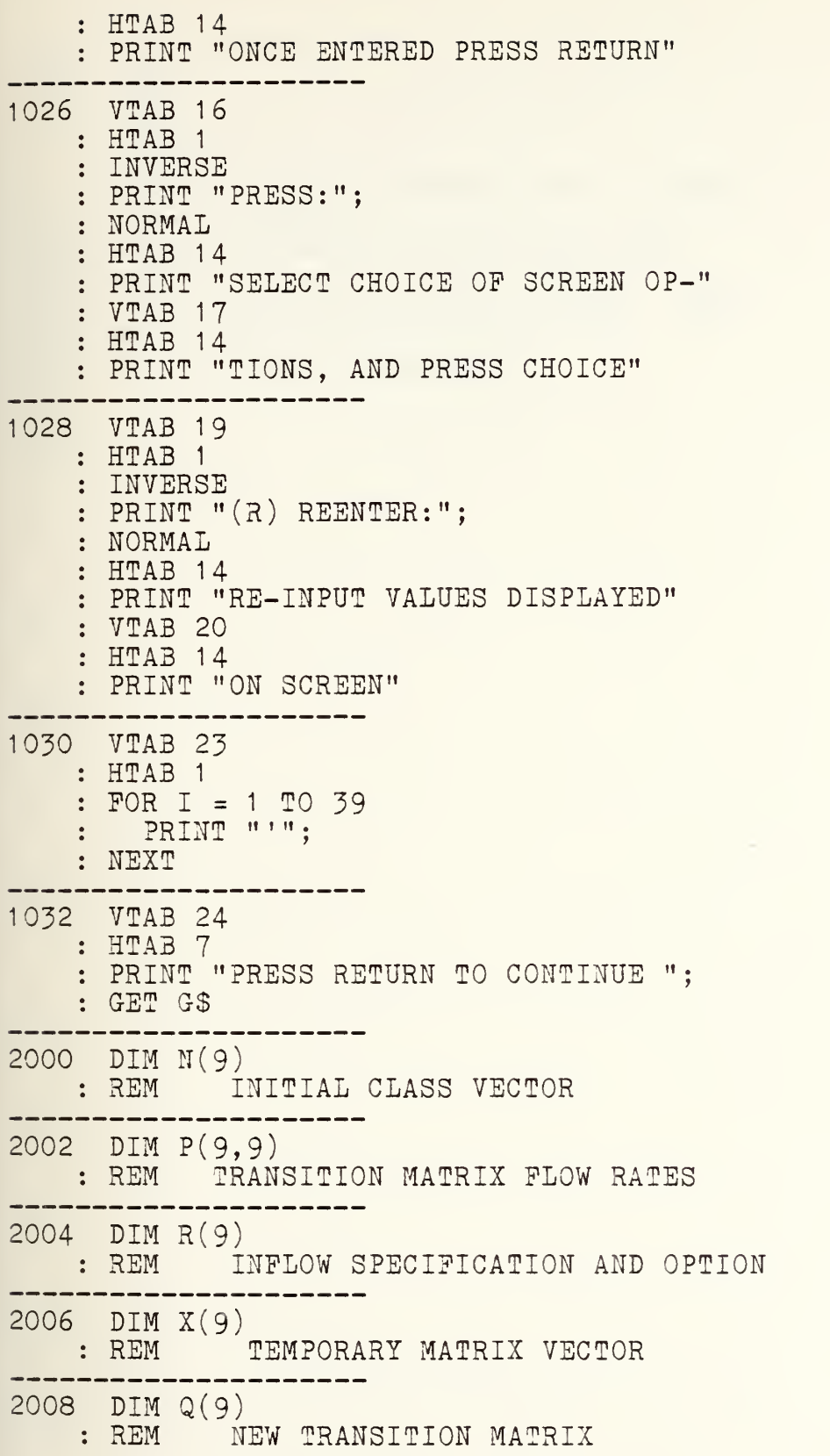

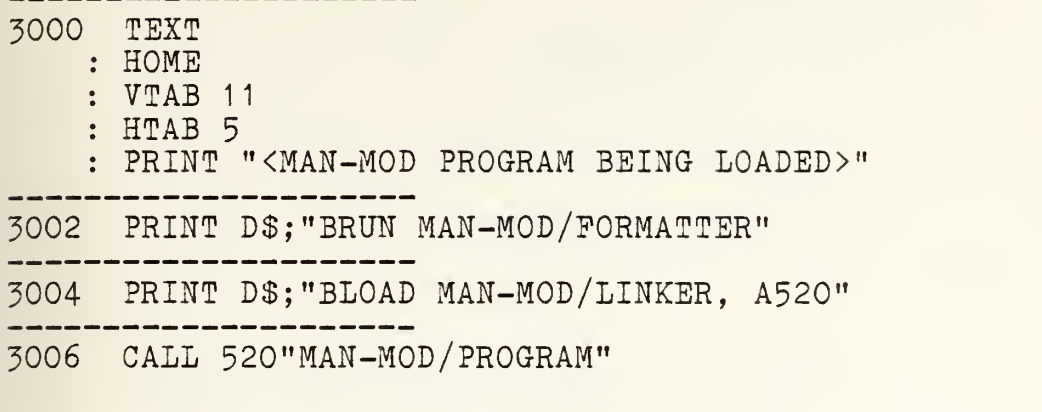

## APPENIDX B

MAN-MOD/THEORY MODULE PROGRAM LISTING

The MAN-MOD/THEORY module is witten in Apple II Applesoft basic. The program was listed using XLISTER, a Beagle Brothers Inc. program.

 $\mathbf{L}$ 

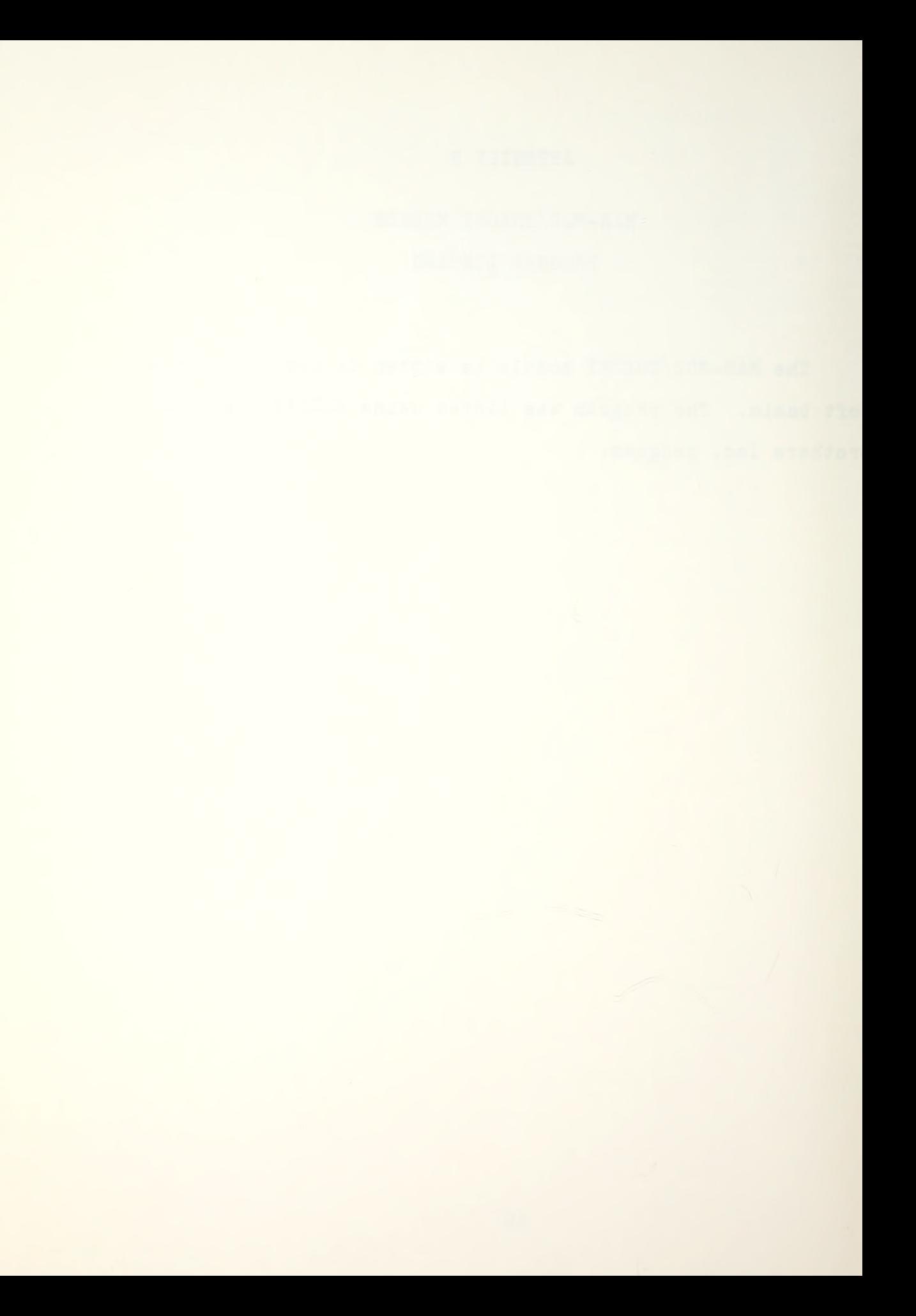

# MAN-MOD /THEORY (PROGRAM LISTING)

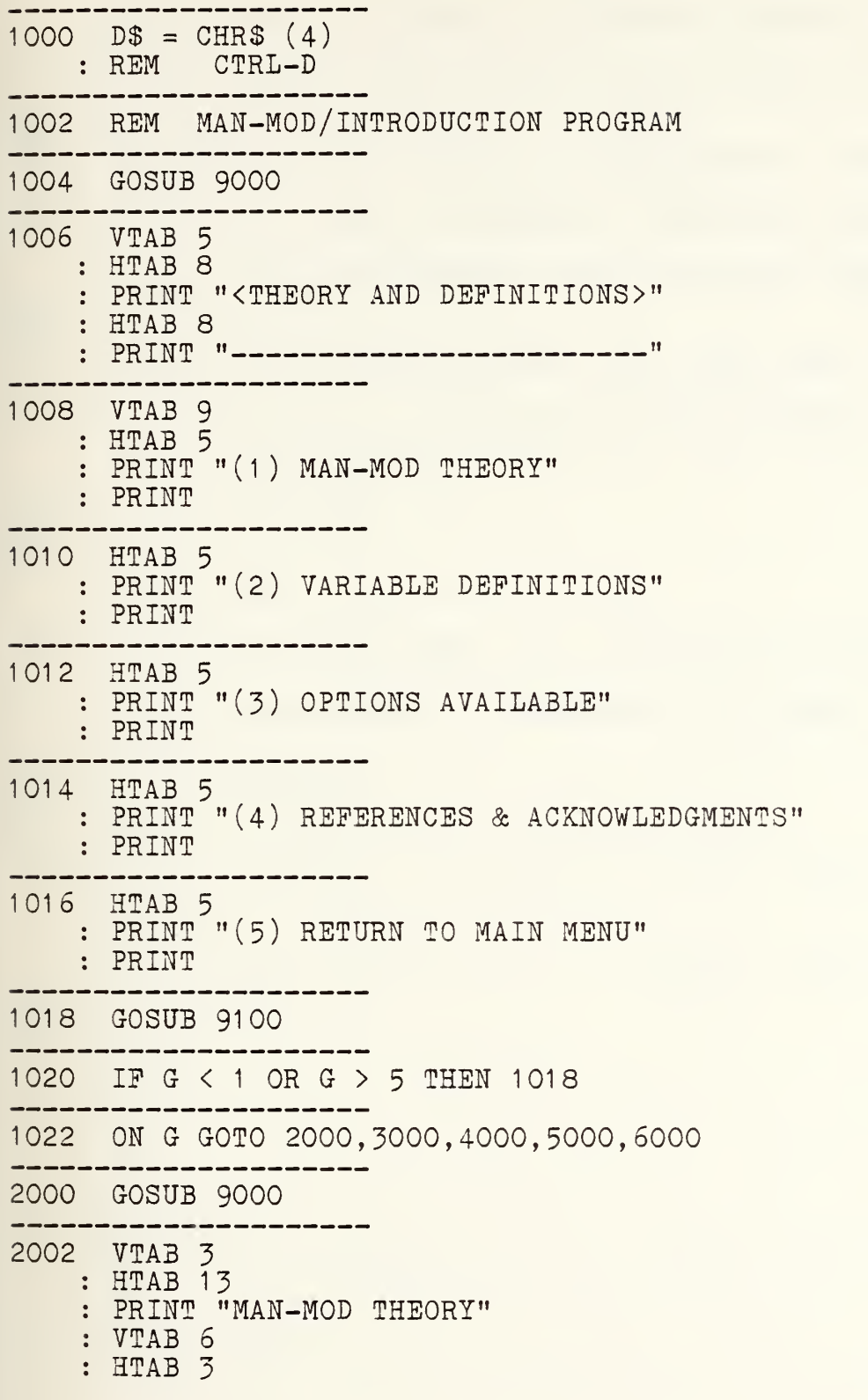

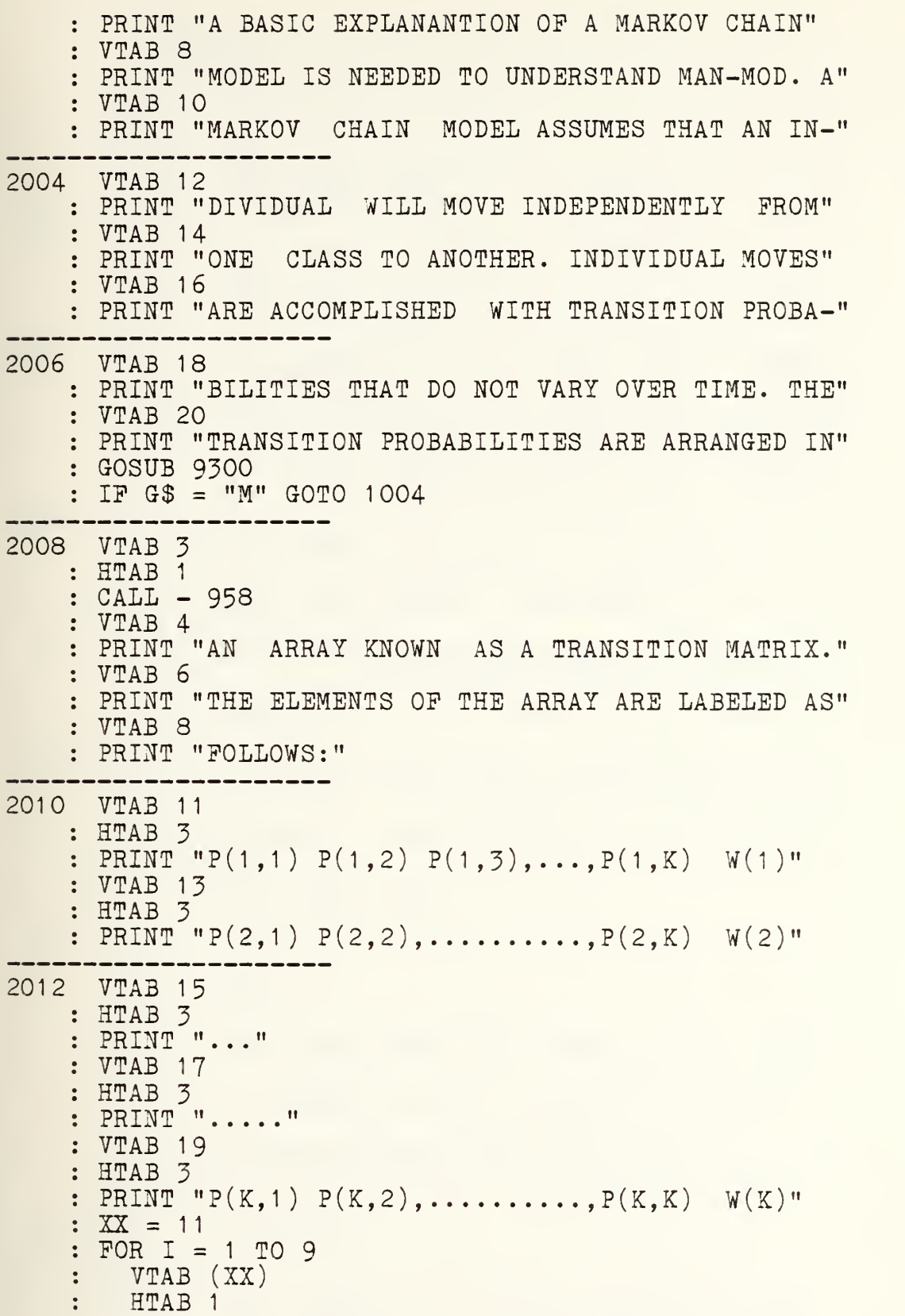

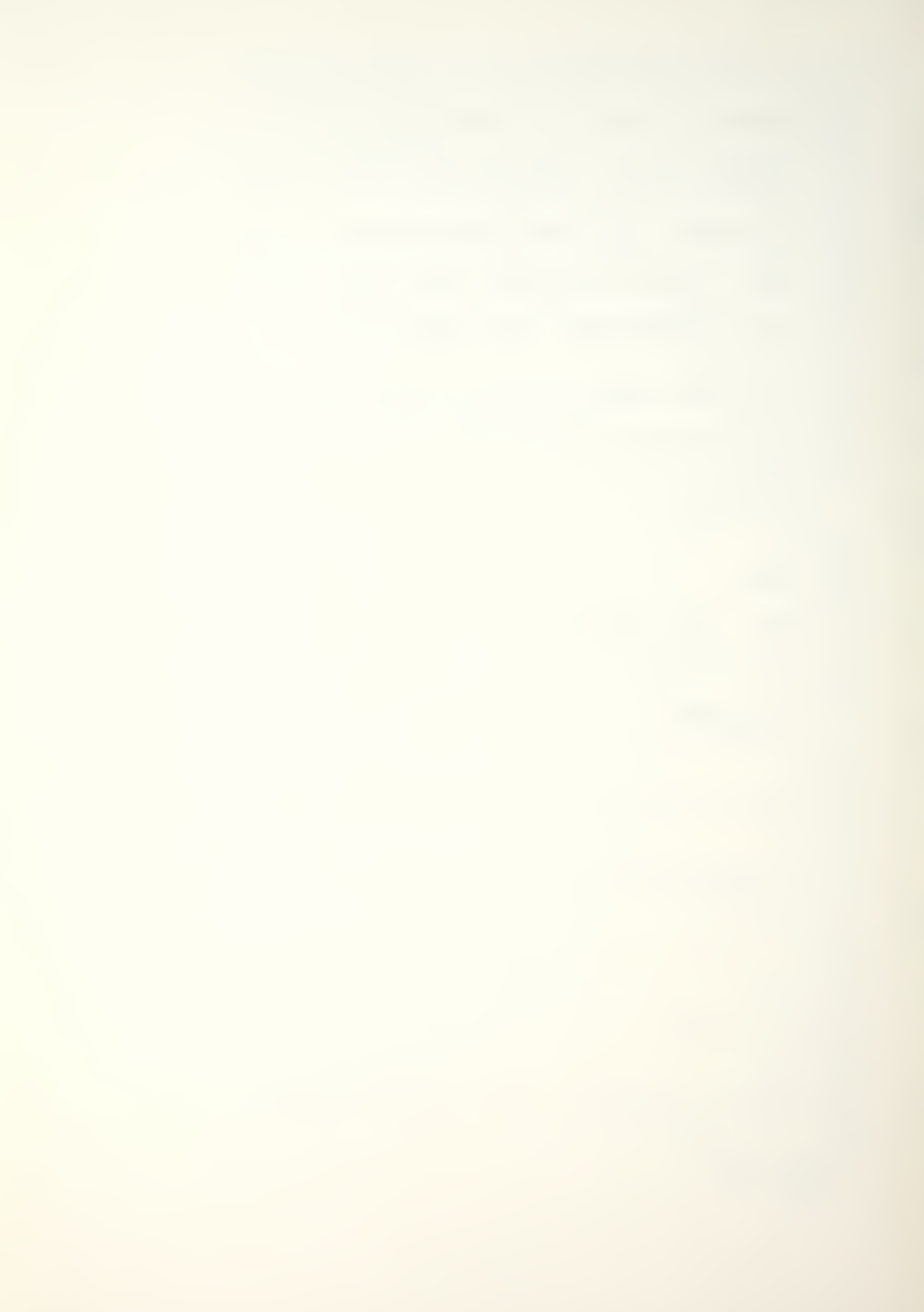

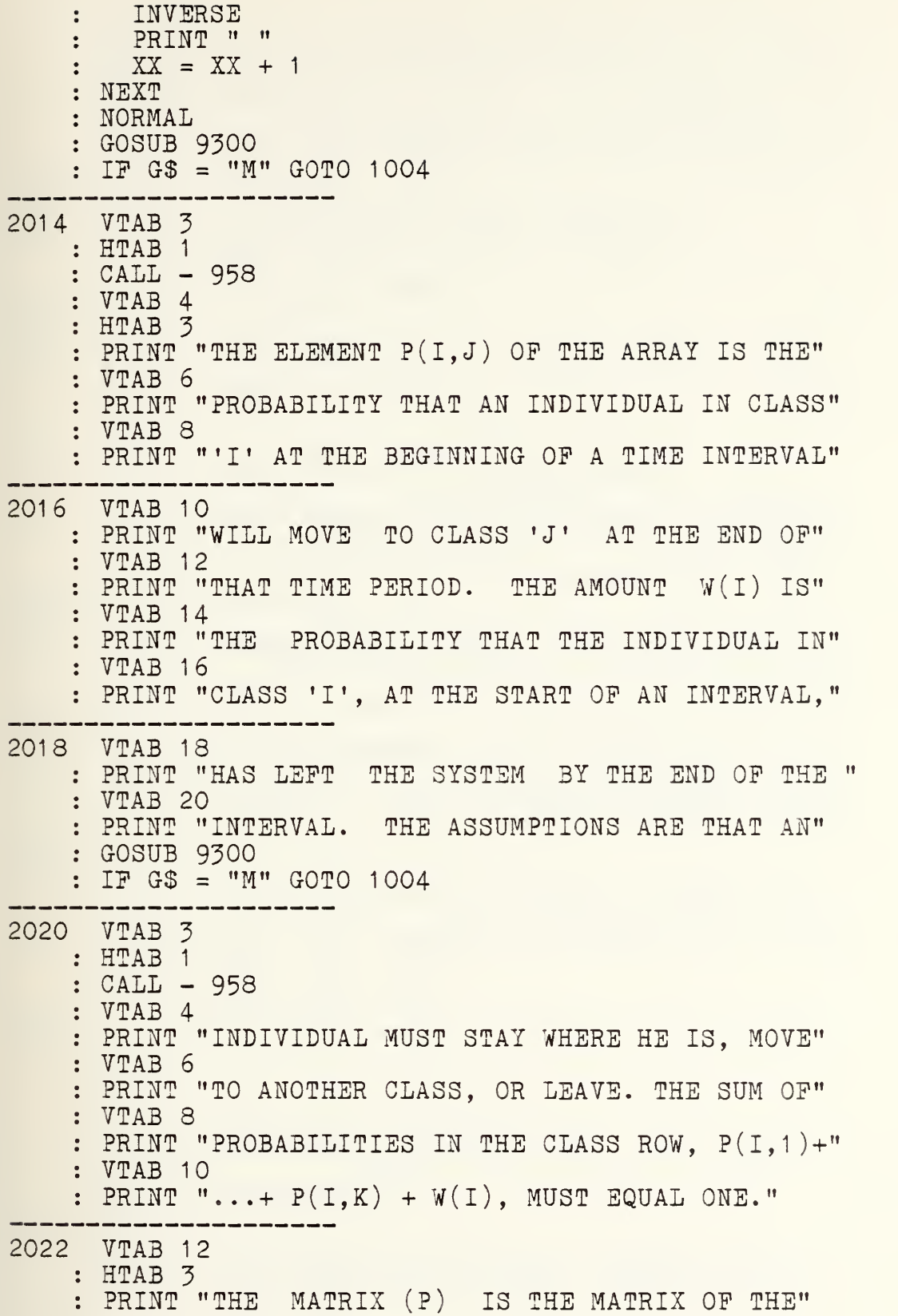
: VTAB 14 PRINT "P(I,J)'S. THE WASTAGE VECTOR (W) IS THE" VTAB 16 PRINT "VECTOR W( <sup>1</sup> ) , . . ,W(K) . IT IS IMPLICIT IN" VTAB 18 PRINT "IN MARKOV MODELS THAT TIME PERIODS ARE" 2024 VTAB 20 PRINT "DISCRETE AND OP EQUAL DURATION." : GOSUB 9300 IP G\$ = "M" GOTO 1004 ------2026 VTAB 3 : HTAB 1 : CALL - 958 VTAB 4 : HTAB 3 : PRINT "THE FINAL INPUT IS RECRUITMENT. THE" VTAB 6 PRINT "RECRUITMENT VECTOR DESCRIBES THE NUMBER" VTAB 8 PRINT "OF INDIVIDUALS THAT WILL REPLENISH THE" 2028 VTAB 10 PRINT "CLASSES EACH PERIOD. THE TOTAL RECRUIT-" : VTAB 12 PRINT "MENT IS REFERRED TO AS R, AND IS THE SUM" : VTAB 14 PRINT "OF THE ELEMENTS OP THE RECRUITMENT VEC-" : VTAB 16  $:$  PRINT "TOR  $R(1), \ldots, R(K)$ . THE RECRUITMENT VECTOR" 2030 VTAB 18 PRINT "CAN BE EXPRESSED BY EITHER INTEGER NUM-" VTAB 20 PRINT "BERS THAT AUGMENT THE CLASSES OR BY PRO-" GOSUB 9300  $IP GS = "M" GOTO 1100$ --------2032 VTAB 3 : HTAB 1  $CALL - 958$ : VTAB 4 PRINT "PORTIONS, THAT ADD TO ONE, OP A TOTAL" VTAB 6 PRINT "RECRUITMENT." VTAB 8 : HTAB 3 PRINT "THE MARKOV CHAIN MODEL, MAN-MOD, AL-"

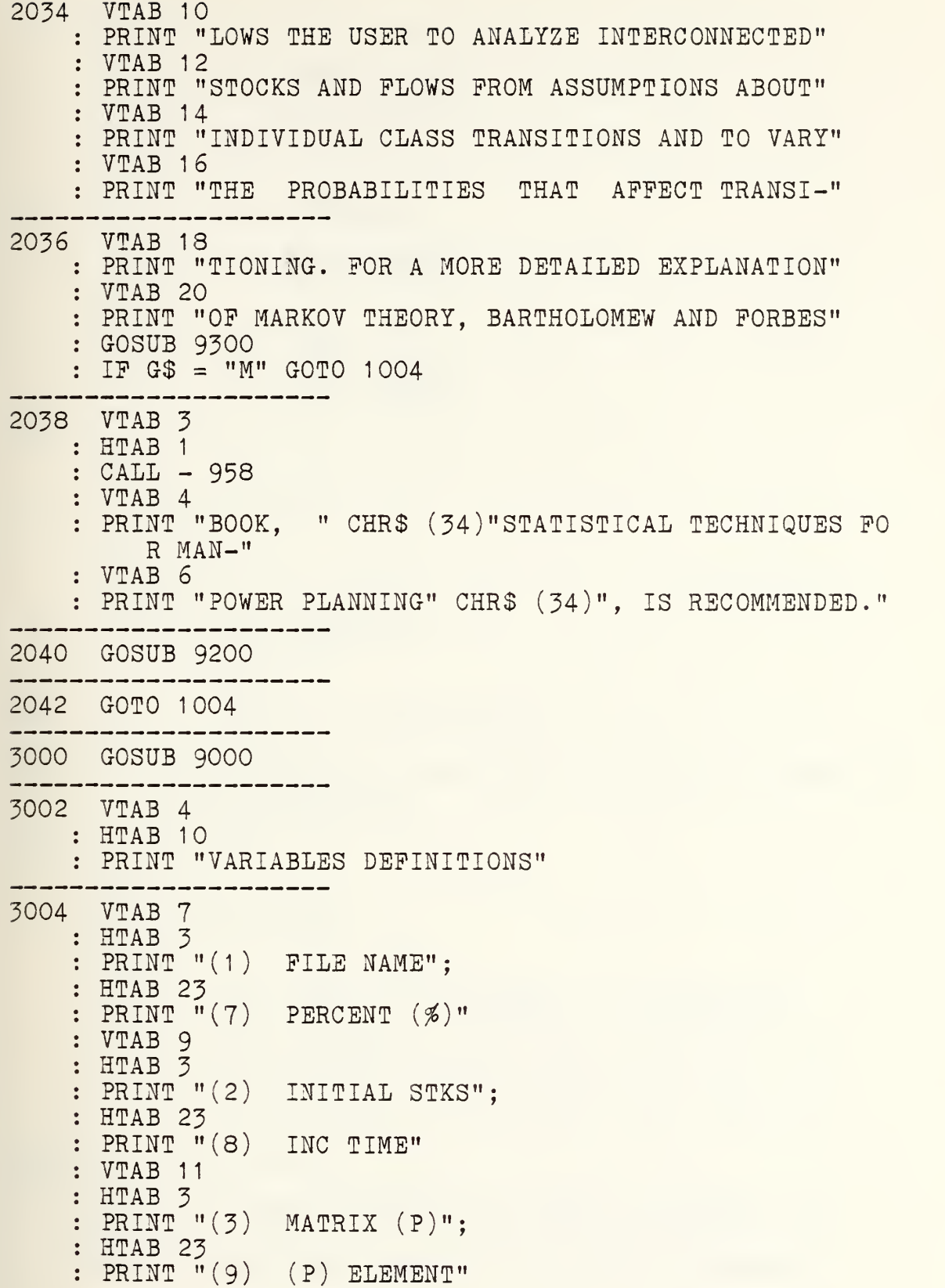

3006 VTAS 13 : HTAB 3  $:$  PRINT  $"(4)$  RECRUITMENT"; : HTAB 23 PRINT "(10) (P) ROW" : VTAB 15 : HTAB 3 PRINT "(3) OPTIONS"; : HTAB 23 PRINT "(11 ) RESET STKS" : VTAB 17 HTAB 3 PRINT "(6) TIME (T)"; : HTAB 23 PRINT "(12) RETURN MENU" 3008 VTAB 23 : HTAB 1  $: FOR I = 1 T0 39$ PRINT "'":  $\ddot{\phantom{a}}$ : NEXT : VTAB 24 : HTAB 11 PRINT "INPUT SELECTION "; : INPUT G\$  $G = VAL$  (G\$) 3010 IP G <sup>&</sup>lt; <sup>1</sup> OR G <sup>&</sup>gt; 12 GOTO 3000 ----------------3012 ON G GOTO 3060,3120,3180,3240,3300,3360,3420,3480,35 40,3600,3660,1004 3060 GOSUB 9000 VTAB 3 : HTAB 16 PRINT "PILE NAME" VTAB 6 : HTAB 3 PRINT "PILE NAME IS A MAXIMUM 15 CHARACTER" VTAB 8 PRINT "NAME ASSIGNED TO THE DATA INPUT. THE IN-" : VTAB 10 PRINT "PUT DATA MAY BE SAVED WITH THIS NAME TO" 3062 VTAB 12 PRINT "A DISK. IP THE DATA INPUT IS CHANGED OR" : VTAB 14 PRINT "MODIFIED, THE PILE NAME MAY BE CHANGED"

à,

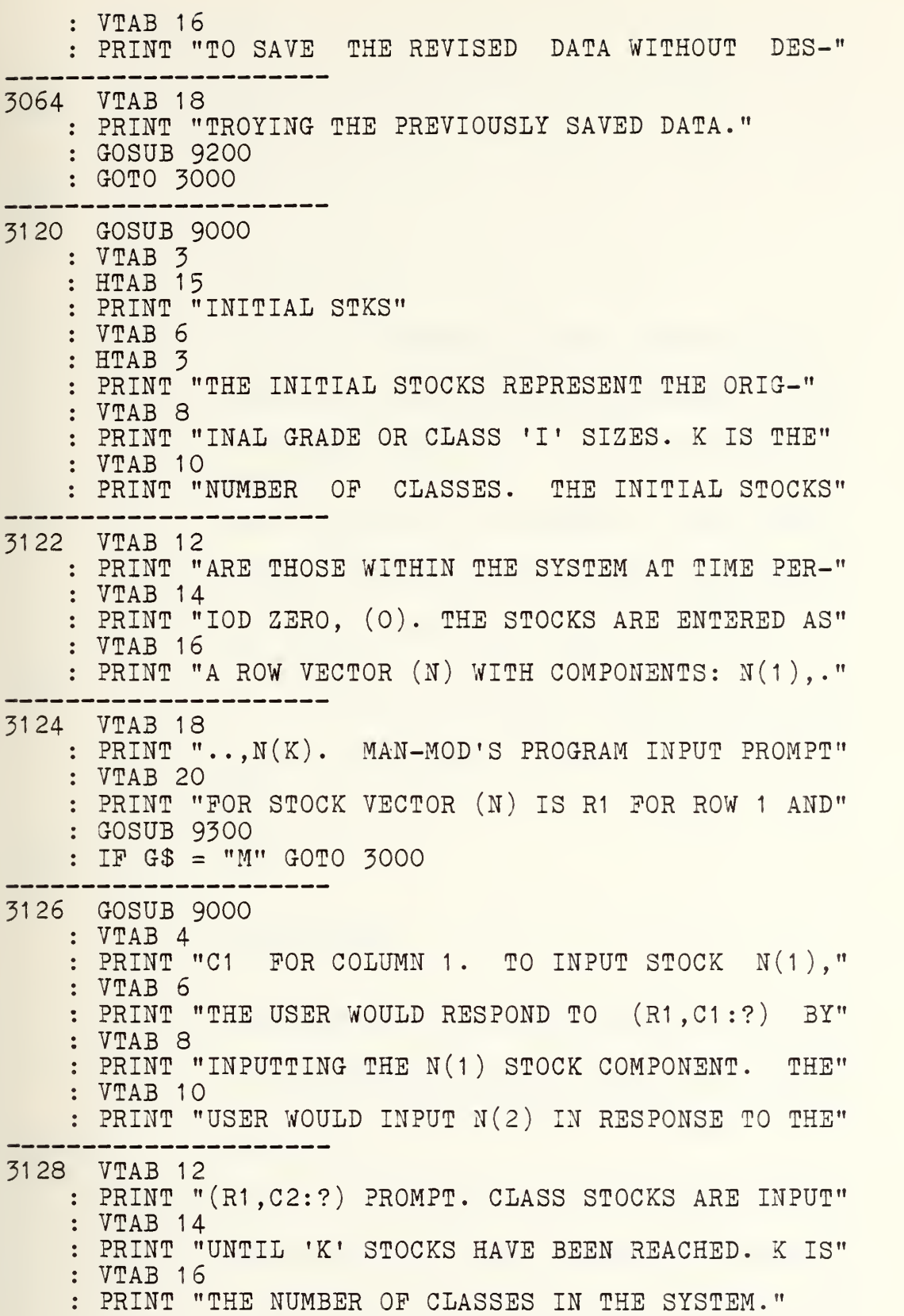

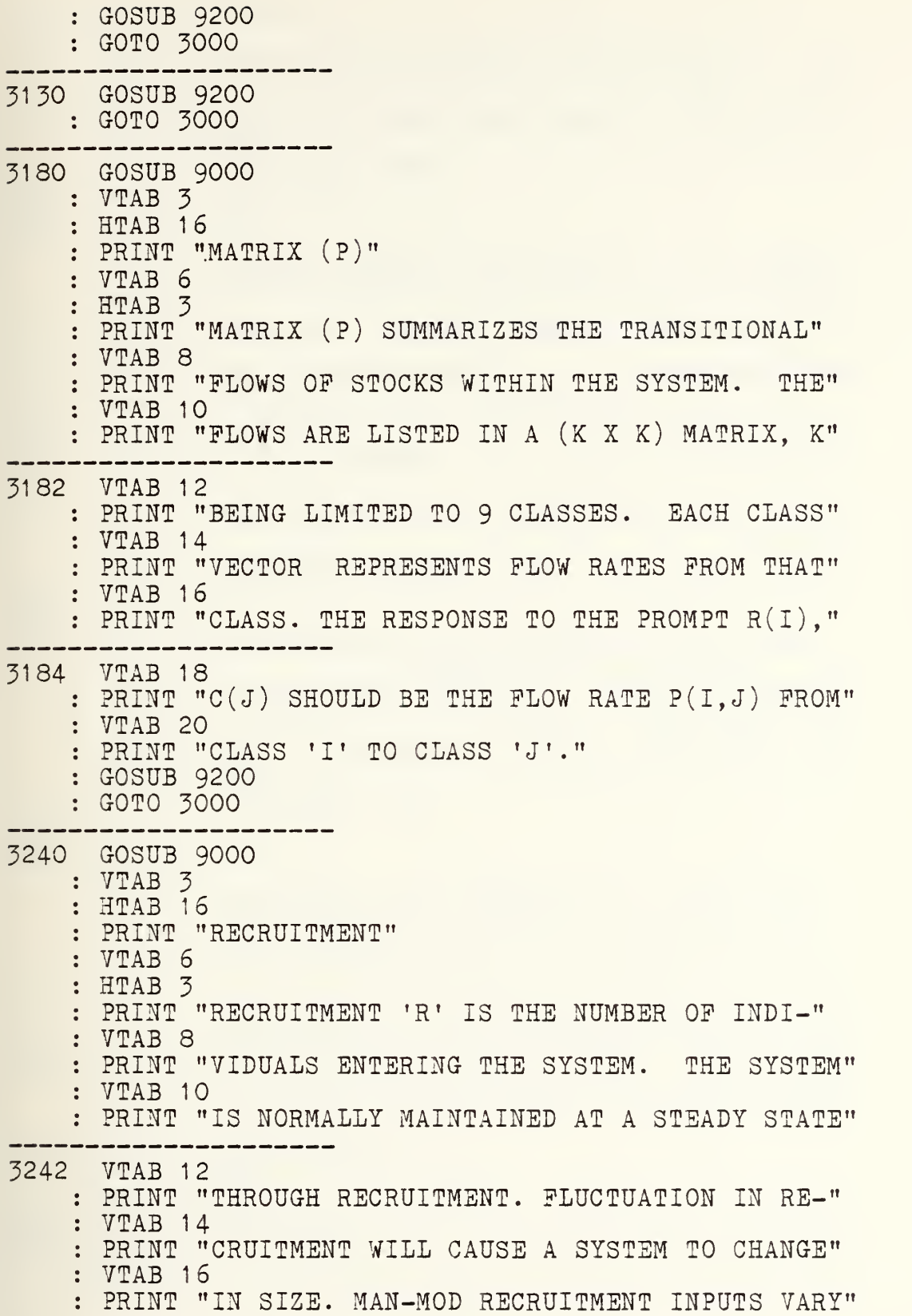

 $\mathcal{A}^{\mathcal{A}}$ 

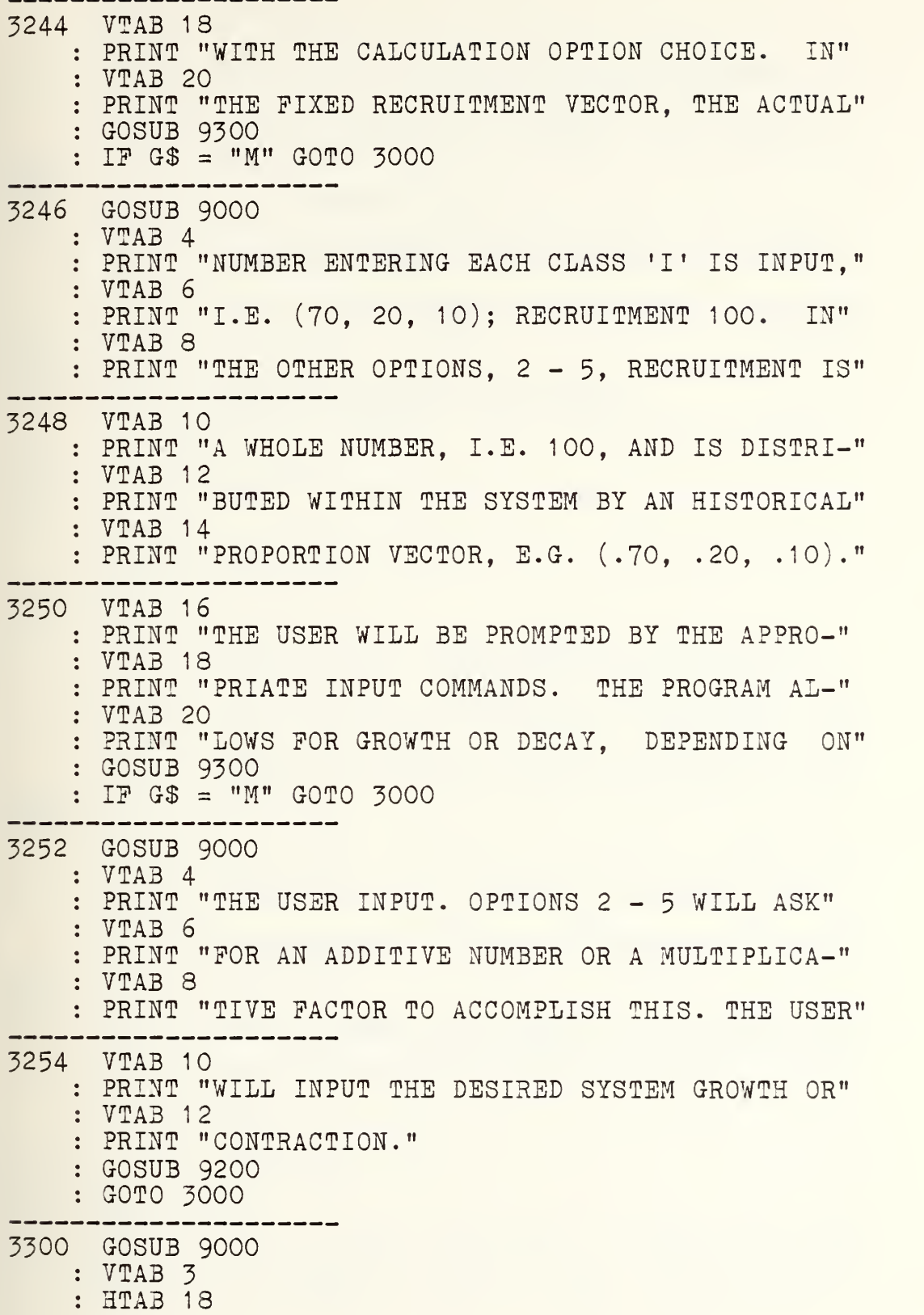

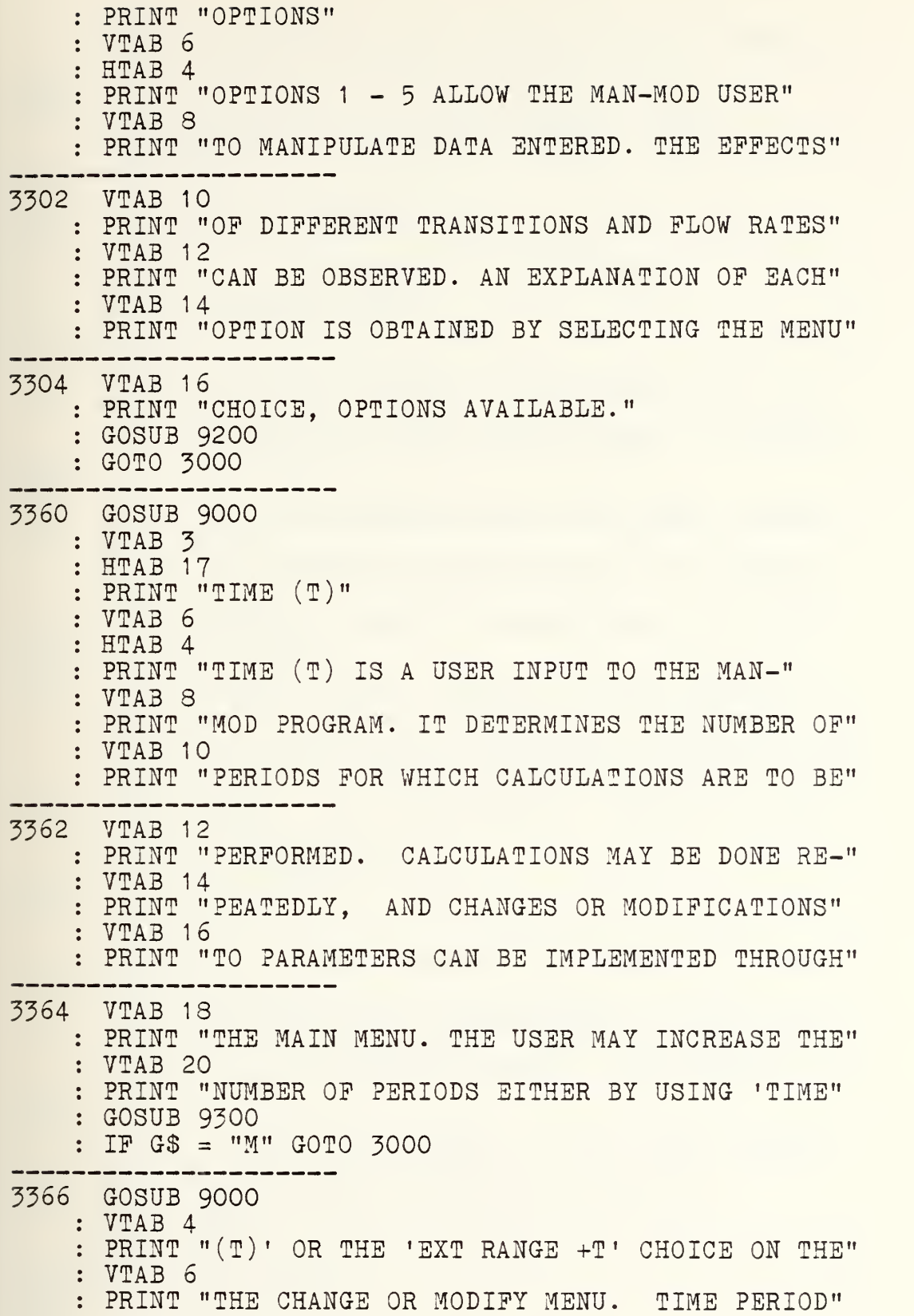

58

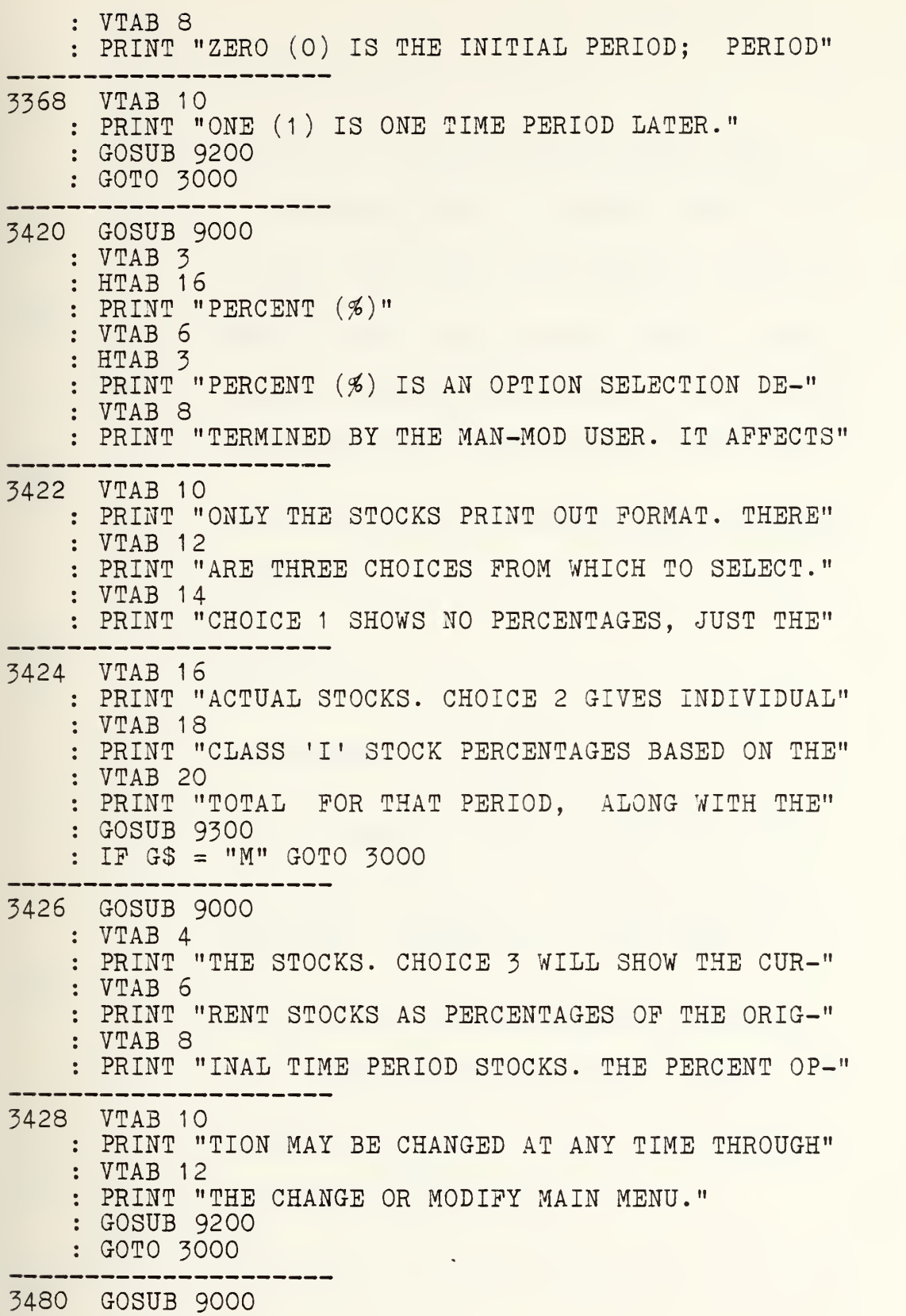

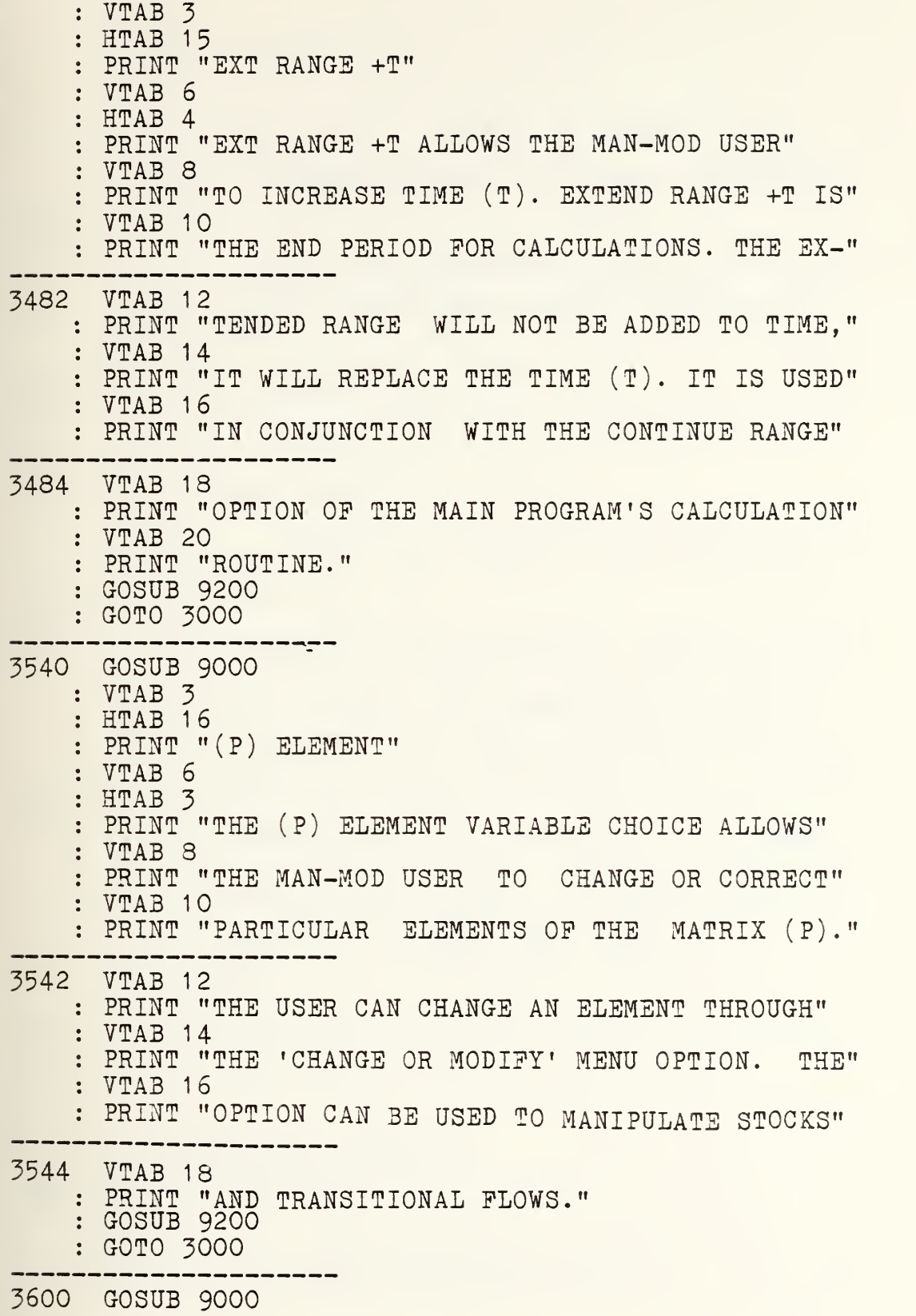

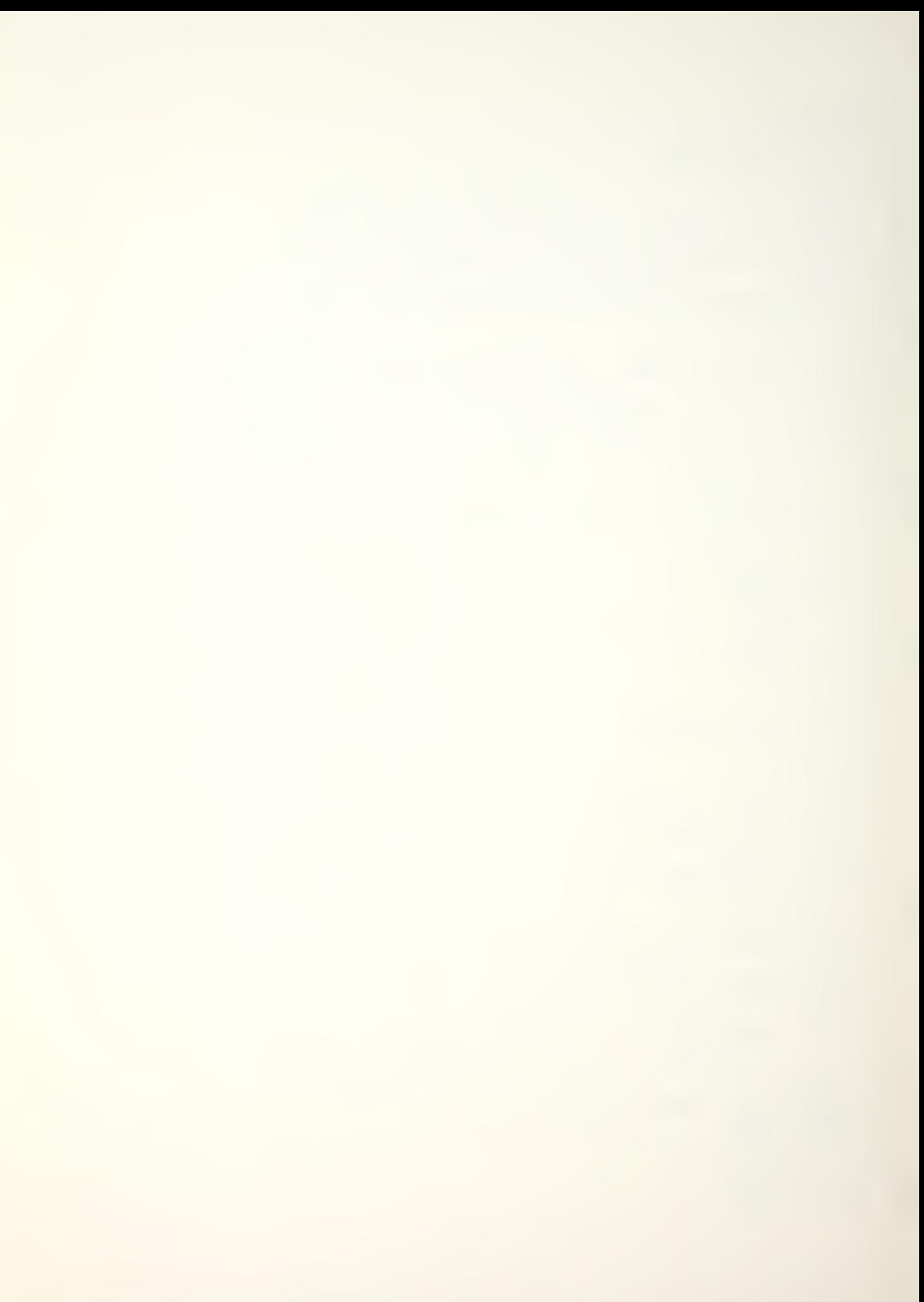

: VTAB 3 : HTAB 17 : PRINT "(P) ROW" VTAB 6 : HTAB 3 PRINT "THE (P) ROW OPTION IS SIMILAR TO THE" VTAB 8 : PRINT "(P) ELEMENT OPTION. THE ONLY DIFFERENCE" . . . . . . . . 3602 VTAB 10 PRINT "IS THAT THIS SELECTION WILL CHANGE OR" VTAB 12 PRINT "MODIFY A WHOLE ROW OF THE MATRIX (P)." GOSUB 9200 : GOTO 3000 3660 GOSUB 9000 : VTAB 3 : HTAB 16 PRINT "RESET STKS" VTAB 6 : HTAB 3 PRINT "THE RESET STKS OPTION ALLOWS THE USER" 3662 VTAB 3 PRINT "TO RESET THE CALCULATED STOCKS TO THE" : VTAB 10 PRINT "INITIAL INPUT. BY SELECTING CALCULATION" : VTAB 12 PRINT "OPTIONS <sup>1</sup> OR 2, THE STOCKS WILL BE RESET" -------3664 VTAB 14 PRINT "AUTOMATICALLY TO ORIGINAL DATA INPUTS." : VTAB 16 PRINT "MAN-MOD RESET OPTION IS LOCATED IN THE" VTAB 18 PRINT "'CHANGE OR MODIFY' MAIN MENU." GOSUB 9200 GOTO 3000 --------------4000 GOSUB 9000 ---------------4002 VTAB 4 : HTAB 13 : PRINT "OPTIONS' REVIEW" 4004 VTAB 7 : HTAB 3 : PRINT " (1) FIXED RECRUITMENT VECTOR" VTAB 9

: HTAB 3 PRINT "(2) ADDITIVE (RECRUIT SIZE)" : VTAB 11 : HTAB 3 : PRINT "(3) MULTIPLICATIVE (RECRUIT SIZE)" 4006 VTAB 13 : HTAB 3 PRINT "(4) ADDITIVE (SYSTEM SIZE)" : VTAB 15 : HTAB 3 : PRINT "(5) MULTIPLICATIVE (SYSTEM SIZE)" : VTAB 17 : HTAB 3 PRINT "(6) RETURN TO MENU" 4008 G-OSUB 9100 ---------------------4010 IF G <sup>&</sup>lt; <sup>1</sup> OR G- <sup>&</sup>gt; 6 GOTO 4008 ----------4012 ON G- GOTO 4100,4200,4300,4400,4500,1004 4100 VTAB 3 : CALL - 958 : HTAB 9 PRINT "FIXED RECRUITMENT VECTOR" VTAB 6 : HTAB 3 : PRINT "THE FIXED RECRUITMENT VECTOR PERMITS" VTAB 8 : PRINT "THE USER TO ENTER IN CLASS 'I' A CON-" VTAB 10 PRINT "STANT RECRUITMENT NUMBER 'R', E.G.," 4102 VTAB 12 PRINT "(52,15,3), EACH PERIOD. THE OPTION OUT-" : VTAB 14 PRINT "PUT YIELDS PREDICTED STOCK VECTORS FOR" VTAB 16 PRINT "FUTURE PERIODS BASED ON THIS FIXED RE-" : VTAB 18 : PRINT "CRUITMENT." GOSUB 9200 GOTO 4000 \_\_\_\_\_\_ -------4200 VTAB 3 : CALL - 958 : HTAB 10 PRINT "ADDITIVE (RECRUIT SIZE)" VTA3 6

: HTAB 3 PRINT "THE ADDITIVE RECRUIT SIZE OPTION PER-" VTAB 3 PRINT "MITS ONE TO INCREASE THE RECRUITMENT IN" -----------4202 VTAB 10 PRINT "CLASS 'I' EACH PERIOD BY A CONSTANT NUM-" VTAB 12 : PRINT "BER. EXAMPLE: TO INCREASE CLASS '1' RE-" VTAB 14 PRINT "CRUITMENT BY 7, STARTING WITH A RECRUIT-" VTAB 16 PRINT "MENT OP 70; RECRUITMENT FOR PERIOD 1" -------4204 VTAB 18 PRINT "WOULD BE 77, FOR PERIOD <sup>2</sup> WOULD BE 84," VTAB 20 : PRINT "AND SO ON. THE PROGRAM WILL ASK THE USER" GOSUB 9300  $I: IF G$ = "M" GOTO 4000$ 4206 VTAB 3 : HTAB 1  $CALL - 958$ VTAB 4 PRINT "FOR A TOTAL RECRUITMENT 'R', E.G. 100, A" VTAB 6 PRINT "PERIOD ADDITIVE NUMBER, E.G. 10, AND A" ----------------4208 VTAB 8 PRINT "PROPORTIONAL RECRUITMENT DISTRIBUTION" VTAB 10 PRINT "VECTOR, I.E. ( . 70, . 20, . <sup>1</sup>0) . THE PROPOR-" VTAB 12 PRINT "TIONAL VECTOR WILL DISTRIBUTE THE TOTAL" ----------------4210 VTAB 14 PRINT "'R' IN THE CLASSES. EXAMPLE, PERIOD 0," VTAB 16 : PRINT "IF TOTAL 'R' IS 100, DISTRIBUTION WILL" VTAB 18 PRINT "BE 70, 20, 10. BY ADDING 10 TO TOTAL" . . . . . . . . 4212 VTAB 20 : PRINT "'R' EACH PERIOD, RECRUITMENT POR PERIOD" : GOSUB 9300 : IP G\$ = "M" GOTO 4000 4214 VTAB 3 : HTAB 1

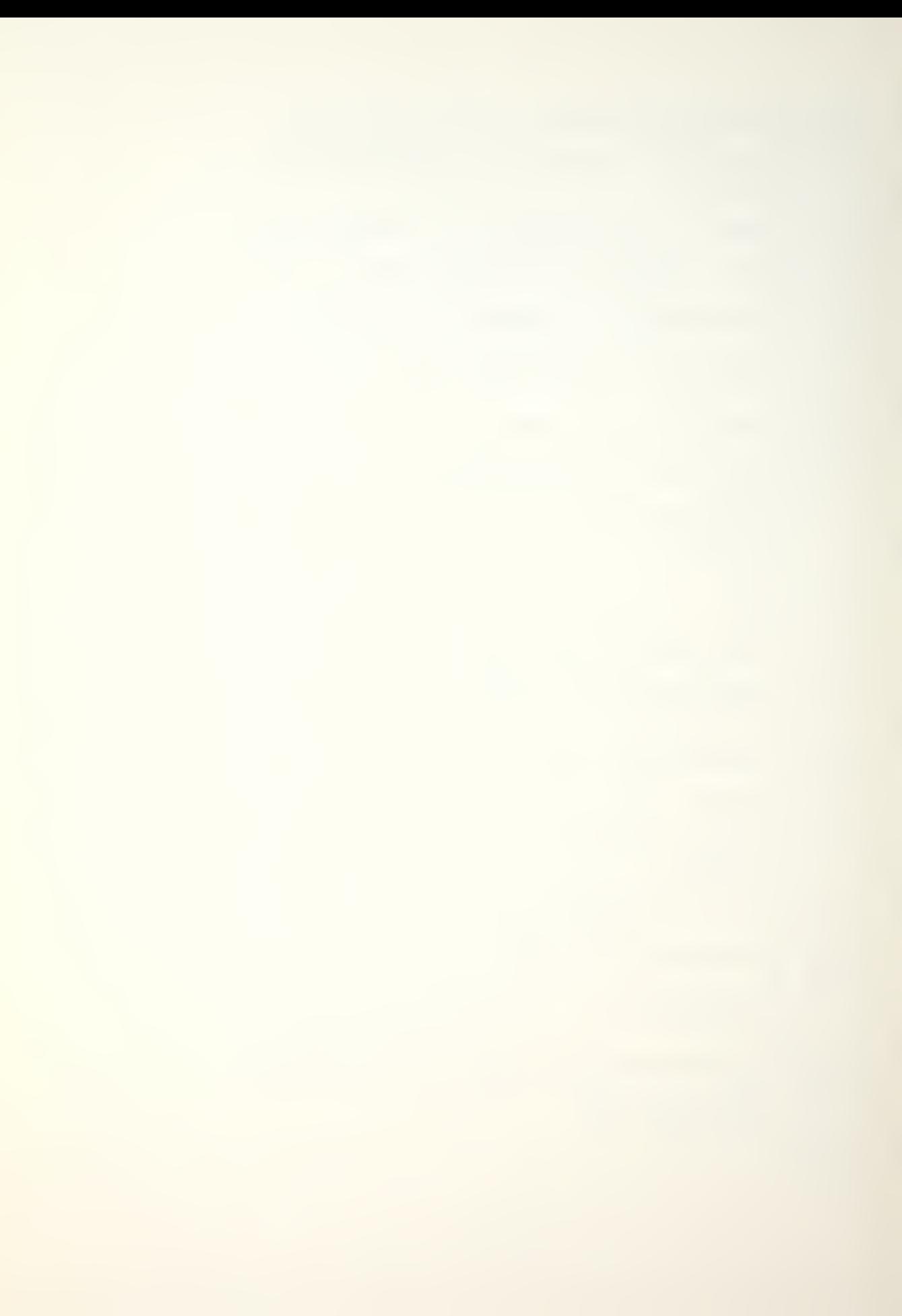

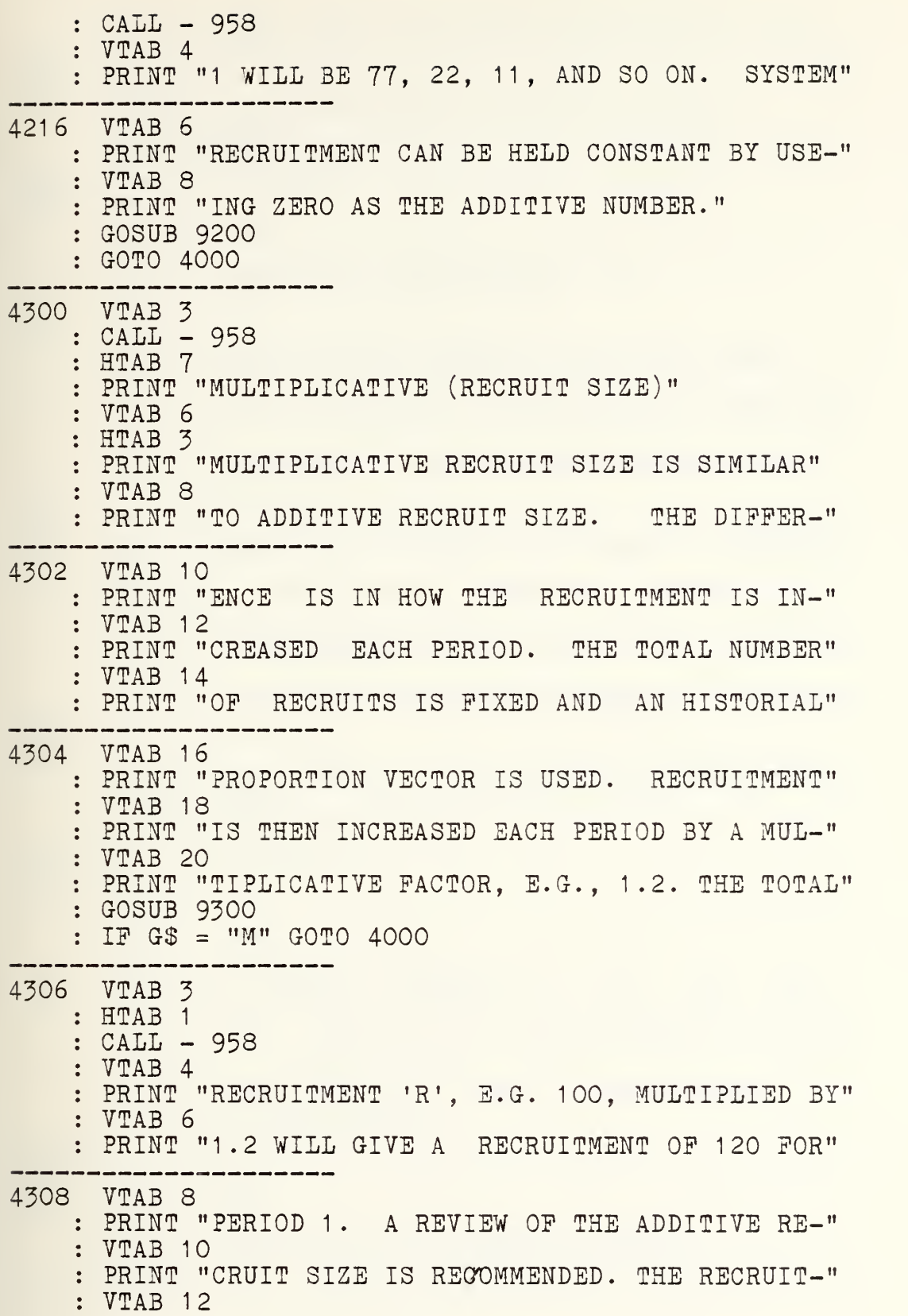

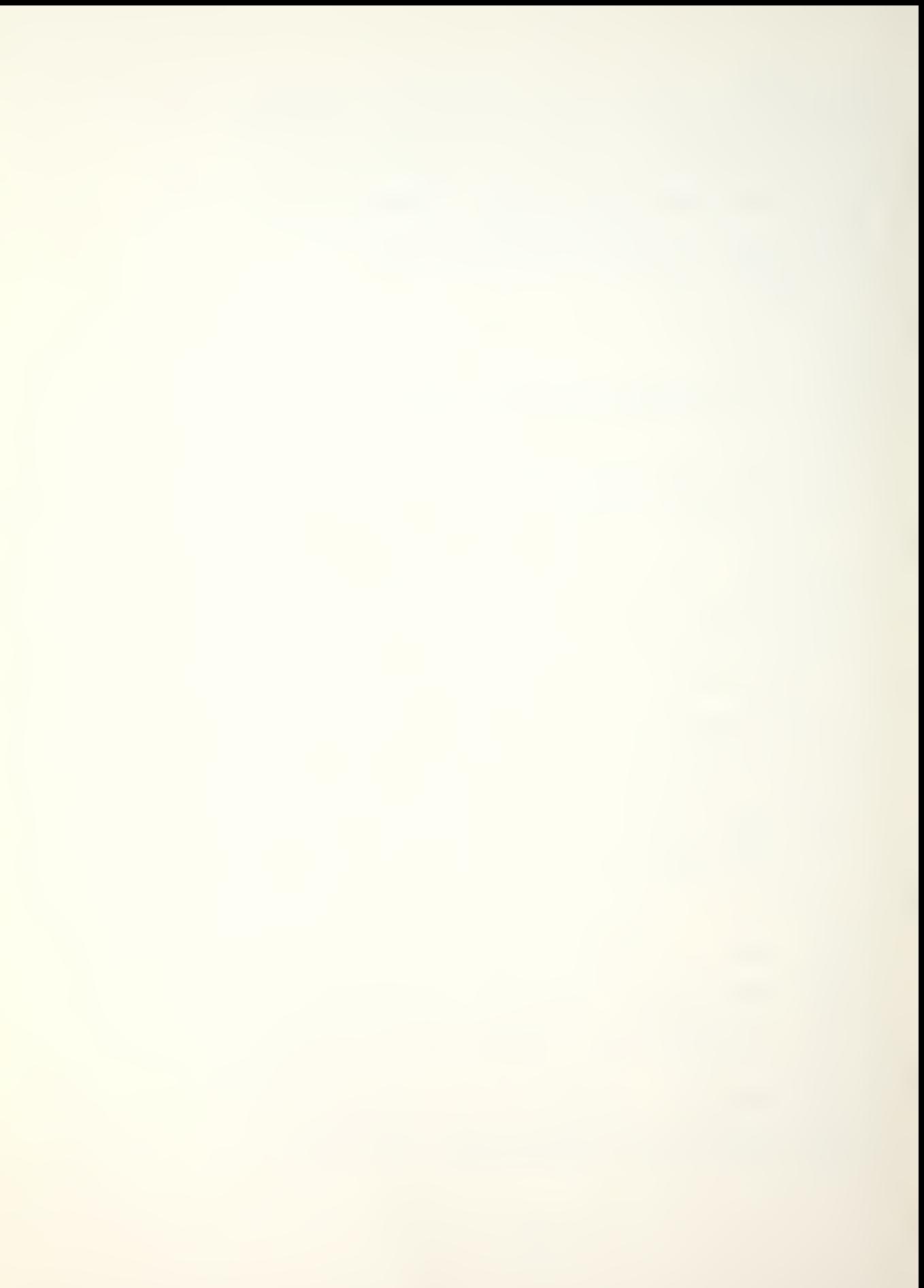

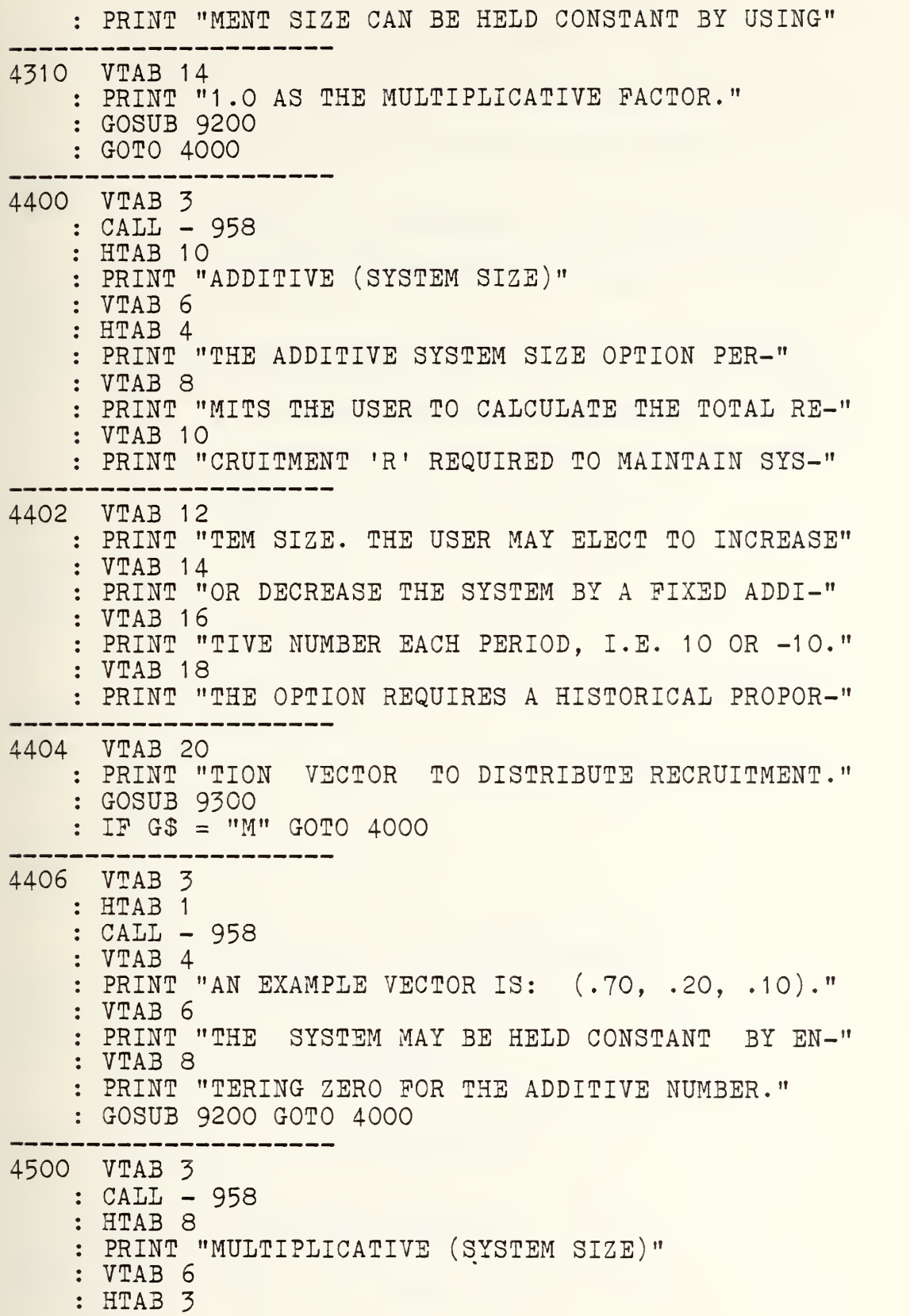

PRINT "THE MULTIPLICATIVE SYSTEM OPTION SIZE" VTAB 8 PRINT "IS SIMILAR TO ADDITIVE SYSTEM SIZE. THE" VTAB 10 PRINT "DIFFERENCE IS IN HOW THE SYSTEM IS IN-" 4502 VTAB 12 PRINT "CREASED OR DECREASED. THE OPTION USES A" : VTAB 14 PRINT "MULTIPLICATIVE FACTOR INSTEAD OF AN ADD-" 4504 VTAB 16 : PRINT "ITIVE NUMBER, I.E. 1.2 OR .9. TO HOLD" : VTAB 18 PRINT "THE SYSTEM CONSTANT THE USER MAY USE 1.0" VTAB 20 PRINT "AS A FACTOR. RECRUITMENT IS DISTRIBUTED" : GOSUB 9300  $I: IF G$ = "M" GOTO 4000$  $\ddot{\cdot}$  $- - -$ 4506 VTAB 3 : HTAB 1 : CALL - 958 VTAB 4 PRINT "BY AN HISTORICAL PROPORTION VECTOR, I.E." --------4508 VTAB 6 PRINT "(.70, .20, .10)." : GOSUB 9200 GOTO 4000 5000 GOSUB 9000 : VTAB 6 : HTAB <sup>6</sup> : PRINT "REFERENCES & ACKNOWLEDGMENTS" ----------5002 VTAB <sup>11</sup> : HTAB 10 PRINT "(1) REFERENCES" : VTAB 13 : HTAB 10 PRINT "(2) ACKNOWLEDGMENTS" : VTAB 15 : HTAB 10 PRINT "(3) RETURN TO MENU" 5004 GOSUB 9100 : IF G <sup>&</sup>lt; <sup>1</sup> OR G <sup>&</sup>gt; 3 GOTO 5004

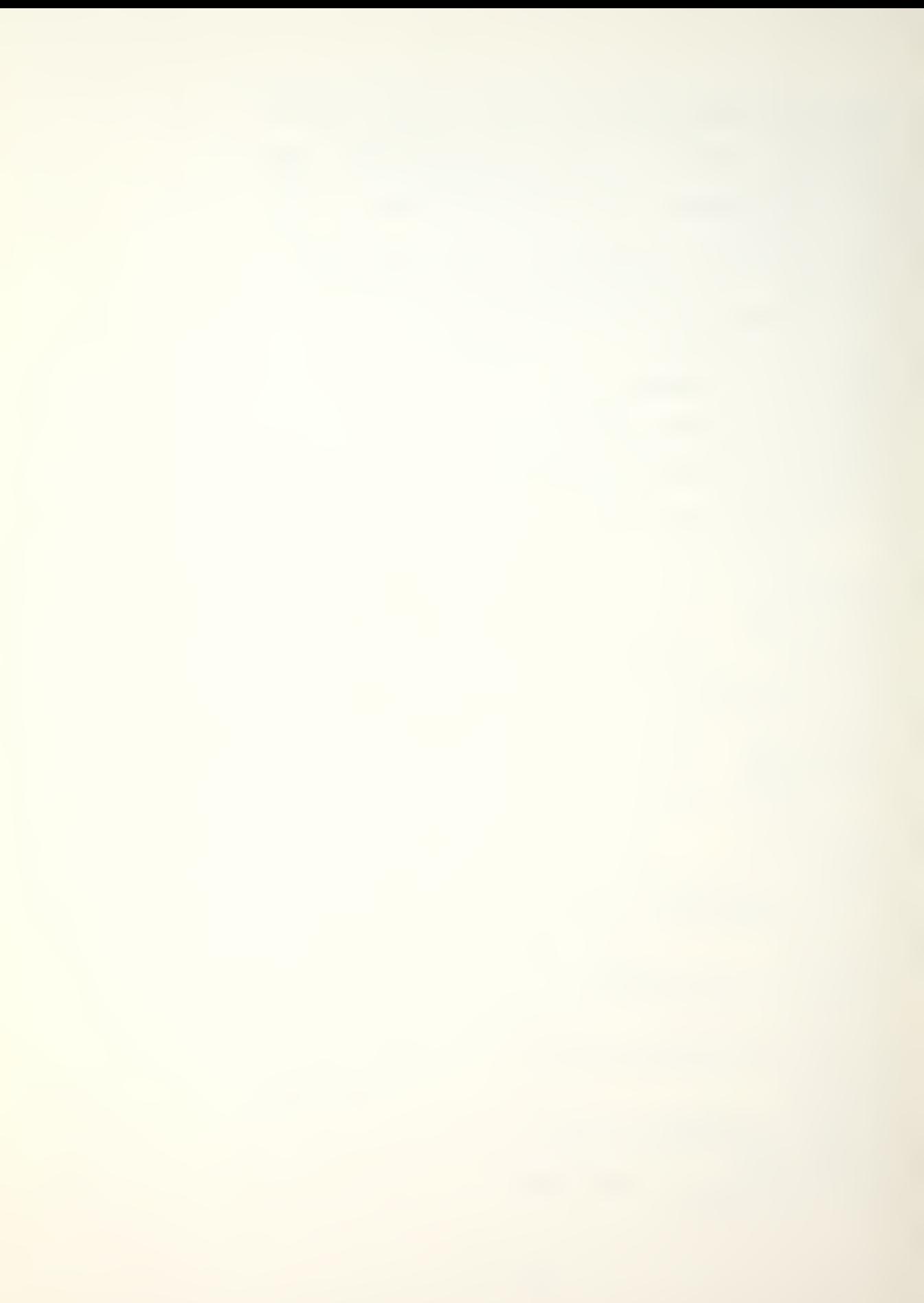

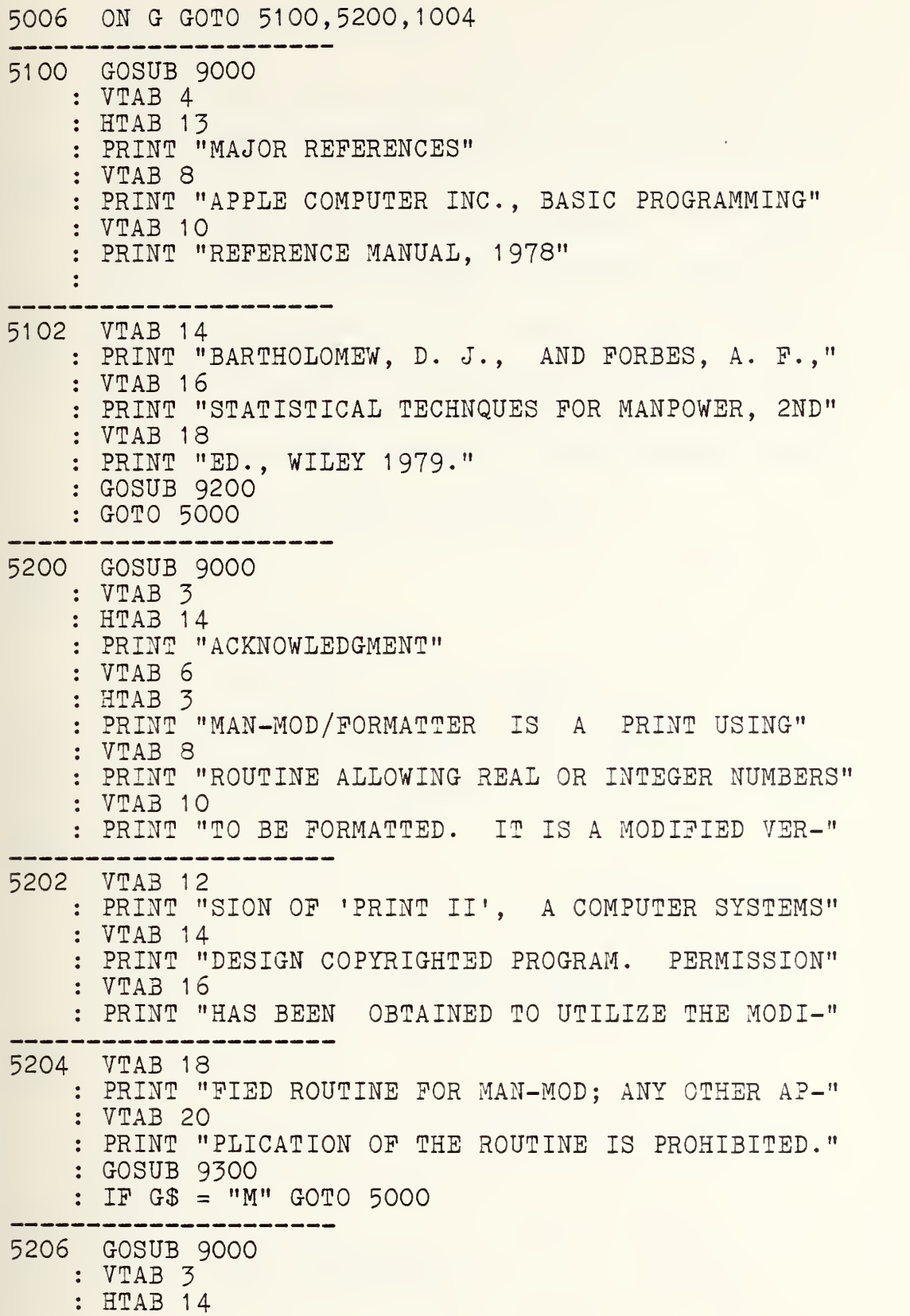

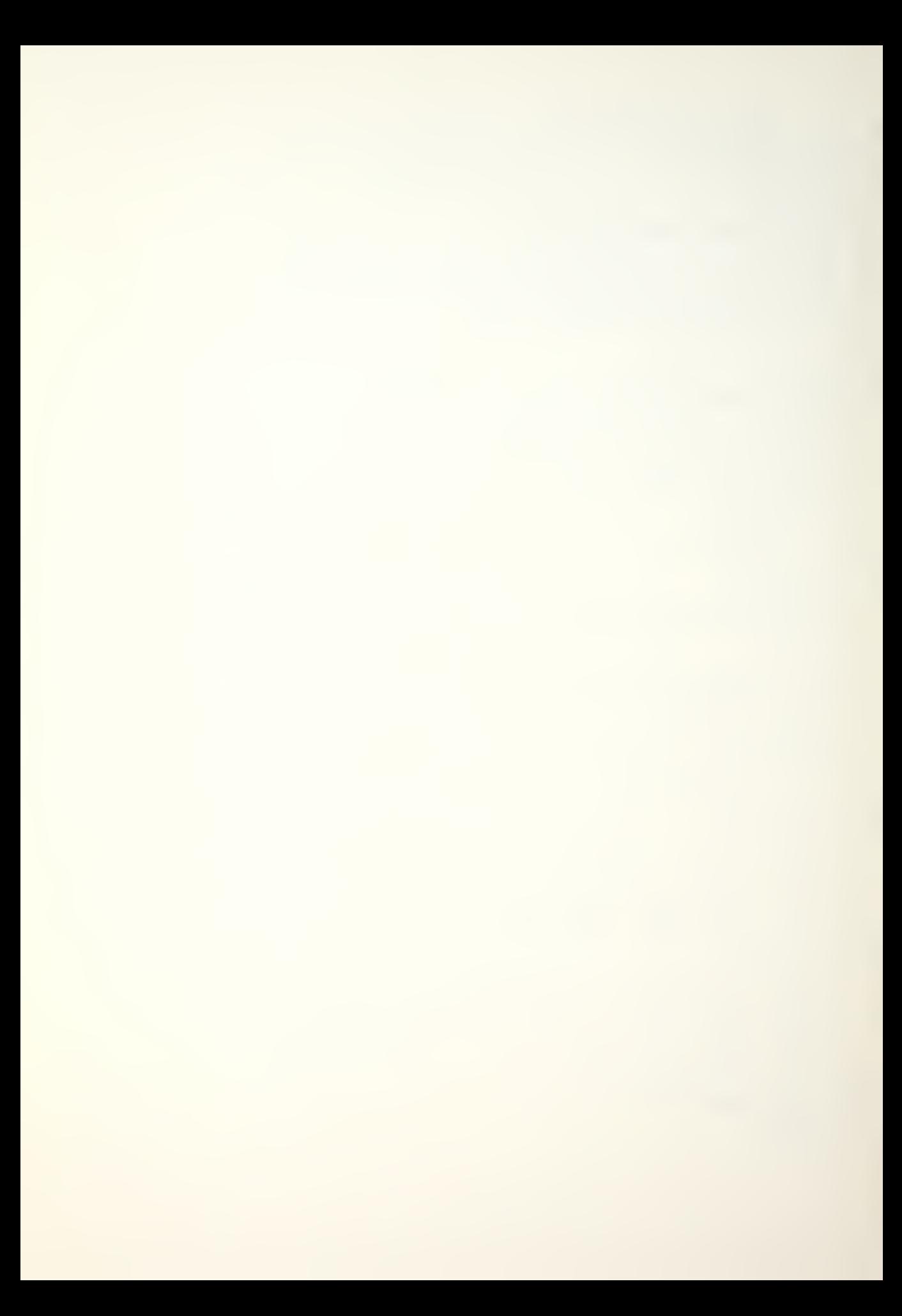

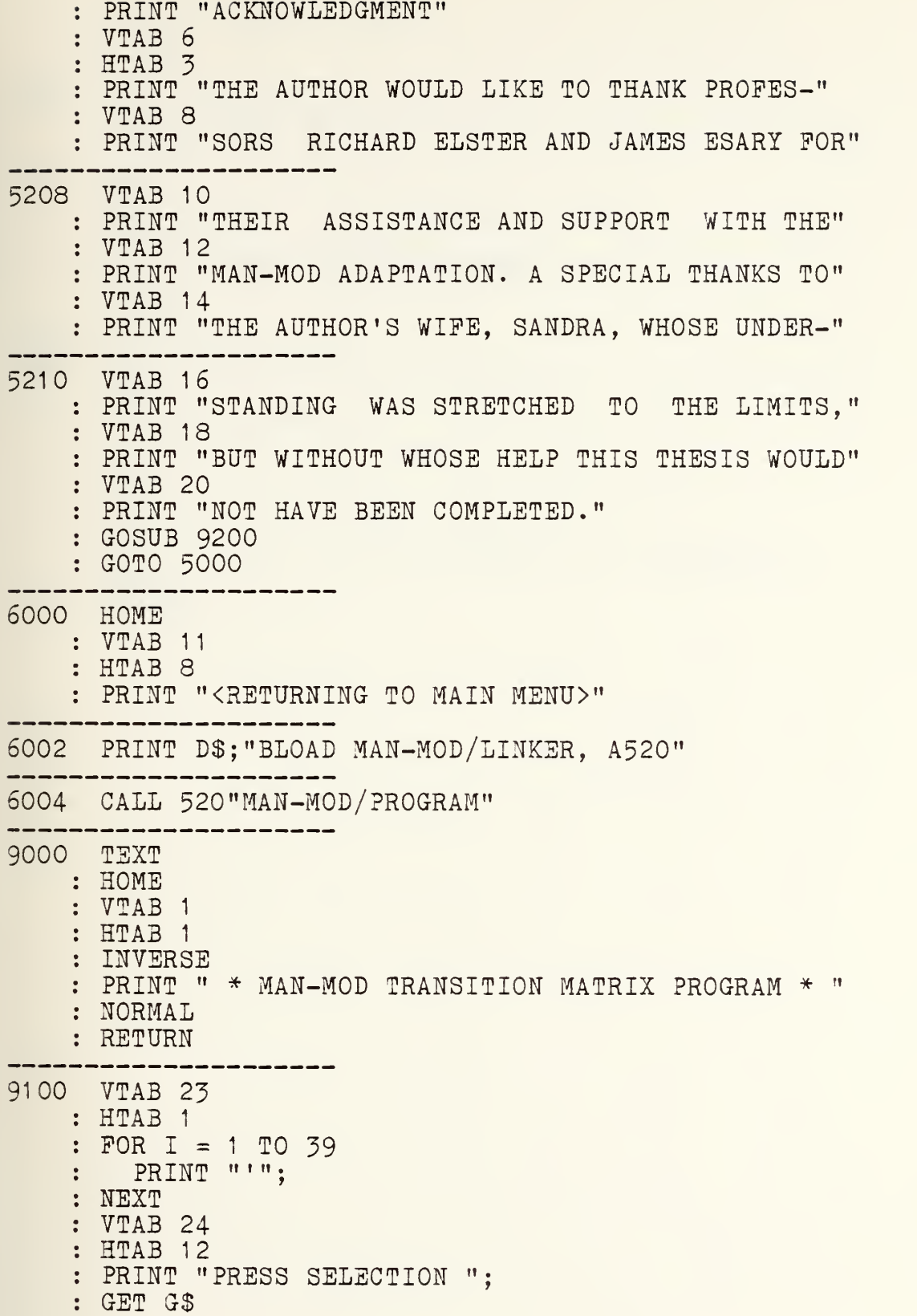

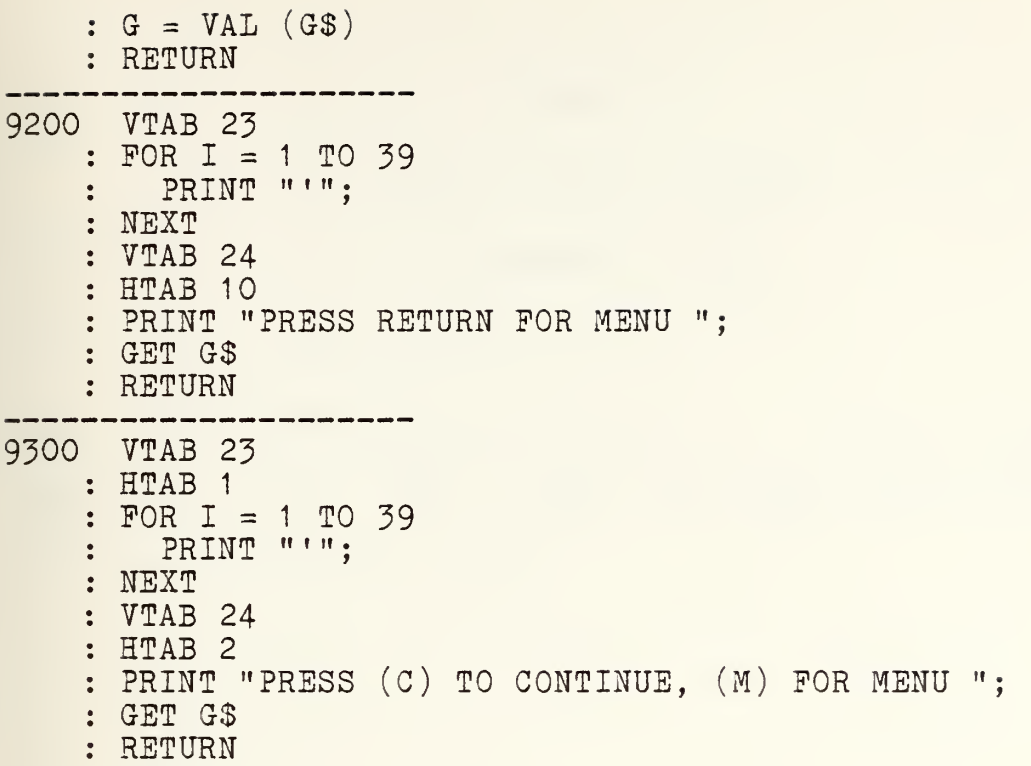
## APPENDIX C

MAN-MOD /PROGRAM MODULE

PROGRAM LISTING

The MAN-MOD/PROGRAM module is written in Apple II Applesoft basic. The program was listed using XLISTER, a Beagle Brothers Inc. prgram.

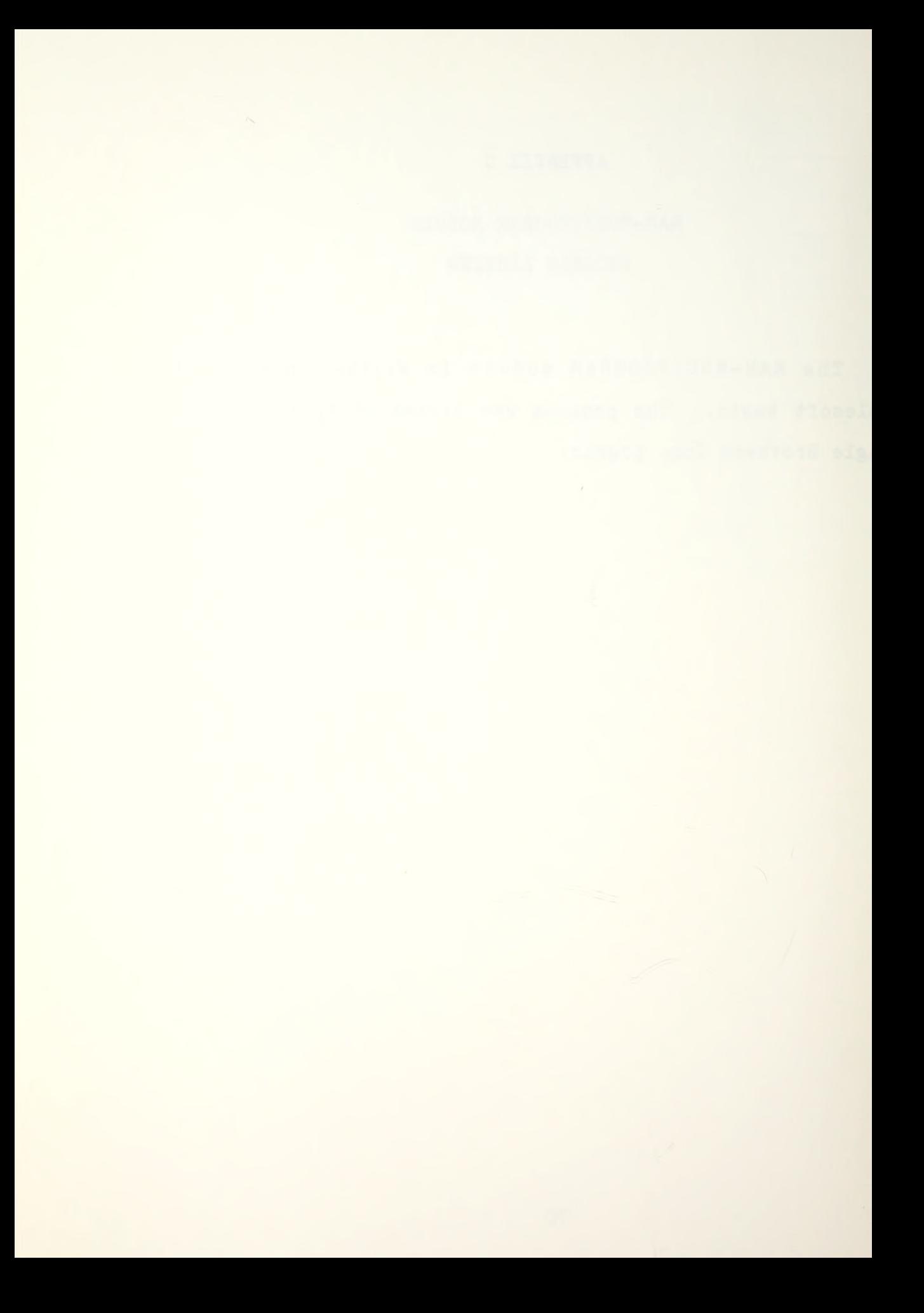

## MAN-MOD /PROGRAM (PROGRAM LISTING)

1000 REM MAN-MOD/ PROGRAM PROGRAM: "FOR" IS IN QUOTES IN LINES 1004,10518,10520,10524,10526,10528,1072 2,10724,10728,10730,10732 FOR PRINT LISTING ONLY 1002  $DS = CHR$$  (4) : REM CTRL-D 1004 PRINT "F0R"6,0;  $: Q$ = CHR$ (34)$ 1006 GOSUB 20100 \_\_\_\_\_\_\_\_\_\_\_\_\_\_\_\_\_\_\_\_ 1008 VTAB 5 : HTAB 13 : PRINT "<MAN-MOD MENU>" 1010 HTAB 13  $\therefore$  PRINT "--------------" 1012 VTAB 10 : HTAB 4 : PRINT "(1) MAN-MOD THEORY & DEFINITIONS" 1014 VTAB 12 : HTAB 4 : PRINT "(2) MAN-MOD OPERATIONAL MODEL" 1016 VTAB 14 : HTAB 4 : PRINT "(3) SAVE DATA FILE TO DISK" 1018 VTAB 16 : HTAB 4 : PRINT "(4) EXIT MAN-MOD PROGRAM" 1020 GOSUB 20200 1022 IF G <sup>&</sup>lt; <sup>1</sup> OR G <sup>&</sup>gt; 4 GOTO 1020 -----------------1024 ON G GOTO 2000,3000,9000,9200 2000 HOME : VTAB 11 : HTAB 8 : PRINT "<THEORY AND DEFINITIONS>" 2002 PRINT D\$;"BLOAD MAN-MOD/LINKER, A520"

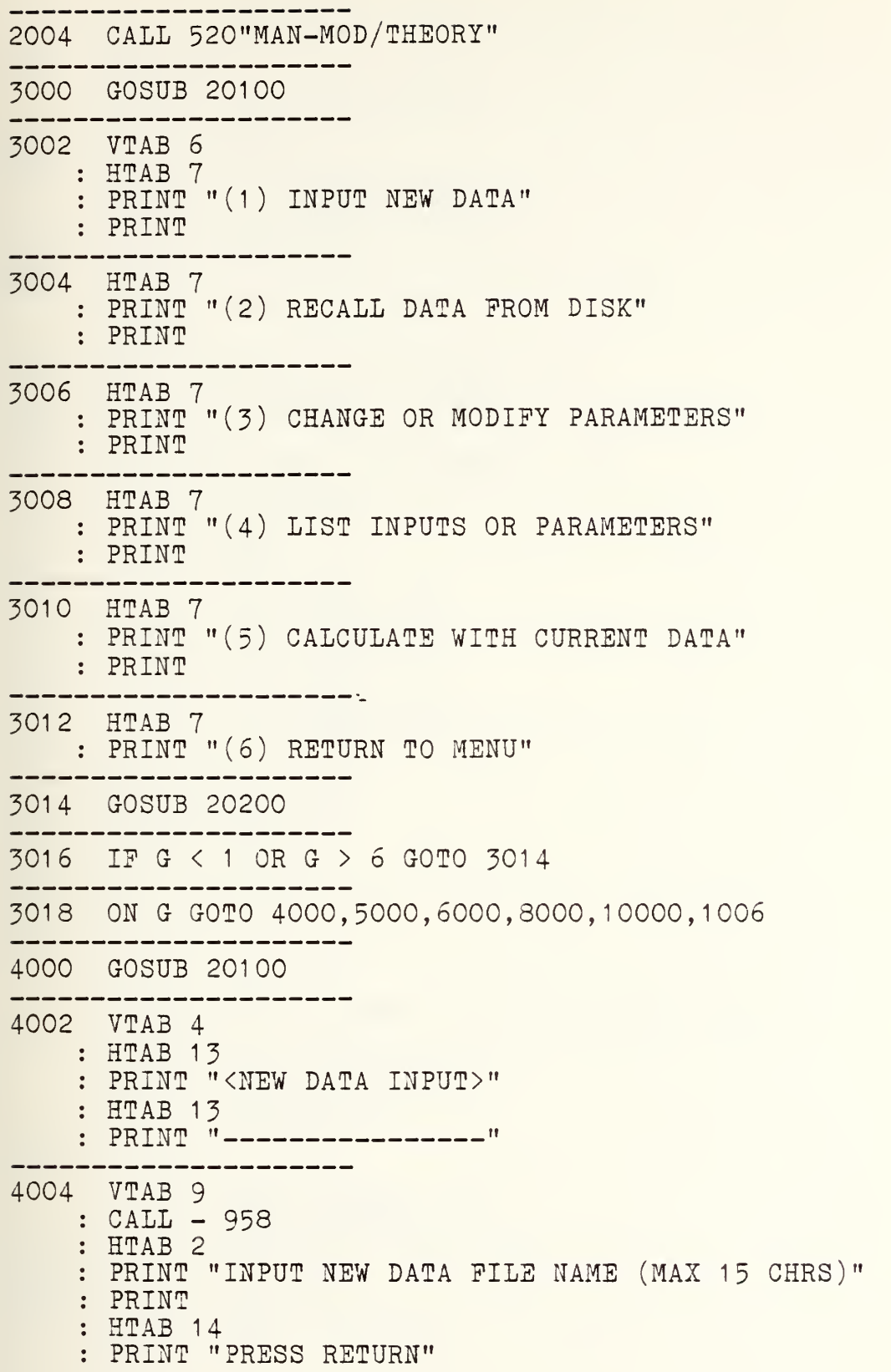

4006 VTAB 18 : HTAB 19 : PRINT "----------------" 4008 VTAB 17 : HTAB 6 : INPUT "PILE NAME IS " ;NF\$ 4010 VTAB 4 : CALL - 958 : VTAB 9 : HTAB 10 PRINT "NEW DATA PILE NAME IS:" . . . . . . . . . . . . . . . . . . 4012 VTAB 13 : HTAB (19 - INT ( LEN (NFS) / 2)) : PRINT Q\$;NP\$;Q\$ 4014 GOSUB 20300 ---------------------4016 IP G\$ = "A" GOTO 4100 \_\_\_\_\_\_\_\_\_\_\_\_\_\_\_\_\_\_\_\_\_\_ 4018 IF G\$ = "R" GOTO 4004 4020 IP G\$ = "E" GOTO 3000 ----------------4022 GOTO 4014<br>--------------------4100 ONERR GOTO 4104 ---------------------4102 GOSUB 20100 ------------------4104 VTAB <sup>9</sup> : CALL - 958 : HTAB 3 PRINT "INPUT NUMBER (K) OP CLASSES (MAX 9 PRINT : HTAB 14 PRINT "PRESS RETURN" . . . . . . . . . 4106 VTAB 16 : HTAB 13 : INPUT "INPUT NUMBER ";K 4108 IP K <sup>&</sup>lt; <sup>1</sup> OR K <sup>&</sup>gt; 9 GOTO 4104 ------------4110 VTAB <sup>9</sup> : CALL - 958 : HTAB 4

```
PRINT "NUMBER (K) OP CLASSES ENTERED IS:"
   : VTAB 12
   : HTAB 19
   : PRINT "("K")"
41 12 GOSUB 20300
41
IP G$ = "A" GOTO 4200
41 16 IP G$ = "R" GOTO 4100
_____________________
4118 IF G$ = "E" GOTO 3000
4120 GOTO 4112
4200 ONERR GOTO 4204
4202 GOSUB 20100
4204 VTAB 4
   : CALL - 958: HTAB 3
   : PRINT "CLASS SIZES VECTOR (N) \rightarrow (1 \text{ BY "K"})"
            --------
4206 VTAB 7
   : HTAB 2
   PRINT "INPUT ROW (R1 ) AND COLUMN (C1 TO C"K")"
   : VTAB 10
   : HTAB 12
   : PRINT "R1, ";
   II = 9
   : FOR I = 1 TO K4208 HTAB 16
    : PRINT "C"I": ";
   : INPUT N(I)
4210 IF N(I) < 0 GOTO 4214
4212 NEXT
   \cdot DO = .0000001: FOR I = 1 TO KM(I) = N(I)DO = DO + N(I)NEXT
   GOTO 4216
      . . . . . . . . .
4214 VTAB (II + I)
   : HTAB 21
   : PLASH
```
PRINT "INVALID NUMBER" : NORMAL  $: II = II + 1$ GOTO 4208 4216 GOSUB 20100 ----------------------------4218 VTAB <sup>5</sup> : CALL - 958 : HTAB 3 : PRINT "CLASS SIZES VECTOR (N) ENTERED IS:" 4220 VTAB 8 : HTAB 13 PRINT "R1 , "; FOR I = 1 TO K HTAB 17 PRINT "C"I": "; $\#M(I)$ : NEXT 4222 GOSUB 20300 4224 IE G\$ = "A" GOTO 4300 . . . . . . 4226 IE G\$ = "R" GOTO 4200 ----------------------4228 IE G\$ = "E" GOTO 3000 ----------------4230 GOTO 4222 4300 ONERR GOTO 4308 --------4302 GOSUB 20100  $\therefore$  I = 1 4304 VTAB 4 : CALL - 958 : HTAB 3 PRINT "INITIAL FRACTIONAL FLOW MATRIX (P)" : HTAB 16 PRINT "("K" BY "K")" PRINT 4306 HTAB 3 PRINT "INPUT ROW (R(I)) AND COLUMN (C(J))" : HTAB 9 : PRINT "FOR THE P(I.J) ELEMENT"  $: II = 9$ 4308 VTAB 10

```
: HTAB 1
   : CALL - 958
   : HTAB 13
      PRINT "R"I", ";
   : FOR J = 1 TO K4310 HTAB 17
   : PRINT "C"J": ";
   \therefore INPUT P(I,J)4312 IF P(I,J) < 0 OR P(I,J) > 1 GOTO 4318
4314 NEXT J
   :ST = 0: FOR IP = 1 TO KS_T = ST + P(I, IP): NEXT
   : IF ST > 1 GOTO 4320
      ---------------
4316 GOTO 4324
 . . . .
      ----.4318 VTAB (II + J~
   : HTAB 21
   FLASH
   PRINT "INVALID NUMBER"
   : NORMAL
   II = II + 1 GOTO 4310
4320 GOSUB 20500
   : IF G$ = "E" GOTO 3000
 ----------------------
4322 GOTO 4304
4324 VTAB 4
   : CALL - 958
   VTAB 7
   : HTAB 13
    PRINT "ROW "I" INPUT IS:"
   4326 VTAB 10
   : HTAB 13
   PRINT "R"I", ";
   : FOR L = 1 TO KHTA3 17
    \mathbb{R}\frac{1}{2}PRINT "C"L": ";
    \ddot{\bullet}P1 = P(I,L): GOSUB 20000
   NEXT
```
4328 GOSUB 20300 4330 IF G\$ = "A" GOTO 4338 4332 IP G\$ = "R" GOTO 4304 . \_ \_ \_ \_ \_ \_ \_ \_ \_ \_ \_ \_ \_ \_ \_ \_  $4334$  IF G\$ = "E" GOTO 3000 4336 GOTO 4328  $4338$   $I = I + 1$ : IP I <sup>&</sup>gt; K GOTO 4400 4340 GOTO 4304<br>----------------------4400 ONERR GOTO 4404 ----------------------4402 GOSUB 20100 . . . . . . . . . . . . . . . . 4404 VTAB <sup>5</sup> : CALL - 958 : HTAB 5 PRINT "RECRUITMENT OPTIONS INPUT MENU" 4406 VTAB 9 : HTAB 3 : PRINT "(1) FIXED RECRUITMENT VECTOR" : PRINT : HTAB 3 : PRINT "(2) ADDITIVE (RECRUIT SIZE)" : PRINT : HTAB 3 PRINT "(3) MULTIPLICATIVE (RECRUIT SIZE)" : PRINT 4408 HTAB 3 : PRINT "(4) ADDITIVE (SYSTEM SIZE)" PRINT : HTAB 3 : PRINT "(5) MULTIPLICATIVE (SYSTEM SIZE)" 4410 GOSUB 20200  $\therefore$  OP = G 4412 IP OP <sup>&</sup>lt; <sup>1</sup> OR 0? <sup>&</sup>gt; <sup>5</sup> GOTO 4410 4414 IF OP =  $> 2$  GOTO 4448 ---------------4416 ONERR GOTO 4422

 $4418$  A = 1  $\therefore$  B\$ = "0"  $: C = 0$ ---------------------4420 GOSUB 20100 ----------------. . . . . . 4422 VTAB <sup>5</sup> : CALL - 958 : HTAB 2 : PRINT "RECRUITMENT VECTOR (R) FOR OPTION (1)" : HTAB 4 PRINT "INPUT ACTUAL RECRUITMENT NUMBERS" : HTAB 12 PRINT "(I.E. , 52, 15, 3)" . <u>. . . . . . . . . . . . . .</u> . . 4424 VTAB 10 : HTAB 2 PRINT "INPUT ROW (R1 ) AND COLUMN (C1 TO C"K")" : VTAB 12 : HTAB 12 : PRINT "R1, ";  $: II = 11$ FOR 1=1 TO <sup>K</sup> 4426 HTAB 16<br>: PRINT "C"I" PRINT "C"I": ":-: INPUT R(I) 4428 IF R(I) < 0 GOTO 4432 4430 NEXT : GOTO 4434 4432 VTAB (II + I) : HTAB 21 : FLASH PRINT "INVALID NUMBER" : NORMAL  $: II = II + 1$ GOTO 4426 4434 VTAB <sup>5</sup>  $CALL - 958$ : HTAB 3 PRINT "RECRUITMENT VECTOR (R) ENTERED IS:" -------------------4436 VTAB 9 : HTAB 13  $\therefore$  PRINT "R1, ";  $\therefore$  FOR I = 1 TO K

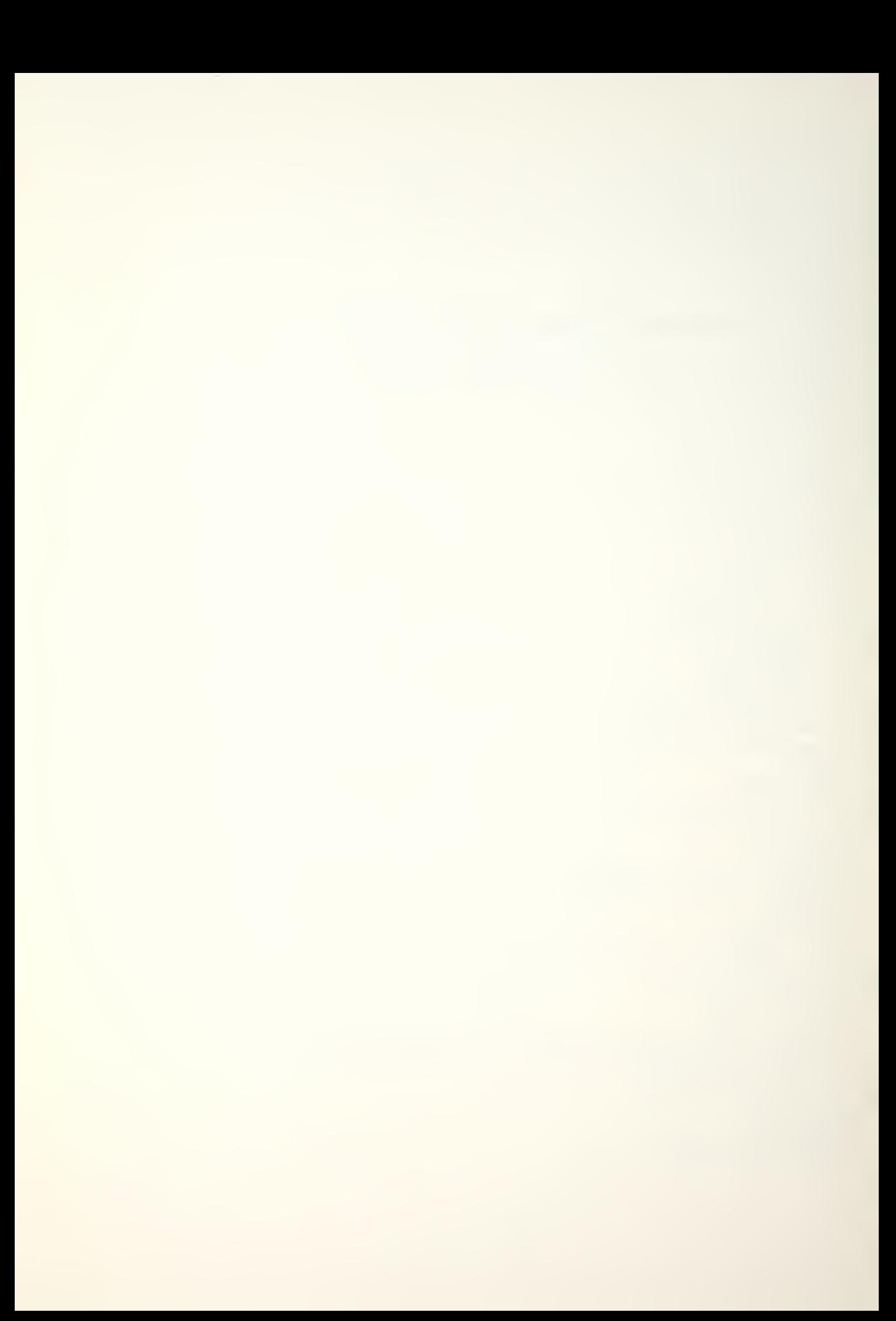

```
HTAB 17
    \frac{1}{2} .
       PRINT "C"I": "; #R(I)
   : NEXT
4438 GOSUB 20300
4440 IP G$ = "A" GOTO 4600
4442 IP G$ = "R" GOTO 4416
     -------------
4444 IP G$ = "E" GOTO 3000
________________________
4446 GOTO 4438
___________
4448 IF OP = 2 OR OP = 4 THEN B$ = "+"
------
4450 IF OP = 3 OR OP = 5 THEN B$ = "---------------------
4452 IF OP = 4 OR OP = 5 THEN A = -1<br>---------------------
4454 ONERR GOTO 4460
4456 IP A = - 1 THEN GOSUB 20900
      ----------------
4458 GOSUB 20100
4460 VTAB 5
    CALL - 958: PRINT "RECRUITMENT VECTOR (R) FOR OPTIONS (2-5)"
    VTAB 6
    : HTAB 7
    PRINT "INPUT HISTORICAL PROPORTIONS"
    : HTAB 10
   \therefore PRINT "(I.E., .74, .21, .05)"
4462 VTAB 10
    : HTAB 2
    PRINT "INPUT ROW (R1 ) AND COLUMN (C1 TO C"K")"
    : VTAB 12
    : HTAB 12
    : PRINT "R1, ";
    : II = 11POR I = 1 TO K4464 HTAB 16
    : PRINT "C"I": ";
    : INPUT R(I)
  ---------
4466 IF R(I) < 0 OR R(I) > 1 GOTO 4472
```
4468 NEXT  $: RR = 0$  $: FOR I = 1 TO K$  $RR = RR + R(I)$  $\mathbf{r}$ : NEXT IP RR <sup>&</sup>lt; <sup>1</sup> OR RR <sup>&</sup>gt; <sup>1</sup> GOTO 4474 4470 GOTO 4476 4472 VTAB (II + I) : HTAB 21 PLASH PRINT "INVALID NUMBER" : NORMAL  $: II = II + 1$ GOTO 4464 4474 GOSUB 20100 : VTAB 11 : HTAB 3 PLASH PRINT "RECRUITMENT VECTOR MUST EQUAL ONE" : NORMAL : PRINT : HTAB 5 PRINT "PRESS RETURN TO REENTER VECTOR" : VTAB 24 : HTAB 13 PRINT "PRESS RETURN "; GET G\$ GOTO 4454 4476 VTAB <sup>5</sup> : CALL - 958 : HTAB 3 PRINT "RECRUITMENT VECTOR (R) ENTERED IS:" \_\_\_\_\_\_\_\_\_\_\_\_\_\_\_\_ 4478 VTAB 9 : HTAB 13 PRINT "R1 , "; POR 1=1 TO <sup>K</sup> HTAB 17  $\ddot{\cdot}$ PRINT "C"I": ":  $\ddot{\bullet}$  $P1 = R(I)$  $\ddot{\cdot}$ GOSUB 20000  $\frac{1}{2}$ NEXT -----------------------4480 GOSUB 20300 4482 IF G\$ = "A" GOTO 4490

4484 IP G\$ = "H" GOTO 4454 4486 IP G\$ = "E" GOTO 3000 4488 GOTO 4480 4490 IF OP = 4 OR OP = 5 THEN 4514 ----------------------4492 ONERR GOTO 4496 4494 GOSUB 20100 -----------------------4496 VTAB <sup>5</sup> : CALL - 958 : HTAB 3 PRINT "NUMBER (A) RECRUITS ENTERING SYSTEM" 4498 VTAB 7 : CALL - 958 : HTAB 13 : INPUT "INPUT (A) "; A ---------. . . . . . 4500 IF A < 0 GOTO 4498 4502 VTAB <sup>5</sup> : CALL - 958 : HTAB 4 PRINT "TOTAL NUMBER (A) ENTERING SYSTEM" PRINT : HTAB 19 PRINT "IS" : VTAB 12  $: A$ = STR$ (A)$ : HTAB (20 - INT (( LEN  $(A$) + 2) / 2)$ )  $\therefore$  PRINT "("A")" 4504 GOSUB 20300 -----------------------4506 IF G\$ = "A" GOTO 4514 ----------------------4508 IP G\$ = "R" GOTO 4494 \_\_\_\_\_\_\_\_\_\_\_\_ 4510 IP G\$ = "E" GOTO 3000 4512 GOTO 4504 4514 IF OP = 3 OR OP = 5 GOTO 4536 4516 ONERR GOTO 4520

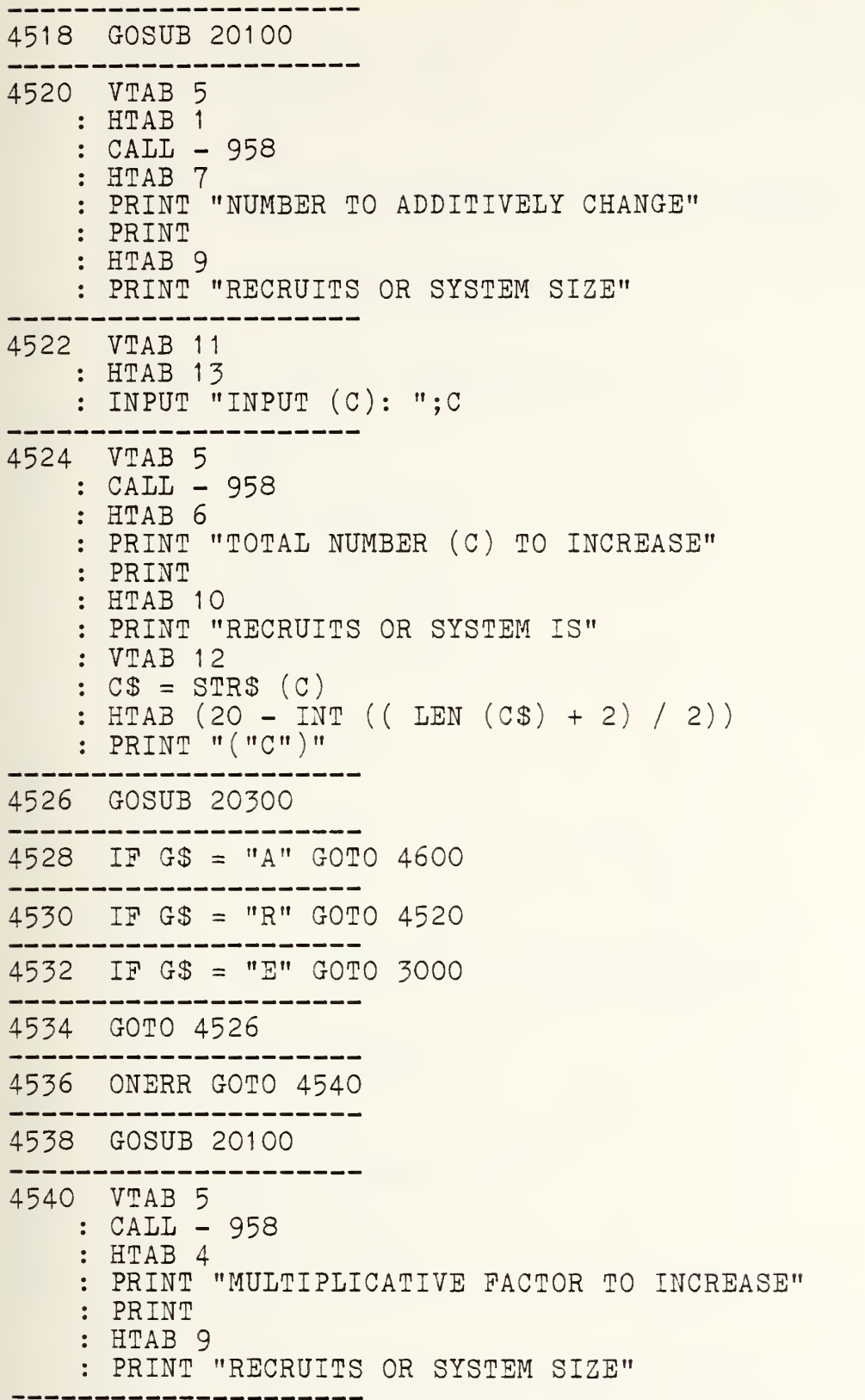

4542 VTAB <sup>1</sup> : HTAB 13 : INPUT "INPUT (C): ";C 4544 VTAB <sup>5</sup> CALL - 958 HTAB 2 PRINT "MULTIPLICATIVE FACTOR (C) TO INCREASE" PRINT : HTAB 10 PRINT "RECRUITS OR SYSTEM IS" VTAB 12  $\therefore$  C\$ = STR\$  $(C)$ HTAB (20 - INT (( LEN (C\$) +2) / 2)) PRINT "("C")" 4546 GOSUB 20300 ----------------4548 IP G\$ = "A" GOTO 4600 . . . . . . . . . . . . . . . . . . 4550 IP G\$ = "R" GOTO 4540 ---------------------4552 IP G\$ = "E" GOTO 3000 -----4554 GOTO 4546<br>--------------------4600 ONERR GOTO 4604 4602 GOSUB 20100 . . . . . . . . . . . . . . . . . . 4604 VTAB 4 CALL - 958 VTAB <sup>6</sup> : HTAB 4 PRINT "INPUT NUMBER (T) OP TIME PERIODS" PRINT : HTAB 14 PRINT "PRESS RETURN" 4606 VTAB 15 : HTAB 13 : INPUT "INPUT NUMBER ";T 4608 IP T <sup>&</sup>lt; <sup>1</sup> GOTO 4604 --------4610 VTAB <sup>5</sup> : CALL - 958 : VTAB 9 : HTAB 2 PRINT "NUMBER (T) OP TIME PERIODS ENTERED IS:"

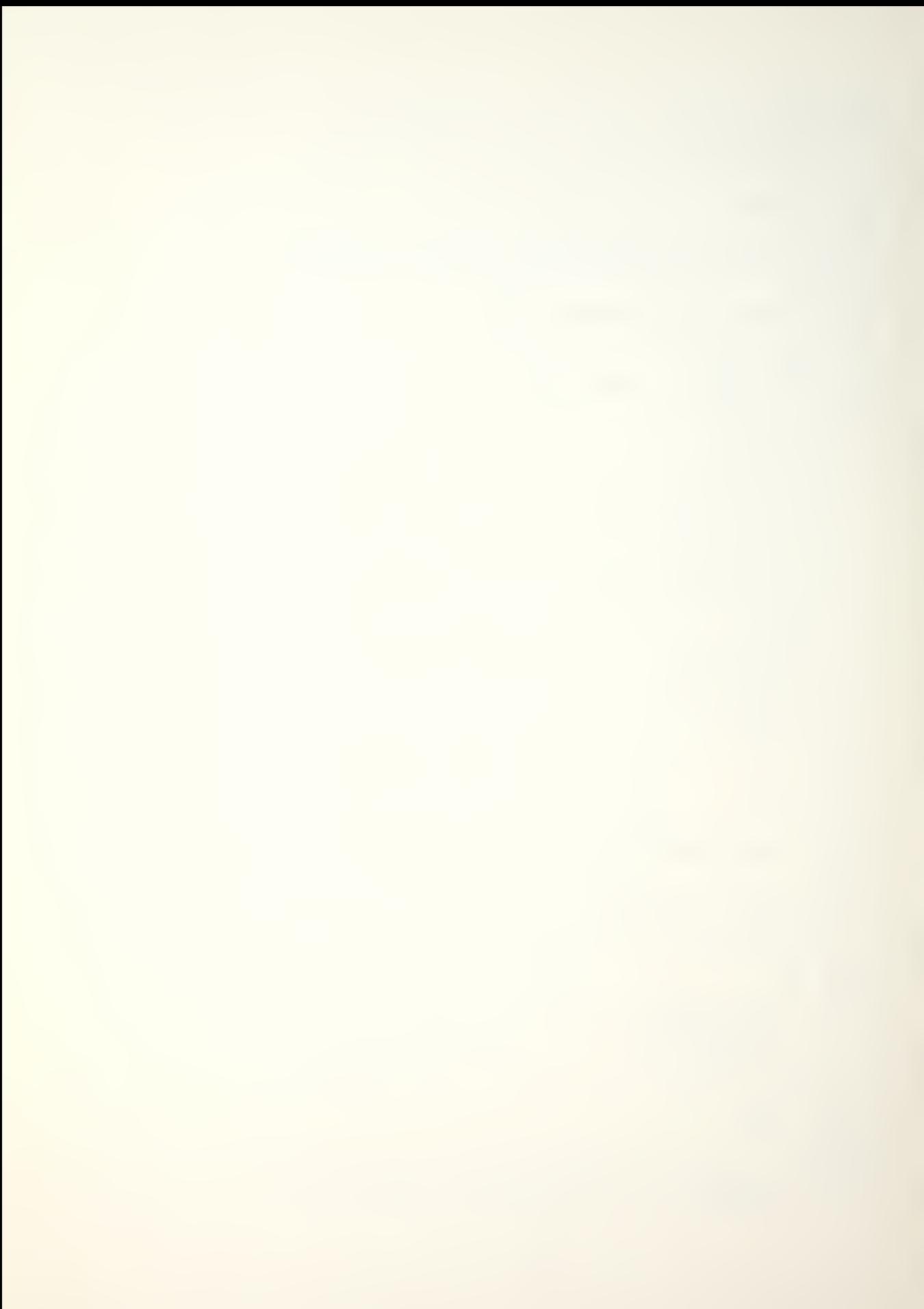

PRINT PRINT : HTAB 19 PRINT "("T" )" 4612 GOSUB 20300 \_\_\_\_\_\_\_\_\_\_\_\_\_\_\_ 4614 IF G\$ = "A" GOTO 4700  $4616$  IF G\$ = "R" GOTO 4600 --------------------4618 IP G\$ = "E" GOTO 3000 . . . . . 4620 GOTO 4612 4700 ONERR GOTO 4704 ------4702 GOSUB 20100 4704 VTAB 4 : CALL - 958 VTAB 6 : HTAB 8 PRINT "SELECT PERCENTAGES OPTION" : PRINT : HTAB 14 PRINT "POR PRINTOUT" ----------4706 VTAB 12 : HTAB 2  $:$  PRINT " $(1)$  NO CLASS PERCENTAGES  $(\mathcal{J})$ " PRINT : HTAB 2 PRINT "(2) GRADE SIZE AS % OP TOTAL SIZE" PRINT : HTAB 2 PRINT "(3) GRADE SIZE AS % OP ORIGINAL SIZE" 4708 GOSUB 20200  $: Z$ = G$$ 4710 IF  $2\$  = "1" OR  $2\$  = "2" OR  $2\$  = "3" GOTO 4714 4712 GOTO 4708 . . . . . . . . . . . . . . 4714 HOME : VTAB 11 : HTAB 8 PRINT "INITIAL INPUTS COMPLETED"  $POR I = 1 T0 1500$ 

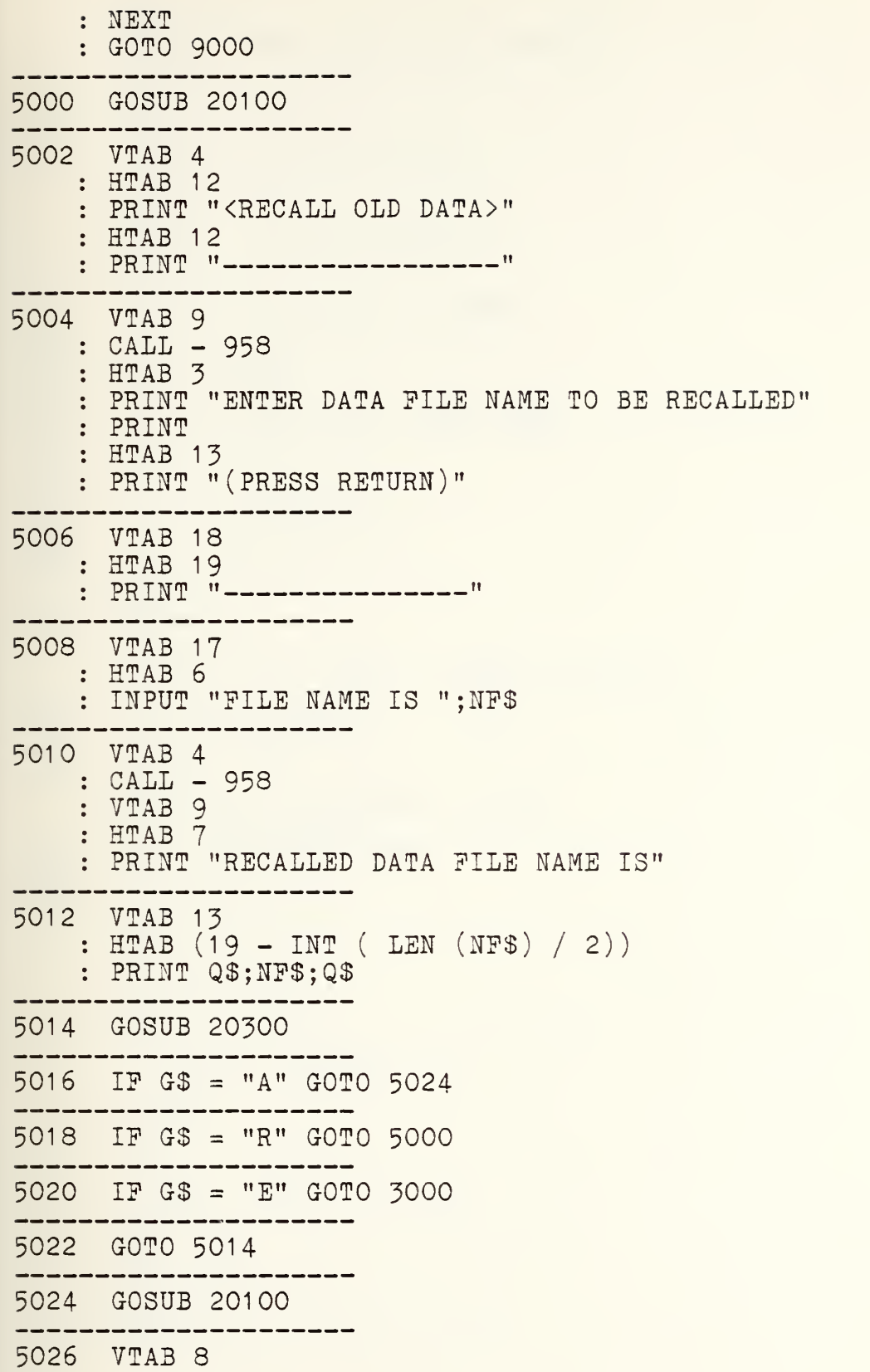

```
: HTAB 9
    PRINT "INPUT DISK DRIVE NUMBER"
    PRINT
    PRINT
    HTAB 12
    : PRINT "(1) DISK DRIVE 1"
    PRINT
    : HTAB 12
    PRINT "(2) DISK DRIVE 2"
    PRINT
    : HTAB 12
    PRINT "(3) ESCAPE TO MENU"
5028 GOSUB 20200
 5030 IF G < 1 OR G > 3 GOTO 5028
5032 DN = G<br>----------------
5034 IF G = 3 THEN 3000
5100 HOME
    : VTAB 11
    : HTAB 7
    PRINT "<DATA PILE IS BEING LOADED>"
 .<br>The start was one was made and the start was the start was the start was the start was the start was the start
5102 ONERR GOTO 5200
-------
5104 PRINT
: PRINT D$;"0PEN"NF$" ,D";DN
  ---------------------
5106 PRINT D$;"READ";NP$
----------
       5108 INPUT K
POR 1=1 TO 9
    : INPUT NN(I)NEXT
    : FOR I = 1 TO 9FOR J = 1 TO 9\ddot{\cdot}INPUT PP(I,J)
    \ddot{\bullet}NEXT
    \ddot{\cdot}NEXT
    POR I = 1 TO 9
    : INPUT RR(I)NEXT
    : INPUT A
    : INPUT B$
    : INPUT C
    : INPUT T
    : INPUT Z$
```
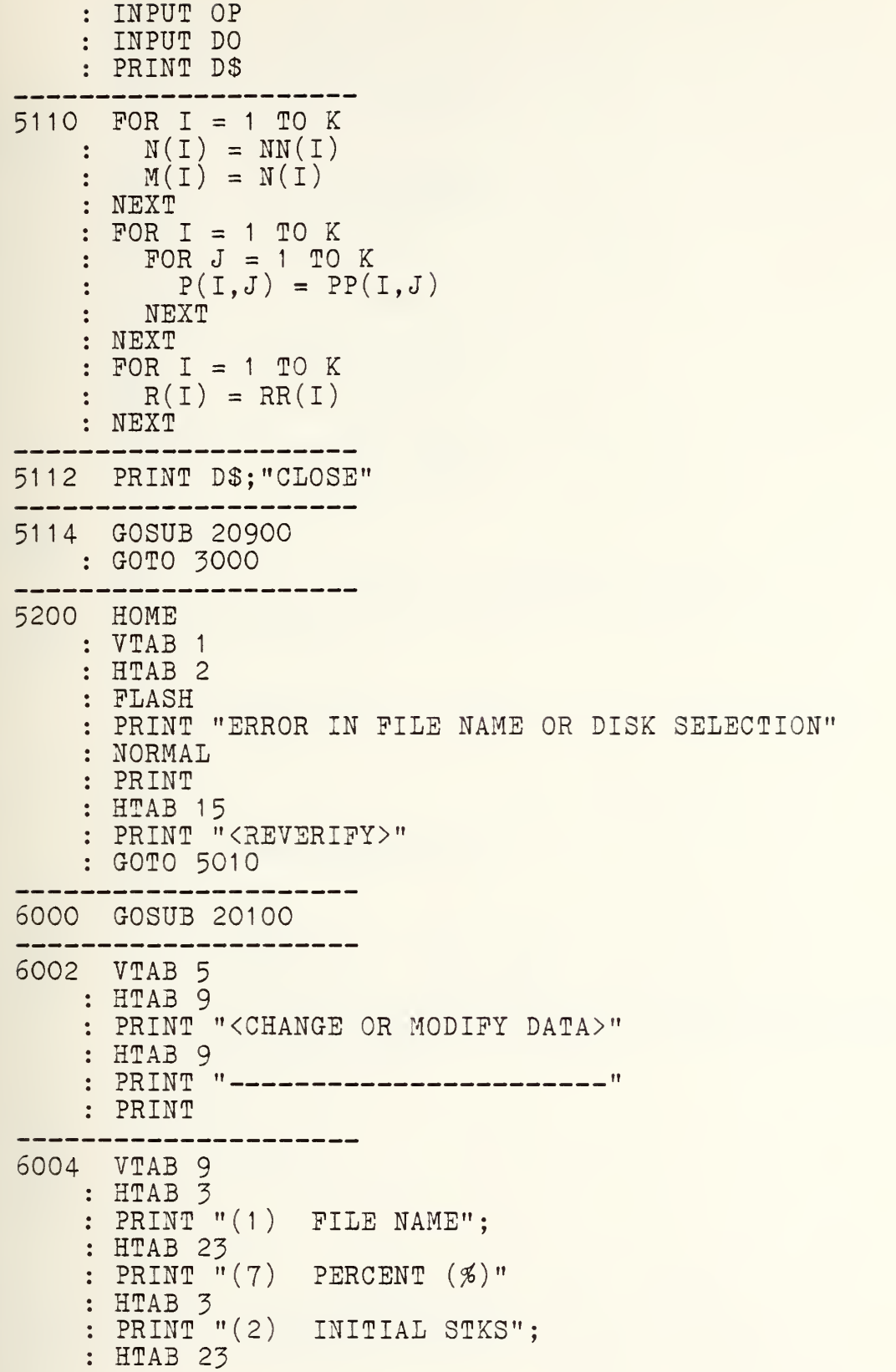
PRINT "(8) EXT RANGE +T" HTAB 3 PRINT "(3) MATRIX (P)"; HTAB 23 PRINT "(9) (P) ELEMENT" ------6006 HTAB 3 PRINT "(4) RECRUITMENT"; : HTAB 23 PRINT "(10) (P) ROW" HTAB 3 PRINT "(5) OPTIONS"; : HTAB 23 PRINT "(11 ) RESET STKS" HTAB <sup>3</sup> PRINT "(6) TIME (T)"; : HTAB 23 PRINT "(12) RETURN MENU" PRINT 6008 VTAB 18 : HTAB <sup>5</sup> : PRINT "\* GOTO THEORY FOR EXPLANATIONS \*" 6010 VTAB 23 : HTAB 1 : FOR I = 1 TO 39<br>: PRINT "'": PRINT "'"; NEXT : VTAB 24 : HTAB 11 PRINT "INPUT SELECTION "; : INPUT G\$  $G = VAL (G$)$ 6012 IP G <sup>&</sup>lt; <sup>1</sup> OR G <sup>&</sup>gt; 12 GOTO 6000 6014 ON G GOTO 6100,6200,6300,6436,6400,6600,6700,6800,69 00,7000,7100,7200 6016 GOTO 6000 ---------------6100 G0SU3 20100 6102 VTAB <sup>5</sup> : CALL - 958 : VTAB 09 : HTAB 12 PRINT "DATA PILE NAME IS:"

6104 VTAB 13 : HTAB (19 - INT ( LEN (NF\$) / 2)) : PRINT Q\$;NF\$;Q\$ -----6106 GOSUB 20400 المالمالية -------6108 I? G\$ = "A" GOTO 6000 -------------6110 IF G\$ = "R" GOTO 6114 . . . . . . . . . . . . \_ \_ \_ \_ \_ \_ 6112 GOTO 6106 . \_\_\_\_\_\_\_\_\_\_\_\_\_\_\_\_\_\_\_\_\_\_\_ 6114 VTAB <sup>5</sup> : CALL - 958 : HTAB 2 : PRINT "INPUT NEW DATA FILE NAME (MAX 15 CHRS)" PRINT : HTAB 14 PRINT "PRESS RETURN" 6116 VTAB 16 : HTAB 19 : PRINT "----------------" <sup>61</sup> 18 VTAB 15 : HTAB 6 : INPUT "FILE NAME IS ";NF\$ . . . . . . 6120 GOTO 6100 . . . . . . . . . . . . . . . . . . 6200 GOSUB 20100 6202 VTAB <sup>5</sup> CALL - 958 : HTAB 3 PRINT "CLASS SIZES VECTOR (N) ENTERED IS:" 6204 VTAB 9 : HTAB 13 : PRINT "R1, ";  $FOR I = 1 TO K$ HTAB 17  $\texttt{PRINT}$  "C"I": ";  $\#M(\texttt{I})$ NEXT -------------------6206 GOSUB 20400 6208 IF G\$ = "A" GOTO 6000 6210 IF G\$ = "R" GOTO 6214

6212 GOTO 6206 ------------------6214 ONERR GOTO 6216 -------6216 VTAB <sup>5</sup> : CALL - 958 : HTAB 3 PRINT "CLASS SIZES VECTOR (N) -> (1 BY "K")" 6218 VTAB 9  $\cdot$  HTAB  $\overline{3}$ PRINT "INPUT ROW (R1 ) AND COLUMN (1 TO "K")" PRINT : HTAB 12 : PRINT "R1, ";  $: FOR I = 1 TO K$ HTAB 16 PRINT "C"I": " INPUT N(I) NEXT FOR 1=1 TO <sup>K</sup> :  $M(I) = N(I)$ NEXT -------6220 GOTO 6200 6300 GOSUB 20100  $\therefore$  I = 1 ---------6302 VTAB 4 : CALL - 958 : VTAB 5 : HTAB 13 PRINT "ROW "I" INPUT IS:" \_\_\_\_\_\_\_\_\_\_\_\_\_\_\_ 6304 VTAB 3 : HTAB 13 PRINT "R"I", ";  $FOR L = 1 TO K$ : HTAB 17 PRINT "C"L": ";  $\mathbb{Z}^{\mathbb{Z}^{\times}}$  $P1 = P(I,L)$ GOSUB 20000 NEXT . . . . . . . . . . . . . . . . 6306 GOSUB 20300 -------------------6308 IP G\$ = "A" GOTO 6316

6310 IP G\$ = "E" GOTO 6000 6312 IP G\$ = "R" GOTO 6320 ---------------------631 4 GOTO 6306 6316  $I = I + 1$ : IF I > K GOTO 6000 6318 GOTO 6302 -------------------6320 ONERR GOTO 6326 6322 VTAB 4 : CALL - 958 : HTAB 3 PRINT "INITIAL FRACTIONAL PLOW MATRIX (P)" HTAB 16 PRINT " ("K" BY "K")" PRINT 6324 HTAB 3  $:$  PRINT "INPUT ROW  $(R(I))$  AND COLUMN  $(C(J))$ " : HTAB 9 : PRINT "FOR THE P(I, J) ELEMENT"  $: II = 9$ 6326 VTAB 10 : HTAB 1 : CALL - 958 : HTAB 13 PRINT "R"I", "; FOR J = <sup>1</sup> TO K 6328 HTAB 17 : PRINT "C"J": "; : INPUT P(I,J) 6330 IF  $P(I,J) < 0$  OR  $P(I,J) > 1$  GOTO 6336 6332 NEXT  $: ST = 0$ FOR IP = <sup>1</sup> TO K  $S_T = ST + P(I, IP)$ NEXT : IF ST > 1 GOTO 6338 6334 GOTO 6302 6336 VTAB (II + J)

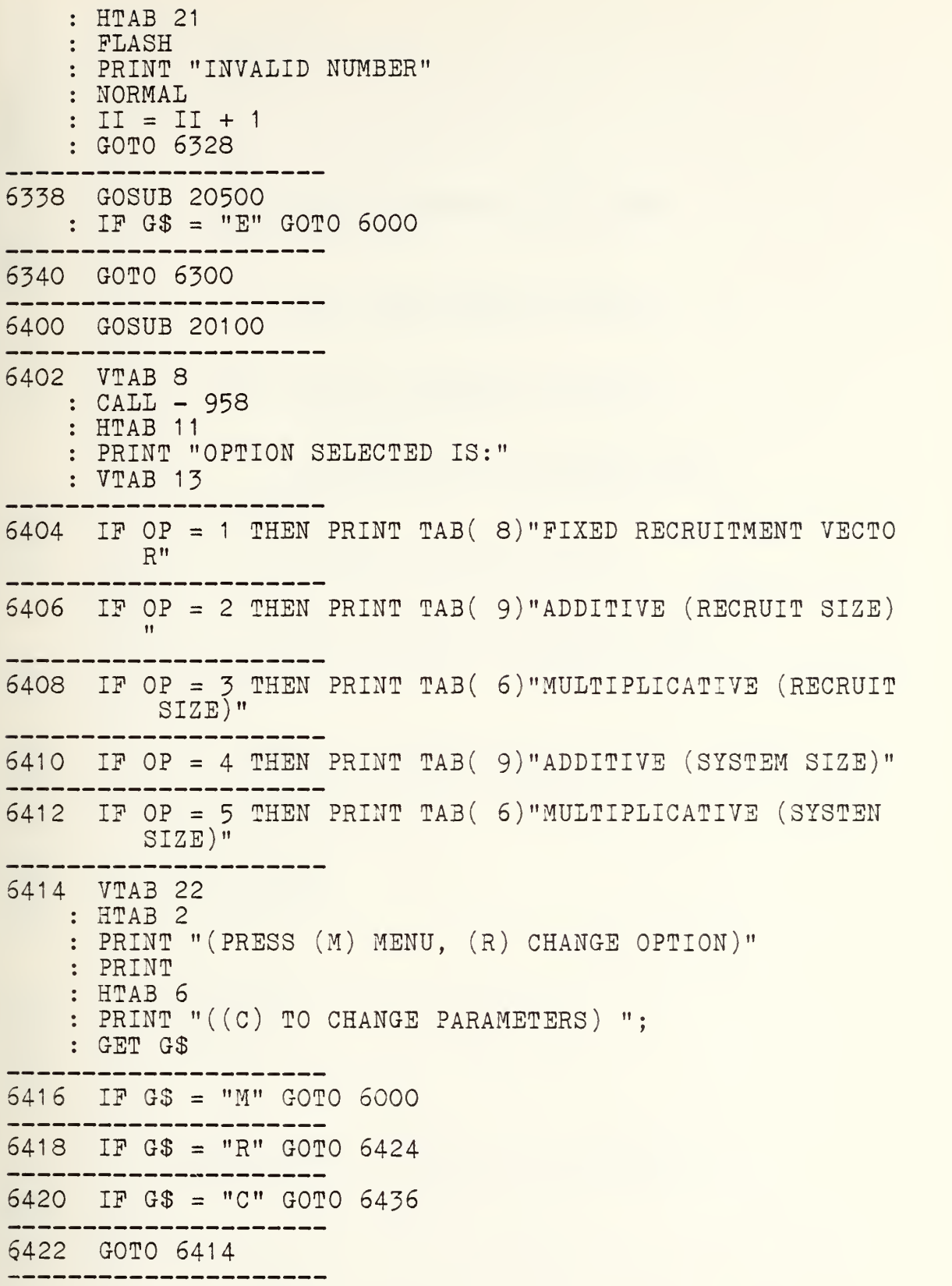

 $\ddot{\phantom{0}}$ 

92

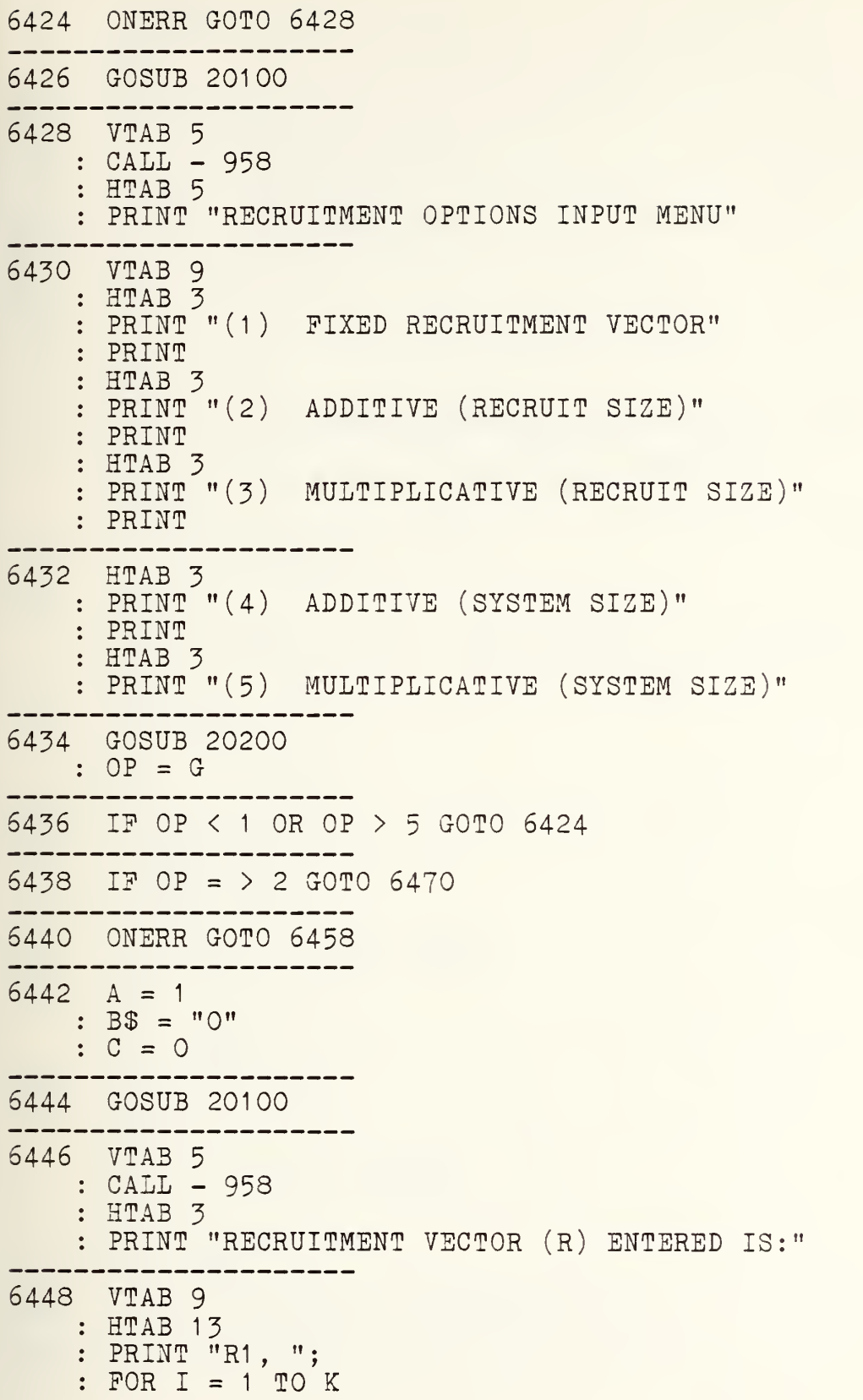

```
: HTAB 17
      PRINT "C"I": "; \#R(I)\frac{1}{2} .
   : NEXT
6450 GOSUB 20400
     . _ _ _ _ _ _ _ _ _ _ _ _ _ _
6452 IP G$ = "A" GOTO 6000
...............
                ------
6454 IF G$ = "R" GOTO 6458
6456 GOTO 6450
     . . . . . . . . . .
6458 VTAB 5
   : CALL - 958
    : HTAB 2
    PRINT "RECRUITMENT VECTOR (R) FOR OPTION (1)"
    : HTAB 4
    PRINT "INPUT ACTUAL RECRUITMENT NUMBERS"
    : HTAB 12
    PRINT "(I.E., 52, 15, 3)"
6460 VTAB 10
    : HTAB 2
    : PRINT "INPUT ROW (R1) AND COLUMN (C1 TO C"K")"
    : VTAB 12
    : HTAB 12
    : PRINT "R1, ";
    : II = 11: FOR I = 1 TO K<br>------------------
6462 HTAB 16
    : PRINT "C"I": ";
    : INPUT R(I)
6464 IF R(I) < GOTO 6468
.......................
6466 NEXT
 \cdot GOTO 6444
6468 VTAB (II + I)
      HTAB 21
    FLASH
    PRINT "INVALID NUMBER"
   : NORMAL
    : II = II + 1GOTO 6462
6470 IF OP = 2 OR OP = 4 THEN B$ = "+"
6472 IF OP = 3 OR OP = 5 THEN B$ = "*"
```
6474 IF OP = 4 OR OP = 5 THEN  $A = -1$ 6476 ONERR GOTO 6496 6478 IF  $A = -1$  THEN GOSUB 20900 -----------------6480 GOSUB 20100 \_\_\_\_\_\_\_\_\_\_\_\_\_\_\_\_\_\_\_\_\_\_\_ 6482 VTAB 5 : CALL - 958 : HTAB 3 PRINT "RECRUITMENT VECTOR (R) ENTERED IS:" 6484 VTAB <sup>9</sup> : HTAB 13 : PRINT "R1, ";  $POR I = 1 TO K$ HTAB 17  $\ddot{\bullet}$ PRINT "C"I": ";  $\ddot{\bullet}$  $P1 = R(I)$  $\mathcal{L}$ GOSUB 20000  $\ddot{\cdot}$ : NEXT 6486 GOSUB 20300 -----------------6488 IP G\$ = "A" GOTO 6512 ----------------------6490 IF G\$ = "R" GOTO 6496 6492 IP G\$ = "E" GOTO 6000 6494 GOTO 6486 ---------------------6496 VTAB <sup>5</sup> : HTAB 1 : CALL - 958 PRINT "RECRUITMENT VECTOR (R) POR OPTIONS (2-5)" VTAB 6 : HTAB 7 PRINT "INPUT HISTORICAL PROPORTIONS" : HTAB 10 : PRINT  $"({\bf I.E.}, .74, .21, .05)"$ 6498 VTAB 10 : HTAB 2 PRINT "INPUT ROW (R1 ) AND COLUMN (C1 TO C"K")" : VTAB 12 : HTAB 12 PRINT "R1, ";

:  $II = 11$ : FOR I = <sup>1</sup> TO K 6500 HTAB 16  $:$  PRINT "C"I": "; : INPUT R(I) -----------6502 IF R(I) < 0 OR R(I) > 1 GOTO 6508 -----------------------6504 NEXT  $RR = 0$  $: FOR I = 1 TO K$  $\mathbb{R}$  = RR + R(I) NEXT IF RR <sup>&</sup>lt; <sup>1</sup> OR RR <sup>&</sup>gt; <sup>1</sup> GOTO 6510 -------------------6506 GOTO 6482 6508 VTAB (II + I) HTAB 21 FLASH PRINT "INVALID NUMBER" : NORMAL  $: II = II + 1$ GOTO 6500 6510 GOSUB 20100 : VTAB 11 : HTAB 3 FLASH : PRINT "RECRUITMENT VECTOR MUST EQUAL ONE" : NORMAL PRINT : HTAB 5 PRINT "PRESS RETURN TO REENTER VECTOR" : VTAB 24 : HTAB 13 : PRINT "PRESS RETURN "; GET G\$ : GOTO 6496 6512 IF OP = 4 OR OP = 5 GOTO 6538 6514 GOSUB 20100 6516 VTAB <sup>5</sup>  $: CALL - 958$ : HTAB 4 PRINT "TOTAL NUMBER (A) ENTERING SYSTEM" PRINT

```
: HTAB 19
    PRINT "IS"
    : VTAB 12
    : A$ = STR$ (A): HTAB (20 - 1NT (( LEN (A$) + 2) / 2))PRINT "("A")"
6518 GOSUB 20300
6520 IP G$ = "A" GOTO 6538
  -------------------
6522 IF G$ = "R" GOTO 6530
       --------
6524 IF G$ = "E" GOTO 6000
----------------------
6526 GOTO 6518
......
       ------------
6528 ONERR GOTO 6530
_______________________
6530 VTAB 5
   : CALL - 958
    : HTAB 3
   PRINT "NUMBER (A) RECRUITS ENTERING SYSTEM"
6532 VTAB 7
   : CALL - 958
    : HTAB 13
    INPUT "INPUT (A) ";A
6534 IF A < 0 GOTO 6532
6536 GOTO 6514
6538 IP OP = 3 OR OP = 5 THEN 6560
6540 ONERR GOTO 6554
6542 GOSUB 20100
       . _ _ _ _ _ _ _ _ _ _ _ _ _ _ _
6544 VTAB 5
    : CALL - 958
    : HTAB 6
    PRINT "TOTAL NUMBER (C) TO INCREASE"
    PRINT
    : HTAB 10
    : PRINT "RECRUITS OR SYSTEM IS"
    : VTAB 12
    \therefore C$ = STR$ (C)
    : HTAB (20 - INT (( LEN (C$) + 2) / 2))\therefore PRINT ^{\text{H}} (^{\text{H}}C^{\text{H}})^{\text{H}}
```
6546 GOSUB 20400 6548 IP G\$ = "A" GOTO 6000 6550 IF G\$ = "R" GOTO 6554 6552 GOTO 6546 . . . . . . . . . . 6554 VTAB <sup>5</sup> : HTAB 1 : CALL - 958 : HTAB 7 PRINT "NUMBER TO ADDITIVELY CHANGE" PRINT : HTAB 9 PRINT "RECRUITS OR SYSTEM SIZE" PRINT : HTAB 15 : PRINT  $"({\tt I.E., 123})"$ 6556 VTAB 14 : HTAB 13  $\texttt{INPUT}$  "INPUT  $(\texttt{C}):$  "; $\texttt{C}$ 6558 GOTO 6542 6560 ONERR GOTO 6574 6562 GOSUB 20100 ----------------------6564 VTAB <sup>5</sup> : CALL - 958 : HTAB 4 PRINT "MULTIPLICATIVE FACTOR TO INCREASE" PRINT : HTAB 10 PRINT "RECRUITS OR SYSTEM IS" : VTAB 12  $\therefore$  C\$ = STR\$ (C) : HTAB  $(20 - INT (( LEN (C$) + 2) / 2))$ PRINT "("C")" 6566 GOSUB 20400 ---------------6568 IF  $G$ = "A"$  GOTO 6000 -------- $6570$  IF G\$ = "R" GOTO 6574 -------6572 GOTO 6566

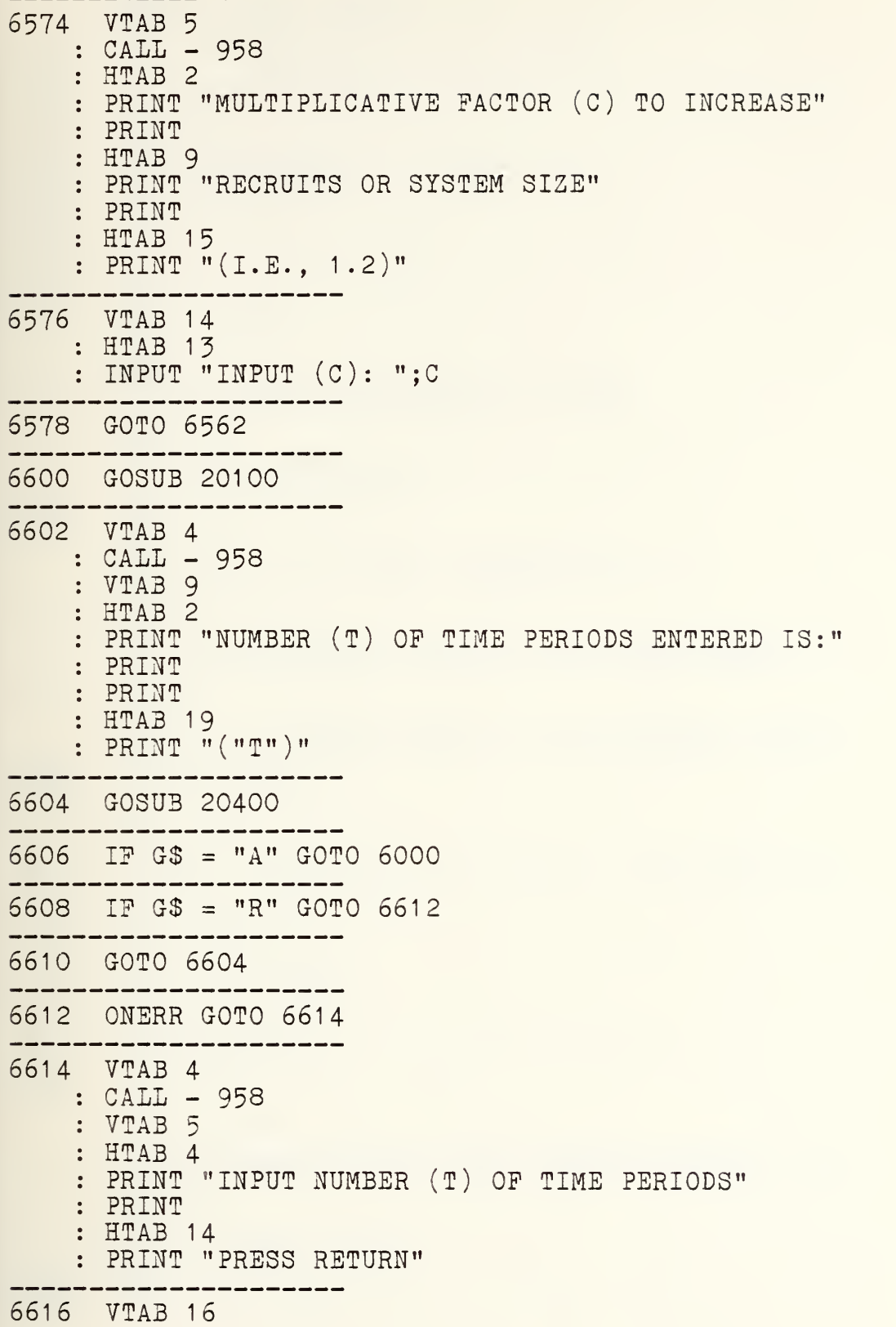

: HTAB 12 : INPUT "INPUT NUMBER ";T 6618 IP T <sup>&</sup>lt; <sup>1</sup> GOTO 6614 -----------------6620 GOTO 6600 6700 ONERR GOTO 6704 6702 GOSUB 20100 6704 VTAB 4 CALL - 958 VTAB 6 : HTAB 8 PRINT "SELECT PERCENTAGES OPTION" PRINT : HTAB 14 PRINT "FOR PRINTOUT" 6706 VTAB 12 : HTAB 2  $:$  PRINT " $(1)$  NO CLASS PERCENTAGES  $(\mathcal{J})$ " PRINT HTAB 2 PRINT "(2) GRADE SIZE AS % OP TOTAL SIZE" PRINT HTAB 2 : PRINT "(3) GRADE SIZE AS % OF ORIGINAL SIZE" 6708 GOSUB 20200 :  $2\$  =  $G$ \$ 6710 IF  $2\$  = "1" OR  $2\$  = "2" OR  $2\$  = "3" GOTO 6000 -----6712 GOTO 6708 -------------------6800 ONERR GOTO 6804 ----------------------6802 GOSUB 20100 6804 VTAB <sup>5</sup> : CALL - 958 : HTAB 2 : PRINT "NUMBER (T) OF TIME PERIODS ENTERED IS:" PRINT : HTAB 19 : PRINT "("T")" 6806 VTAB 12

: CALL - 958 : HTAB 10 : PRINT "EXTEND RANGE ("TA") TO :" --------------------6808 VTAB 22 : HTAB 4 : PRINT "(CANNOT BE LESS THAN "T" PERIODS)" ................. 6810 VTAB 14 : HTAB 14 PRINT "INPUT +T: "; : INPUT TA IP TA <sup>&</sup>lt; T GOTO 6806 ------------6812 VTAB 4 : CALL - 958 : VTAB 11 : HTAB 5 PRINT "TIME (+T) PERIODS EXTENDED TO:" PRINT PRINT : HTAB 18 PRINT "("TA")" 6814 GOSUB 20400 6816 IP G\$ = "A" GOTO 6000 ------------------------6818 IP G\$ = "R" GOTO 6800 --------------6820 GOTO 6814 ---------------------6900 IF  $K = \langle 0 60T0 6000$ ----------------------6902 GOSUB 20100 ...................... 6904 VTAB 4 : CALL - 958 : PRINT : HTAB 6 PRINT "CHANGE INDIVIDUAL ELEMENT OP" : PRINT : HTAB 8 PRINT "THE TRANSITION MATRIX (P)" PRINT : HTAB 17 PRINT "P(I,J)" ,,,,,,,,,,,,,,,,,, 6906 ONERR GOTO 6908

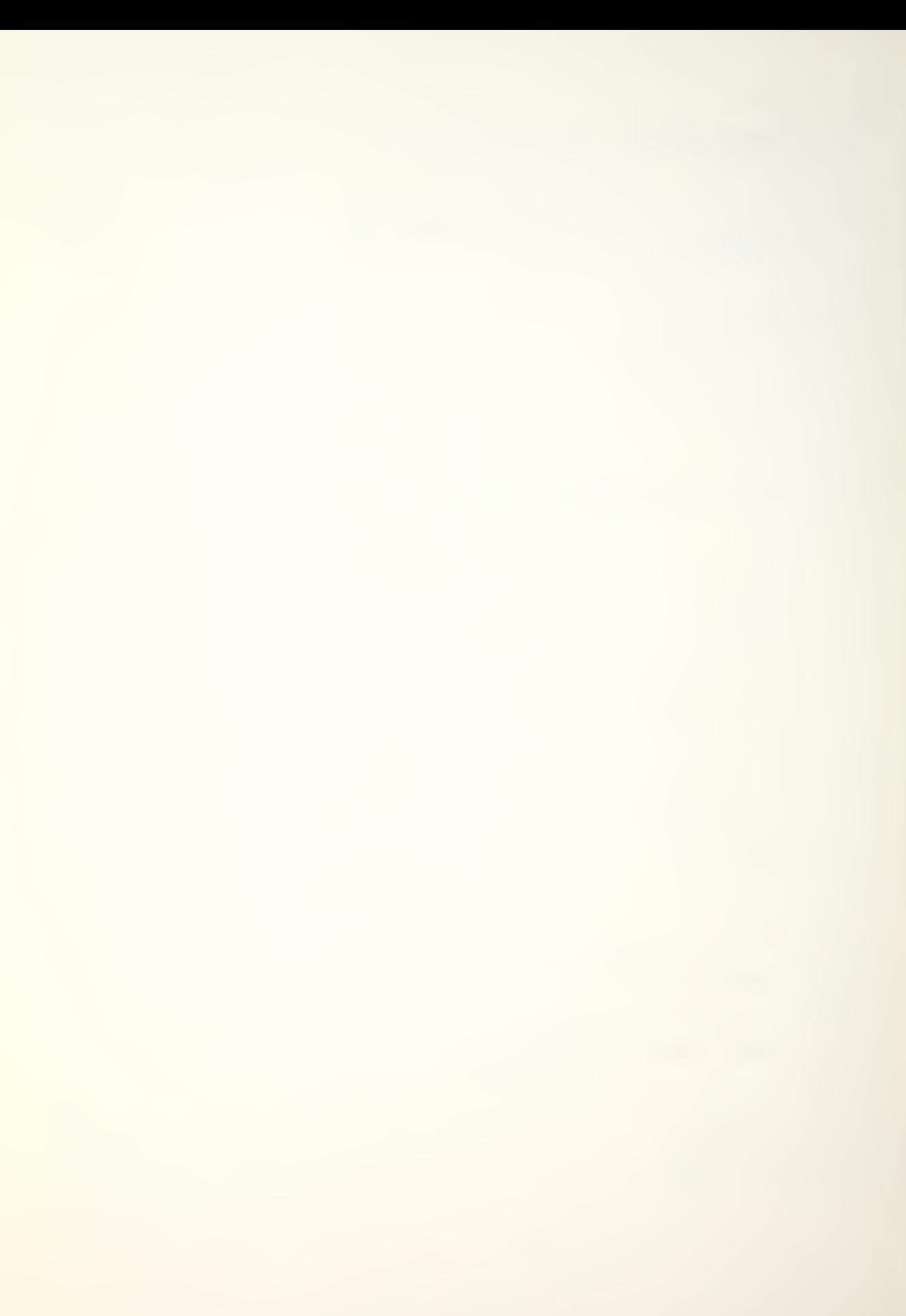

6908 VTAB 14 : CALL - 958 : HTAB 11 PRINT "INPUT ROW NUMBER: "; INPUT <sup>I</sup> IP <sup>I</sup> <sup>&</sup>lt; <sup>1</sup> OR <sup>I</sup> <sup>&</sup>gt; K GOTO 6908 6910 ONERR GOTO 6912 6912 VTAB 17 : CALL - 958 : HTAB 11 PRINT "INPUT COL NUMBER: "; INPUT J IP J <sup>&</sup>lt; <sup>1</sup> OR J <sup>&</sup>gt; K GOTO 6912 6914 GOSUB 20100 --------------------6916 VTAB 6 CALL - 958 : PRINT "THE PRESENT TRANSITION MATRIX ELEMENT IS" VTAB <sup>11</sup>  $P1 = P(I,J)$ : HTAB 17 GOSUB 20000 ---------------6918 GOSUB 20400 ------------------6920 IP G\$ = "A" GOTO 6000 --------------6922 IF G\$ = "R" GOTO 6926 6924 GOTO 6918 6926 ONERR GOTO 6930 6928 GOSUB 20100 6930 VTAB 6 : CALL - 958 HTAB 2 PRINT "INPUT NEW ROW "I", COL "J" MATRIX ELEMENT"  $: II = 11$ 6932 VTAB (II) : HTAB 7 PRINT "INPUT P("I","J") ELEMENT:";  $:$  INPUT  $P(I,J)$ 6934 IF  $P(I,J) = \sum O$  AND  $P(I,J) < \sum I$  GOTO 6942

6936 GOSUB 20500 : IP G\$ = "E" GOTO 6000 6938 GOTO 6914 6940 VTAB II : HTAB 29 : FLASH PRINT "INVALID NO." : NORMAL  $: II = II + 1$ : GOTO 6932  $6942$  ST = 0 FOR IP = <sup>1</sup> TO K  $ST = ST + P(I, IP)$  $\ddot{\bullet}$ NEXT IP ST <sup>&</sup>gt; <sup>1</sup> GOTO 6936 -------------6944 GOSUB 20100 -------6946 VTAB 7 : HTAB 7 PRINT "THE NEW ROW "I" COL "J" ELEMENT" PRINT : HTAB 17 PRINT "P("I","J") IS" : VTAB 13 :  $P1 = P(I,J)$ : HTAB 17 GOSUB 20000 6948 GOSUB 20400 \_\_\_\_\_\_\_\_\_\_\_\_\_\_\_\_ 6950 IP G\$ = "A" GOTO 6000 ................. 6952 IP G\$ = "R" GOTO 6926 ----------------------6954 GOTO 6948 ,,,,,,,,,,,,,,,,,,,,,,,,,, 7000 IF  $K = 60$  GOTO 6000 ----------------------7002 GOSUB 20100 --------------------7004 VTAB 4 : CALL - 958 PRINT : HTAB 5 PRINT "CHANGE WHOLE ROW OP ELEMENTS OP"

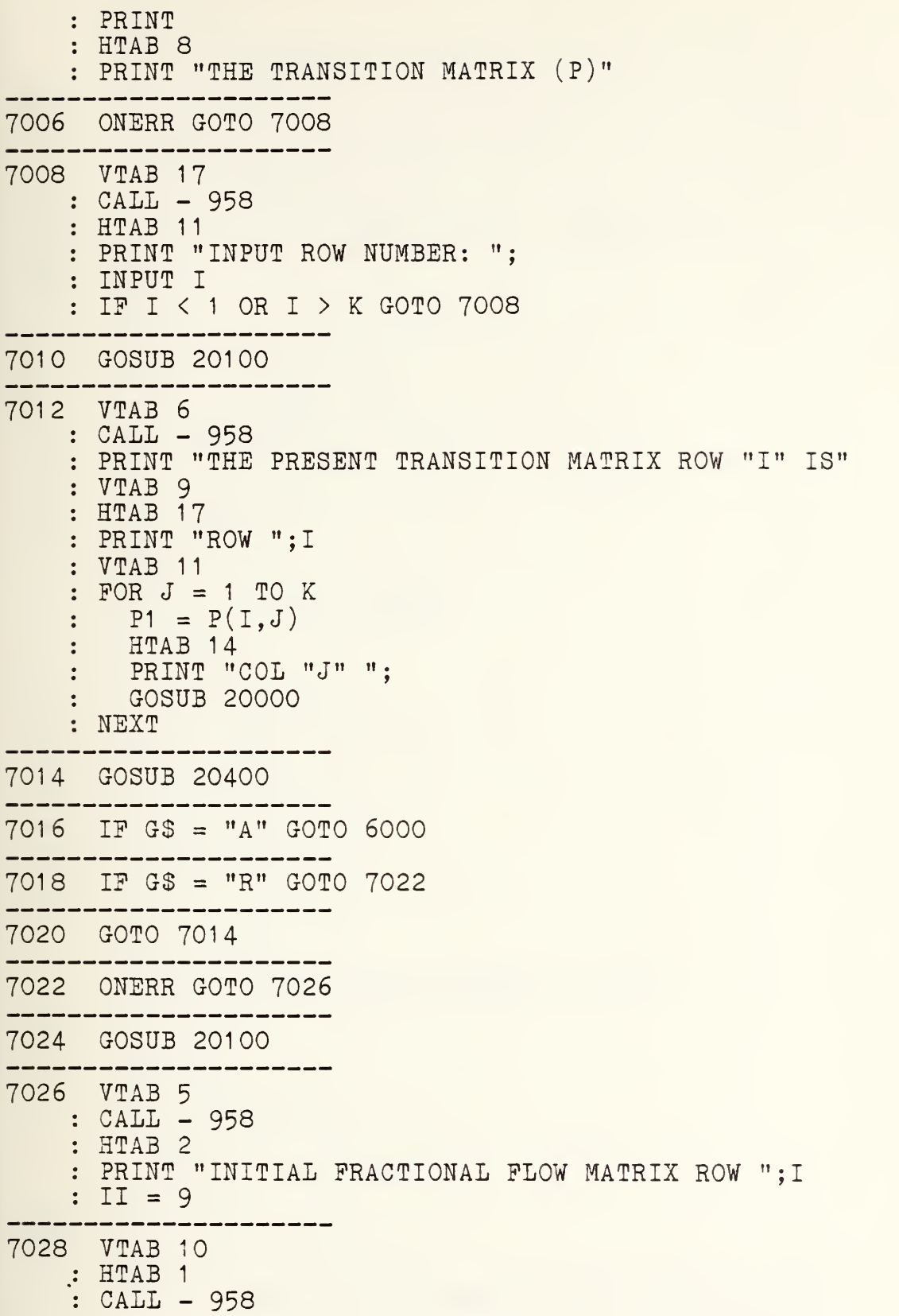

: HTAB 13 PRINT "R"I", "; FOR J = <sup>1</sup> TO K 7030 HTAB 17 : PRINT "C"J": ";  $:$  INPUT  $P(I,J)$ 7032 IF  $P(I,J) < 0$  OR  $P(I,J) > 1$  GOTO 7038 7034 NEXT  $: ST = 0$ FOR IP = <sup>1</sup> TO K  $S_T = ST + P(I, IP)$ NEXT : IF ST > 1 GOTO 7040 ---------7036 GOTO 7010 --------------7038 VTAB (II + J) : HTAB 21 FLASH PRINT "INVALID NUMBER" : NORMAL  $: II = II + 1$ : GOTO 7030 7040 G0SU3 20500 : IF G\$ = "S" GOTO 6000 ---------------7042 GOTO 7010 -------------------7100 GOSUB 20100 --------------7102 VTAB <sup>5</sup> : CALL - 958 : HTAB 6 PRINT "PRESENT GLASS VECTOR (N) IS:" . \_ \_ \_ \_ \_ \_ \_ \_ \_ \_ \_ \_ \_ \_ \_ 7104 VTAB 8 : HTAB 13 PRINT "R1 , "; FOR  $I = 1$  TO K HTAB 17 PRINT "C"I": "; $\#N(I)$ : NEXT 7106 VTAB 19 : HTAB <sup>1</sup> : PRINT "PRESS (R) TO CHANGE VECTOR BACK TO THE"
: HTAB 8 : PRINT "ORIGINAL CLASS VECTOR (N)" --------------------7108 GOSUB 20400 7110 IF G\$ = "A" GOTO 6000<br>-------------------------------------7112 IF G\$ = "R" GOTO 71 16 71 14 GOTO 7108 ---------------71 <sup>1</sup> ONERR GOTO 71 20  $7118$  FOR I = 1 TO K  $: N(I) = M(I)$ : NEXT 7120 GOTO 6000 --------------7200 GOTO 3000 -----------------8000 GOSUB 20700 8002 IF G <sup>&</sup>lt; <sup>1</sup> OR G <sup>&</sup>gt; 3 GOTO 8000 --------------------8004 ON G GOTO 8100,8300,3000 -----------------8100 ONERR GOTO 8102 ----------------------8102 GOSUB 20100 ------8104 YTAB 3 : HTAB 12 : PRINT "FILE DATA LISTING" 8106 FOR I = 1 TO 39<br>: PRINT ".": : pr: PRINT "."; : NEXT ---------8108 VTAB <sup>6</sup> : HTAB 1 : INVERSE PRINT "DATA FILE NAME:"; : NORMAL : HTAB 18 PRINT NF\$ ---------------------8110 VTAB 9 : HTAB <sup>1</sup> : INVERSE

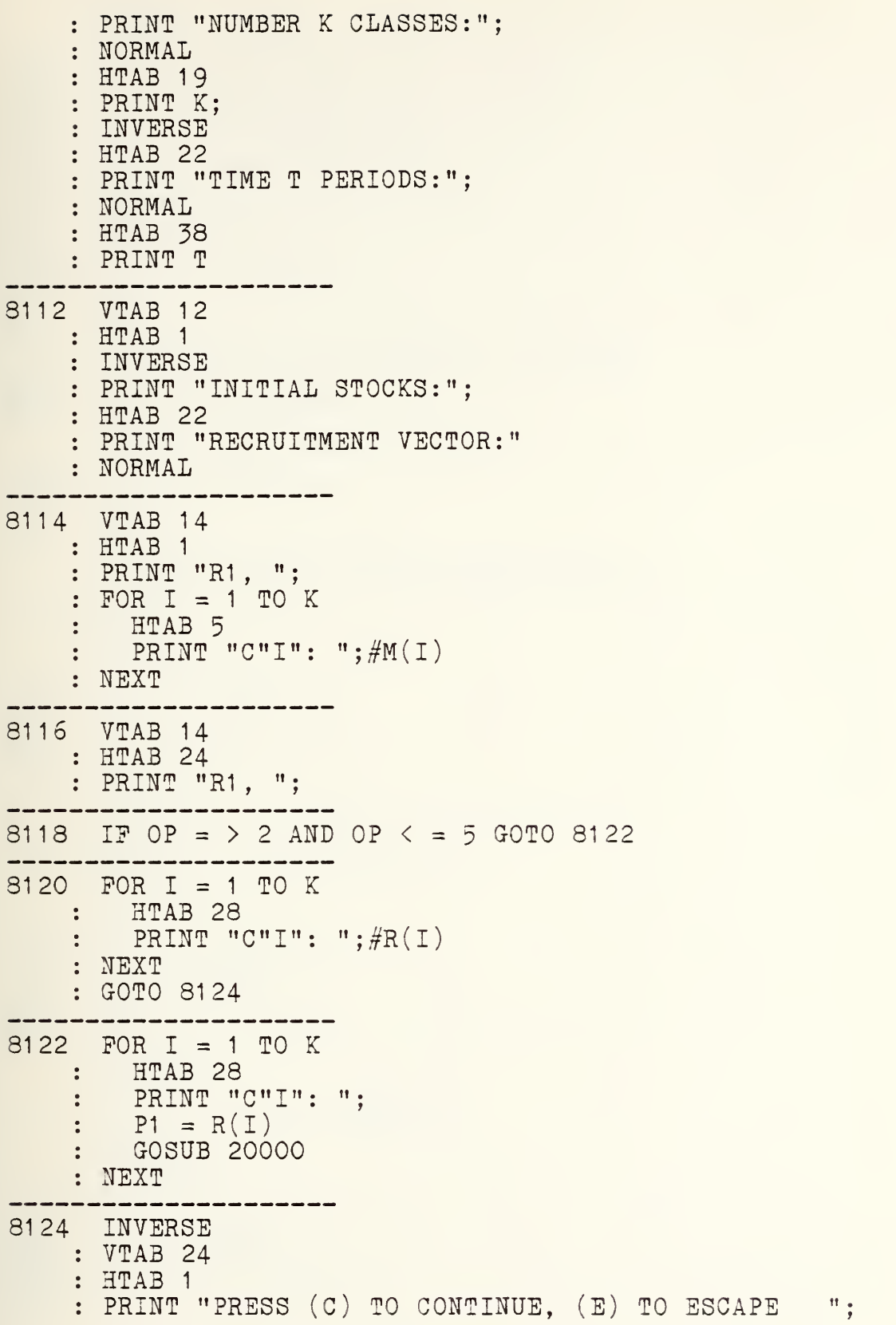

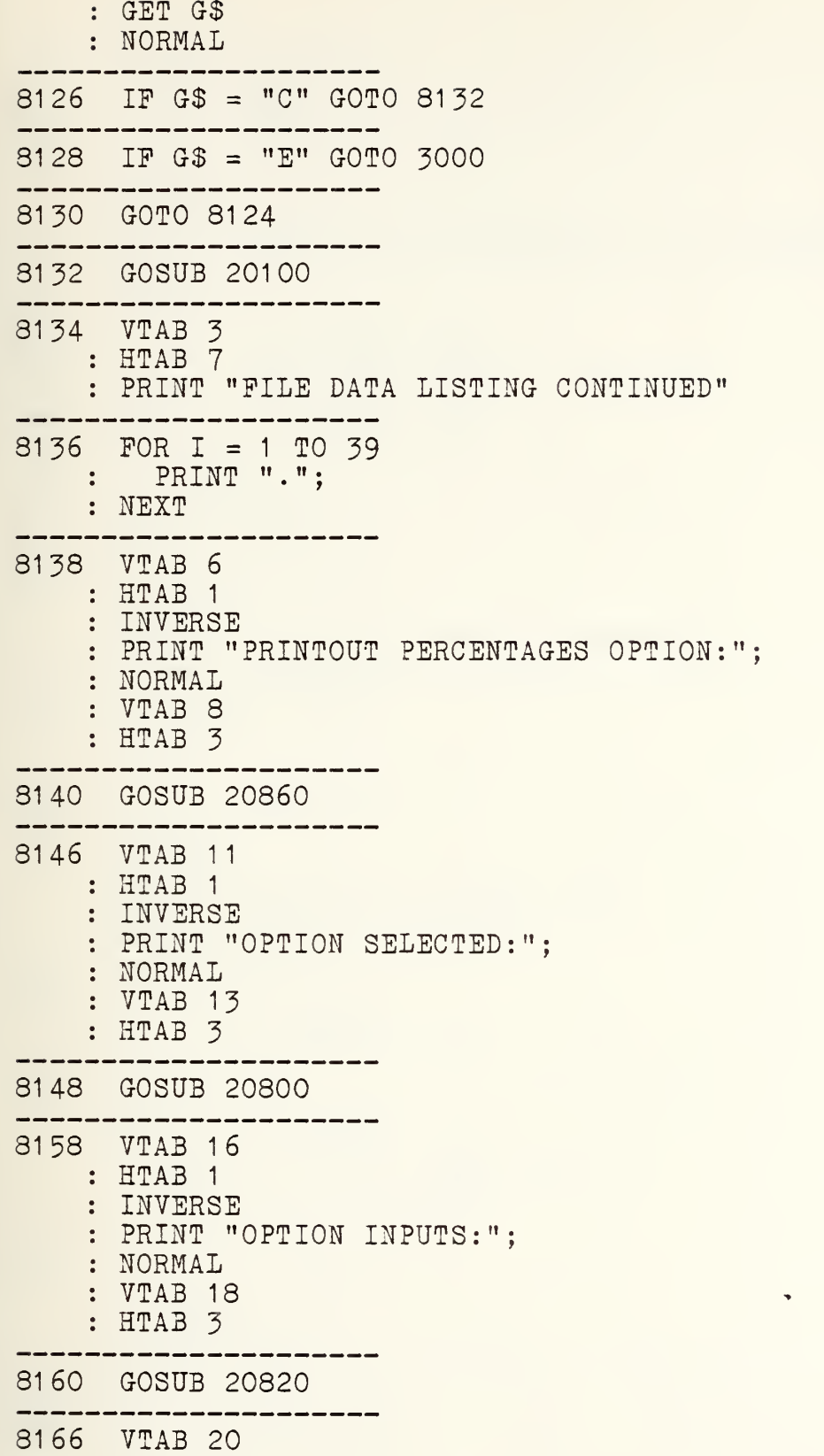

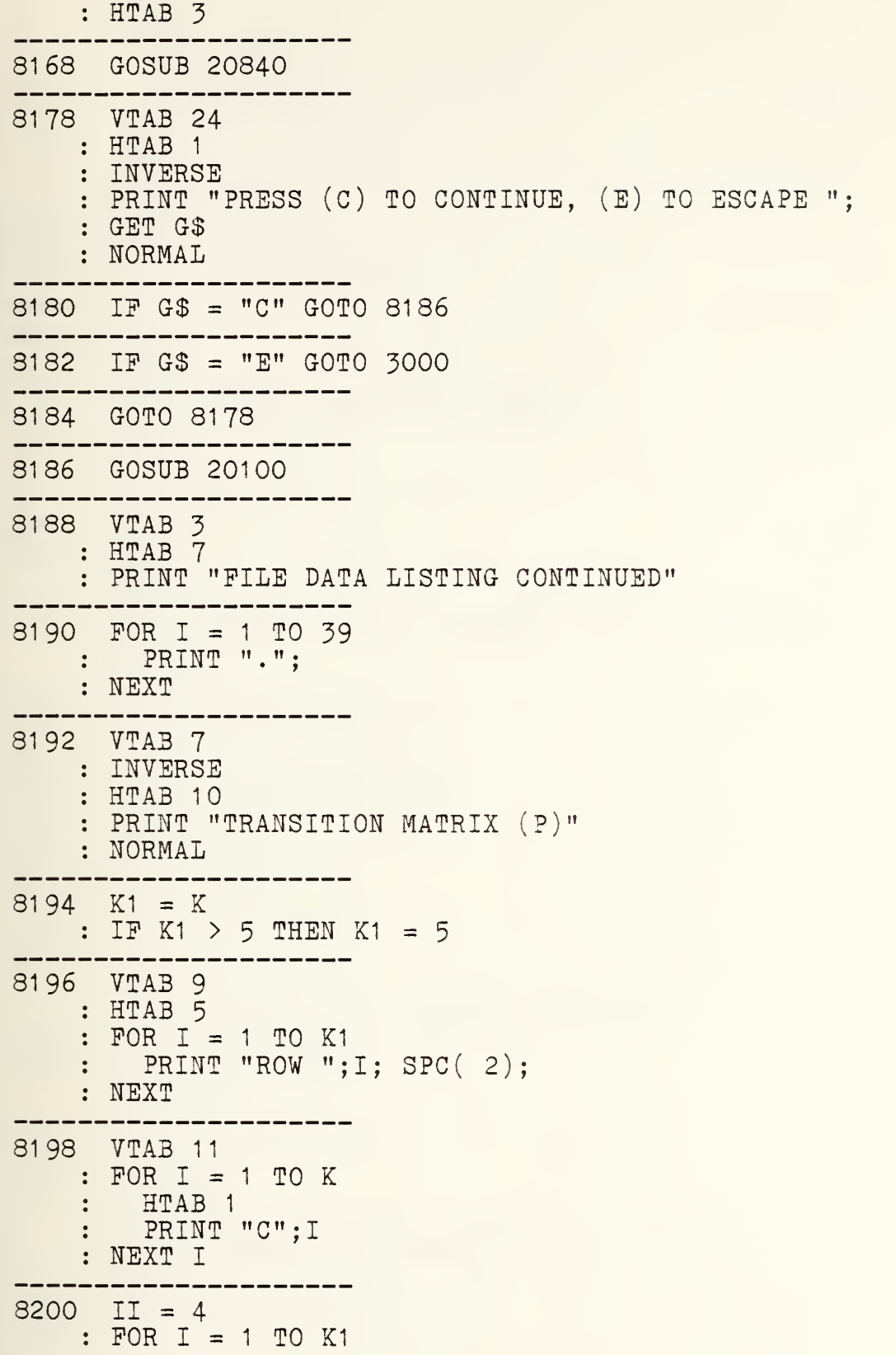

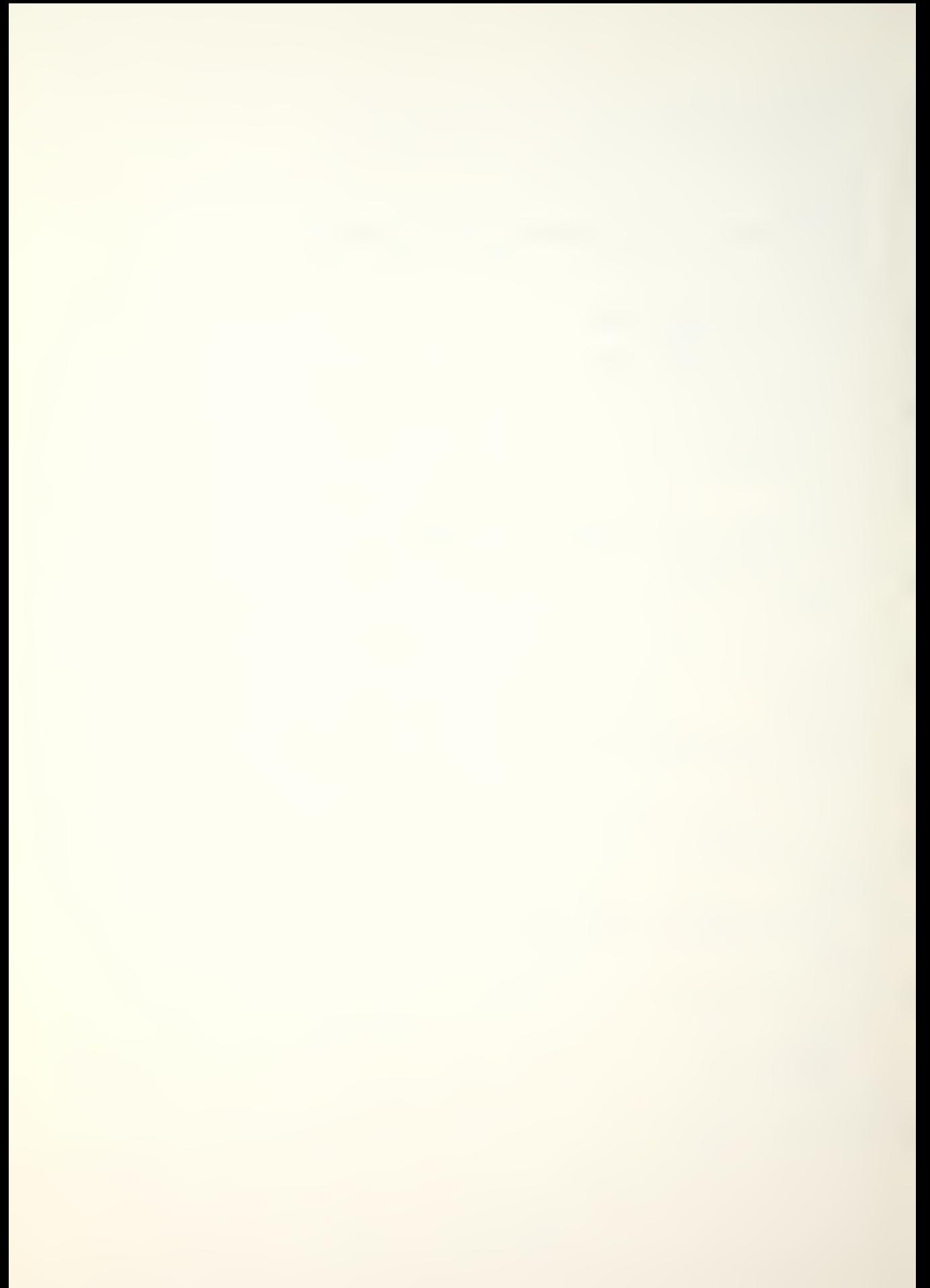

: VTAB 11 FOR  $J = 1$  TO K  $\ddot{\bullet}$  $\ddot{\cdot}$  $P1 = P(I,J)$ HTAB (II)  $\ddot{\bullet}$ GOSUB 20000  $\frac{1}{4}$ NEXT  $II = II + 7$ NEXT  $8202$  K2 = K - 5 : IF K2 > 0 GOTO 8206 ------------------------S204 VTAB 24 HTAB 8 INVERSE : PRINT "PRESS RETURN FOR MENU "; GET G\$ : NORMAL : GOTO 3000 8206 VTAB 24<br>: HTAB 1 : INVERSE PRINT "PRESS (C) TO CONTINUE, (E) TO ESCAPE "; GET G\$ NORMAL --------8208 IF G\$ = "C" GOTO 8214 ----------------------8210 IF G\$ = "E" GOTO 3000 --------------------------3212 GOTO 8206 3214 GOSUB 20100 . . . . . . . . . . . . 8216 VTAB 3 : HTAB 7 : PRINT "FILE DATA LISTING CONTINUED" 8218 FOR I = 1 TO 39 : PRINT "."; : NEXT 8220 VTAB 7 : INVERSE : HTAB 5 PRINT "TRANSITION MATRIX (P) CONTINUED" NORMAL 8222 VTAB 9

110

 $\sim$ 

: HTAB 5  $: FOR I = 6 TO K$ : PRINT "ROW "; I; SPC( 2); NEXT ------8224 VTAB <sup>1</sup>  $FOR I = 1 TO K$ HTAB <sup>1</sup> PRINT "C";I NEXT ----------------8226 II = 4<br>: FOR I = 6 TO K FOR  $I = 6$  TO K VTAB <sup>1</sup>  $FOR \ J = 1 \ TO \ K$  $P1 = P(I,J)$ HTAB (II) GOSUB 20000 NEXT II = II +  $7$ : NEXT 8228 VTAB 24 : HTAB 8 : INVERSE PRINT "PRESS RETURN FOR MENU "; GET G\$ : NORMAL : GOTO 3000<br>-------------------8300 ONERR GOTO 8304 -----------------------8302 GOSUB 20100 8304 VTAB <sup>6</sup> : HTAB 4 : PRINT "DATA LISTING PAPER PRINT ROUTINE" 8306 VTAB 12 : HTAB 6 : PRINT "(1) PAPER COPY "; : INVERSE PRINT "(PRINTER ON)" : NORMAL : VTAB 14 : HTAB 6 PRINT "(2) RETURN TO MENU" --------------------8308 GOSUB 20200

8310 IP G <sup>&</sup>lt; <sup>1</sup> OR G <sup>&</sup>gt; 2 GOTO 8308 8312 IP G = 2 GOTO 8000 ---------------------<br>8314 HOME : VTAB 10 : HTAB 4 PRINT "PAPER DATA LISTING BEING PRINTED" 8316 GOSUB 20600 : GOTO 3000 9000 GOSUB 20100 9002 VTAB 7 : HTAB 6 PRINT "DO YOU WISH TO SAVE DATA PILE" PRINT : HTAB (19 - INT ( LEN (NF\$) / 2)) PRINT Q\$;NP\$;Q\$ 9004 VTAB 14 : HTAB 17 : PRINT "(1) YES" : PRINT : HTAB 17 PRINT "(2) NO" 9006 GOSUB 20200 9008 IP G <sup>&</sup>lt; <sup>1</sup> OR G <sup>&</sup>gt; 2 GOTO 9006 --------------------9010 ON G GOTO 9100,3000 9100 GOSUB 20100 . \_\_\_\_\_\_\_\_\_\_\_\_\_\_\_\_\_\_\_\_\_ 9102 VTAB 3 : HTAB 9 PRINT "INPUT DISK DRIVE NUMBER" PRINT : PRINT : HTAB 12 : PRINT "(1) DISK DRIVE 1" PRINT : HTAB 12 PRINT "(2) DISK DRIVE 2" PRINT : HTAB 12 PRINT "(3) ESCAPE TO MENU"

9104 GOSUB 20200 9106 IF G <sup>&</sup>lt; <sup>1</sup> OR G <sup>&</sup>gt; 3 GOTO 9104 --------------------------- $9108$  DN = G<br>----------------9110 IF G = 3 THEN 1006 9112 HOME : VTAB 11 HTAB 7 PRINT "<DATA PILE IS BEING SAVED>"  $9114$  FOR I = 1 TO K :  $N(I) = M(I)$ :  $NN(I) = N(I)$ : NEXT  $: FOR I = 1 TO K$  $POR J = 1 TO K$  $\ddot{\bullet}$  $PP(I,J) = P(I,J)$  $\frac{1}{2}$  . NEXT : NEXT FOR <sup>I</sup> = <sup>1</sup> TO K  $\mathbb{R}$  RR(I) = R(I) NEXT 91 16 ONERR GOTO 9100 . . . . . 9118 PRINT : PRINT D\$;"OPEN"NF\$" ,D";DN 9120 PRINT D\$; "DELETE"; NF\$ ------------------9122 PRINT D\$; "OPEN"; NFS ------9124 PRINT D\$; "WRITE" ;NF\$ ------------------------9126 PRINT K  $: FOR I = 1 T0 9$ : PRINT NN(I) NEXT  $: FOR I = 1 TO 9$  $POR J = 1 T0 9$ PRINT PP(I,J)  $\ddot{\bullet}$ NEXT  $\ddot{\bullet}$ NEXT  $POR I = 1 TO 9$ PRINT RR(I) NEXT PRINT A

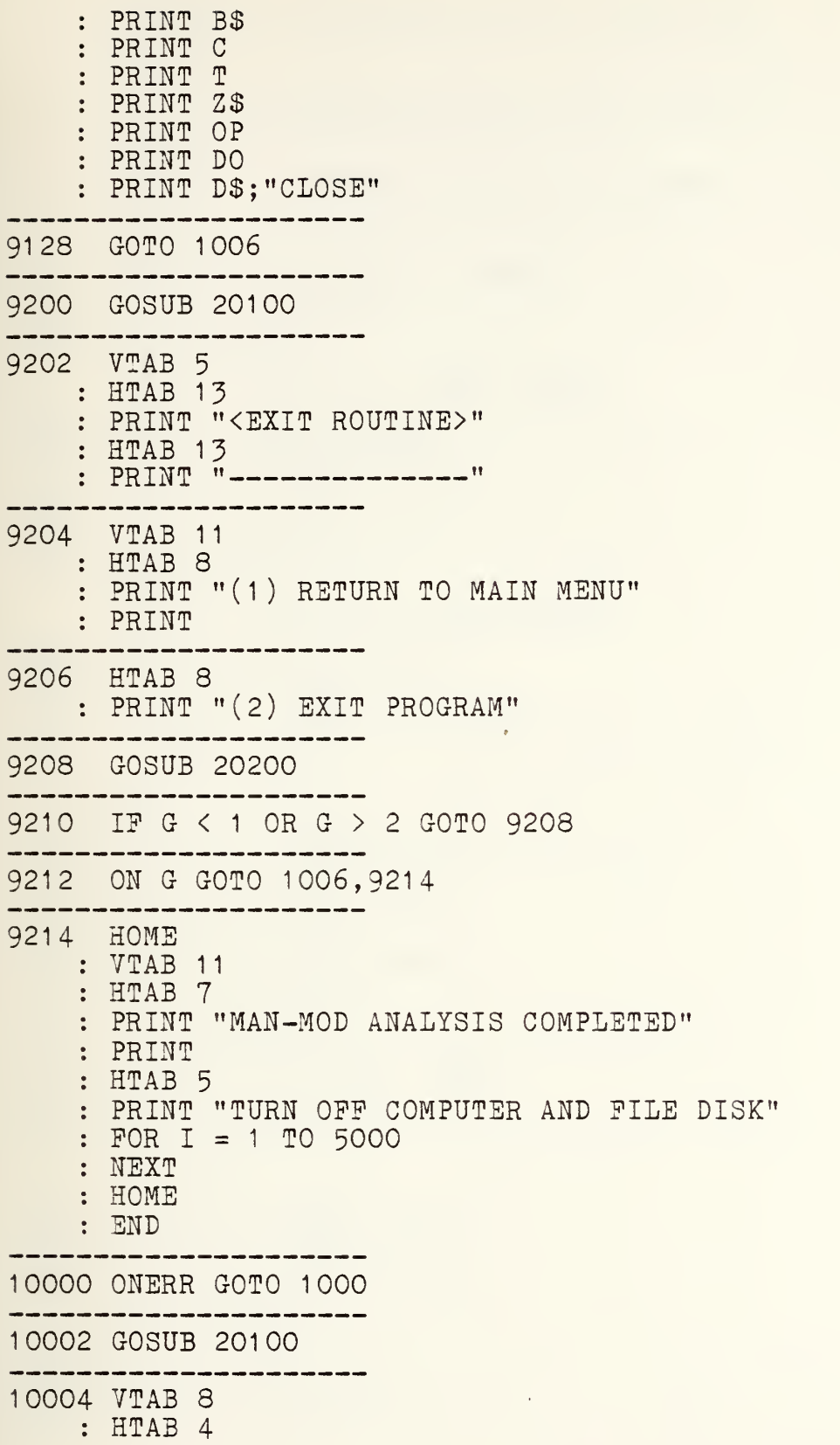

```
PRINT "(1) CALCULATE ALL "T" PERIODS"
    PRINT
    : HTAB 4
    PRINT "(2) CALCULATE LAST TIME PERIOD "T
    PRINT
    : HTAB 4
    PRINT "(3) EXTEND CALCULATION RANGE"
    PRINT
    : HTAB 4
   PRINT "(4) RETURN TO MENU"
10006 GOSUB 20200
    : PR = G
    : IP G < 1 OR G > 4 GOTO 10006
10008 IP G = 4 GOTO 3000
----------------------
10009 IP PR = 3 GOTO 10200
10010 GOSUB 20700
   : PO = G
   : IP G < 1 OR G > 3 GOTO 10010
10012 IP PO = 3 GOTO 10000
10014 IF PR = 1 OR PR = 2 THEN FOR I = 1 TO K
  * : N(I) = M(I)* : NEXT
 -------------------
10016 IF PR = 2 THEN SP = T
10018 IF PR = 3 GOTO 10027
10020 IF PO = 2 GOTO 10032
10022 GOTO 10300
------------------------------
10024 IP TA < = T GOTO 10030
---------------------
10025 TT = TA - T - 1: T = TA<br>--------------
                ------
10026 IP PR = 3 GOTO 10010
10027 IF PO = 1 THEN PR = 2<br>* : GOTO 10304
----------------------
10028 GOTO 10032
10030 HOME
```
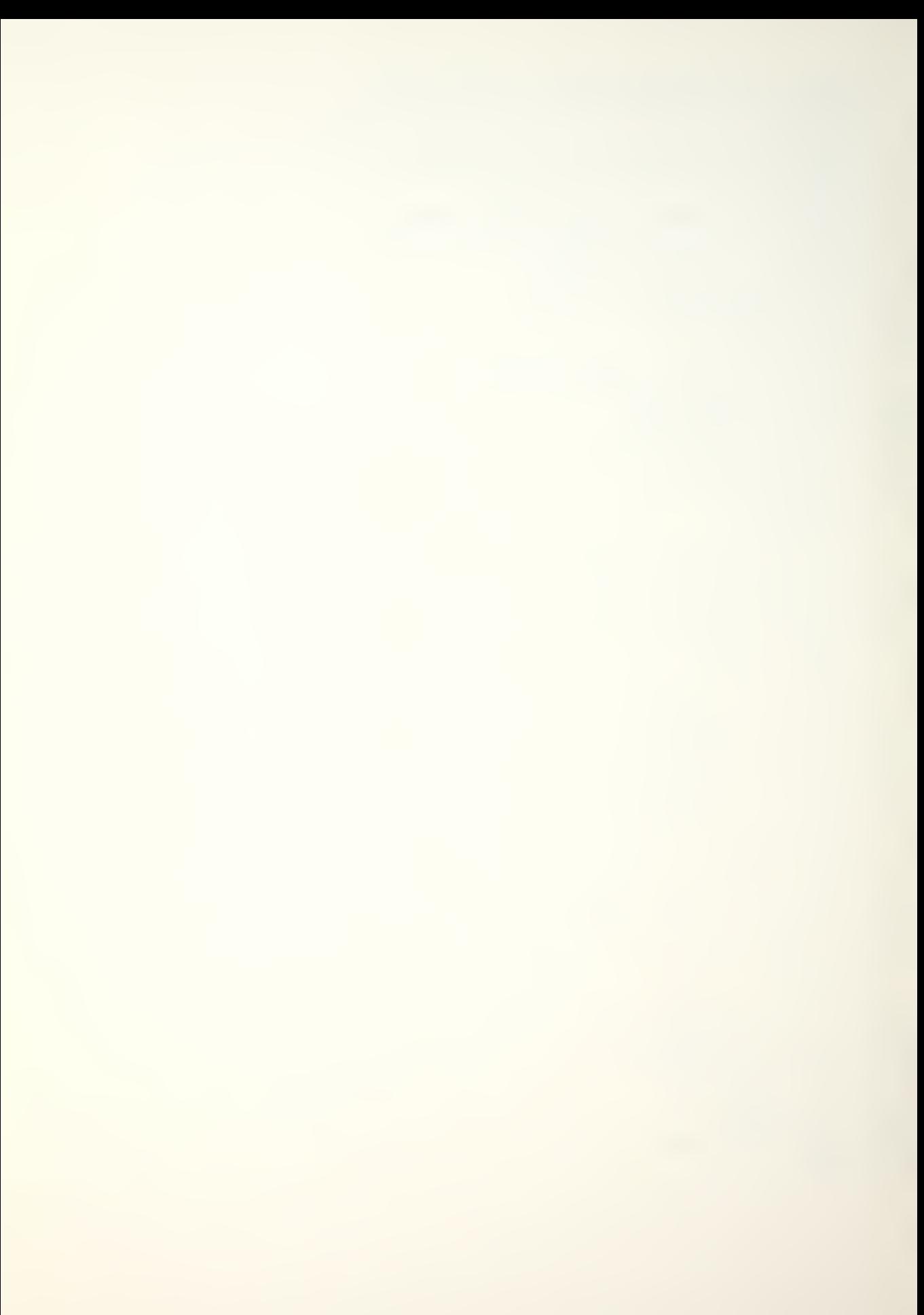

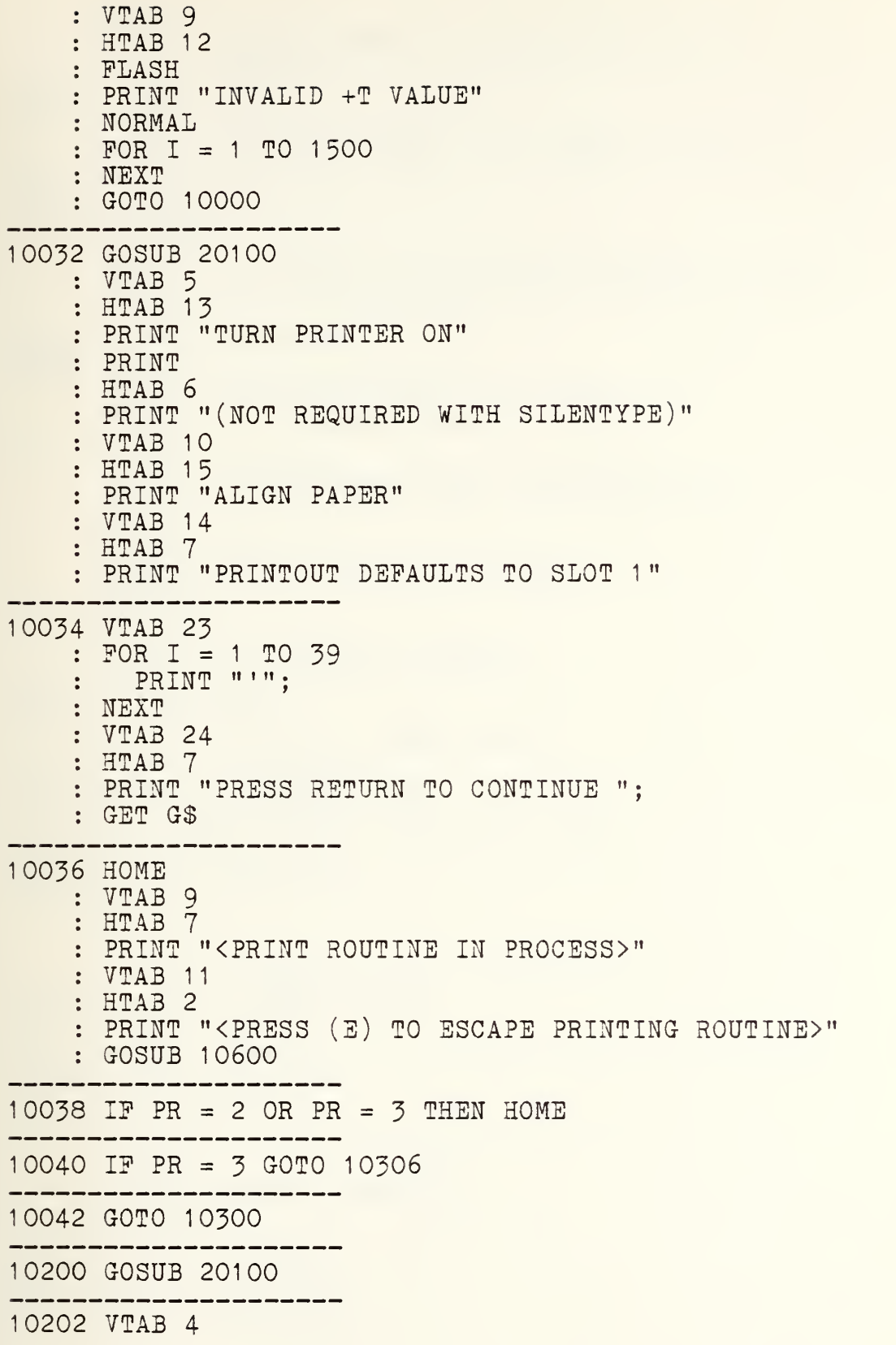

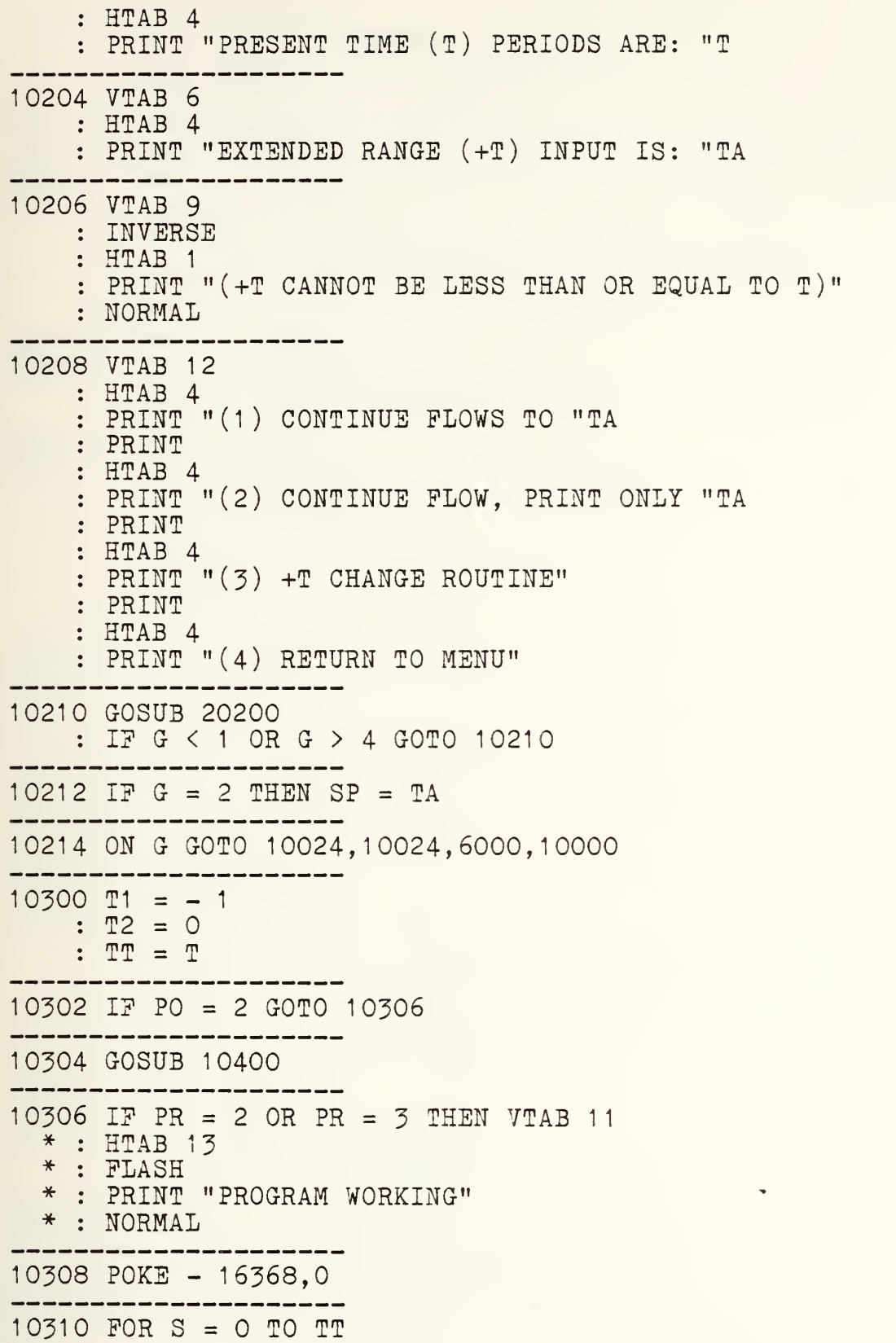

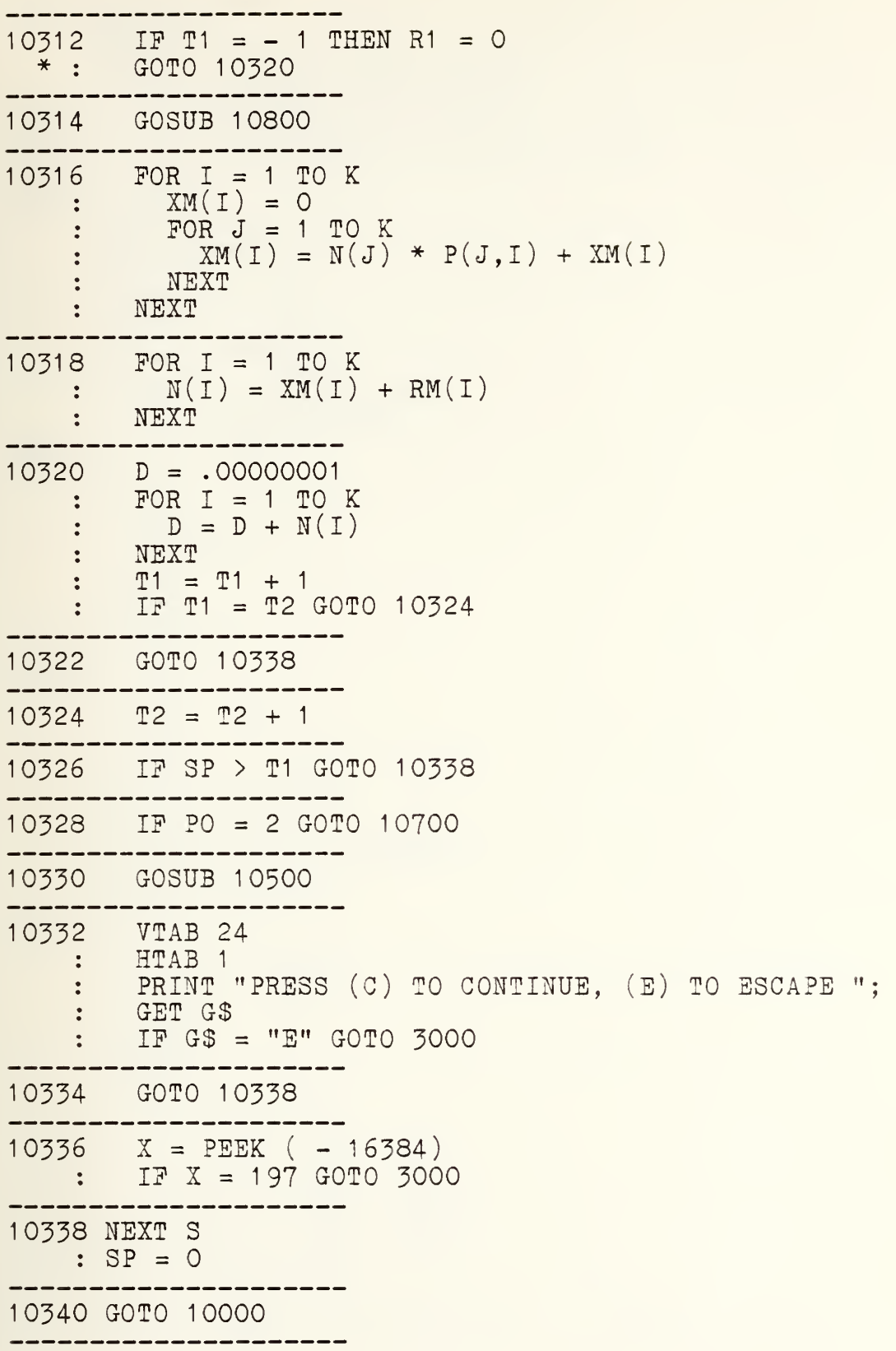

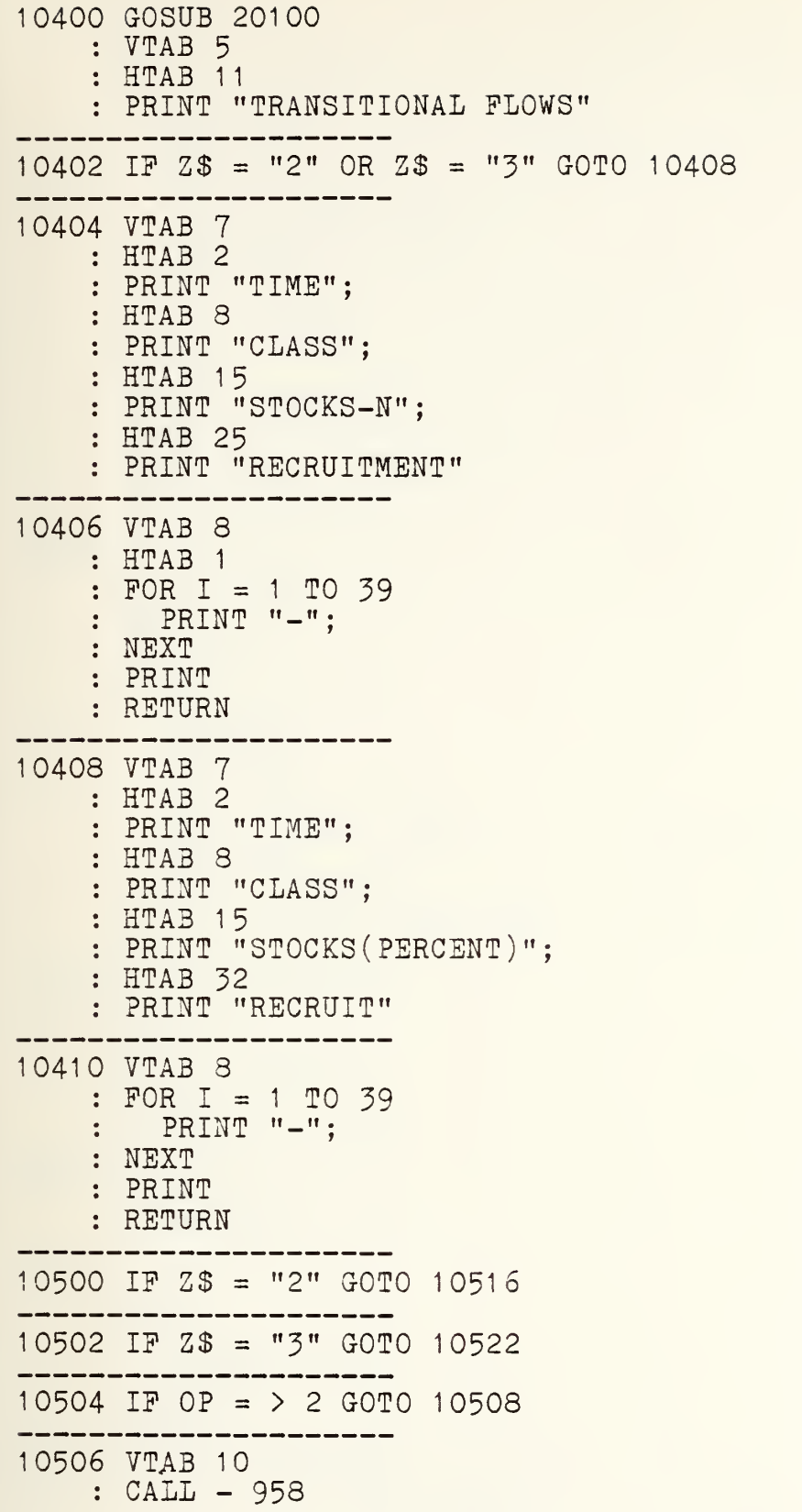

```
: HTAB 2
    : PRINT T1;
    FOR J = 1 TO K
   : HTAB 10
        PRINT J;
        HTAB 16
        JJ = N(J) + .5PRINT # INT (JJ);<br>HTAB 28
        PRINT #R(J)
   NEXT
    : VTAB (11 + K): HTAB 8
   : PRINT "TOTAL";
   : HTAB 16
   : PRINT #(D + .5);
    GOTO 10512
   ---------------------
10508 VTAB 10
    : CALL - 958
    : HTAB 2
    : PRINT T1;
    FOR J = 1 TO K
    : HTAB 10
    \ddot{\bullet}PRINT J;
        HTAB 16
        JJ = N(J) + .5PRINT \# INT (JJ);
        HTAB 28
        RX = R1 * R(J)\therefore PRINT # INT (RX + .5)
   NEXT
      ---------
10510 VTAB (11 + K): HTAB 8
    PRINT "TOTAL";
   : HTAB 16
\therefore PRINT \#(D + .5);
10512 HTAB 28
  : PRINT #(R1 + .5)---------------
10514 VTAB (13 + K): HTAB 1
    : FOR I = 1 TO 36PRINT "-";
   NEXT
    : RETURN
10516 IF OP = > 2 GOTO 10520
```
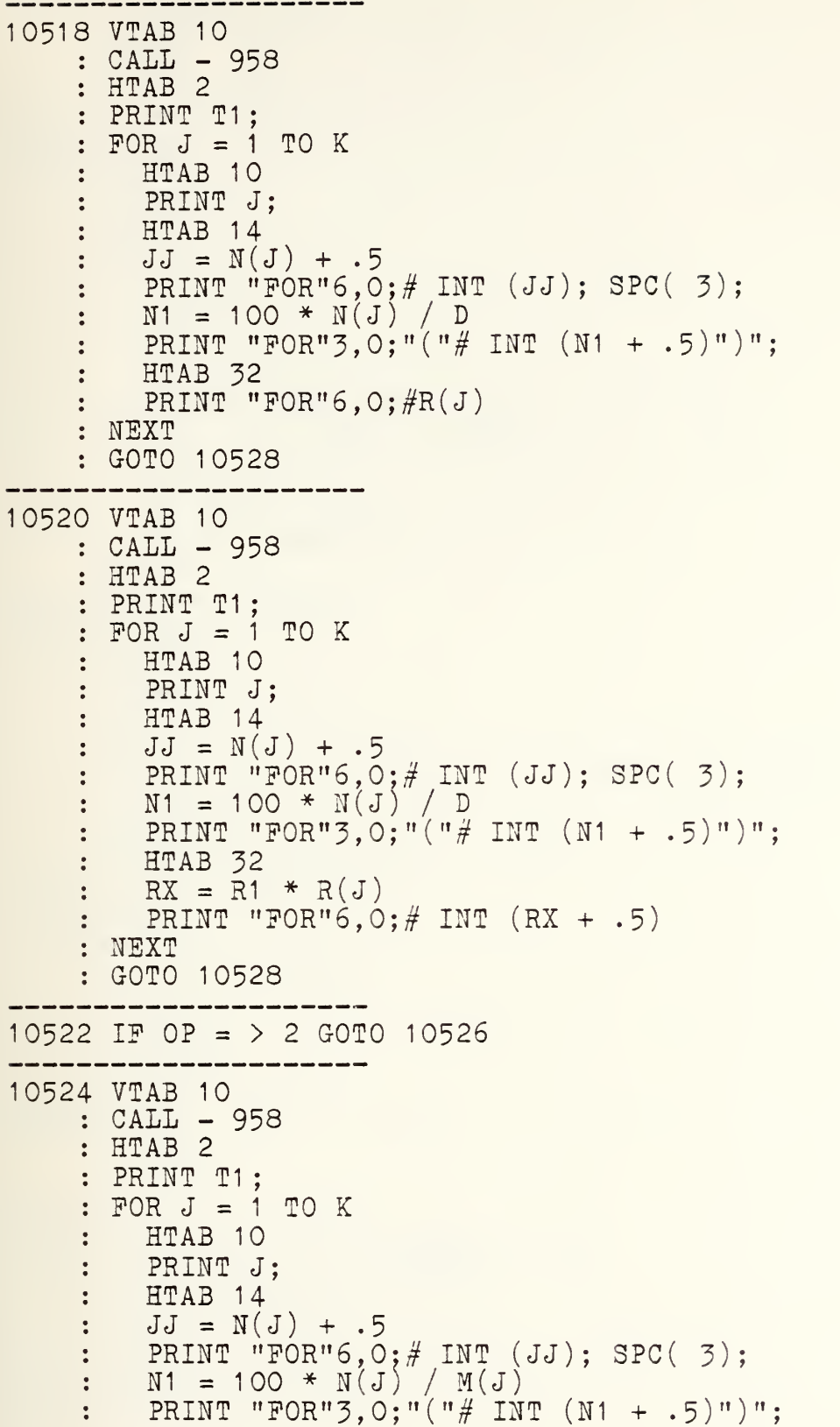

```
HTAB<sub>32</sub>
    \frac{1}{2} .
        PRINT "FOR"6,0;#R(J)\ddot{\bullet}NEXT
    GOTO 10528
10526 VTAB 10
    : CALL - 958
    : HTAB 2
     : PRINT T1:
    FOR J = 1 TO KHTAB 10
    \ddot{\cdot}\ddot{\phantom{a}}PRINT J;
     \ddot{\phantom{a}}HTAB 14
          JJ = N(J) + .5\ddot{\phantom{a}}PRINT "F0R"6,0:# INT (JJ); SPC( 3);
     \ddot{\cdot}N1 = 100 * N(J) / M(J)\ddot{\cdot}PRINT "FOR"3, 0; "("# INT (N1 + .5)")";
     \ddot{\cdot}HTAB 32
         RX = R1 * R(J)\ddot{\cdot}PRINT "FOR"6,0;\# INT (RX + .5)NEXT
10528 VTAB (11 + K)
    : HTAB 8
     PRINT "TOTAL";
    : HTAB 14
     : N1 = 100 * D / DO\frac{1}{2} PRINT \frac{1}{2}(D + .5); SPC( 3); "FOR"3,0; "("# INT (N1 + .5)
    : HTAB 32
     : PRINT "FOR"6,0;#(R1 + .5)10530 VTAB (13 + K)
    : HTAB 1
     : FOR I = 1 TO 39PRINT "-";
     NEXT
    : RETURN
   . _________
10600 PR# 1
    : PRINT
     : PRINT
10602 HTAB 10
     PRINT "DATA FILE NAME...:";
     POKE 36,40
     PRINT "("NF$")"
     PRINT
     PRINT
```
10604 HTAB 10 PRINT "TRANSITIONAL PLOWS" PRINT : PRINT 10606 IF  $2\$  = "2" OR  $2\$  = "3" GOTO 10612 --------------10608 HTAB 10 PRINT "TIME"; : HTAB 20 : PRINT "CLASS"; : HTAB 30 : PRINT "STOCKS (N)": : POKE 36,46 PRINT "RECRUITMENT" 10610 HTAB 10  $: FOR I = 1 TO 48$ PRINT "="; NEXT : PRINT GOTO 10616 \_\_\_\_\_\_\_\_\_\_\_\_\_\_ 10612 HTAB 10 : PRINT "TIME"; : HTAB 20 : PRINT "CLASS"; HTAB 30 PRINT "STOCKS (N)"; POKE 36,43 PRINT "(PERCENT)"; : POKE 36,57 PRINT "RECRUITMENT" 10614 HTAB 10  $: FOR I = 1 TO 59$  $\therefore$  PRINT  $"="$ : : NEXT : PRINT  $10616$  VC = 10 : PR# : RETURN ------------------------10700 PR# <sup>1</sup> : IF Z\$ = "2" GOTO 10720 10702 IF Z\$ = "3" GOTO 10726 10704 IF OP = <sup>&</sup>gt; 2 GOTO 10708
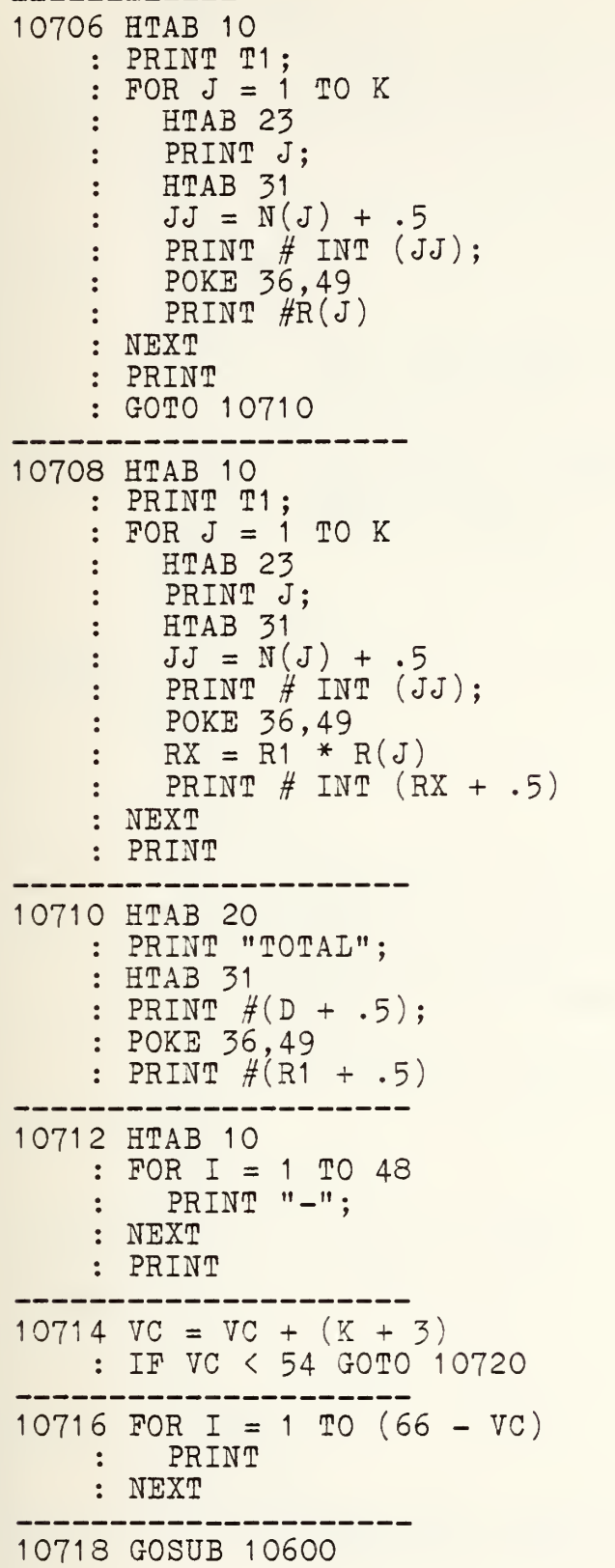

```
PR#OGOTO 10336
            , and and and the contract and the contract of
10720 IP OP = > 2 GOTO 10724
10722 HTAB 10
     : PRINT T1;
      : FORJ = 1 TO KHTAB 22
      \ddot{\cdot}PRINT J;
      \ddot{\phantom{a}}HTAB 31
      \ddot{\phantom{a}}\ddot{\cdot}JJ = N(J) + .5PRINT "F0R"6,0;# INT (JJ);
      \ddot{\phantom{a}}POKE 36,45
      \ddot{\phantom{a}}N1 = 100 * N(J) / DPRINT "FOR"3, O: "("# INT (N1 + .5)")";
          POKE 36,59
      ÷
          PRINT "FOR"6,0;#R(J)\ddot{\cdot}NEXT
      PRINT
    : GOTO 10732<br>------------------
10724 HTAB 10
     : PRINT T1;
      FORJ = 1 TO KHTAB 22
      \ddot{\cdot}PRINT J;
      \ddot{\bullet}HTAB 31
      \ddot{\cdot}JJ = N(J) + .5\ddot{\cdot}PRINT "FOR"6,0; # INT (JJ);
      \ddot{\phantom{a}}POKE 36,45
      \overset{\bullet}{\bullet}N1 = 100 * N(J) / D\ddot{\bullet}PRINT "FOR"3,0;"("# INT (N1 + .5)")";
      \ddot{\phantom{a}}POKE 36,59
      \ddot{\cdot}RX = R1 * R(J)PRINT "FOR"6,0; \# INT (RX + .5)
      \ddot{\cdot}: NEXT
      PRINT
      GOTO 10732
    10726 IF OP = > 2 GOTO 10730
    10723 HTAB 10
      : PRINT T1;
      FORJ = 1 TO KHTAB 22
      \ddot{\cdot}PRINT J;
      \ddot{\cdot}HTAB 31
      \ddot{\bullet}JJ = N(J) + .5\ddot{\bullet}PRINT "FOR"6, 0;# INT (JJ);
      \mathbb{C}^{\mathbb{C}} .
```

```
POKE 36,45
    \ddot{\cdot}N1 = 100 * N(J) / M(J)\ddot{\cdot}PRINT "FOR"3,0;"("# INT (N1 + .5)")";
         POKE 36,59
         PRINT "POR"6,0;#R(J)÷
    NEXT
    PRINT
    GOTO 10732
10730 HTAB 10
    : PRINT T1;
    : FOR J = 1 TO KHTAB 22
    \ddot{\cdot}PRINT J;
    \ddot{\cdot}HTAB 31
    \ddot{\bullet}JJ = N(J) + .5\ddot{\phantom{a}}PRINT "FOR"6, 0; # INT (JJ);
    \ddot{\cdot}POKE 36,45
    \ddot{\cdot}N1 = 100 * N(J) / M(J)\ddot{\cdot}PRINT "FOR"3, 0; "("# INT (N1 + .5)")";
         POKE 36,59
         RX = R1 * R(J)PRINT "FOR"6, 0; # INT (RX + .5)
    NEXT
    PRINT
10732 HTAB 20
    PRINT "TOTAL";
    : HTAB 31
    : PRINT "FOR"6,0;# (D + .5);
    : N1 = 100 * D / DO: POKE 36,45
       PRINT "F0R"3,0;"("# INT (N1 + . 5
) "
) "
; "F0R"6 , 0;
    : POKE 36,59
    : PRINT #(R1 + .5)10734 HTAB 10
    : FOR I = 1 TO 58PRINT "-";
    \frac{1}{4} .
    NEXT
    PRINT
10736 VC = VC + (K + 3): IF YC < 54 GOTO 10742
10738 FOR I = 1 TO (66 - VC): PRINT
    : NEXT
10740 GOSUB 10600
```

```
10742 PR#
: GOTO 10336
  ------------
10800 IF A = -1 GOTO 10806
10802 IF B$ = "0" GOTO 10828
10804 GOTO 10816
---------------
10806 R1 = 0
   \therefore FOR J = 1 TO K
   : R1 = R1 + N(J) * W(J)
  NEXT
10808 IP B$ = "*" GOTO 10812
10810 R1 = R1 + C
: GOTO 10814
10812 R1 = R1 + D * (C - 1)
10814 FOR J = 1 TO K
   : RM(J) = R1 * R(J)
   NEXT
  GOTO 10830
.....................
10816 IF A = 0 THEN A = 110818 R1 = A10820 FOR J = 1 TO K
 : RM(J) = R1 * R(J)
  : NEXT
10822 IF B$ = "**" GOTO 10826
10824 A = A + C
: GOTO 10830
10826 A = A * C: GOTO 10830
---------
10828 FOR J = 1 TO K
   R(M(J) = R(J)): NEXT
   : R1 = 0POR J = 1 TO K\therefore R1 = R1 + RM(J)
   : NEXT
```
10830 RETURN 20000 P1 = P1  $*$  10000  $PBD = INT (P1)$  $PAD = P1 - PBD$  $ROUND = INT (PAD + .5)$  $PBD = PBD + \dot{R}OUND$ 20002 IF PBD = 10000 GOTO 20014  $20004$  IF PBD = 0 GOTO 20016 20006 PBD\$ = STR\$ (PBD) : LS = LEN (PBD\$) .<br>A serie son son com son son son com son com son son son son son com son son son son son 20008 IP LS = 4 GOTO 20018  $20010$  LZ = 4 - LS  $: ZERO$ = "0000"$ :  $ZERO$ = LEFT$ (ZERO$, LZ)$ 20012 PRINT " .";ZERO\$;PBD\$ : GOTO 20020 20014 PRINT "1 .0000" : GOTO 20020 \_\_\_\_\_\_\_\_\_\_ 20016 PRINT " .0000" : GOTO 20020 -------------20018 PRINT " .";?BD\$ : GOTO 20020 20020 RETURN 20050 P1 = P1 \* 10000  $PBD = INT (P1)$  $PAD = P1 - PBD$  $ROUND = INT (PAD + .5)$ : PBD = PBD + ROUND<br>------------------20052 IF PBD = 10000 GOTO 20064 20054 IP PBD = GOTO 20066 20056 PBDS = STRS (PBD) : LS = LEN (PBD\$) 20058 IP LS = 4 GOTO 20068

 $20060$  LZ = 4 - LS  $: ZEROS = "0000"$ : ZEROS = LEFTS ( ZEROS, LZ) 20062 PRINT " . "; ZEROS ; PBDS; : GOTO 20070 ----------------20064 PRINT "1 .0000"; : GOTO 20070 20066 PRINT " .0000"; : GOTO 20070 ----------20068 PRINT " .";?BD\$; : GOTO 20070<br>-------------------20070 RETURN --------------20100 TEXT : HOME INVERSE VTAB <sup>1</sup> : HTAB 1 PRINT " \* MAN-MOD TRANSITION MATRIX PROGRAM \* " : NORMAL : RETURN . \_ \_ \_ \_ \_ \_ \_ \_ \_ \_ \_ \_ \_ \_ \_ \_ \_ \_ 20200 VTAB 23 : HTAB 1  $: FOR I = 1 TO 39$  $\cdot$  PRINT  $\cdots$ : NEXT PRINT : HTAB 12 PRINT "PRESS SELECTION "; GET G\$  $\therefore G = VAL(G$)$ : RETURN 20300 VTAB 22 HTAB 2 PRINT "(PRESS (A) TO ACCEPT, (R) TO REENTER)" PRINT : VTAB 24 : HTAB 12 PRINT "((E) TO ESCAPE) "; GET GS RETURN 

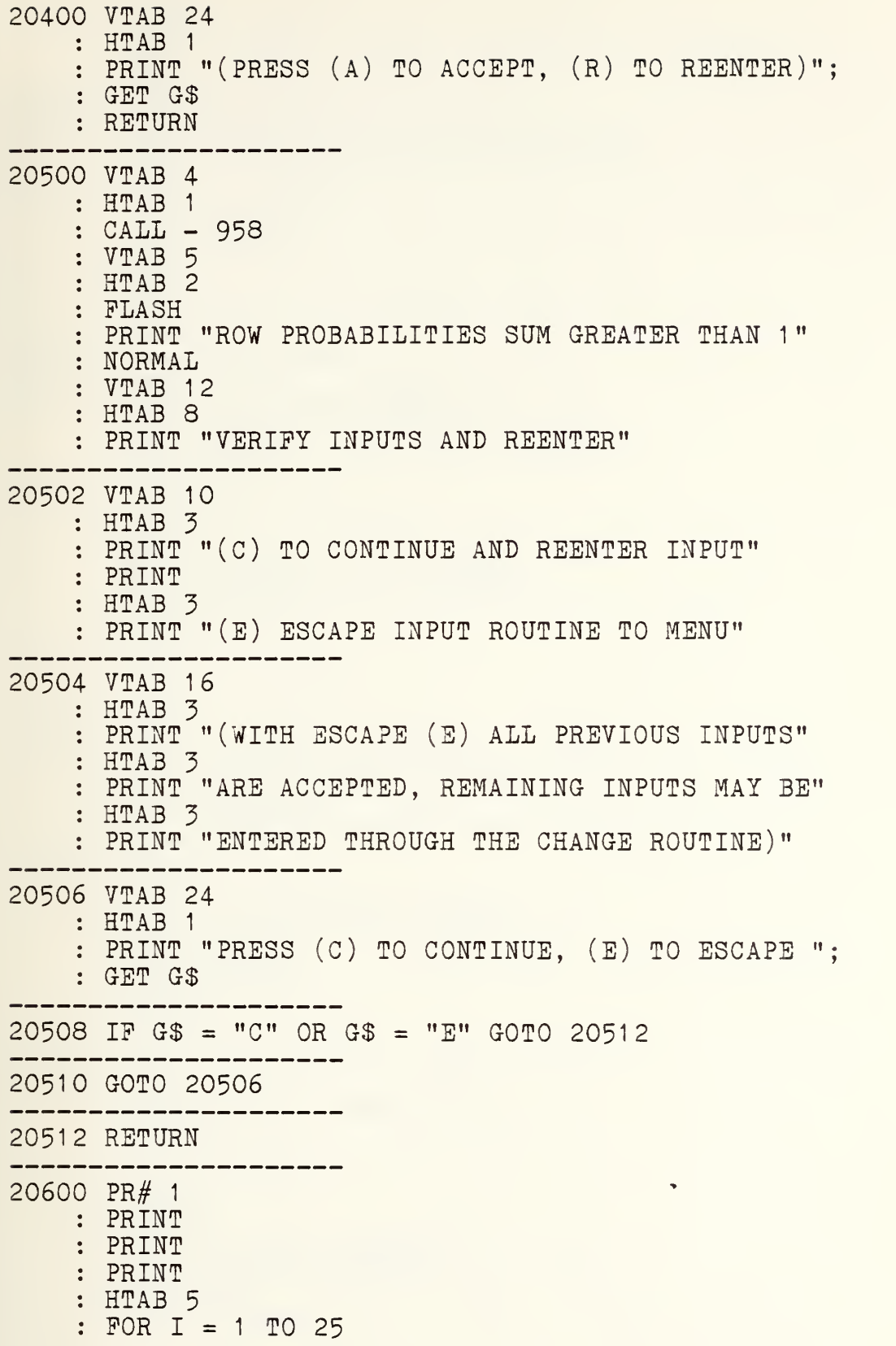

PRINT "-"; : NEXT PRINT 20602 HTAB <sup>5</sup> PRINT "MAN-MOD DATA PILE LISTING" : HTAB 5  $: FOR I = 1 TO 25$ PRINT "-";  $\ddot{\cdot}$ : NEXT : PRINT PRINT PRINT and their many contracts are their 20604 HTAB <sup>5</sup> PRINT "DATA PILE NAME IS...:"; : HTAB 35 PRINT NP\$ PRINT PRINT : HTAB 5 : PRINT "NUMBER (K) CLASSES..:"; HTAB 35 PRINT "("K")" PRINT PRINT 20606 HTAB <sup>5</sup> PRINT "TIME (T) PERIODS....:"; : HTAB 35 : PRINT "("T")" : PRINT PRINT : HTAB 5 : PRINT "PERCENTAGES OPTION..:"; : HTAB 35 GOSUB 20860 PRINT : PRINT --------20608 HTAB <sup>5</sup> : PRINT "OPTION SELECTED IS..:"; : HTAB 35 GOSUB 20800 PRINT PRINT : HTAB 5  $:$  PRINT "OPTION INPUTS........"; : HTAB 35 GOSUB 20820

```
PRINT
   : HTAB 35
   GOSUB 20840
   PRINT
   PRINT
20610 HTAB 5
   : PRINT "INITIAL STOCK (N) VECTOR AND RECRUITMENT (R)
         VECTOR"
   : PRINT
   : PRINT
  -------------------
20612 HTAB 16
   FOR I = 1 TO K<br>: PRINT SPC(1)
      PRINT SPC( 1); "COL "; I; SPC( 1);
   : NEXT
   PRINT
   : PRINT
  20614 HTAB 5
   : PRINT "VECTOR N:";
   : HTAB 16
   : FOR 1=1 TO K
   : PRINT \#M(I); SPC(1);
   : NEXT
   : PRINT
   : PRINT
   --------
20616 HTAB 5
 i PRINT "RECRUIT R:";
   20618 IF OP = 1 GOTO 20622
-------------
2062C) HTAB 16
   : FOR 1 = 1 TO K
   : P1 = R(I): GOSUB 20050
    : PRINT 3PC( 1 );
   : NEXT
   PRINT
   . PRINT
   : PRINT
   : GOTO 20624
  -------------------
20622 HTAB 16
   FOR I = 1 TO K: PRINT #R(I); SPC(1);
   : NEXT
  · : PRINT
   PRINT
```
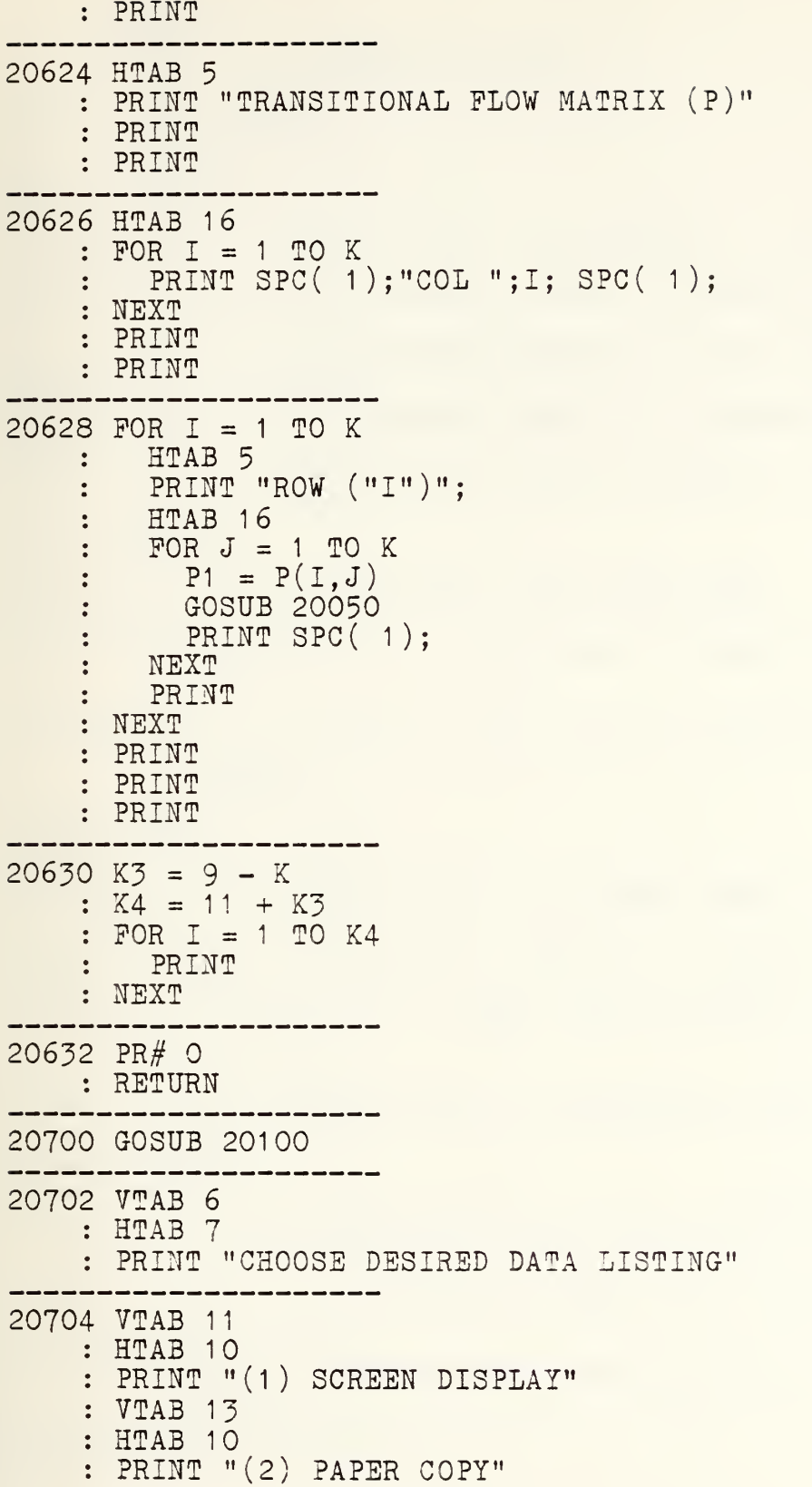

: VTAB 15 : HTAB 10 PRINT "(3) RETURN TO MENU" 20708 GOSUB 20200 . . . . . . . . . . . 20710 RETURN 20800 IP OP = <sup>1</sup> THEN PRINT "FIXED RECRUIT VECTOR" 20802 IF OP = 2 THEN PRINT "ADDITIVE (RECRUIT SIZE)" 20804 IP OP = 3 THEN PRINT "MULTIPLICATIVE (RECRUIT SIZE)" 20806 IP OP = 4 THEN PRINT "ADDITIVE (SYSTEM SIZE)" 20808 IP OP = <sup>5</sup> THEN PRINT "MULTIPLICATIVE (SYSTEM SIZE)" 20810 RETURN 20820 IF OP = 1 THEN PRINT "NOT APPLICABLE" 20822 IF OP = 2 OR OP = 3 THEN PRINT "NUMBER ENTERING (";A  $\left( \begin{array}{c} 1 \\ 1 \end{array} \right)$   $\left( \begin{array}{c} 1 \\ 1 \end{array} \right)$   $\left( \begin{array}{c} 1 \\ 1 \end{array} \right)$ 20824 IF OP = 4 OR OP = 5 THEN PRINT "CALCULATES TOTAL NET NUMBER" 20826 RETURN 20840 IF OP = 1 THEN PRINT "ALL ENTER CLASS 1" 20842 IF OP = 2 THEN PRINT "NUMBER TO INCREASE  $("C")$ " 20844 IP OP = <sup>3</sup> OR OP = <sup>5</sup> THEN PRINT "MULTIPLICATIVE PACTO  $R$   $($  "C")" 20846 IF OP = 4 THEN PRINT "TO INCREASE SYSTEM BY  $( "; C;") "$ 20848 RETURN 20860 IF  $2\$  = "1" THEN PRINT "NO CLASS PERCENTAGES  $(\%)$ " 20862 IF  $2\$  = "2" THEN PRINT "GRADE SIZE AS  $\%$  OF TOTAL SIZ  $E<sub>II</sub>$ 20864 IF  $2\$  = "3" THEN PRINT "GRADE SIZE AS  $\frac{3}{2}$  OF ORIGINAL SIZE"

20866 RETURN

20900 FOR I = 1 TO K  
\n: 
$$
W(I) = 1
$$
  
\n: FOR J = 1 TO K  
\n:  $W(I) = W(I) - P(I, J)$   
\n: NEXT  
\n: NEXT  
\n: RETURN

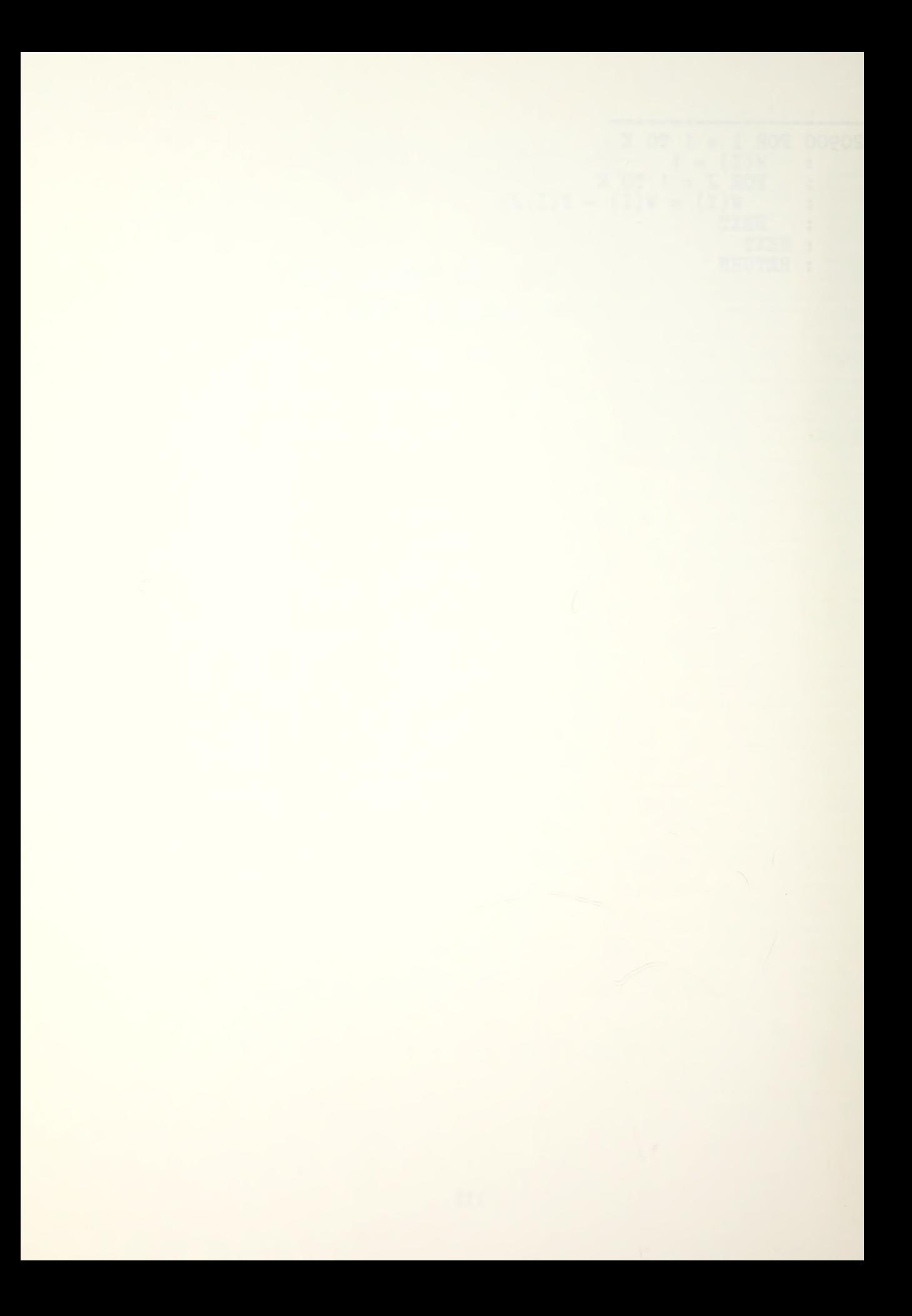

### APPENDIX D

MAN-MOD /LINKER MODULE

PROGRAM LISTING

The MAN-MOD/LINKER module is a public domain machine language routine. It allows module chaining. The program listing was done by a memory listing routine.

## S2F18.308F

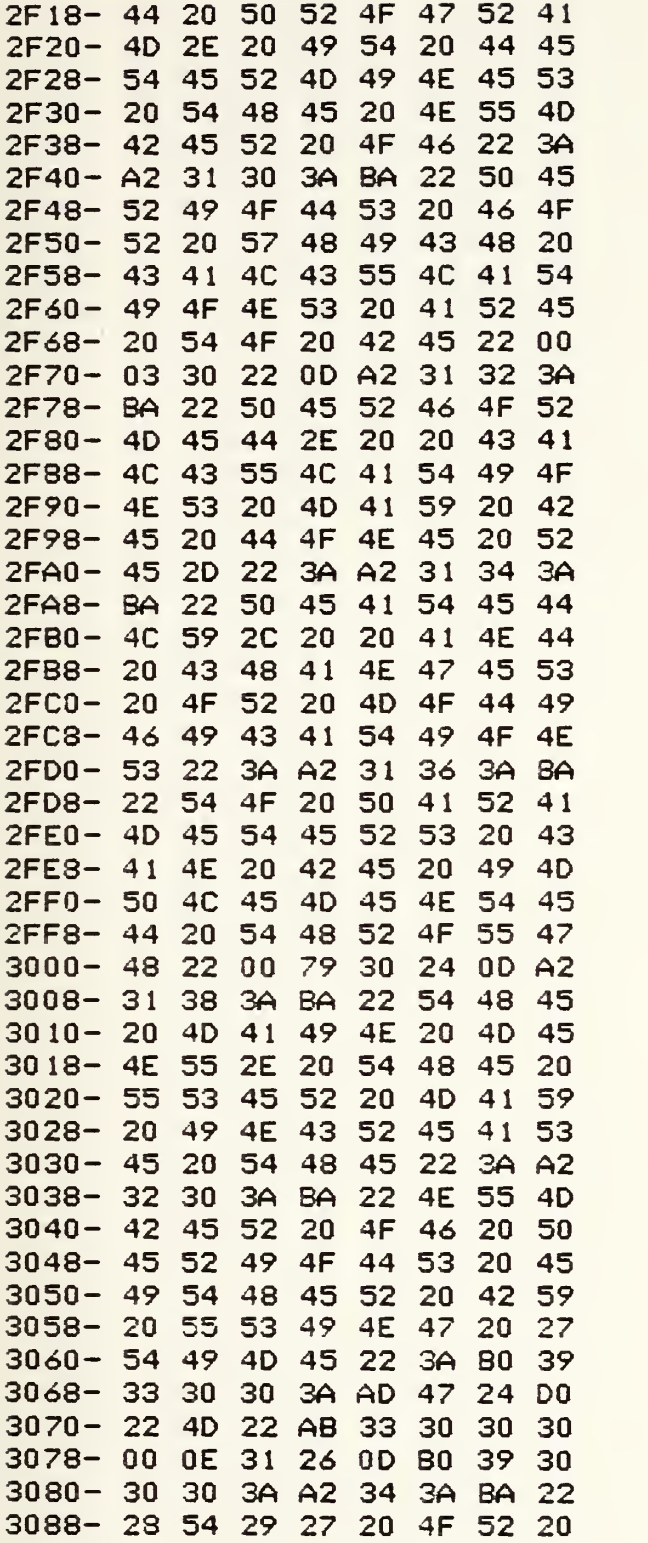

## \*3090. 30E0

 $\ddot{\phantom{0}}$ 

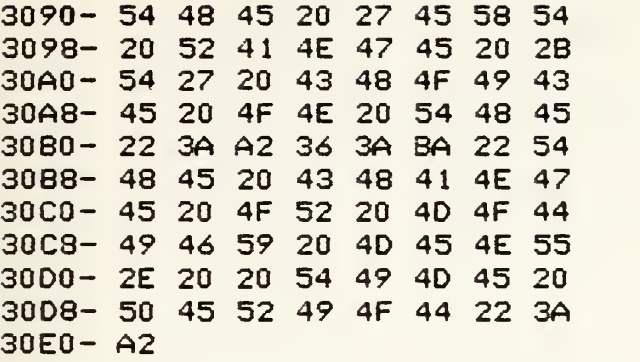

#### APPENDIX E

MAN-MOD/FORMATTER MODULE PROGRAM LISTING

The MAN-MOD/EORMATTER module is a print using routine allowing for real and integer numbers to be formatted. It is a modified version of PRINT II, a Computer Systems Design copyrighted program. Permission has been obtained to utilize the modified routine for MAN-MOD; any other use of the routine is prohibited. The program listing was done by a memory listing routne.

S9A07.9B7F

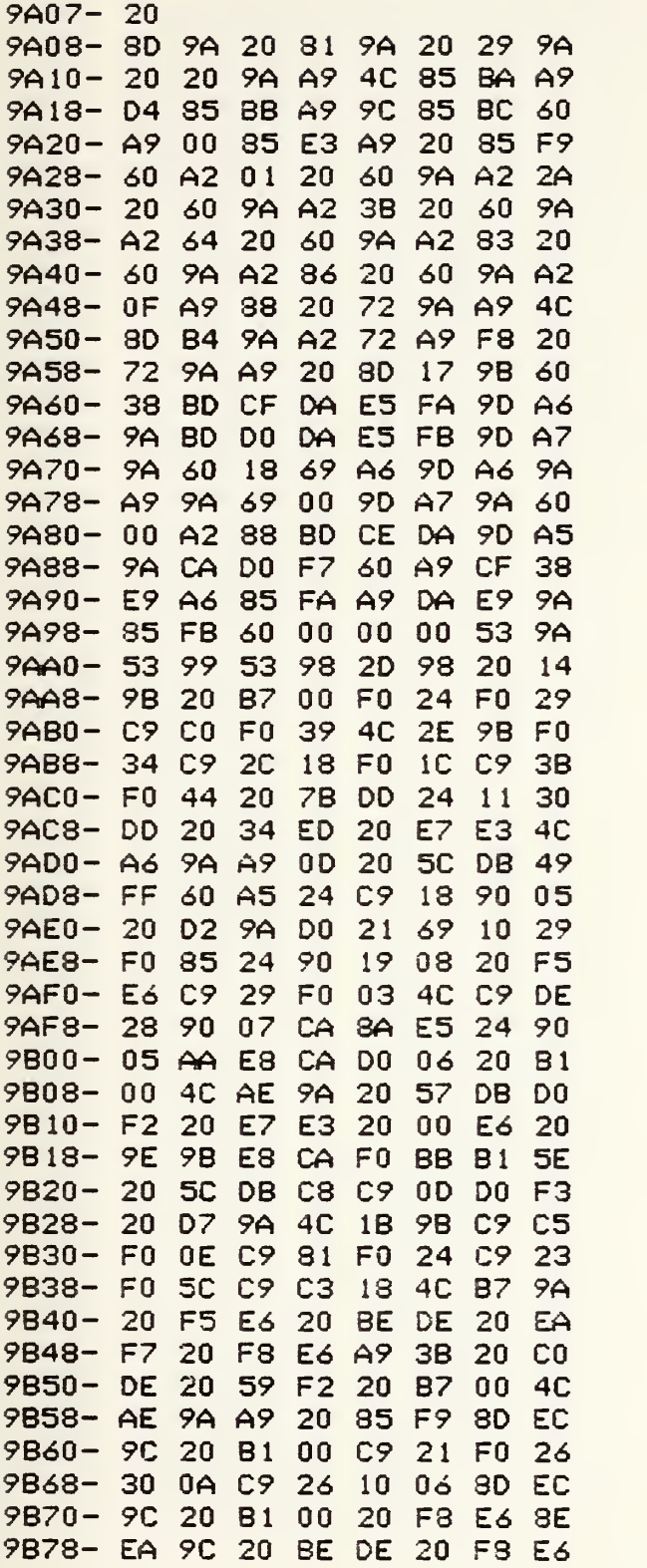

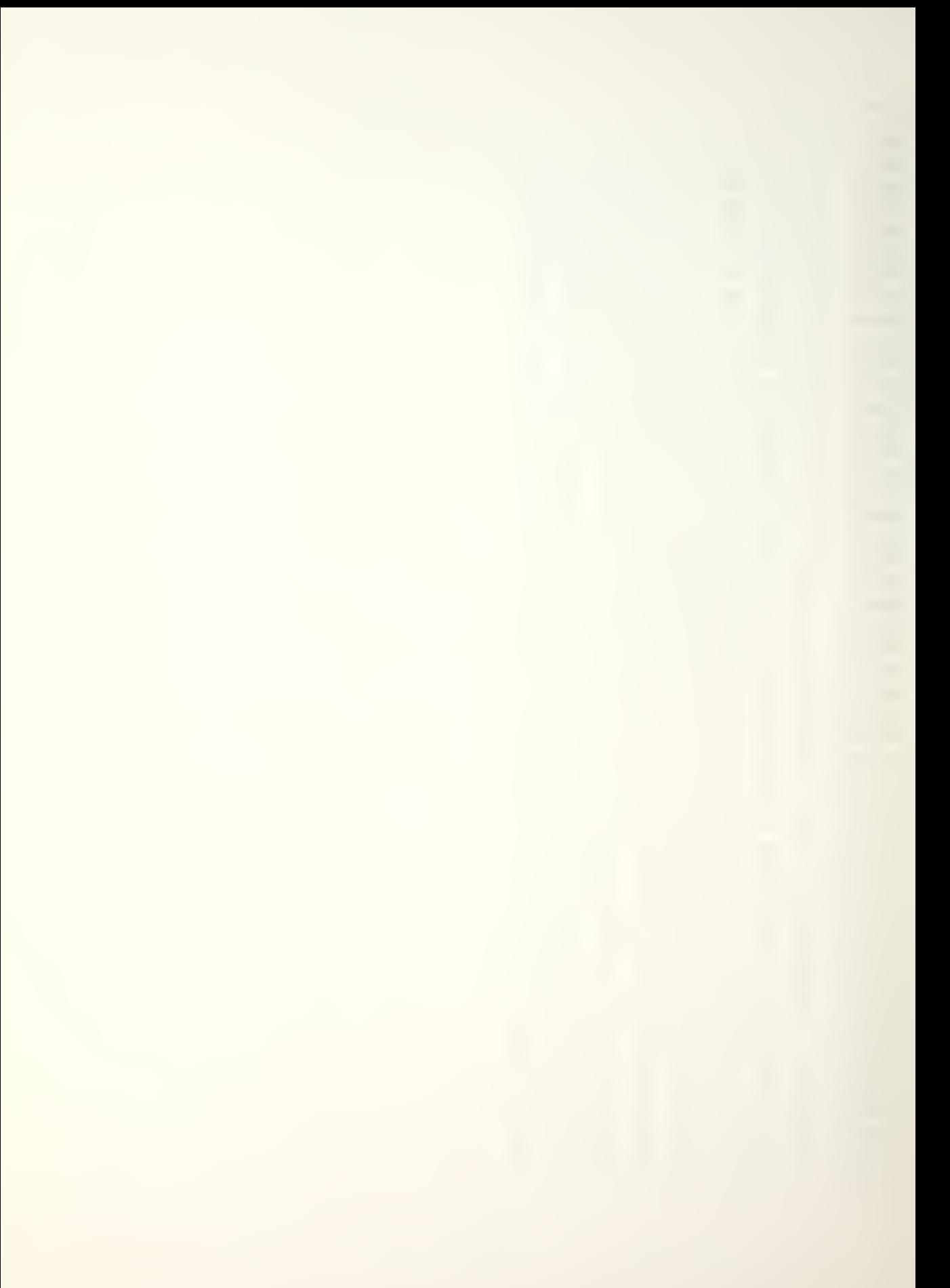

# **¥9880.9CEC**

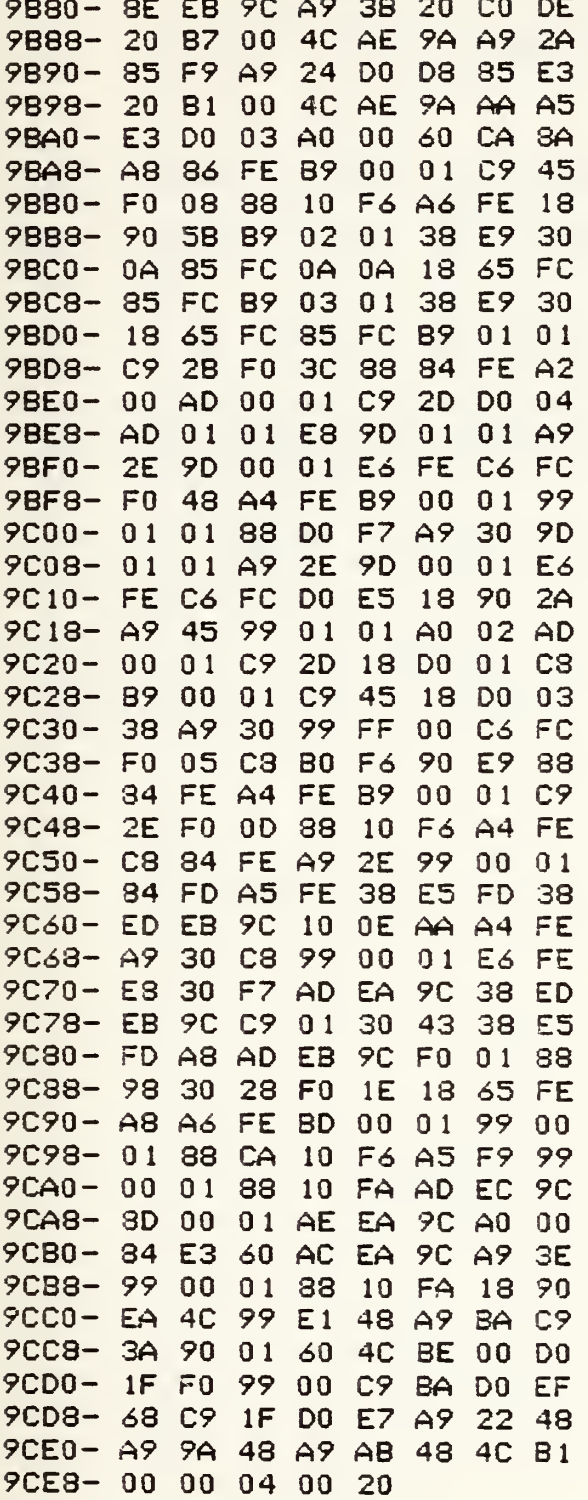

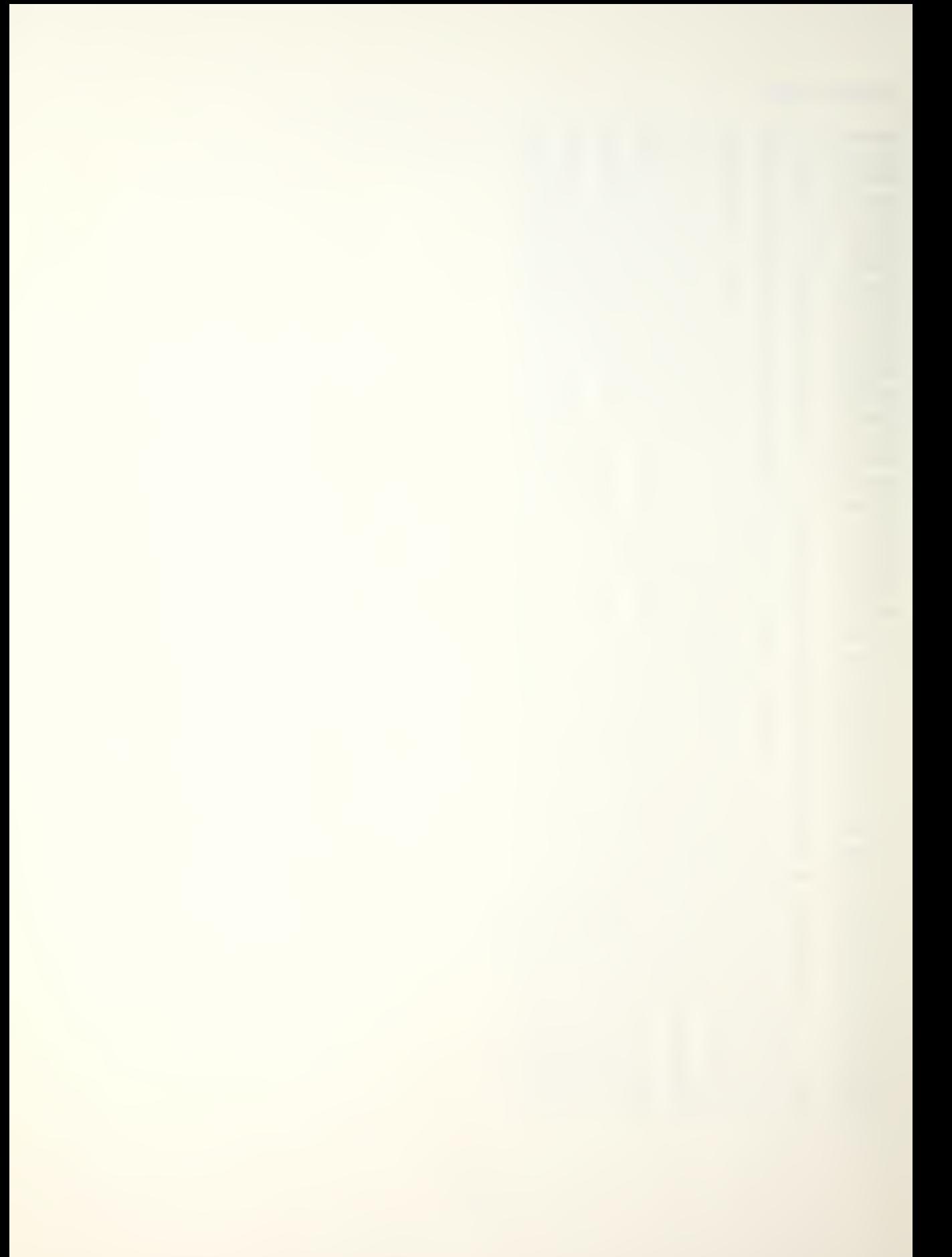
## BIBLIOGRAPHY

Apple Computer Inc., APPLE II Reference Manual, 1979.

Apple Computer Inc., Basic Programming Reference Manual, 1978.

Apple Computer Inc., The DOS Manual, 1980.

Bartholomew, David J. and Forbes, Andrew F., Statistical Techniques for Manpower Planning, John Wiley & Sons, Inc., 1979-

Grinold, Richard C. and Marshall, Kneale T., Manpower Planning Models, Elsevier North-Holland Inc., 1977.

Ling, R. F., "General Considerationa on the Design of an Interactive System for Data Analysis," Communications of the ACM, v. 23, p. 147-154, March 1980.

## INITIAL DISTRIBUTION LIST

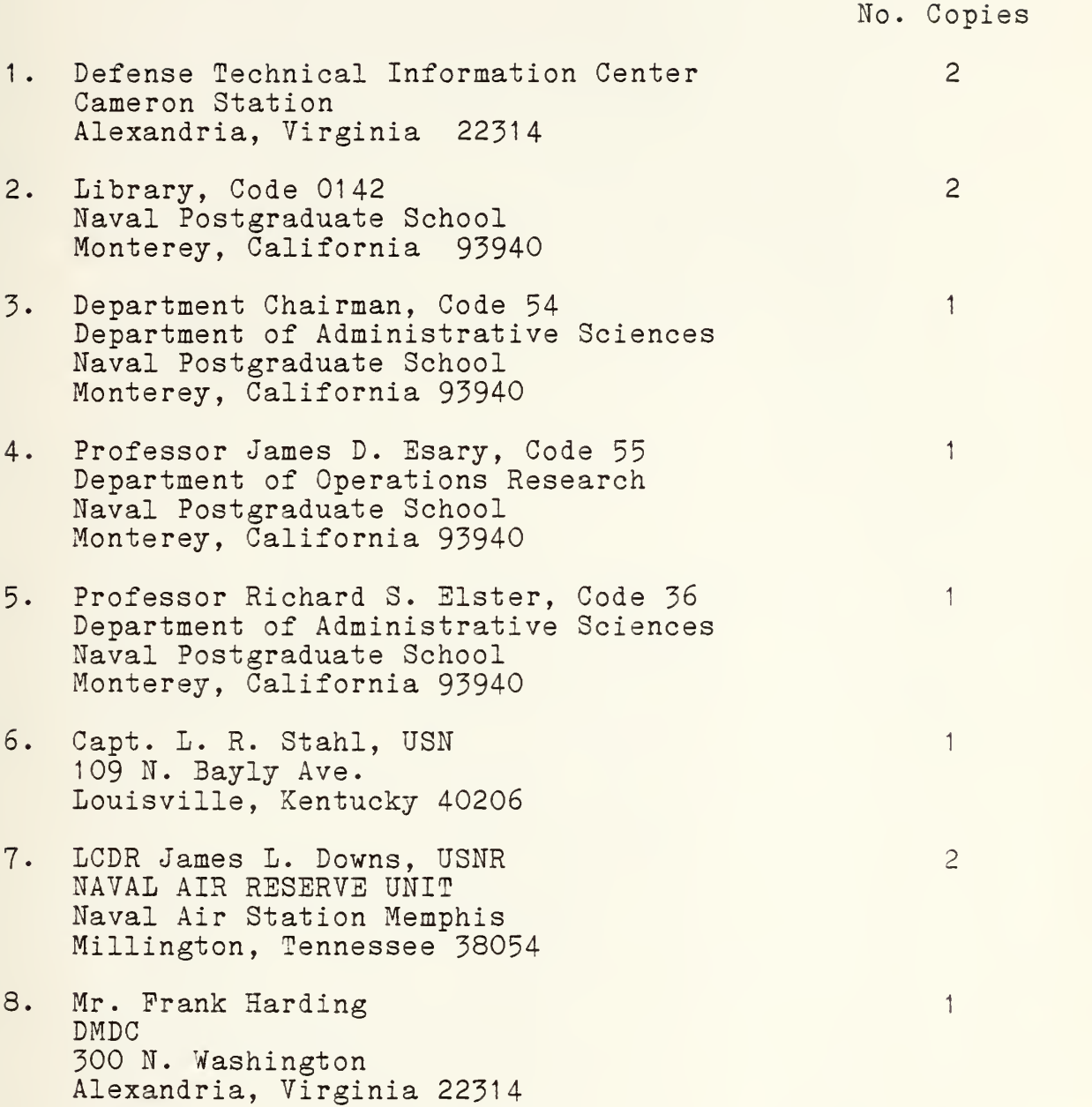

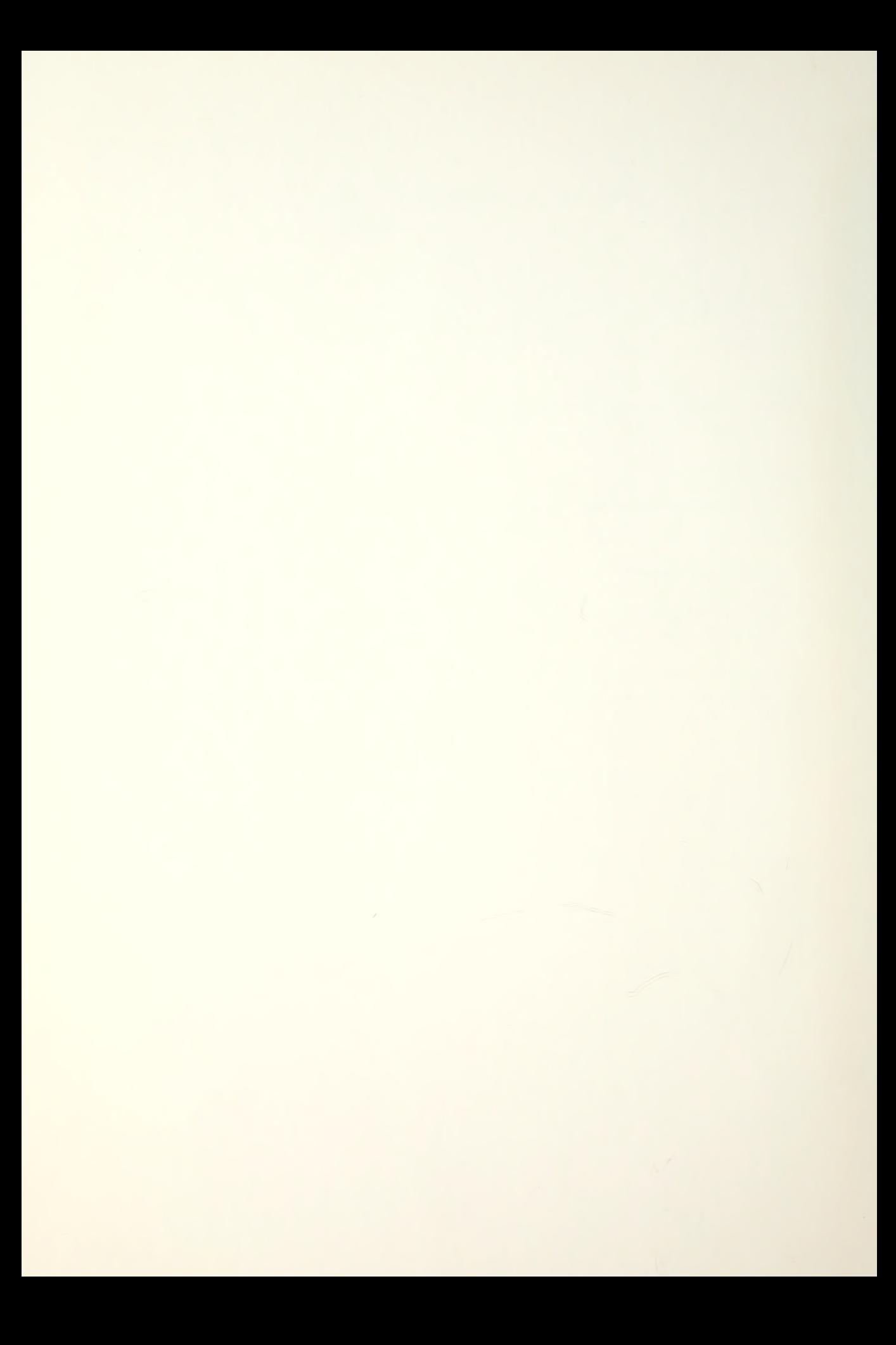

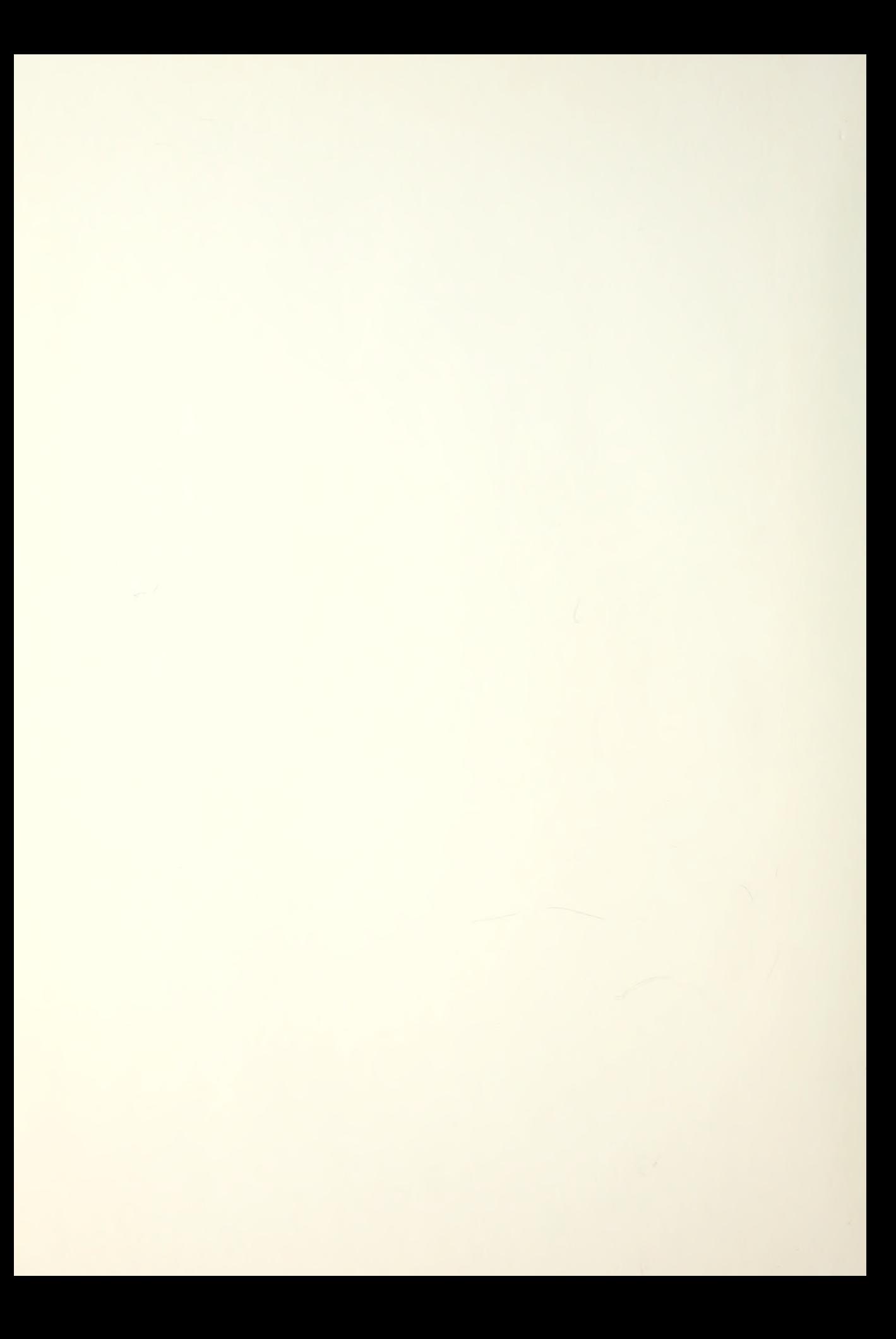

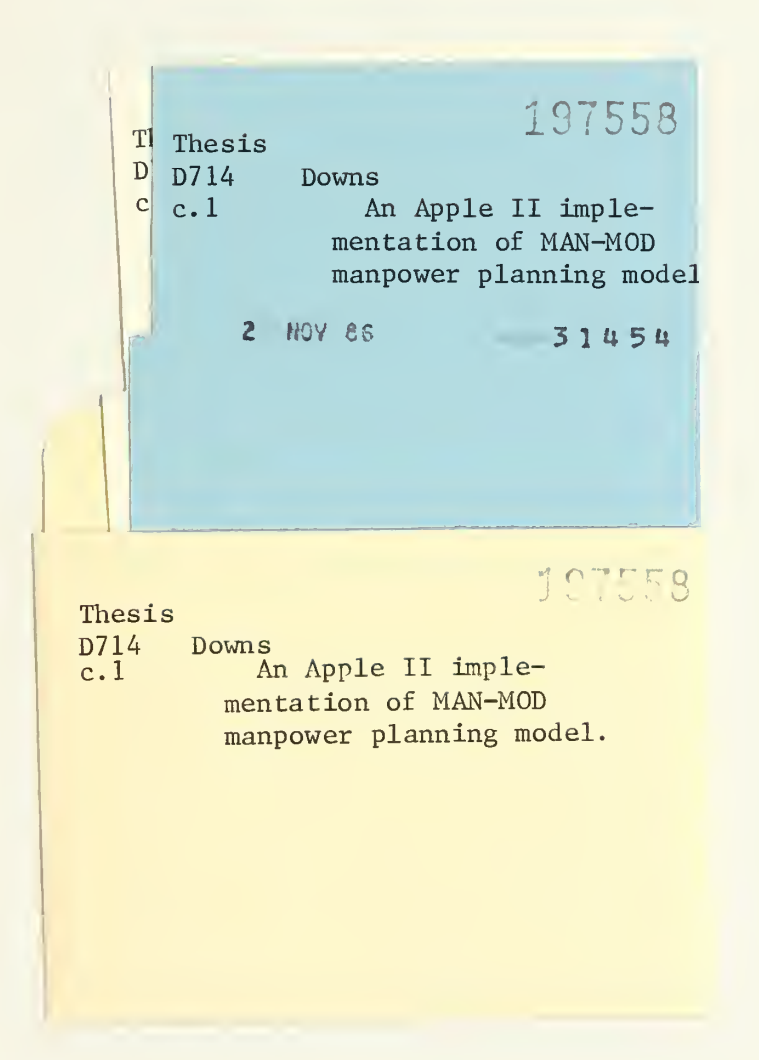

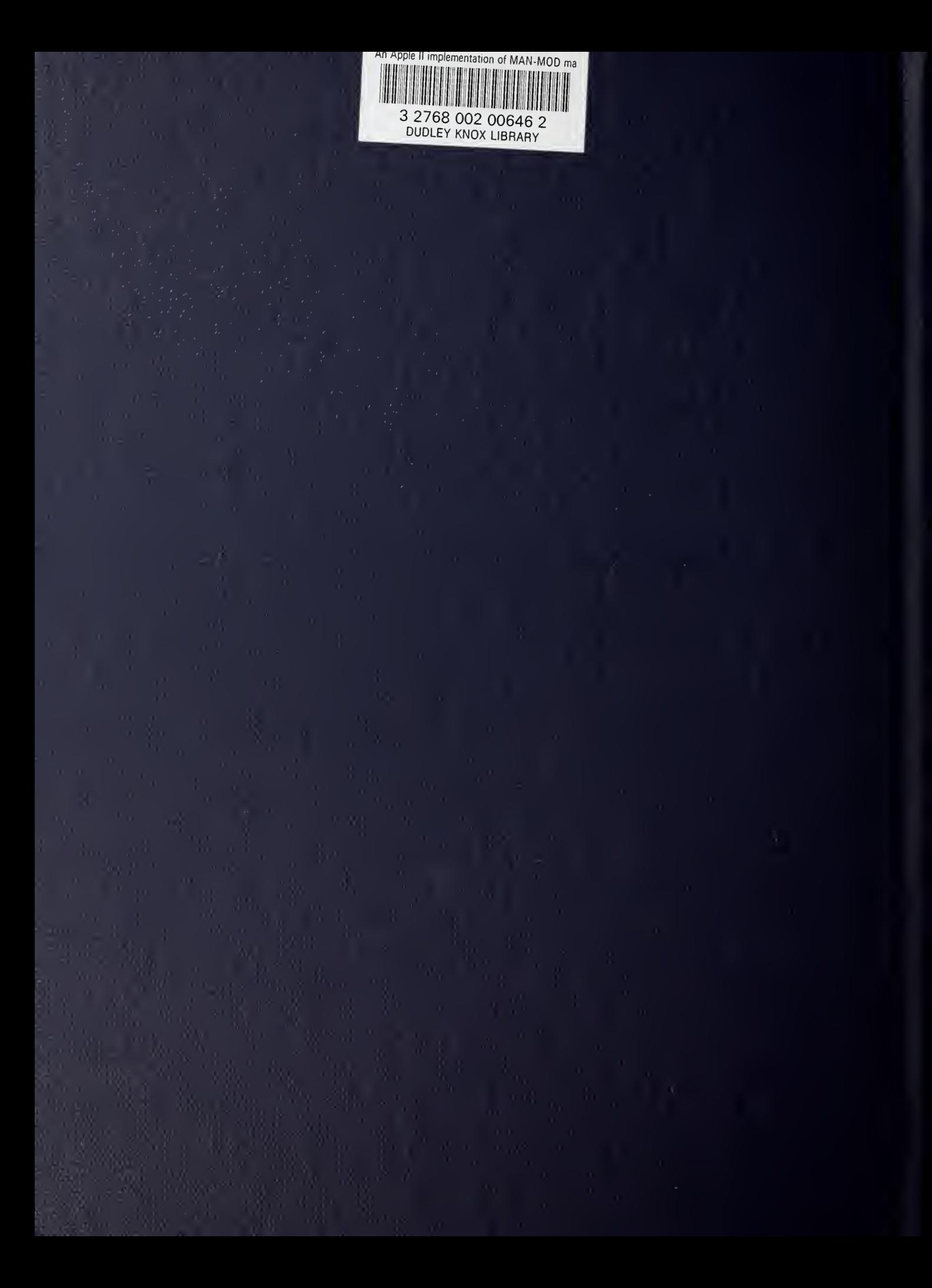